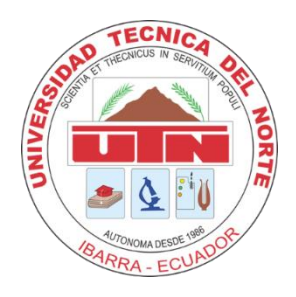

# **UNIVERSIDAD TÉCNICA DEL NORTE**

# **FACULTAD DE INGENIERÍA EN CIENCIAS APLICADAS CARRERA DE INGENIERÍA ELECTRÓNICA Y REDES DE COMUNICACIÓN**

# **TRABAJO DE GRADO PREVIO A LA OBTENCIÓN DEL TÍTULO DE INGENIERÍA EN ELECTRÓNICA Y REDES DE COMUNICACIÓN**

## **TEMA:**

"DISEÑO DE UN SISTEMA DE PUBLICIDAD MULTIMEDIA MANEJADO POR UNA APLICACIÓN ANDROID Y CONTROLADO EL ACCESO DE USUARIOS MEDIANTE UN PORTAL CAUTIVO PARA EL CENTRO COMERCIAL LAGUNA MALL"

**AUTOR:** NELSON FABIÁN ROMO MANOSALVAS

**DIRECTOR:** ING. LUIS EDILBERTO SUÁREZ ZAMBRANO

## **IBARRA – ECUADOR**

**2022**

# **CERTIFICACIÓN**

<span id="page-1-0"></span>Certifico que la Tesis "DISEÑO DE UN SISTEMA DE PUBLICIDAD MULTIMEDIA MANEJADO POR UNA APLICACIÓN ANDROID Y CONTROLADO EL ACCESO DE USUARIOS MEDIANTE UN PORTAL CAUTIVO PARA EL CENTRO COMERCIAL LAGUNA MALL" ha sido realizada en su totalidad por el Señor Nelson Fabián Romo Manosalvas, portador de la cédula de identidad con número 100311651-2.

Ŋ.

Ing. Luis Suárez

Director de Tesis

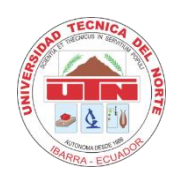

# **UNIVERSIDAD TÉCNICA DEL NORTE BIBLIOTECA UNIVERSITARIA**

# <span id="page-2-0"></span>**AUTORIZACIÓN DE USO Y PUBLICACIÓN A FAVOR DE LA UNIVERSIDAD TÉCNICA DEL NORTE**

## **1. IDENTIFICACIÓN DE LA OBRA**

En cumplimiento del Art. 144 de la Ley de Educación Superior, hago la entrega del presente trabajo a la Universidad Técnica del Norte para que sea publicado en el Repositorio Digital Institucional, para lo cual pongo a disposición la siguiente información:

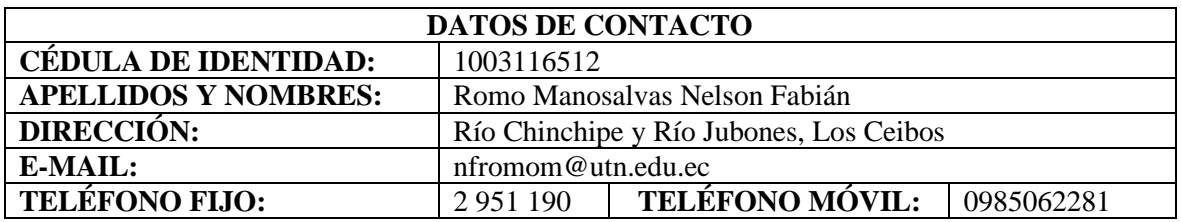

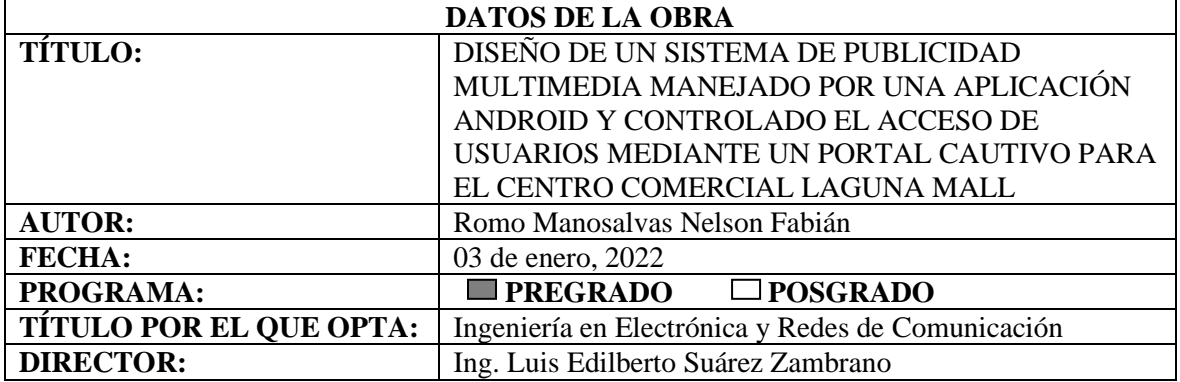

#### **2. CONSTANCIAS**

El autor manifiesta que la obra objeto de la presente autorización es original y se la desarrolló, sin violar derechos de autor de terceros, por lo tanto la obra es original y que es el titular de los derechos patrimoniales, por lo que asume la responsabilidad sobre el contenido de la misma y saldrá en defensa de la Universidad en caso de reclamación por parte de terceros.

Ibarra, a los 03 días del mes de enero de 2022.

## EL AUTOR:

 $\ddots$ 

Nelson Fabían Romo Manosalvas

## **DEDICATORIA**

<span id="page-4-0"></span>*Dedico este logro primeramente a Dios por guiarme en el transcurso de esta etapa y por permitirme alcanzar esta meta.*

*A mi madre, Nilda Manosalvas, quien ha sabido comprenderme y apoyarme en todo momento, quien ha sido padre y madre en estos últimos 2 años, quien me ha seguido incentivando para culminar con éxito mis estudios y quien ha estado esperando con gran emoción este día.*

*Especialmente lo dedico a mi querido padre, Segundo Romo, que en paz descanse, quien me inspiró su creatividad y me demostró lo que es el trabajo de duro, el esfuerzo que hay que poner para conseguir cualquier cosa que nos propongamos y es gracias a él que estoy aquí ahora terminando esta carrera, porque fue quien forjó en mí lo que significa el ingenio y gracias a todos sus consejos y experiencias me he inspirado para cumplir con mis metas trazadas.*

*A mi hermano Diego quien es un ejemplo para mí, quien es un motivo de inspiración para superarme profesionalmente y personalmente, quien me ha apoyado mucho en el transcurso de esta difícil etapa.*

*Y a mis compañeros y amigos que de una u otra manera también fueron un ejemplo, quienes me apoyaban en los distintos momentos que pasamos juntos, compartiendo experiencias y consejos para culminar la carrera.*

## **AGRADECIMIENTO**

<span id="page-5-0"></span>*A Dios, a la Universidad Técnica del Norte, en especial a la Facultad de Ingeniería en Ciencias Aplicadas por ayudarme a desarrollar mis destrezas y otorgarme las herramientas indispensables para la formación y fortalecimiento de mis valores profesionales.*

*A mi padre, que en paz descanse, por compartirme su talento, su magnífica creatividad, su experiencia, sus lecciones de vida y sus grandes enseñanzas, demostrándome que no se necesita ser muy experimentado ni especializado en algo para explotar una idea y desarrollar tu creatividad.*

*A mi madre, por brindarme su inmenso amor y comprensión, por ser aconsejarme y fortalecer mis valores, por ayudarme a mejorar cada día, por enseñarme a no rendirme, por compartir su conocimiento conmigo y por estar día a día junto a mi sin importar tristezas, enojos o problemas.*

*A los docentes, por compartir, más que sus conocimientos, sus valores, sus experiencias y su ética, para formarnos como ingenieros competentes para salir al mundo profesional siendo personas responsables.* 

*A mi director de Tesis, Ing. Luis Suárez, cuya dirección y consejos fueron un gran refuerzo para el desarrollo de mi trabajo de titulación.* 

*A quienes administran el Centro Comercial Laguna Mall, quienes me abrieron sus puertas amablemente, facilitando mi investigación para el desarrollo de mi proyecto.*

# **CONTENIDO**

<span id="page-6-0"></span>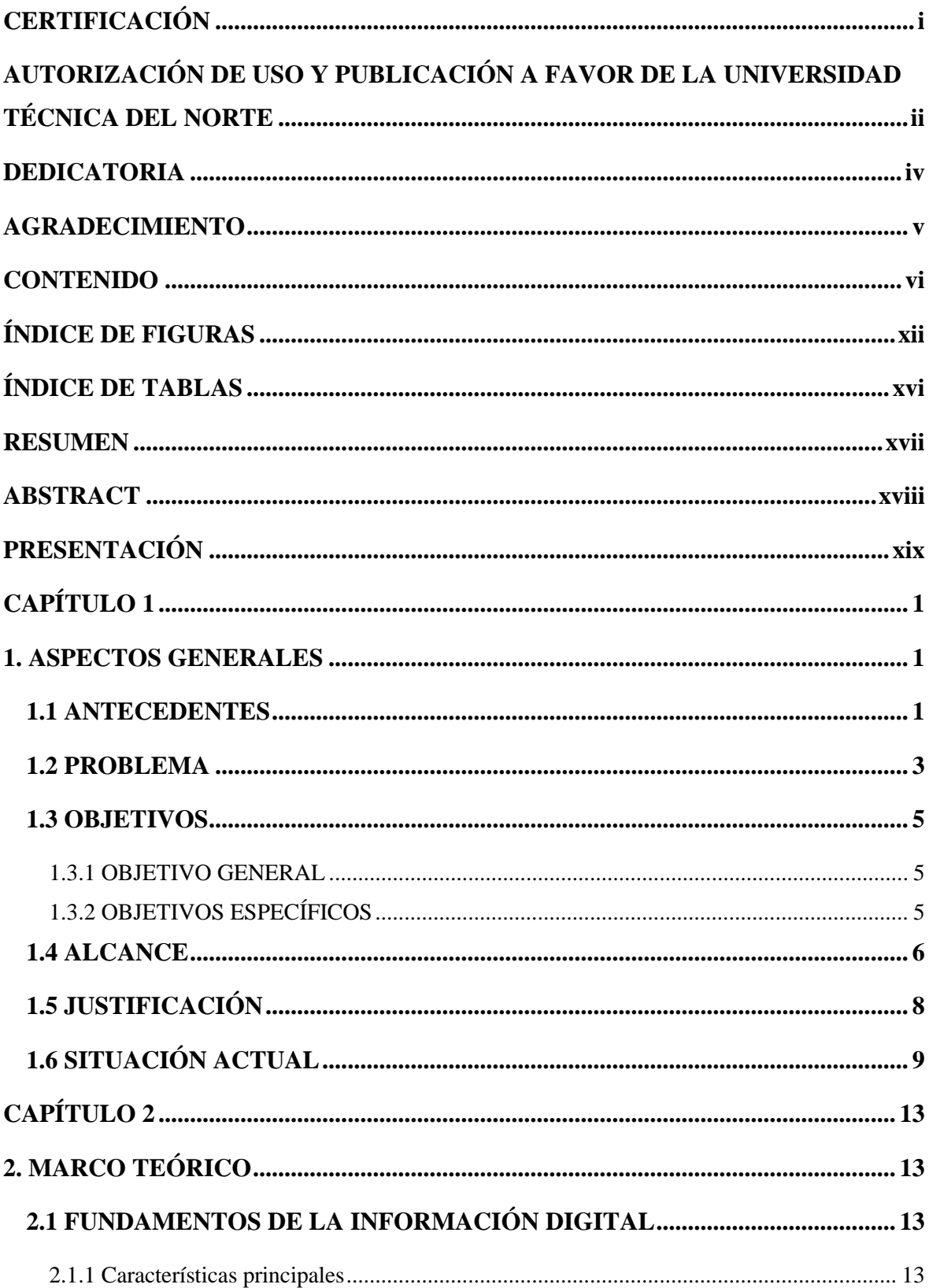

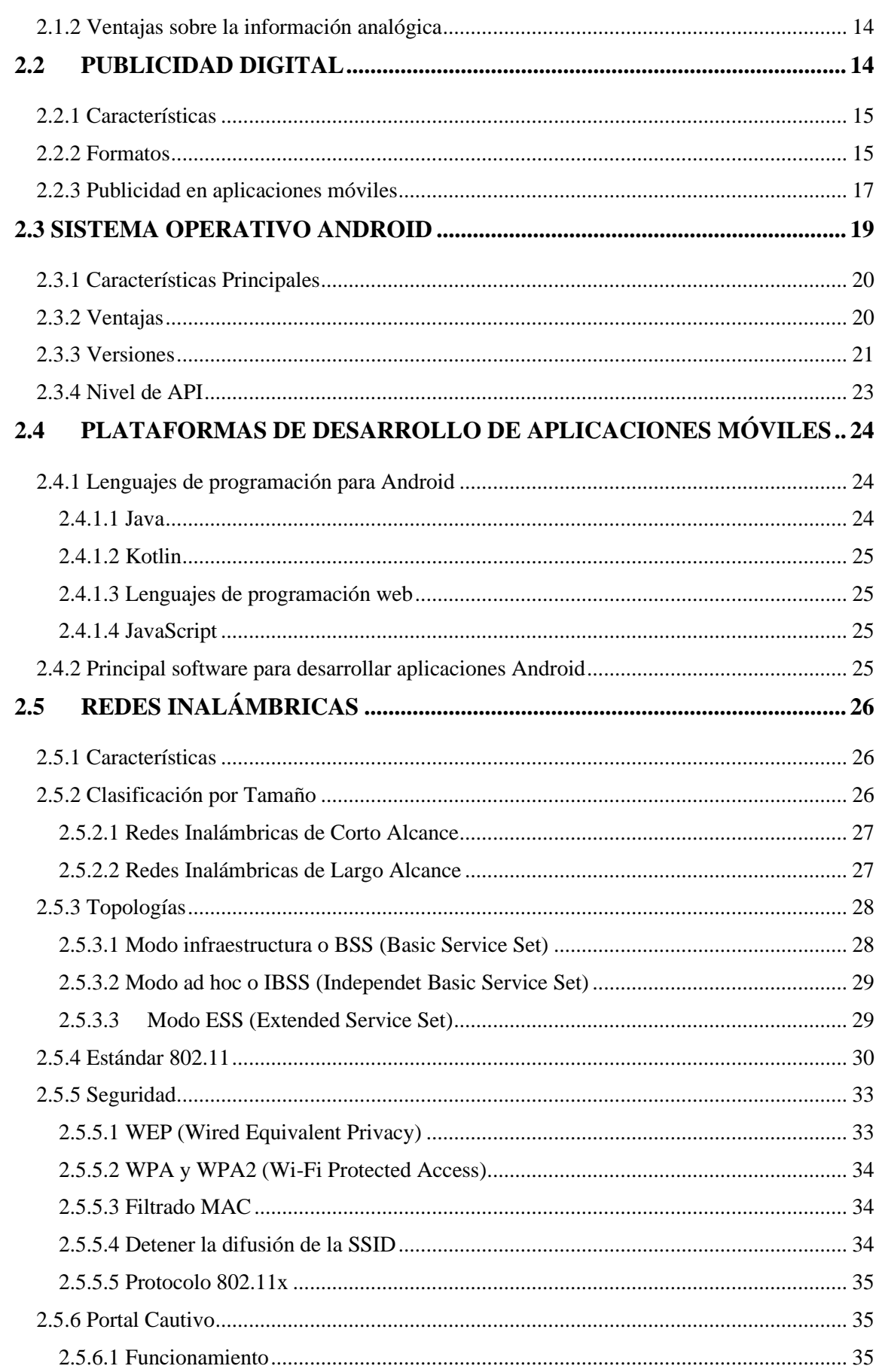

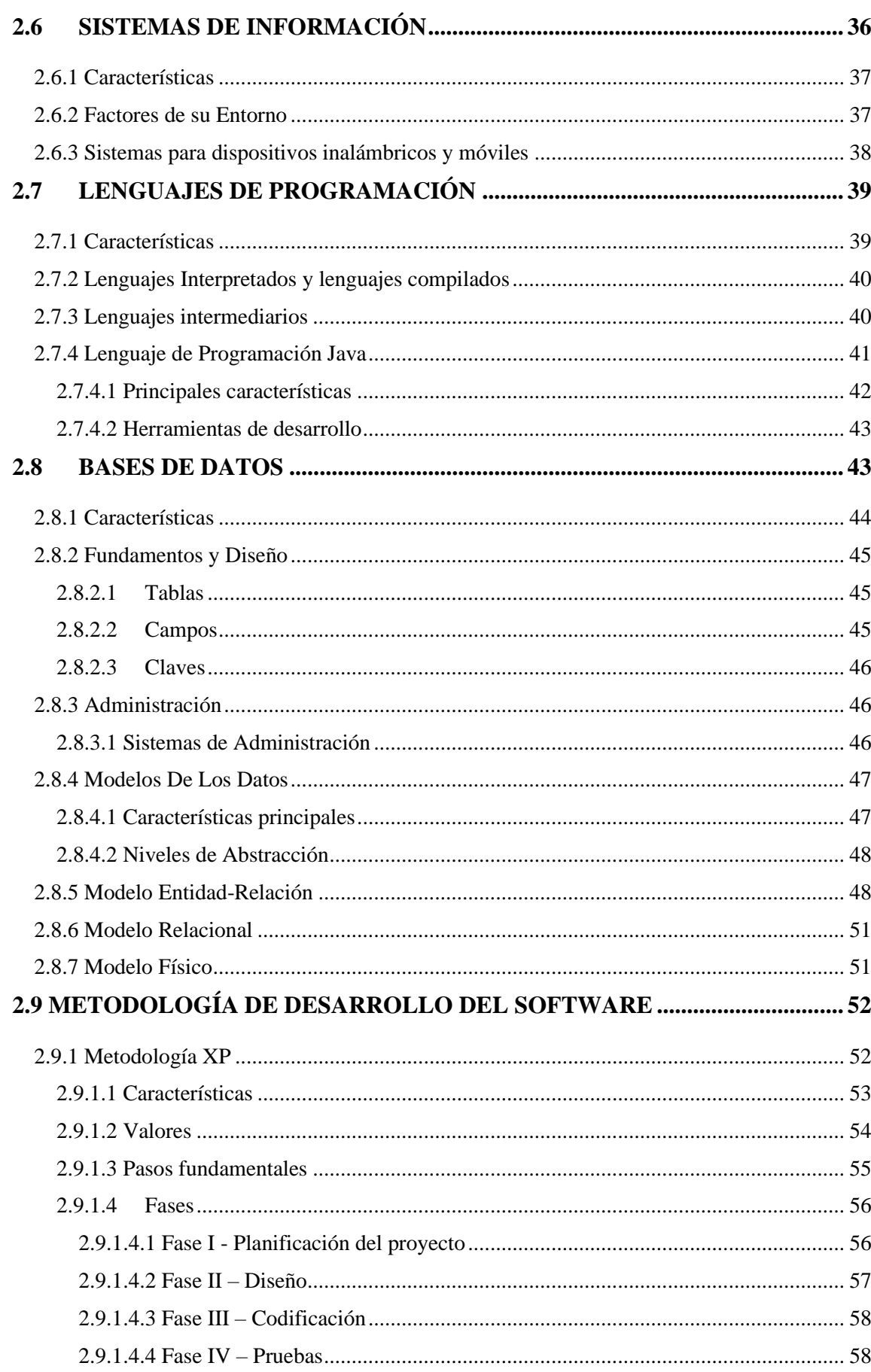

viii

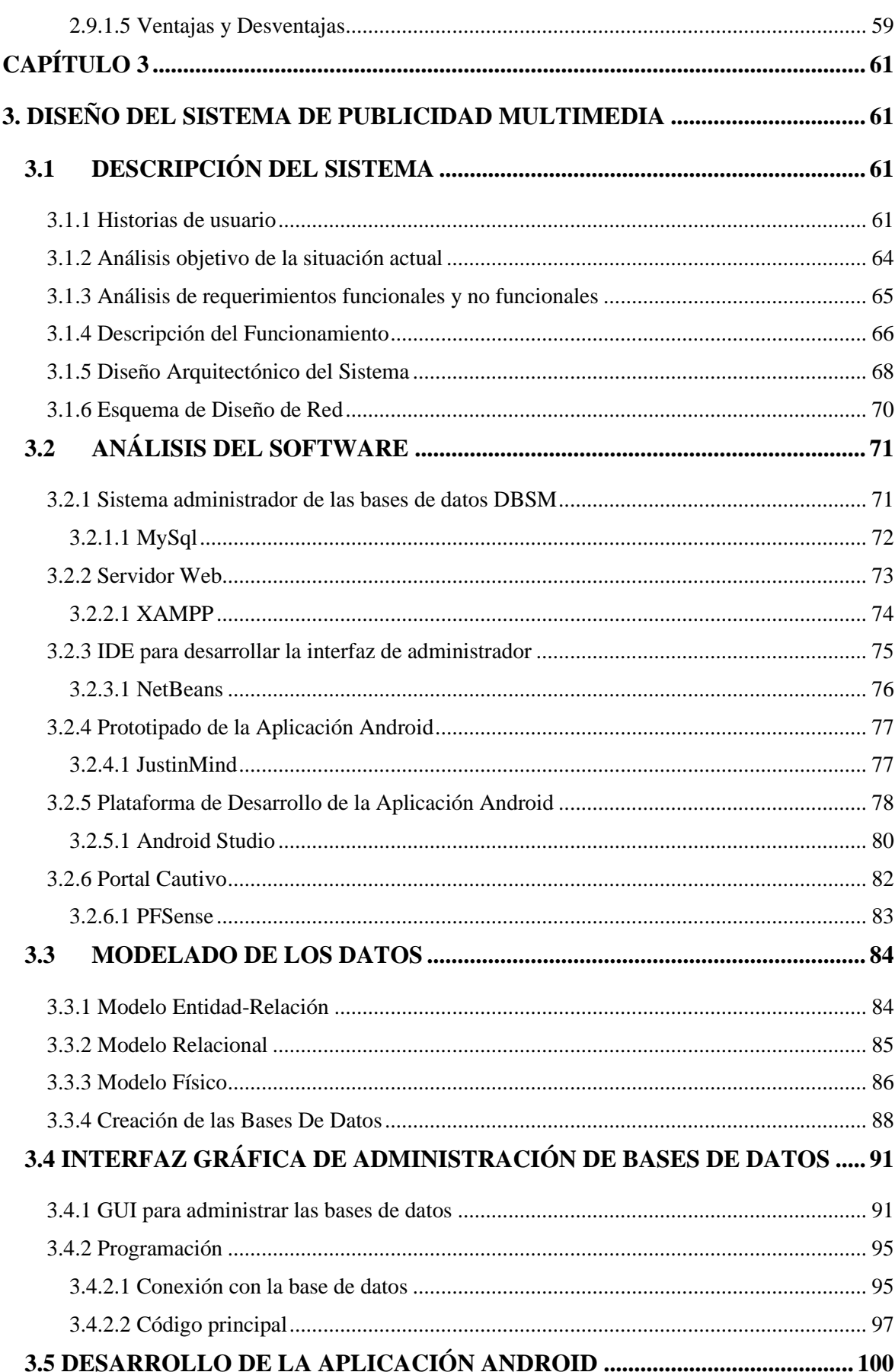

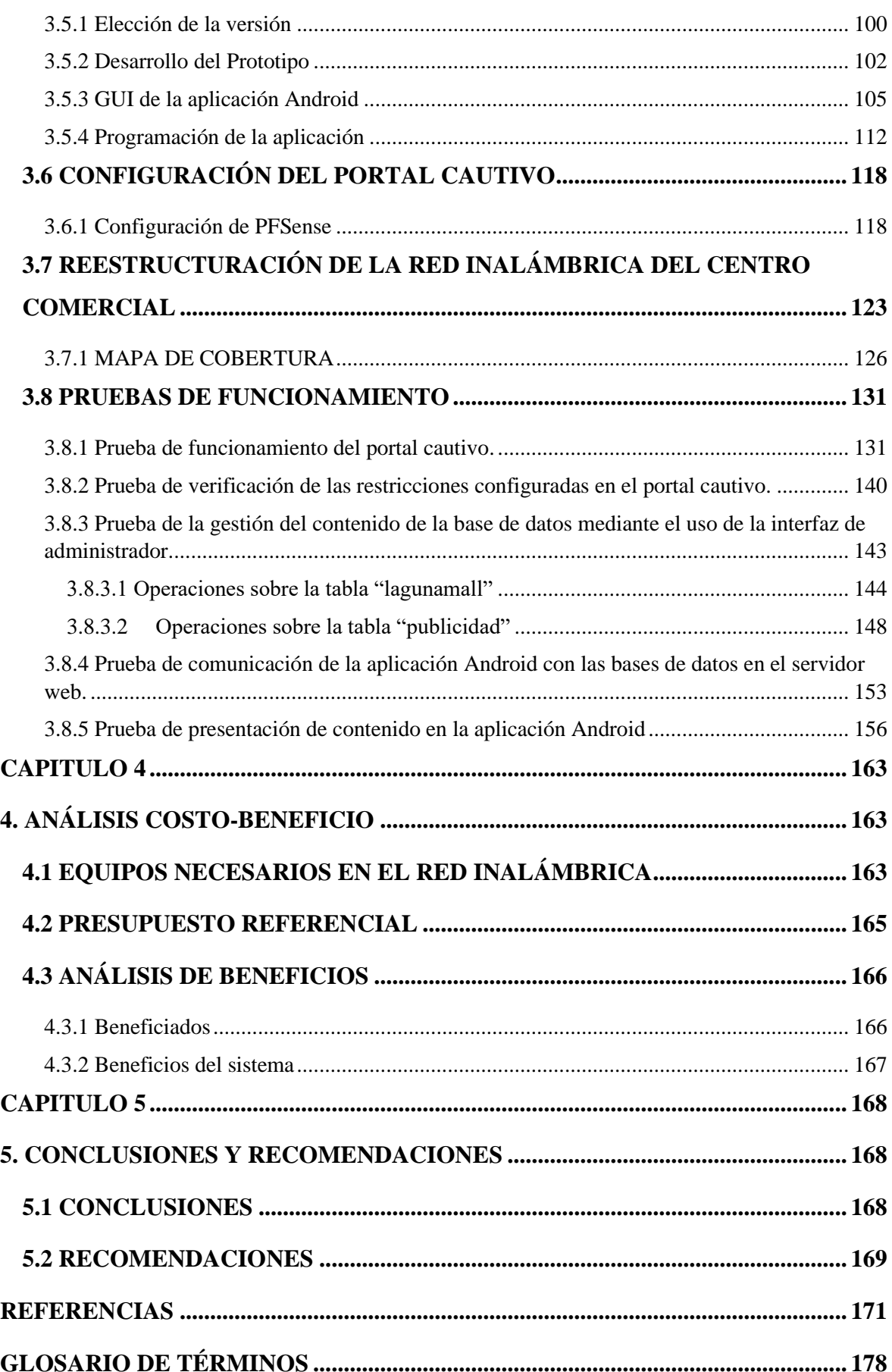

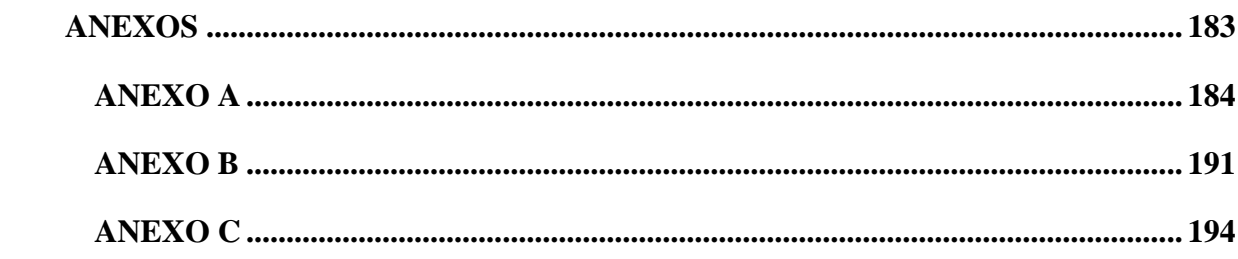

# **ÍNDICE DE FIGURAS**

<span id="page-12-0"></span>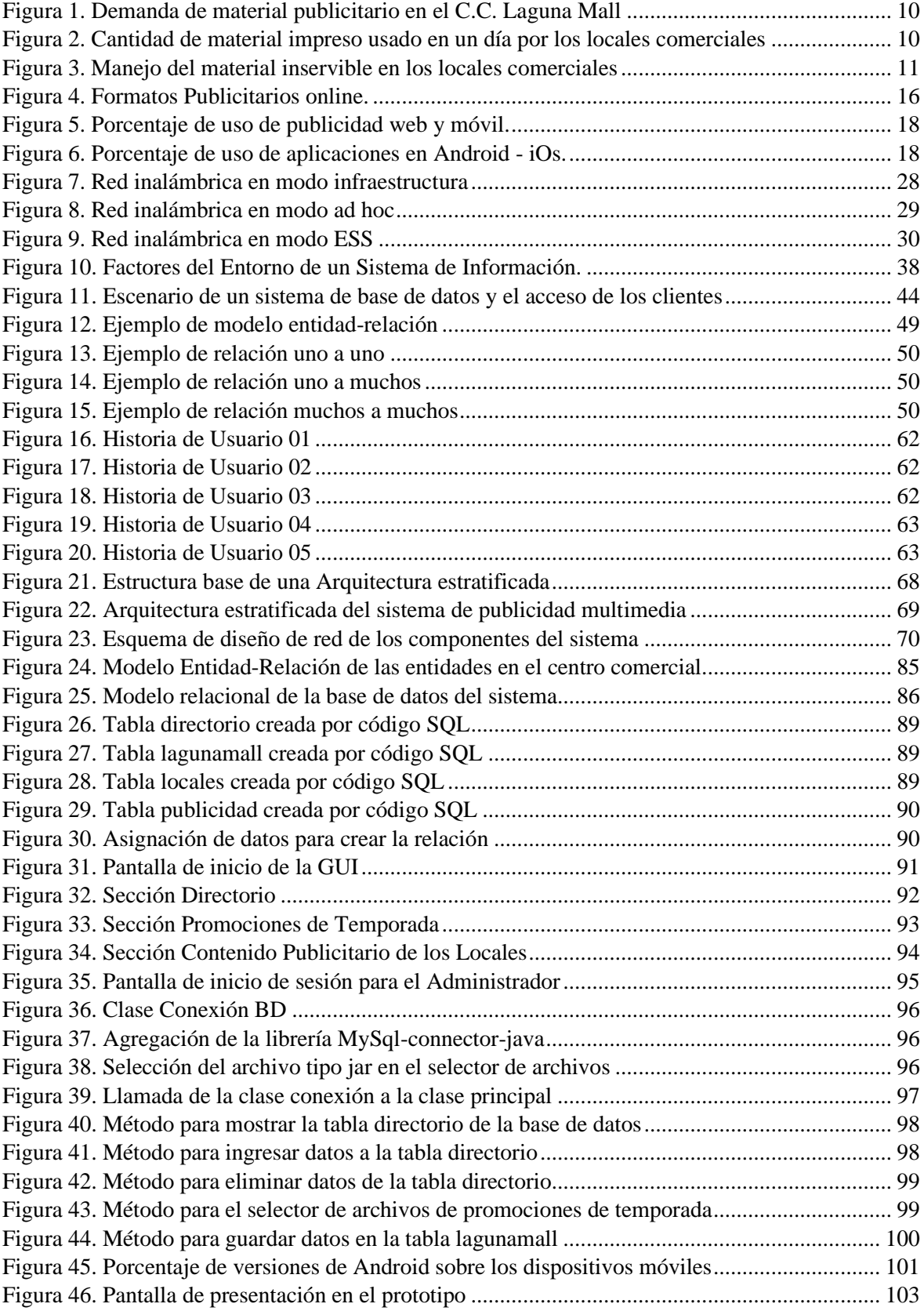

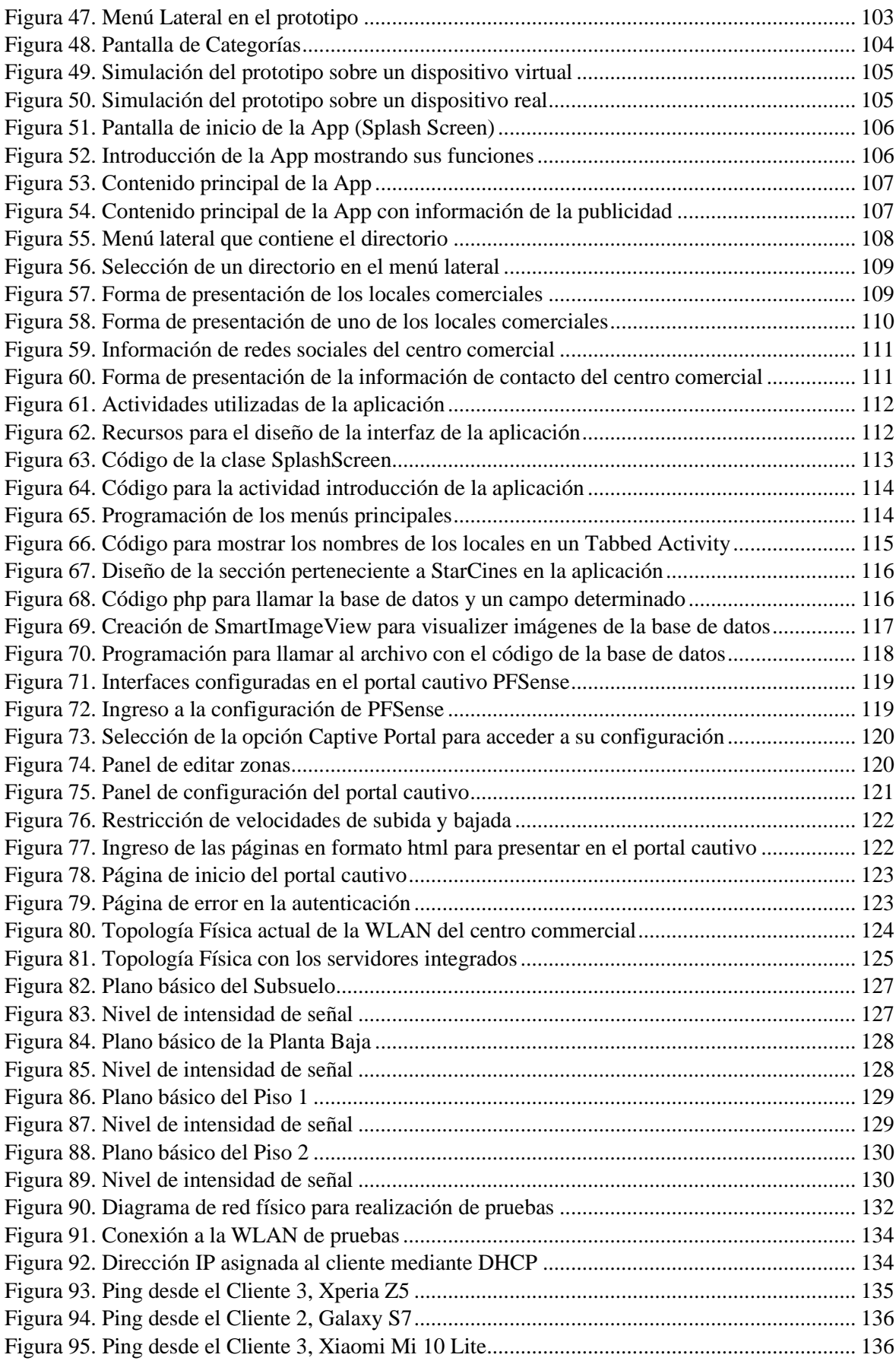

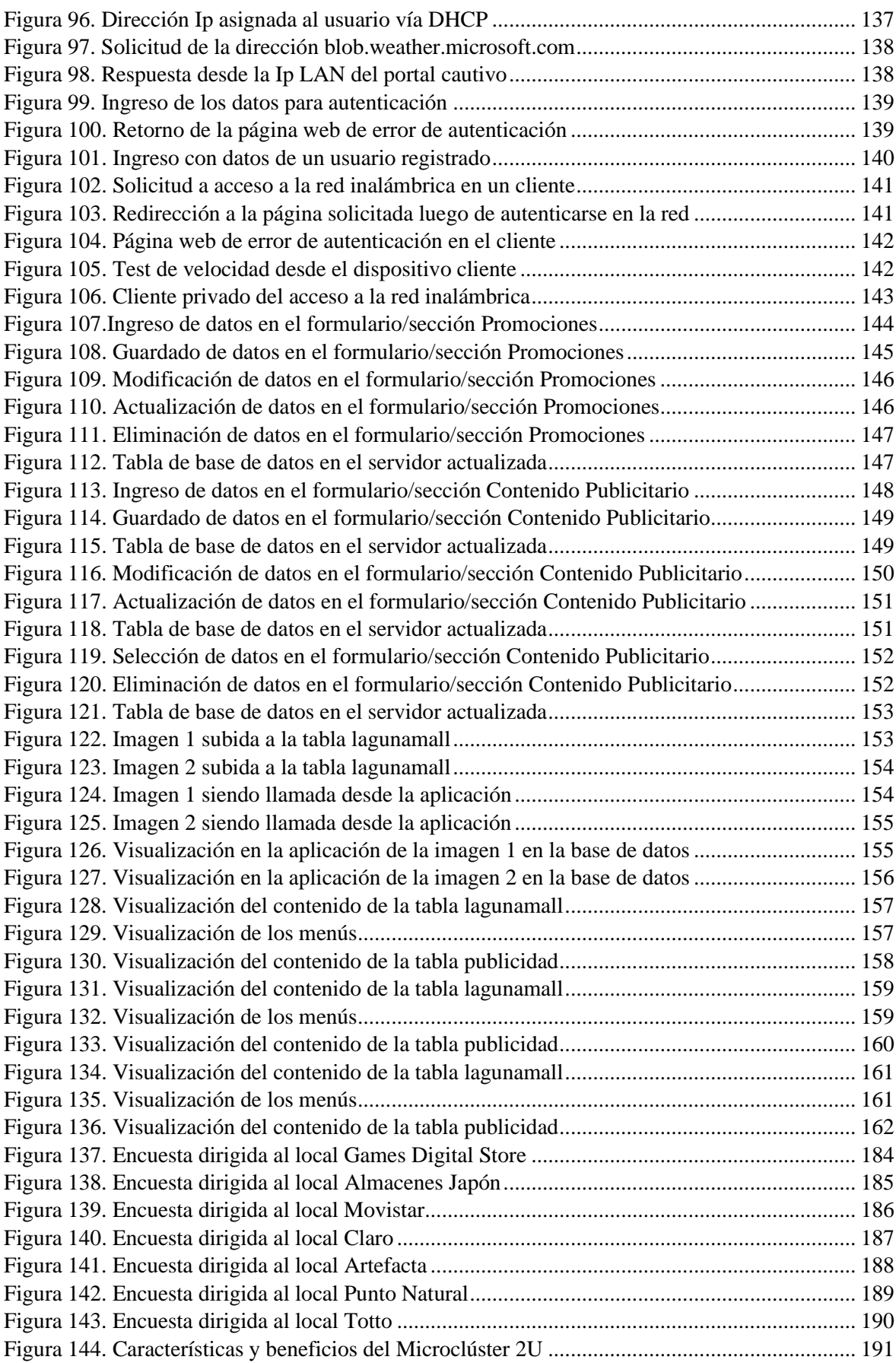

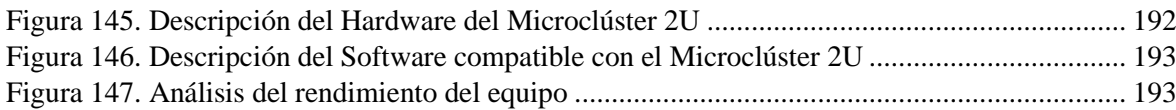

# **ÍNDICE DE TABLAS**

<span id="page-16-0"></span>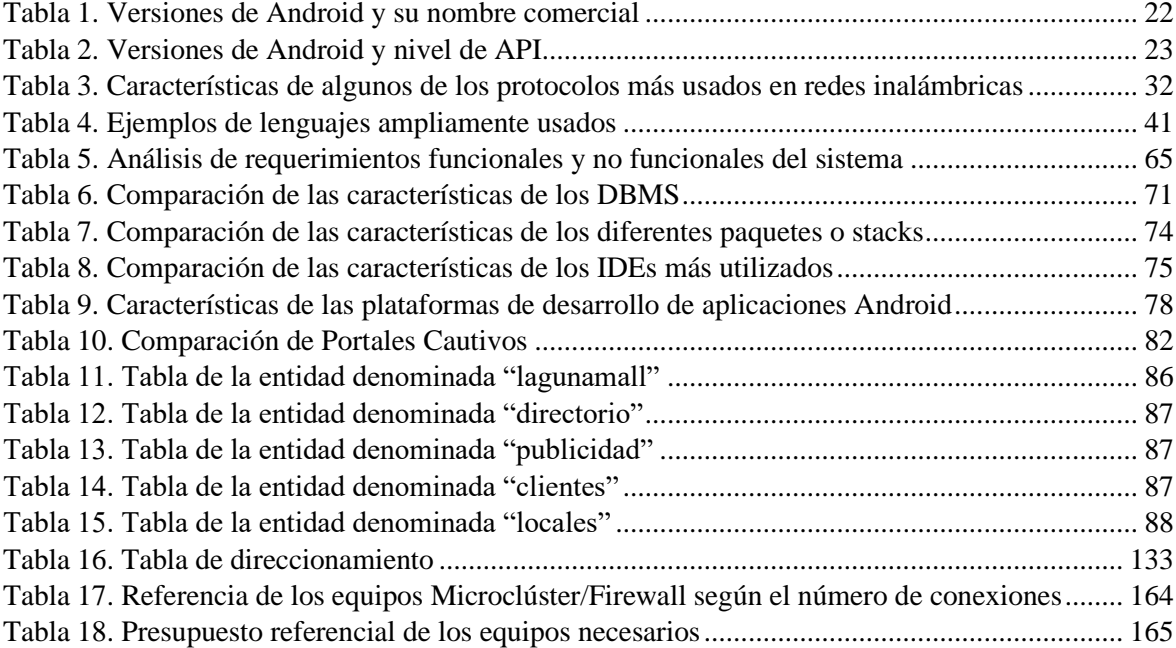

## **RESUMEN**

<span id="page-17-0"></span>El presente proyecto consiste en el diseño de un sistema para entregar de forma multimedia la publicidad de los locales comerciales del centro comercial Laguna Mall utilizando como medio de presentación de contenido una aplicación Android contribuyendo a la disminución del uso de material impreso publicitario y se realiza un control de acceso de usuarios a la red inalámbrica mediante la configuración y administración de un portal cautivo para optimizar el ancho de banda.

En el primer capítulo se describen los antecedentes del proyecto, el problema que existe, los objetivos, la delimitación del trabajo, las razones para solucionar el problema y la situación actual.

En el segundo capítulo se detallan los fundamentos de la publicidad digital, el uso de las aplicaciones móviles como base de creación de nuevas herramientas tecnológicas, las características y factores de un sistema de información, se detallan las herramientas que compondrán el diseño del sistema y el uso del portal cautivo como mecanismo de seguridad y control de la red.

En el tercer capítulo se hace la descripción del sistema, el análisis de requerimientos, el diseño de la arquitectura del sistema, la elección del software, se desarrolla la aplicación, se hace la configuración del portal cautivo y se realizan las pruebas de funcionamiento.

El cuarto capítulo corresponde al análisis costo/beneficio donde se detalla el presupuesto referencial de las herramientas utilizadas en el diseño y los beneficios que tiene el sistema.

Finalmente en el capítulo cinco se plasman las conclusiones obtenidas luego del desarrollo del sistema y las recomendaciones pertinentes.

## **ABSTRACT**

<span id="page-18-0"></span>This project involves the design of a system that digitally deliver publicity of shops in shopping mall Laguna Mall displaying all the content in an Android application helping to decrease the use of printed material in publicity and incorporates the management of user's access control to the wireless network with a captive portal server optimizing band width.

The first chapter describes the project background, the existing problem, the objectives, the work delimitation, the reasons for solving that problem and the current situation.

The second chapter details the fundamentals of digital publicity, the use of mobile applications as a base to create new technological tools, the characteristics and factors of information systems, the tools that are part of the system design and the use of captive portal as a mechanism of security and control for the network.

In the third chapter is explained the system description, requirements analysis, system architecture design, software choice, application development, captive portal configuration and tests that are performed.

The fourth chapter corresponds to the cost/benefit analysis where is detailed the budget of the tools used in the design and benefits of system.

Finally, chapter five summarizes the conclusions obtained after the system development and the pertinent recommendations.

## **PRESENTACIÓN**

<span id="page-19-0"></span>En la sociedad actual existen herramientas tecnológicas que forman parte importante para el mejoramiento de diferentes procesos como el aprendizaje, la comunicación, la gestión, el desarrollo de productos, el acceso a la información y otros procesos más; de una manera rápida y flexible. Pero son pocas las herramientas que dan soluciones prácticas sobre los problemas del entorno para tener un desarrollo sostenible.

Uno de los problemas importantes es el impacto ambiental que produce el procesado y la utilización de papel, material que es usado diariamente y en masivas cantidades sobre el entorno social al que pertenecemos. Esa producción y consumismo de papel es sinónimo de contaminación.

Analizando este tipo de problemas se propuso el diseño de una herramienta tecnológica que pueda entregar este tipo de información pero con contenido digital, que no tenga impacto sobre el medio ambiente, evite el uso de material impreso y ayude a la sostenibilidad.

Ya que los dispositivos móviles como tablets o smartphones se han convertido en una parte fundamental de cada persona y son utilizados como medio de consumo de todo tipo de información; es ideal para presentar el contenido publicitario y abarcar un impacto mayor sobre muchas personas.

Es así que se desarrolló un sistema que muestra, sobre este tipo de dispositivos móviles inteligentes, la información de publicidad multimedia utilizando una aplicación Android. El sistema está diseñado y basado para poder usarse en el centro comercial Laguna Mall, que posee muchos locales comerciales que utilizan variados recursos impresos para distribuir su publicidad. Además el sistema propone el uso de un portal cautivo, herramienta que sirve para optimizar el uso del ancho de banda y es un mecanismo de seguridad para la red inalámbrica del centro comercial que aún no posee.

## **CAPÍTULO 1**

<span id="page-20-0"></span>En este primer capítulo se presenta la explicación de la necesidad de realizar este proyecto, los objetivos que se van a alcanzar con la elaboración del diseño, y la delimitación del trabajo.

## <span id="page-20-1"></span>**1. ASPECTOS GENERALES**

#### <span id="page-20-2"></span>**1.1 ANTECEDENTES**

Actualmente la publicidad se ha convertido en un recurso indispensable de cualquier empresa, marca o producto en cualquier país; notando que se encuentra en cualquier parte y se presenta en muchas y diferentes formas.

Desde los inicios de la publicidad no existieron controles sobre el material que se usaba para su desarrollo o presentación, fortaleciéndose la inconsciencia y despreocupación, ya que algunos materiales son tóxicos, nocivos o no biodegradables sobre el medio ambiente; provocando contaminación y consumo del ecosistema en grandes proporciones.

La absorción de recursos que se encuentran en bosques o selvas, que son hogares de seres vivos, ha provocado su destrucción y degradación ambiental; una consecuencia del consumo de estos recursos convertidos en papel o materiales derivados de él y que es usado en publicidad en gran parte. Lamentablemente no se ha realizado un análisis de los materiales más indicados para plasmar publicidad impresa, que vaya acorde con la sostenibilidad del medio ambiente y de los seres vivos que dependemos de su cuidado.

Al notar estos problemas, se crea un nivel de consciencia de lo que se está usando o mal usando y se pueden crear herramientas tecnológicas dentro del entorno en el que vivimos para poder de alguna manera ayudar a disminuir dicha contaminación y evitar el uso de materiales dañinos para el medio ambiente.

Con este análisis se propuso una forma de publicidad con información digital, que impone muchas ventajas en comparación con la publicidad impresa y que no tiene ningún impacto sobre el ambiente. Siendo una forma de publicidad que se utiliza a través de Internet para dirigir mensajes promocionales al consumidor, incluyendo en ella muchas formas de mercadeo, tipo de publicidad por visualización, publicidad móvil, etc.

Existen varias plataformas de publicidad digital que tienen diferentes beneficios que pueden traer hacia una marca, producto o servicio; una de ellas es la publicidad móvil la cual se distribuye mediante un teléfono inteligente y es interactiva con el usuario. Se puede determinar que los beneficios de la publicidad digital son varios, entre ellos están que es medible, ofrece una interacción más directa, abarca más usuarios al ser llamativa, tiene varios formatos, es confiable, es efectiva, tiene una gran flexibilidad según las necesidades, es baja en costos y sin duda alguna se puede decir que es revolucionaria.

El smartphone se ha convertido en una herramienta de gran ayuda para el mundo de la publicidad digital, ayudando a todos los anunciantes al ser otro medio más de transmisión y comunicación. Si se habla específicamente sobre las ventajas que trae este tipo de publicidad se analiza que un usuario o un cliente puede acceder a cualquier tipo de contenido que desee y se posibilita la interacción, es decir que una persona puede interactuar con una o varias ventanas de información que se le muestra; en comparación con observar solo a un papel para leer la información que se le presenta.

Este traspaso a la información digital además es rápido y de fácil acceso, tiene también un crecimiento considerable y a bajo costo o sin costo alguno. La información puede ser compartida entre usuarios por ejemplo a través de redes sociales, obteniendo una comunicación rápida que genera una gran ola de información que en pocos minutos está en la red, logrando disponibilidad para otras personas.

Además de la interacción constante con los usuarios y sus necesidades, se crea una mejor imagen corporativa de la empresa. La opinión de los clientes puede ayudar a incrementar esa tendencia de publicidad, haciendo que se expanda la marca, el producto o servicio en mayor dimensión.

Si se compara la publicidad impresa con la publicidad móvil, en el caso de que un usuario o cliente recibe un folleto o volante propagandístico con la publicidad de una empresa, éste puede desecharlo si no es de su interés y lo botará al instante; pero si se le presentan varias alternativas publicitarias y que sea de una forma llamativa, el cliente puede tener algo más de interés en alguna de esas propuestas. El resultado es que exista una mayor posibilidad de persuasión en esa persona. Por ello lo primordial será la forma de persuadir al cliente, con una campaña llamativa y con información de acuerdo a las necesidades de un público.

Dentro de la transformación digital, la tendencia acelerada del uso de la información digital hace que la información plasmada en material físico se deba virtualizar, por ejemplo periódicos, revistas, catálogos, y demás; provocando que cada vez más las empresas opten por cambiar lo analógico a lo digital y como consecuencia se consuman menos material impreso. Convirtiéndose en un medio para disminuir el consumo de recursos, la contaminación y fomentar la sostenibilidad del medio ambiente.

#### <span id="page-22-0"></span>**1.2 PROBLEMA**

El crecimiento acelerado y progresivo de la oferta de servicios o productos por parte de las empresas comerciales, demanda la utilización de medios publicitarios para su promoción. La mayoría de la publicidad se basa en la utilización de material impreso, principalmente para crear volantes, posters, banners, revistas, catálogos, cupones y folletos; causando que exista un gran consumo de papel y sus derivados.

Se hizo un análisis visual y se observó que el uso del material impreso empleado con fines publicitarios dentro del centro comercial Laguna Mall de la ciudad de Ibarra, está aumentando, era notorio que se distribuía una cantidad grande de recursos de este tipo hacia los clientes. Ese manejo por parte de los locales, empresas y otras entidades comerciales con la finalidad de promocionar sus productos, acarreaba la utilización excesiva de este material físico.

La mayoría del material publicitario impreso no tenía una utilización responsable, porque en unos casos se pudo observar que se ocupaba muchos espacio físico para colocar esta publicidad y en otros casos la publicidad era entregada personalmente a la gente, pero a la mayoría de personas les causaba desinterés y la acción que tomaban era la de botar el material, ocasionando basura y desperdicio. En conjunto, el gasto masivo de papel, el desecho irresponsable de la publicidad impresa y el uso de espacios físicos que alteraban la estética; producían contaminación.

En nuestra sociedad se debía dar soluciones a este tipo de problemas, porque la demanda de recursos y el nivel de contaminación que se podía o que puede producir será cada vez mayor. Gracias a la tecnología actual existen muchas herramientas tecnológicas con las que se puede desarrollar una solución para disminuir la utilización del papel como medio publicitario, que pueda mejorar el manejo, uso y presentación de este tipo de información.

#### <span id="page-24-0"></span>**1.3 OBJETIVOS**

### <span id="page-24-1"></span>**1.3.1 OBJETIVO GENERAL**

Diseñar un sistema de publicidad multimedia establecido sobre la red inalámbrica del Centro Comercial "Laguna Mall" para disminuir el uso del material publicitario impreso, basado en una aplicación Android para presentación y acceso del contenido.

### <span id="page-24-2"></span>**1.3.2 OBJETIVOS ESPECÍFICOS**

- Demostrar los beneficios que tiene el envío de información digital de manera inalámbrica, en comparación con el uso de material publicitario impreso.
- Determinar 5 locales comerciales que utilicen mayoritariamente el papel como medio publicitario para analizar el tipo de publicidad que puede ser difundido y manejado para cada local escogido.
- Proponer la reestructuración de la red inalámbrica en el Centro Comercial para la configuración de un portal cautivo y el montaje de un servidor para el manejo del contenido publicitario.
- Crear una aplicación sobre el sistema operativo Android que servirá como la interfaz de intercomunicación entre el usuario y el sistema de publicidad.
- Montar un servidor sobre una plataforma de software libre, que será seleccionada luego de una comparación previa en base a la confiabilidad, fiabilidad y según requerimientos del sistema, donde se configurará un portal cautivo.
- Controlar el acceso hacia la red inalámbrica mediante los parámetros de registro y autenticación de los usuarios dentro del portal cautivo.
- Realizar las pruebas del sistema sobre una red inalámbrica de manera local, configurando el servidor y el portal cautivo para comprobar el acceso a la red y el manejo del sistema de publicidad en diferentes dispositivos.
- Realizar el análisis costo/beneficio para determinar la viabilidad del sistema.

#### <span id="page-25-0"></span>**1.4 ALCANCE**

Para desarrollar el sistema se realizó un análisis de las ventajas que tiene el contenido digital enviado de forma inalámbrica en comparación con la utilización de recursos publicitarios físicos; justificando la importancia del uso de la información en forma digital para evitar el uso de material publicitario impreso.

Al identificar las ventajas del envío del contenido en forma digital, se procedió con el análisis de cuáles son los locales comerciales dentro del C.C. Laguna Mall que más utilizan materiales impresos para promocionar sus productos o servicios a los clientes y se lo realizó con ayuda de estudios de campo y entrevistas; se determinaron de esta forma los 5 locales para trabajar en la presentación de su publicidad sobre la aplicación.

El sistema se montó localmente sobre una red inalámbrica para realización de pruebas y se propuso una reestructuración de la WLAN del centro comercial, siguiendo el estándar vigente para que quede como parte del diseño realizado en el proyecto. Posteriormente se configuró un servidor web dedicado a la gestión del contenido publicitario y un servidor con el portal cautivo para el control de acceso.

El portal cautivo registró a cada usuario que se conectó a la red inalámbrica y presentó como pantalla de inicio un mensaje que informa sobre la descarga de la aplicación Android y sus beneficios.

El contenido publicitario multimedia se presentó en la aplicación Android, desarrollada en una plataforma seleccionada previa a una caracterización de herramientas de desarrollo donde se escogió Android Studio. La aplicación mostró la publicidad de los locales comerciales o promociones vigentes de cada uno de ellos. La aplicación es compatible solo con dispositivos móviles inteligentes que posean la versión de la plataforma Android en la versión 7.0 NOUGAT o superior, versión que fue elegida luego de analizar las versiones vigentes y no obsoletas. El tipo de información publicitaria que maneja la aplicación es particular para cada local comercial sin perder la perspectiva del producto o servicio que se promociona.

El servidor web gestionó el contenido publicitario, bases de datos y comunicación con la aplicación. El servidor con el portal cautivo brindó seguridad a la red con el control de acceso de los usuarios.

Para la realización de las pruebas, como se mencionó previamente, se montó el sistema en una red configurada localmente, se conectaron clientes hacia la red, se verificó el acceso a la red, se apreció el mensaje para bajar la aplicación Android así como los beneficios y ventajas que conllevan su descarga y uso; posteriormente se hizo la descarga y se instaló la App. Con ayuda de diferentes dispositivos móviles inteligentes con resoluciones de pantalla distintas se comprobó la forma de presentación del contenido publicitario.

Mediante el análisis costo/beneficio se pudo verificar la viabilidad del sistema de publicidad multimedia y los beneficiados.

### <span id="page-27-0"></span>**1.5 JUSTIFICACIÓN**

El presente proyecto de investigación se centró en el estudio y diseño de un sistema de publicidad multimedia empleando redes inalámbricas de área local y se interactuó en el intercambio de información publicitaria mediante una aplicación en Android (información que se presentó como videos, imágenes, animaciones, audio, etc.) con dispositivos móviles inteligentes que disponían de conexión WIFI y sistema operativo Android.

Al tener un entorno donde fue posible la presentación de información publicitaria en forma digital y con contenido multimedia en dispositivos móviles inteligentes significó una forma responsable de manejar la información, ya que no se usaron recursos o materiales publicitarios impresos; se abrieron nuevos métodos de comunicación y negocio entre las personas logrando converger hacia la transformación digital; fue posible además, gracias a estas nuevas herramientas tecnológicas, evitar y disminuir el gasto de papel que pudo producir desperdicio y contaminación.

El uso de un sistema donde se presentaba la información publicitaria de manera digital, tuvo un significado importante y necesario, contrarrestó la contaminación producida por el uso de material publicitario impreso que utilizaban las empresas o locales comerciales para promocionar eventos, servicios y productos al usar solo contenido digital; como consecuencia se obtuvo un impacto responsable sobre el ambiente.

El envío de información atractiva hacia el usuario, proporcionó la posibilidad de una comunicación más directa, sobre todo con los jóvenes consumidores, en esos instantes donde normalmente no era posible tener una interacción eficaz; permitió así que dicha comunicación sea productiva y satisfactoria para las dos partes, tanto para el emisor del contenido como para el receptor del mismo.

Al crear un entorno donde era factible el envío de información publicitaria hacia los dispositivos móviles inteligentes y de manera responsable, se abrían nuevas formas de comunicación y negocio entre las personas. Por medio de este proyecto de investigación, se desarrolló el sistema de publicidad multimedia que permitió la entrega de contenido digital, dando un nuevo enfoque a lo que a publicidad y transformación digital se refiere.

## <span id="page-28-0"></span>**1.6 SITUACIÓN ACTUAL**

En el Centro Comercial Laguna Mall fue evidente el uso de publicidad impresa, para promocionar sus productos o su marca, sobre todo para locales comerciales más grandes y que ofertaban productos de telefonía, ópticas, electrodomésticos y otros servicios.

Mediante un diagnóstico visual se observó la gran cantidad de recursos que se usaban y que se brindaban a los clientes. Se notó que en la mayoría de los casos los usuarios del centro comercial no prestaban atención a este tipo de publicidad y la acción consiguiente que se tomaba por su parte era botar al basurero o simplemente no recibían la información.

Para tener datos puntuales sobre la cantidad que se entregaba por parte de diferentes locales, se procedió a realizar una encuesta tanto a administradores de locales, como a vendedores que daban atención al cliente, tomando prioridad a 7 locales comerciales grandes, muy conocidos en nuestra ciudad. Es así que se han obtenido los resultados que se muestran en la Figura 1, donde se determinó que boletines informativos y trípticos se usaban en mayor cantidad; además se concluyó que de que casi todos los locales en el centro comercial usaban posters de un tamaño considerablemente grande para presentar a los clientes sus ofertas.

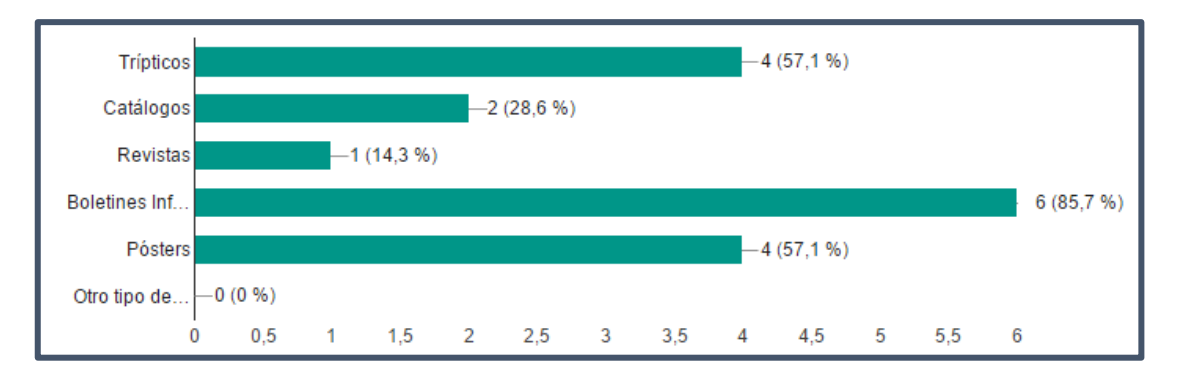

*Figura 1.* Demanda de material publicitario en el C.C. Laguna Mall

Fuente: Datos del proyecto, formularios de Google.

<span id="page-29-0"></span>Si se habla de la cantidad de material publicitario que entregaban al día, en un valor aproximado, se obtuvieron otras cifras muy altas, como se puede observar en la Figura 2, con más del 50% de los locales encuestados que utilizaban entre 10 y 20 impresiones publicitarias que entregan a clientes y el 42,9% despachaban cantidades entre 1 a 10, 300 a 500 y 500 a 1000 impresiones. Cifras que fueron sacadas solo de un día de distribución de publicidad, sin tomar en cuenta el material que se les entregaba en total al despacharse en todo un mes, que sería muchísimo mayor.

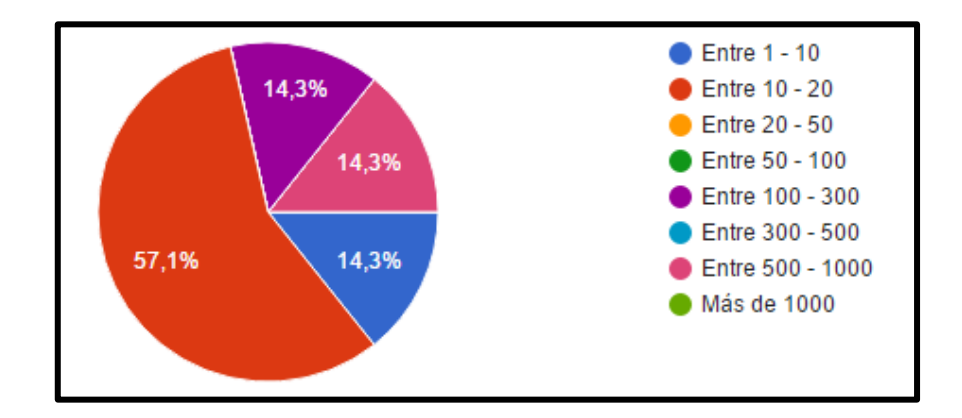

<span id="page-29-1"></span>*Figura 2.* Cantidad de material impreso usado en un día por los locales comerciales

Fuente: Datos del proyecto, formularios de Google.

Se hizo una entrevista a un vendedor de una empresa de telefonía móvil y se facilitaron datos de que cada 3 días generalmente se entregaba más de 1000 impresiones publicitarias que eran específicamente catálogos de productos. La cantidad de papel que se usaba solo en ese local era demasiada, lo interesante que se pudo conocer es que el material que ya no es servicial, la empresa lo retira y lo recicla según se nos manifestó. De igual manera no dejó de ser una evidencia el uso excesivo de papel para realizar su publicidad.

Se puso interés sobre el tema del reciclaje y de igual manera se preguntó si lo hacían otras empresas con todo ese material publicitario que ya no servía. Las cifras resultantes no fueron agradables ya que la mayoría de empresas no reciclaban y el material lo desechaban. Solo 2 de las 7 empresas que se encuestaron aseguraron que el material es procesado para su reciclaje como se observa en la Figura 3, otros vendedores no tenían conocimiento del proceso que se le daba al material sobrante por lo que se lo catalogó como otro tipo de manejo.

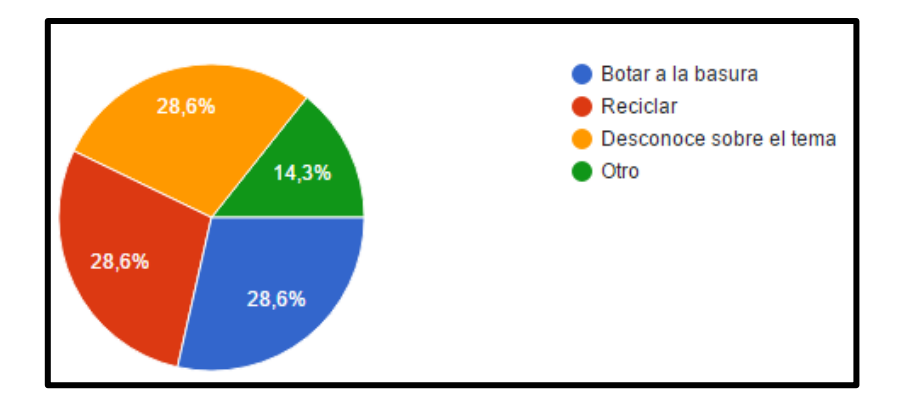

*Figura 3.* Manejo del material inservible en los locales comerciales

<span id="page-30-0"></span>Se averiguó cómo percibían los vendedores la forma en que los clientes manejaban la publicidad que se les entregaba. En la mayoría de locales comerciales se informó que los clientes recibían el material publicitario pero no estaban muy interesados, así que la guardaban o lo desechaban. En otros casos nos comentaban que observaban que los clientes si se sentían interesados cuando un productos que promocionaban se les hacía llamativo para acercarse a preguntar.

Fuente: Datos del proyecto, formularios de Google.

Se observaron y analizaron estos detalles y se sacó como resultado que el tipo de publicidad que convenía presentar en el sistema que se desarrollaría, debía tener una publicidad llamativa que muestre información interesante para cautivar a un cliente. Por otra parte se sacó como conclusión que sí hay un uso notorio de papel en los locales comerciales grandes para publicidad, por lo que el diseño de una herramienta tecnológica que cambie esa información analógica a digital si podía contribuir con la disminución del uso de recursos publicitarios impresos.

# **CAPÍTULO 2**

<span id="page-32-0"></span>En este capítulo se describe como breve introducción las ventajas de la información digital, el manejo de la publicidad en este formato, además se explican las características de las redes inalámbricas, el uso de mecanismos de seguridad como el portal cautivo y sus funciones. Además se describen las características del sistema operativo Android, los factores de un sistema de información, los fundamentos de los lenguajes de programación y bases de datos. Finalmente se explica la metodología utilizada para el desarrollo del sistema.

## <span id="page-32-1"></span>**2. MARCO TEÓRICO**

## <span id="page-32-2"></span>**2.1 FUNDAMENTOS DE LA INFORMACIÓN DIGITAL**

Desde que se desarrolló la imprenta, la información se ha ido plasmando en papel y en libros; siendo el soporte del conocimiento y convirtiéndose en el medio primordial para conocer y conservar la información. Cuando se creó Internet se tenía la preocupación de que la información sobre el papel dejaría de ser un soporte del conocimiento, una herramienta que desaparecería poco a poco.

Gracias al Internet y las computadoras, se ha usado continuamente información que está digitalizada, hay en grandes cantidades y de distintas categorías. Ha sido parte de un nuevo desarrollo tecnológico que tiene muchas más ventajas que la tecnología analógica.

#### <span id="page-32-3"></span>**2.1.1 Características principales**

La información digital se destaca más que todo sobre la limitación que tiene la tecnología analógica, proveyéndola de muchas más posibilidades, como las que se indican a continuación:

- Reusabilidad y Virtualidad: la información tiene la ventaja de ser manipulada, actualizada, copiada o reutilizada. Está disponible para una gran cantidad de usuarios al ser difundida y compartida con facilidad. Además se puede almacenar un gran volumen de datos sobre dispositivos que ocupan poco espacio físico.
- Interactividad y Recuperabilidad: existe una especie de comunicación entre el usuario y un sistema de información. La búsqueda de información es fácil e inmediata, sin depender tanto de la cantidad de información que se consulta.

#### <span id="page-33-0"></span>**2.1.2 Ventajas sobre la información analógica**

El acceso a la información digital es más simple, es variado, es más rápido. No se necesita tanto espacio físico para guardar esa información. Puede ser compartida en segundos y llegar a miles de personas.

Además este tipo de información se ha plasmado sobre herramientas tecnológicas, ayudando a mejorar su funcionamiento, dar flexibilidad o actuar sobre diferentes campos para solventar diferentes necesidades.

La información digital ha servido para crear nuevas aplicaciones que mejoraron muchos procesos, sobretodo en la forma de transmisión y adquisición de la información. Varias cosas que con la información analógica se podían hacer, algunas, pero con muchas limitaciones.

### <span id="page-33-1"></span>**2.2 PUBLICIDAD DIGITAL**

Cuando el uso de información digital se hace una necesidad diaria, las empresas y negocios se deben enfocar más al mercado actual y la demanda que existe. Actualmente se

establecen muchas opiniones en contra del uso de recursos publicitarios impresos, por el recurso natural que se necesita para su procesamiento y por la contaminación que produce cuando el material es usado.

Ahora la forma de publicidad que se utiliza de forma masiva en muchos países es la publicidad de forma digital, significa que utiliza el Internet como medio de transmisión, usando mensajes promocionales, correo electrónico y páginas web sobre computadores y smartphones principalmente para poder publicar un servicio o producto.

#### <span id="page-34-0"></span>**2.2.1 Características**

- Es modificable.
- Se presenta de muchas formas y con distintos formatos.
- La recepción del mensaje publicitario es más llamativo.
- Proporciona interactividad con el usuario.

#### <span id="page-34-1"></span>**2.2.2 Formatos**

La efectividad de este tipo de publicidad depende de la presentación de la información, por lo que debe tener distintos formatos, así se podrá captar de mejor manera el contenido.

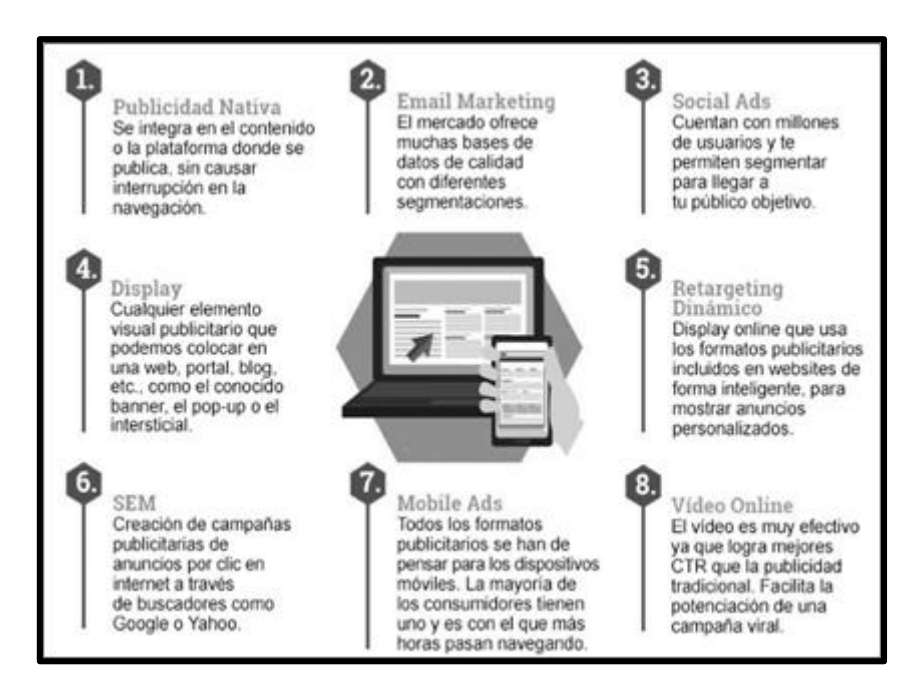

*Figura 4.* Formatos Publicitarios online.

<span id="page-35-0"></span>Fuente: Tomas D. Los 8 formatos de publicidad digital que no has de perder de vista. Recuperado de: http://www.cyberclick.es/numerical-blog/los-8-formatos-de-publicidad-digital-que-no-has-de-perder-de-vista

- Publicidad Nativa: su finalidad es brindar contenido que desee consumir el usuario, usando entretenimiento, sorpresa y una experiencia fluida.
- Email marketing: Es dirigido para un público segmentado, donde se entrega campañas de descarga de algún contenido para intercambiarlo por un e-mail.
- Social Ads: Se usan sobre todo en redes sociales porque tienen herramientas diferentes y muchas particularidades.
- Display: Se caracterizan por ser elementos visuales utilizados dentro de páginas web principalmente.
- Retargeting online: tiene las mismas características de los display, pero solo presentan anuncios personalizados, recopilan información de las cookies para enviar publicidad relevante.
- SEM: Crea campañas publicitarias basadas en anuncios por clic dentro de los buscadores.
- Mobile Ads: Los formatos publicitarios ahora se presentan mayormente en los dispositivos móviles. Esta característica es real, porque casi todas las personas del mundo tienen uno.
- Video Online: El video es más llamativo que una publicidad tradicional por ser más potente y tiene mucha aceptación.

### **2.2.3 Publicidad en aplicaciones móviles**

Según un estudio presentado por una organización que ayuda a sus clientes a medir lo que es importante para hacer las audiencias multiplataforma y la publicidad más valiosa, "en junio, el 88% del tiempo que pasamos con nuestro móvil lo hacemos consultando aplicaciones, mientras que el 12% lo hacemos navegando por la web, siendo muy similar en tabletas con un 82% frente al 18%" (comScore). Con este estudio se nota que la publicidad en aplicaciones móviles impresiona más que la mostrada en páginas webs.

En otro estudio publicado por la organización pionera de la experiencia con Ads personalizados móviles, "la publicidad en aplicaciones móviles es 2,8 veces mayor que la publicidad en web móvil en datos de CTR (clickthrough rate), mientras que en CPM (coste por mil) es 2,5 veces mayor" (InMobi).

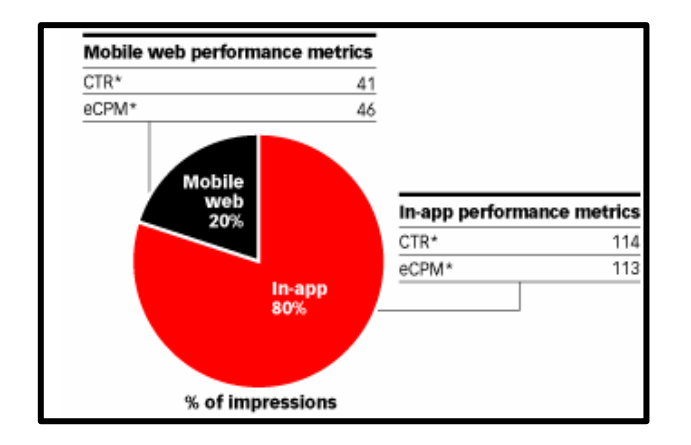

*Figura 5.* Porcentaje de uso de publicidad web y móvil.

Fuente: (2014). La publicidad en aplicaciones, mucho más eficaz que en la web móvil. Recuperado de: https://www.marketingdirecto.com/digital-general/mobile-marketing/la-publicidad-en-aplicaciones-muchomas-eficaz-que-en-la-web-movil

Si se habla de sistemas operativos y el que presenta más impactos en la publicidad, vemos que "el sistema operativo de Apple, iOS, tiene más impresiones en cuanto a CTR y en CPM, siendo casi un 21% mayor que en dispositivos con sistema operativo Android" (InMobi).

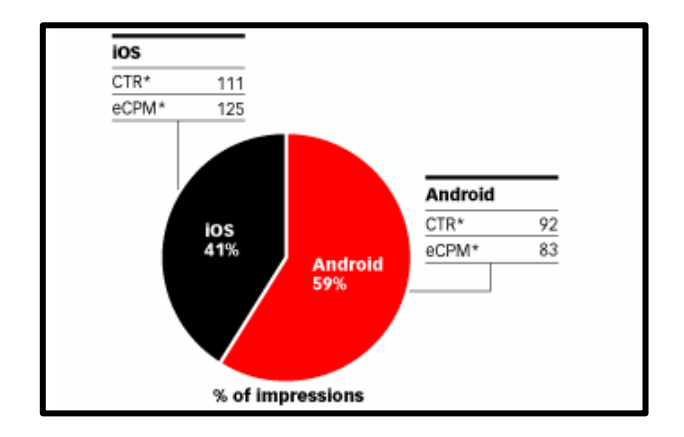

*Figura 6.* Porcentaje de uso de aplicaciones en Android - iOs.

Fuente: (2014). La publicidad en aplicaciones, mucho más eficaz que en la web móvil. Recuperado de: https://www.marketingdirecto.com/digital-general/mobile-marketing/la-publicidad-en-aplicaciones-muchomas-eficaz-que-en-la-web-movil

# **2.3 SISTEMA OPERATIVO ANDROID**

Android es una plataforma para ejecución de aplicaciones (en formato apk) sobre dispositivos móviles que está orientada para funcionar sobre dispositivos con pantallas táctiles. El sistema operativo se desarrolló en los meses finales del 2008 (octubre oficialmente) y sus cofundadores fueron Andy Rubin, Rich Miner, Nick Sears y Chris White, donde Andy Rubin se encargó de iniciar el desarrollo de la plataforma para dispositivos móviles, que se basaba en el kernel de Linux, con el objetivo de proveer un sistema flexible y actualizable.

La organización encargada del desarrollo de Android fue Open Handset Alliance y en noviembre del 2007 se estrenó, conformada por 84 compañías que se dedicaron a desarrollar estándares para dispositivos móviles. El líder de la organización fue Google. OHA es quien lanzó el sistema operativo, pero se conoce como que Google es el desarrollador de Android. Es una aclaración que se debe hacer ya que cuando se formó OHA estrenó su primer producto Android, plataforma para dispositivos móviles que se desarrolló sobre la versión 2.6 del kernel de Linux.

Android se lanzó sobre el T-Mobile G, un smartphone desarrollado por HTC y Google en conjunto, y fue el primer smartphone oficialmente equipado con la primera versión del sistema operativo. Comercialmente en septiembre del 2008 se lanzó y se presentaba este dispositivo con la versión 1.0 de Android incorporada.

El sistema operativo se ha convertido en "la plataforma para smartphones más popular que se ha posicionado como la mejor en el mercado móvil compitiendo con Apple y otros fabricantes de dispositivos" (Lenovo). Los smartphones y otros dispositivos móviles potentes están cambiando la forma en la que millones de usuarios en el mundo buscan información y se conectan por Internet. Android se ha vuelto el sistema operativo que eligen los usuarios que valoran la innovación y flexibilidad.

# **2.3.1 Características Principales**

- Basado en la versión 2.6 del kernel de Linux
- Abarca el entorno de ejecución y librerías para ejecutar aplicaciones.
- Se compone de un soporte para ejecutar las apps en el dispositivo móvil.
- Dispone de muchas herramientas para el desarrollo de las aplicaciones.
- Está basado en el lenguaje de programación Java.
- Tiene una máquina virtual propia por lo que ejecuta java y puede incluir código en C y C++.
- Incluye un kit de desarrollo de software (SDK).
- Incluye un entorno de desarrollo integrado (IDE).

# **2.3.2 Ventajas**

- El código de Android es abierto. Google liberó Android bajo licencia Apache. Cualquier persona puede realizar una aplicación para Android.
- La potencia de Android se atribuye a la simplicidad que presenta.
- Hay muchas aplicaciones disponibles para teléfonos Android, aproximadamente los 2/3 de ellas son gratuitas.
- La libertad de código permite adaptar Android a otros dispositivos además de smartphones; está implantado en Tablets, GPS, relojes, consolas.
- Se puede reprogramar su código, modificar botones, apariencia, atributos, objetos, etc. Haciéndolo muy flexible a otros desarrolladores.
- El sistema Android es capaz de hacer funcionar a la vez varias aplicaciones y además se encarga de gestionarlas.
- La mayor ventaja es la rapidez con la que carga una aplicación al usar la multitarea. Realizando una transición perfecta entre las diferentes aplicaciones ejecutadas.
- Incluye control de sensores de distintos tipos para diferentes usos.
- Lanza versiones con muchas mejoras y eficiencia.

### **2.3.3 Versiones**

"Cuando se ha lanzado una nueva versión de la plataforma siempre ha sido compatible con las versiones anteriores. Es decir, solo se añaden nuevas funcionalidades y en el caso de modificar alguna funcionalidad, no se elimina, sino que se etiqueta como obsoleta, pero se puede continuar utilizando". (Tomás J., 2015).

Cada versión de Android se identifica de tres formas alternativas: la versión, el nivel de API y el nombre comercial. El nivel de API es un número entero de 2 dígitos que empieza desde 1 cuando se lanzó la primera versión del sistema operativo y es un valor que sirve como identificador del framework ofrecido por dicha versión. El nombre comercial está relacionado con los nombres de postres o dulces en orden alfabético como se ve en la Tabla 1. Android ha ofrecido ya múltiples versiones de su plataforma, que han sido lanzadas estableciéndose desde la 1.0 (Apple Pie) hasta la actual versión 11.0 conocida simplemente como Android 11.

| Versión del Sistema | <b>Nombre Comercial</b>   |
|---------------------|---------------------------|
| Android 1.0         | Apple Pie                 |
| Android 1.1         | <b>Banana Bread</b>       |
| Android 1.5         | Cupcake                   |
| Android 1.6         | Donut                     |
| Android 2.0-2.1     | Eclair                    |
| Android 2.2-2.2.3   | Froyo                     |
| Android 2.3-2.3.7   | Gingerbread               |
| Android 3.0-3.2.6   | Honeycomb                 |
| Android 4.0-4.0.4   | <b>Ice Cream Sandwich</b> |
| Android 4.1-4.3.1   | <b>Jelly Bean</b>         |
| Android 4.4-4.4.2   | KitKat                    |
| Android 5.0-5.1.1   | Lollipop                  |
| Android 6.0-6.0.1   | Marshmallow               |
| Android 7.0-7.1.2   | Nougat                    |
| Android 8.0-8.1     | Oreo                      |
| Android 9.0         | Pie                       |
| Android 10.0        | Android 10                |
| Android 11.0        | Android 11                |

*Tabla 1.* Versiones de Android y su nombre comercial

Fuente: Datos del proyecto

### **2.3.4 Nivel de API**

Android ofrece una API (Interfaz de programación de aplicaciones) utilizado para interactuar con la base del sistema que se compone de: un conjunto de paquetes, clases, atributos XML, Intents y permisos que las aplicaciones pueden solicitar. Al lanzarse otra versión de Android se incluyen cambios y actualizaciones en la API, es decir que cada versión soporta un nivel de API específico como se puede observar en la Tabla 2, por lo que al desarrollar una app se debe especificar cuál será la mínima API sobre la cual programar para ejecutar la aplicación sin problemas en un dispositivo.

| Versión de Android | <b>Nivel del API</b> | Nombre comercial    |
|--------------------|----------------------|---------------------|
| Android 11.0       | 30                   | Android 11          |
| Android 10.0       | 29                   | Android 10          |
| Android 9.0        | 28                   | Pie                 |
| Android 8.1        | 27                   | Oreo                |
| Android 8.0        | 26                   | Oreo                |
| Android 7.0        | 24                   | Nougat              |
| Android 6.0        | 23                   | Marshmallow         |
| Android 5.1        | 22                   | Lollipop            |
| Android 4.4        | 19                   | Kit Kat             |
| Android 4.1        | 16                   | Jelly_Bean          |
| Android 4.0        | 14                   | Ice Cream Sandwich  |
| Android 3.0        | 11                   | Honeycomb           |
| Android 2.3        | 9                    | Gingerbread         |
| Android 2.2        | 8                    | Froyo               |
| Android 2.0        | 5                    | Eclair              |
| Android 1.6        | $\overline{4}$       | Donut               |
| Android 1.5        | 3                    | Cupcake             |
| Android 1.1        | $\overline{2}$       | <b>Banana Bread</b> |
| Android 1.0        | 1                    | Apple Pie           |

*Tabla 2.* Versiones de Android y nivel de API

Fuente: Datos del proyecto

Hay una gran variedad de APIs y de igual manera el número y tipo de dispositivos Android que los soportan. Al haber distintos dispositivos de múltiples fabricantes con diferentes versiones de lanzamiento instaladas, se produce la fragmentación que dice que por la consecuencia de esa variedad de dispositivos es a veces difícil garantizar que una app funcione perfectamente con heterogeneidad en todos.

# **2.4 PLATAFORMAS DE DESARROLLO DE APLICACIONES MÓVILES**

Entre el desarrollo de aplicaciones móviles existen diferentes métodos en que una app puede programarse, se pueden utilizar lenguajes de programación nativos, lenguajes web o usar software específico dedicado a crear aplicaciones sin tener conocimientos de programación. Para el desarrollo de una aplicación primeramente se necesita saber el tipo de aplicación y para quién estará presentada o dirigida.

Una aplicación puede programarse desde cualquier computador y sistema operativo ya que los entornos integrados de desarrollo tienen mecanismos para compilar los programas independientemente del sistema en el que se desarrolle una app en el caso de Android.

### **2.4.1 Lenguajes de programación para Android**

### **2.4.1.1 Java**

Android se basa en la máquina virtual de Java siendo el lenguaje de programación base para poder desarrollar aplicaciones. Es un lenguaje multiplataforma, es decir que al ser creado en una determinada plataforma puede ser compatible con otros sistemas operativos. Con este lenguaje se obtiene el máximo rendimiento y recursos de hardware del dispositivo.

#### **2.4.1.2 Kotlin**

Un lenguaje muy utilizado y últimamente popular, es Kotlin que fue creado por google pero basado en lo que era Java pero mucho más sencillo de programar y con mejor rendimiento, ya que Java ocupa mucho rendimiento.

### **2.4.1.3 Lenguajes de programación web**

Los lenguajes de programación web como HTML5 o CSS3 sirven también para desarrollar aplicaciones y son usados para crear las aplicaciones web progresivas conocidas como PWA, apps que pueden ser usadas mediante navegadores web; pero aún tienen limitaciones en cuestión del hardware del dispositivo y de requerir conexión a Internet, sino no se podrán abrir.

### **2.4.1.4 JavaScript**

JavaScript se encuentra entre los lenguajes de Java y los lenguajes de programación web, con más sencillez que el lenguaje nativo Java y con la capacidad de desarrollar aplicaciones completas y con acceso a recursos de hardware.

### **2.4.2 Principal software para desarrollar aplicaciones Android**

El entorno de desarrollo integrado de programación óptimo para Android es Android Studio. Creado en base a Eclipse, incluye ayudas de sintaxis, un creador de interfaz e incluso un emulador de Android para simular un dispositivo virtual y manejar las aplicaciones, de esta manera se las puede depurar.

# **2.5 REDES INALÁMBRICAS**

Las redes inalámbricas utilizan el aire como medio de transmisión para el envío de datos, el canal por el cual circula la información se llama enlace y la información se transmite en forma de ondas electromagnéticas. La transferencia de información de esta forma tiene dos ventajas: movilidad y flexibilidad del sistema en general.

La tendencia a la movilidad y la ubicuidad es mayor, se demanda mayoritariamente de sistemas inalámbricos, teniendo como objetivo evitar el uso de cables en todo tipo de comunicación; con aplicaciones no solo en el campo informático sino también en televisión, telefonía, seguridad, domótica, es decir donde intervengan las TICs.

# **2.5.1 Características**

- Movilidad y Cobertura: un usuario puede desplazarse dentro del área de cobertura y estar conectado a internet o a una red. Se puede configurar una red en lugares donde no se podría llegar con una red cableada (lugares inaccesibles) para garantizar conectividad.
- Instalación simple y Escalabilidad: se elimina la necesidad de hacer cableado por lugares de difícil acceso y la red se puede extender, posibilitando conexiones de más usuarios.

### **2.5.2 Clasificación por Tamaño**

Una red inalámbrica puede ser usada sobre muchas aplicaciones como interconectar 2 o más computadoras en una red local o en comunicaciones satelitales que pueden alcanzar cualquier parte del mundo. Es decir que tienen distintos tamaños esas redes y es así como se las caracteriza. Dependiendo del alcance se clasifican en redes de corto y largo alcance.

### **2.5.2.1 Redes Inalámbricas de Corto Alcance**

- WPAN (Wireless Personal Area Network): una red inalámbrica de área personal, que es de corto alcance (pocos metros). Son redes para interconectar periféricos. Las tecnologías principales que pertenecen a este tipo de red son: Bluetooth (IEEE 802.15.1), Zigbee (IEEE 802.15.4) o HomeRF.
- WLAN (Wireless Local Area Network): una red inalámbrica de área local que proporciona mucha más cobertura y es la red más comúnmente usada. De ella se encuentra la tecnología basada en WIFI para conectar usuarios móviles mediante puntos de acceso. El estándar que rige a esta red es IEEE 802.11x.

### **2.5.2.2 Redes Inalámbricas de Largo Alcance**

- WMAN (Wireless Metropolitan Area Network): una WMAN es más extensa y puede establecer conexiones para toda una ciudad a grandes distancias a través de la tecnología WiMax y puede cubrir aproximadamente 50 kilómetros. Este tipo de redes se basan en el estándar IEEE 802.16x (WiMax), así como en LMDS.
- WWAN (Wireless Wide Area Network): estas redes son de área extensa con el alcance más amplio de todas las redes inalámbricas. De este tipo de red se destaca la tecnología UMTS usada con los teléfonos móviles de tercera generación (3G) y la tecnología digital para móviles GPRS.

Las redes inalámbricas evolucionaron en los últimos años y han sido demasiado importantes, se han convertido en redes con productividad y eficiencia gracias al acceso de información en tiempo real y movilidad, sin necesidad de conectarse a un lugar físico.

Lastimosamente este tipo de redes se restringen a solo las 2 primeras capas del modelo TCP/IP (nivel físico y nivel de enlace).

## **2.5.3 Topologías**

La arquitectura de la red es la forma en que están interconectados los equipos de manera jerárquica. Las redes inalámbricas poseen tres topologías para funcionalidades distintas.

# **2.5.3.1 Modo infraestructura o BSS (Basic Service Set)**

Se basa en la utilización de un punto de acceso (Access Point) y los terminales. El AP se encarga de la coordinación centralizada de la comunicación entre los dispositivos en la red. (González M., 2014) dice: "Los puntos de acceso tienen funciones de buffer (memoria de almacenamiento intermedio) y de Gateway (pasarela) con otras redes".

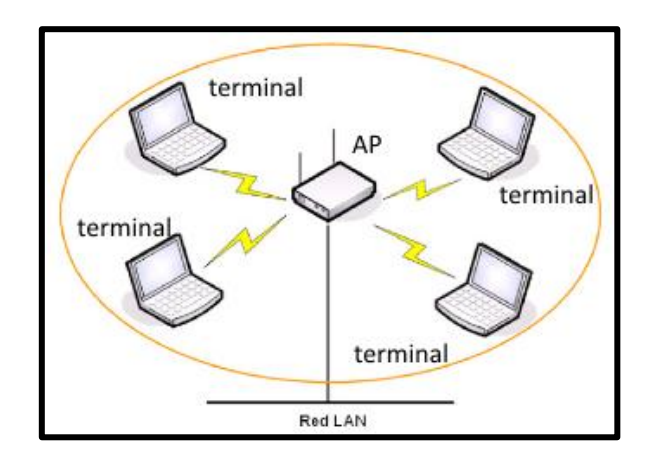

*Figura 7.* Red inalámbrica en modo infraestructura

Fuente: Pellejero I. Andreu F. Lesta A. Fundamentos y aplicaciones de seguridad en redes WLAN, de la teoría a la práctica. Arquitecturas o topologías de red WLAN.

#### **2.5.3.2 Modo ad hoc o IBSS (Independet Basic Service Set)**

Es una configuración independiente donde solo están interconectados dos o más dispositivos inalámbricos. Se realiza una comunicación directa, sin necesidad de un punto de acceso.

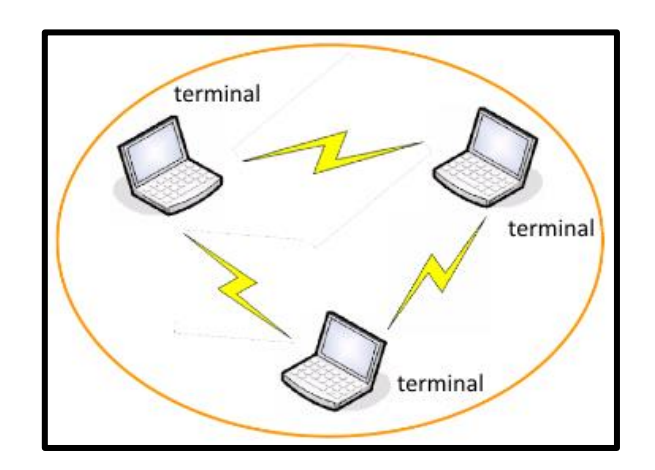

*Figura 8.* Red inalámbrica en modo ad hoc

# **2.5.3.3 Modo ESS (Extended Service Set)**

Permite unir varias BSS o varios puntos de acceso para lograr ampliar la cobertura. Cada red BSS se puede juntar para conseguir tener continuidad de conexión en la red ESS. En las modalidades BSS y ESS todas las comunicaciones pasan por los puntos de acceso. Aunque dos terminales estén situados uno junto al otro, la comunicación entre ellos pasará por el punto de acceso al que estén asociados. Esto quiere decir que un Terminal no puede estar configurado para funcionar en la modalidad ad hoc (IBBS) y de infraestructura (BSS) a la vez lo que sí se puede es configurar la terminal de distinta forma dependiendo de lo que interese en cada momento.

Fuente: Pellejero I. Andreu F. Lesta A. Fundamentos y aplicaciones de seguridad en redes WLAN, de la teoría a la práctica. Arquitecturas o topologías de red WLAN.

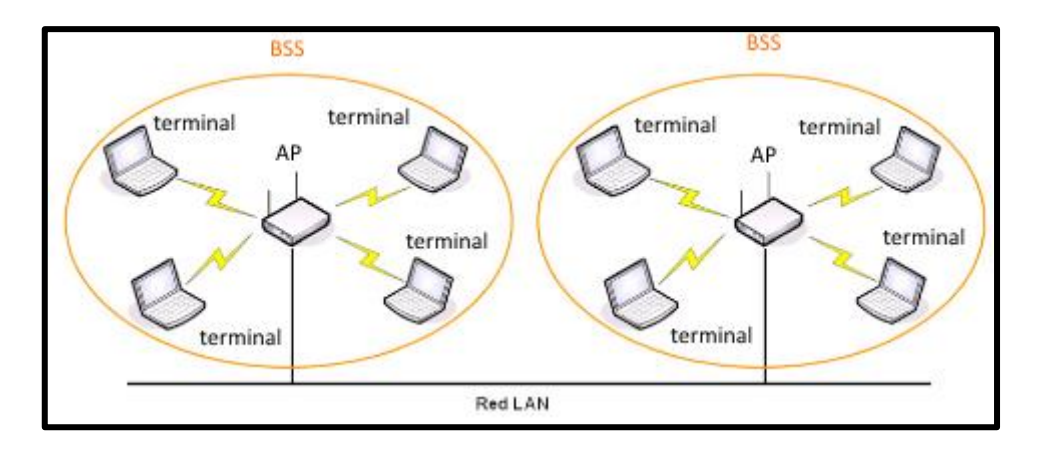

*Figura 9.* Red inalámbrica en modo ESS

Fuente: Pellejero I. Andreu F. Lesta A. Fundamentos y aplicaciones de seguridad en redes WLAN, de la teoría a la práctica. Arquitecturas o topologías de red WLAN.

# **2.5.4 Estándar 802.11**

Un estándar es un conjunto de reglas y protocolos para garantizar un excelente nivel de interoperabilidad y asegurar implantación de funciones y dispositivos de interconexión de redes. El estándar que lidera las redes inalámbricas es IEEE 802.11.

Fue ratificado por el IEEE en 1997 y especifica que se permite un ancho de banda de 1 a 2 Mbps, trabajando a 2,4 GHz. A partir de este estándar se fueron desarrollando otros que son evoluciones que han ido mejorando sobretodo en velocidad de transmisión.

Los siguientes estándares son la base de distintas aplicaciones de redes inalámbricas, pertenecen a la familia del estándar IEEE 802.11 y se describen de la siguiente manera:

• IEEE 802.11b: se le conoce como WiFi y es un estándar muy utilizado actualmente. Trabaja a 2,4 GHz con una tasa de 11 Mbps. Se ratificó por el IEEE en 1999 como una enmienda a la estándar IEEE 802.11 original.

- IEEE 802.11a: es conocido como WiFi5 y describe una transferencia de datos más rápida (no es compatible con versiones anteriores). Trabaja a 5GHz con una tasa de transferencia de 54 Mbps.
- IEEE 802.11c: es la versión modificada del estándar 802.1d, permitiendo la compatibilidad de 802.1d con dispositivos 802.11 a nivel de capa enlace de datos.
- IEEE 802.11d: creado para permitir el uso internacional de las redes 802.11 locales. Es decir que distintos dispositivos puedan intercambiar datos en rangos de frecuencia permitidos por el país de origen del dispositivo.
- IEEE 802.11e: aplicado para audio y video definiendo los requisitos de ancho de banda y el retardo de transmisión. Está dedicado a mejorar la calidad del servicio sobre la capa de enlace de datos.
- IEEE 820.11f: se creó para interoperabilidad de puntos de acceso dentro de una red inalámbrica de área local multiproveedor. Se define el registro de los APs de acceso y el intercambio de información cuando un usuario se traslada de un AP a otro.
- IEEE 802.11g: describe las tasas de transferencia de datos igual que en IEEE 802.11ª. Es compatible con el estándar 802.11b. Define un ancho de banda de 54 Mbps en el rango de frecuencia de 2,4 GHz.
- IEEE 802.11h: intenta resolver problemas de coexistencia de las redes 802.11 con sistemas de radares o satélites, se rige en reglamentos europeos para WLAN a 5 GHz. Especifica control de potencia de transmisión y frecuencia dinámica.
- IEEE 802.11i: creado para mejorar la seguridad en la transferencia de datos. Se refiere a la vulnerabilidad actual en la seguridad para protocolos de autenticación y de codificación. Este estándar se basa en el protocolo de encriptación AES.
- IEEE 802.11n: un desarrollo de la nueva generación de WiFi pero para WAN. Con mayores niveles de rendimiento donde puede soportar tasas superiores a 100Mbps. Se basa en la tecnología MIMO. Trabajará en la frecuencia de 2.4 y 5 GHz.
- IEEE 802.11ac: el estándar describe una velocidad máxima de 1,3Gbps, operando en la banda de 5GHz. Presenta menos interferencias. Utiliza la modulación 256QAM y posee la tecnología MU-MIMO.

A continuación se describen en la Tabla 3 las características más importantes de los protocolos más comúnmente usados dentro de las redes inalámbricas.

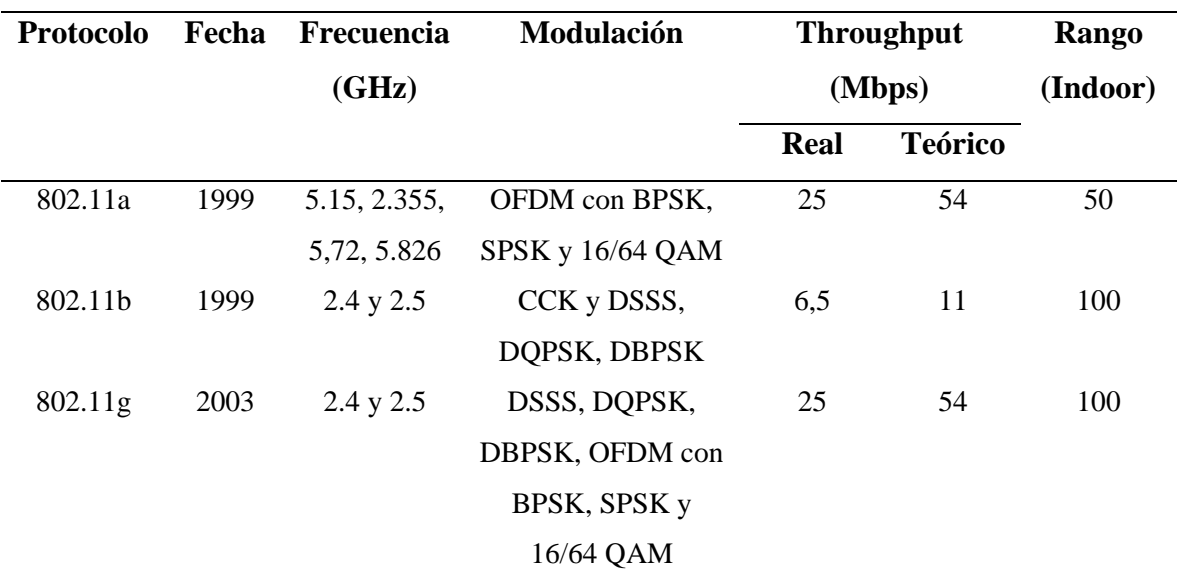

*Tabla 3.* Características de algunos de los protocolos más usados en redes inalámbricas

Fuente: REDES INALÁMBRICAS. PRINCIPALES PROTOCOLOS. Recuperado de:

http://deredes.net/redes-inalambricas-principales-protocolos/

#### **2.5.5 Seguridad**

Las redes inalámbricas usan ondas de radio y son vulnerables porque se pueden interceptar, no hay la protección y privacidad de un cable. Deben aplicarse niveles de protección que aseguren la información desde la transmisión de los puntos de acceso a la recepción de los clientes, de manera que no sea interceptada por alguna persona no autorizada.

Es necesario proveer a la red de mecanismos de seguridad a nivel de la capa enlace de datos para garantizar la integridad y confiabilidad de la información. Mecanismos de autenticación y control de acceso son aplicados como medida de seguridad sobre una transmisión.

# **2.5.5.1 WEP (Wired Equivalent Privacy)**

El término confidencialidad dentro de las redes inalámbricas se ha asociado con el término WEP. El propósito de este mecanismo es otorgar a la red un nivel de seguridad que esté a nivel de comparación con las redes cableadas tradicionales.

WEP se basa en el algoritmo de cifrado RC4 y éste a su vez utiliza el algoritmo de chequeo de integridad CRC (Chequeo de Redundancia Cíclica). Proporciona confidencialidad, autenticación y control de acceso. Lastimosamente este mecanismo ya no es recomendado para garantizar la seguridad de una red porque su protección es muy débil. Hay programas que pueden capturar fácilmente los paquetes y descifrar la clave simétrica y estática que tiene el mecanismo.

#### **2.5.5.2 WPA y WPA2 (Wi-Fi Protected Access)**

El acceso protegido a redes WiFi inició con WPA y luego se certificó como parte del estándar IEEE 802.11i con el nombre de WPA2 creado para eliminar las debilidades de WEP. Trabaja incluyendo o no a un servidor de distribución de llaves por lo que aumenta en gran magnitud la seguridad utilizando un código de autenticación conocido como el protocolo CCMP (Counter-Mode/CBC-Mac) considerado criptográficamente seguro y se reemplaza el algoritmo RC4 por el AES (Advanced Encryption Standard). WPA2 es usado para seguridad de cualquier red inalámbrica y se le considera como el mecanismo más seguro a implementar.

### **2.5.5.3 Filtrado MAC**

Es un mecanismo que permite acceder a la red solo a aquellos dispositivos que tengan su dirección física MAC registrada en una tabla de acceso. Este mecanismo se puede configurar adicionalmente a otros mecanismos de seguridad. Pero es vulnerable ya que se puede aplicar un clonado de la dirección física para suplantar el acceso.

# **2.5.5.4 Detener la difusión de la SSID**

Los puntos de acceso difunden su SSID y es visible, pero se puede realizar la configuración para que no difundan periódicamente los Beacon Frames que contienen la información con el SSID. El problema surge cuando el usuario quiera conectarse a la red y no esté visible el SSID, por eso este mecanismo solo deberá utilizarse como protección adicional o precaución.

### **2.5.5.5 Protocolo 802.11x**

Es un protocolo que ofrece autenticación y control de acceso para los APs. Es un soporte de seguridad para servidores de autentificación. El cliente enviará una petición al servidor de autentificación vía el punto de acceso donde se comprobará el nombre de usuario y contraseña utilizando esquemas de autentificación como EAP que se encargan de la negociación, al aceptarlo el servidor autorizará el acceso a la red.

# **2.5.6 Portal Cautivo**

Ayuda a controlar el tráfico HTTP y para ingresar a la red se presenta una página web pasarela donde el usuario deberá autenticarse para poder habilitar el acceso a la navegación de forma normal. Su implementación es indicada para redes inalámbricas de acceso abierto como por ejemplo parques, centros comerciales o aeropuertos, lugares de acceso público donde previa a la conexión de la red se presenta un mensaje de bienvenida y las condiciones de uso de navegación.

Si un usuario quiere ingresar a la red, debe introducir sus credenciales (usuario y contraseña) en la página pasarela para ser autorizados a utilizar la red. Con el portal cautivo se pueden restringir parámetros de navegación, velocidad de subida o bajada, límite de conexión y realizar desconexión.

# **2.5.6.1 Funcionamiento**

Un usuario desde cualquier dispositivo móvil con tecnología WIFI revisa las conexiones disponibles y selecciona la red a la que desea conectarse, se solicitara la contraseña de acceso para la navegación.

La solicitud de conexión de usuario es redirigida a un servidor web (denominado servidor de autenticación) donde se muestra al usuario una página de autenticación. Si se ingresan las credenciales de acceso, luego se verifican y si son correctas se redirecciona a la página con las políticas de acceso y condiciones de uso, para el consecuente acceso a los recursos de la red.

# **2.6 SISTEMAS DE INFORMACIÓN**

"Se definen como un conjunto de componentes relacionados que recolectan, recuperan, procesan, almacenan y distribuyen la información con la finalidad de apoyar a la toma de decisiones y el control sobre una organización" (Instituto Técnológico de Sonora, s.f).

Se siguen ciertas actividades para la toma decisiones, el control de operaciones, el análisis de problemas y la creación de nuevos productos o servicios. Estas actividades son de entrada, salida y procesamiento.

- Entrada: recolección de datos en bruto. Datos que son recopilados del interior y del entorno externo de la organización.
- Procesamiento: la entrada de datos se convierte en una forma más significativa.
- Salida: toda la información procesada se transfiere a la gente que la usará. También puede ser transferida a las actividades para las que se usará la información.

### **2.6.1 Características**

- Requieren retroalimentación: la salida que se devuelve al personal de la organización ayuda a evaluar o corregir la etapa de entrada.
- Los sistemas de información y las organizaciones influyen entre sí: "los gerentes crean sistemas de información para dar servicio a los intereses de la empresa de negocios. Al mismo tiempo, la organización debe estar consciente y abierta a las influencias de los sistemas de información para beneficiarse de nuevas tecnologías" (Laudon, 2012, p.81).
- Son herramientas interactivas: un sistema de información es integral e interactivo. Se inmiscuye en las operaciones minuto a minuto y en el proceso de toma de decisiones de una organización.

# **2.6.2 Factores de su Entorno**

"Contiene información sobre la organización y su entorno. Donde dentro de él figuran clientes, proveedores, competidores, accionistas y agencias reguladoras que interactúan con la organización y sus sistemas de información" (Instituto Tecnológico de Soronar, s.f). Son desarrollados para distintos fines y su desarrollo depende de una necesidad de los usuarios y la empresa.

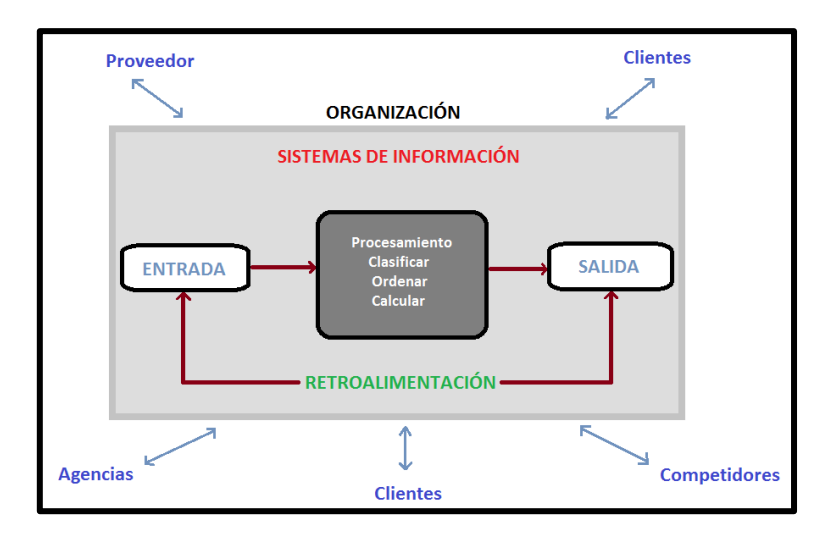

*Figura 10.* Factores del Entorno de un Sistema de Información.

Recuperado de: http://biblioteca.itson.mx/oa/dip\_ago/introduccion\_sistemas/p4.htm

### **2.6.3 Sistemas para dispositivos inalámbricos y móviles**

Existe una amplia variedad de diseños de sistemas y aplicaciones orientadas a dispositivos inalámbricos y móviles. Algunos de estos sistemas se enfrentan con el diseño de redes de comunicaciones estándar o inalámbricas que permitan la integración de voz, video, mensajería de texto y correo electrónico para comunicarse con la red interna de una organización.

Es muy común que se diseñen sistemas de redes inalámbricas de área local (WLAN); redes de fidelidad inalámbrica Wi-Fi o redes personales inalámbricas que reúnan muchos tipos de dispositivos bajo el estándar Bluetooth. Hay sistemas que tienen configuraciones más avanzadas donde se tenga que diseñar agentes inteligentes: "software capaz de aprender progresivamente las preferencias de los usuarios para posteriormente brindarles ayuda basada en el conocimiento adquirido" (Texas V., 2015).

# **2.7 LENGUAJES DE PROGRAMACIÓN**

Describe un conjunto de acciones consecutivas y relacionadas para que un equipo las ejecute. Se define también como las instrucciones que debe realizar un programa para cumplir una tarea.

El ensamblador fue el primer lenguaje que se usó para programación. Se parece al lenguaje máquina (que usa números binarios 0 y 1), pero los desarrolladores pueden comprenderlo. Este lenguaje se parece tanto al lenguaje máquina que depende estrictamente del tipo de procesador utilizado, es decir si un programa es desarrollado para un equipo no puede ser portado a otro tipo de equipo. Por ello nació la portabilidad, para describir la capacidad de usar un programa de software en diferentes tipos de equipos pero para este proceso se utilizaba un código ensamblador.

# **2.7.1 Características**

- Facilitan la tarea de programación porque se estructuran de forma en que permiten ser leídos y escritos.
- Resultan independientes del modelo de computador en el que se programa.
- Los códigos se representan en forma simbólica y en manera de texto.
- Hay lenguajes de programación que usan un propio compilador.
- Existen lenguajes de programación que utilizan un programa intérprete o traductor.
- Es mucho más fácil de comprender que un lenguaje máquina.
- Permite mayor portabilidad, es decir que puede adaptarse fácilmente para ejecutarse en diferentes tipos de equipos.

• Un lenguaje de programación es muy estricto.

### **2.7.2 Lenguajes Interpretados y lenguajes compilados**

Los lenguajes de programación pueden, en líneas generales, dividirse en dos categorías, los lenguajes interpretados y los lenguajes compilados.

Se mencionó que un lenguaje de programación es distinto al lenguaje máquina, por lo que debe traducirse para que el procesador (que usa lenguaje de máquina) pueda comprenderlo. Un programa escrito en un lenguaje interpretado requiere de un programa auxiliar que se le denomina intérprete, posibilitando la traducción de los comandos de los programas según sea necesario.

En cambio un programa que ha sido escrito en un lenguaje compilado significa que utiliza un programa anexado llamado compilador que crea un nuevo archivo ejecutable e independiente sin necesidad de usar otro programa para ejecutarse a sí mismo.

Si un programa ha sido escrito en un lenguaje compilado tiene la ventaja de no necesitar un programa anexo para ser ejecutado una vez que ha sido compilado. El programa compilado tiene la ventaja de garantizar la seguridad del código fuente a diferencia del lenguaje interpretado que al ser directamente un lenguaje legible tiene facilidad de acceso.

### **2.7.3 Lenguajes intermediarios**

Algunos lenguajes de programación corresponden a lenguajes interpretados y compilados como por ejemplo Java o Python. "Un programa escrito en estos lenguajes puede sufrir una fase de compilación intermediaria, en un archivo escrito en un lenguaje ininteligible (por lo tanto diferente al archivo fuente) y no ejecutable (requeriría un intérprete)" (CCM, 2017). La Tabla 4 indica algunos de los lenguajes más comunes en la programación.

| Lenguaje      | Área de Aplicación       | Compilado/Interpretado |  |
|---------------|--------------------------|------------------------|--|
| <b>ADA</b>    | Tiempo real              | Compilado              |  |
| <b>BASIC</b>  | <b>Fines Educativos</b>  | Interpretado           |  |
| $\mathcal{C}$ | Programación de sistema  | Compilado              |  |
| $C++$         | Programación de sistema  | Compilado              |  |
|               | orientado a objetos      |                        |  |
| Cobol         | Administración           | Compilado              |  |
| Fortran       | Cálculo                  | Compilado              |  |
| Java          | Programación orientada a | Intermediario          |  |
| internet      |                          |                        |  |
| <b>MATLAB</b> | Cálculos matemáticos     | Interpretado           |  |
| <b>LISP</b>   | Inteligencia artificial  | Intermediario          |  |
| Pascal        | Educación                | Compilado              |  |
| PHP           | Desarrollo de sitios web | Interpretado           |  |
| dinámicos     |                          |                        |  |
| Perl          | Procesamiento de cadenas | Interpretado           |  |
|               | de caracteres            |                        |  |

*Tabla 4. Ejemplos de lenguajes ampliamente usados*

Fuente: (2017). Lenguajes de programación. Recuperado de: http://es.ccm.net/contents/304-lenguajes-deprogramacion

# **2.7.4 Lenguaje de Programación Java**

Java es un lenguaje de programación orientado a objetos de propósito general. Es un lenguaje intermediario es decir compilado e interpretado. Ideal para construir cualquier tipo de proyecto. Tiene una sintaxis muy parecida a la de C y C++, pero no es una evolución ni de C++ ni un C++ mejorado.

### **2.7.4.1 Principales características**

- Todo programa desarrollado en Java se compila y el código que se genera es interpretado por una máquina virtual, consiguiendo independencia de la máquina. El código que es compilado se ejecuta en máquinas virtuales que si son dependientes de la plataforma.
- Java tiene varios niveles de seguridad, desde el ámbito del programador, hasta el ámbito de la ejecución en la máquina virtual.
- Realiza comprobación estricta de tipos cuando realiza la compilación y evita problemas del desbordamiento de la pila; pero mientras se ejecuta se encuentra el método adecuado según el tipo de la clase receptora del mensaje.
- Las instancias de una clase se crean con el operador new(), de manera que un recolector de se encarga de liberar la memoria ocupada por los objetos que ya no se referencian. La máquina virtual de Java gestiona la memoria dinámicamente.
- No posee punteros, el acceso a las instancias de clase se hace a través de referencias. Java maneja los errores de excepciones que se producen en el tiempo de ejecución.
- Posee mecanismos para garantizar la seguridad durante la ejecución, verificando que no se viole ninguna restricción de seguridad del sistema donde se va a ejecutar.
- Cuenta con un cargador de clases, de modo que todas las clases cargadas a través de la red tienen su propio espacio de nombres para no interferir con las clases locales.
- Está preparado para la programación concurrente sin necesidad de utilizar ningún tipo de biblioteca.
- Posee otro gestor de seguridad con el que se puede restringir el acceso a los recursos del sistema.

# **2.7.4.2 Herramientas de desarrollo**

Las herramientas se definen como Java Development Kit (JDK) que contienen un compilador de línea de comandos javac; una máquina virtual de Java para ejecutar las aplicaciones java; una herramienta de documentación javadoc; una herramienta para empaquetar proyectos jar.

Cuando se ejecutan las aplicaciones Java se debe indicar a la máquina virtual el lugar donde debe buscar las clases que no forman parte del paquete básico. Java se ha convertido en un entorno de desarrollo completo, ya no se lo debe considerar solo como un lenguaje de programación si no como un conjunto de tecnologías basadas en el mismo lenguaje que permiten diseñar diferentes aplicaciones.

# **2.8 BASES DE DATOS**

Una base de datos se define técnicamente como una entidad en forma de tabla en la que se pueden almacenar datos de manera estructurada. Puede ser usada por distintos programas, aplicaciones o usuarios, entonces se dice que hay una dependencia o relación con la red ya que por ella se compartirá la información como se puede observar en la Figura 11.

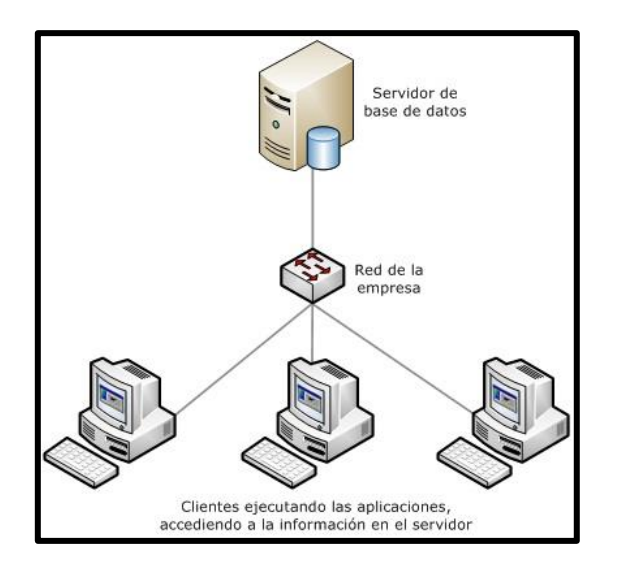

*Figura 11.* Escenario de un sistema de base de datos y el acceso de los clientes

Fuente: Net Humans S.A. (2015). Sistemas de bases de datos. Recuperado de: http://www.nethumans.com/solutions/development/Database.aspx

# **2.8.1 Características**

- Proporciona a los usuarios el acceso a datos: los usuarios pueden visualizar, ingresar o actualizar los datos dependiendo del acceso permitido a la base de datos.
- Mientras más datos se tiene es más útil: se convierte más útil a medida que la cantidad de datos almacenados crece.
- Datos ordenados: con una estructuración adecuada se pueden almacenar datos de distintas categorías.
- Puede ser local o distribuida: una base de datos puede ser local para trabajar con un usuario en un equipo o puede ser distribuida donde la información se encuentra almacenada en diferentes equipos con acceso remoto y solo se accede a las bases de datos a través de la red.

• Accesible para múltiples usuarios: la principal ventaja de utilizar bases de datos es que se permite el acceso para múltiples usuarios que pueden acceder a ellas a la vez o desde diferentes partes.

### **2.8.2 Fundamentos y Diseño**

La construcción se establece con la creación de tablas, campos y claves, que son partes indispensables de la estructura de la base de datos.

#### **2.8.2.1 Tablas**

Constituyen la estructura principal de una base de datos. Su creación depende de la representación del dominio o el ámbito de aplicación. También son conocidas como entidades, deben tener una denominación para especificar la información que almacenará.

Cada acción que puede desempeñarse en un sistema de información puede ser representada como información que se genera dentro de una tabla.

#### **2.8.2.2 Campos**

Son fundamentales para guardar la información de una manera ordenada y estructurada. Se encarga de definir los rasgos, características y aspectos para describir cada uno de los objetos. Además de definir los campos se necesita saber el tipo de dato que se manejará en la base de datos.

#### **2.8.2.3 Claves**

Permiten identificar de manera unívoca cada objeto, elemento o registro dentro de una tabla. Deben tener un control interno simple, por lo que se recomienda que los campos que sean claves primarias, sean campos numéricos. Para la facilidad del manejo de estas claves se define un formato recomendado, el cual es que se denomine al inicio de su nombre con un id en minúsculas.

### **2.8.3 Administración**

De la necesidad de controlar tanto los datos como los usuarios se requiere de un sistema que administre las bases de datos. La administración de bases de datos se realiza con un sistema llamado DBMS que es un conjunto de servicios utilizados para la gestión de bases de datos. Este sistema permite un fácil acceso a los datos, un acceso a la información por parte de múltiples usuarios y la manipulación de los datos que se encuentran dentro de las tablas, es decir la posibilidad de insertar, eliminar o editar.

Un DBMS posee tres subsistemas que conforman un sistema de administración de archivos para poder almacenar información en un medio físico, un DBMS interno encargado de ubicar la información en orden y un DBMS externo que representa la interfaz del usuario.

# **2.8.3.1 Sistemas de Administración**

Los principales sistemas de administración de bases de datos son: Borland Paradox, Filemaker, IBM DB2, Ingres, Interbase, Microsoft SQL server, Microsoft Access, Microsoft FoxPro, Oracle, Sybase, MySQL, PostgreSQL, mSQL, SQL Server 11.

#### **2.8.4 Modelos De Los Datos**

Para desarrollar un sistema de información que maneje grandes cantidades de datos, se necesita una herramienta llamada modelado de datos. El modelado es una actividad necesaria, importante e influyente en la realización de una aplicación, ya que ayuda a representar las propiedades estáticas y dinámicas de la aplicación, describiendo los datos, las relaciones existentes, su significado y las restricciones.

### **2.8.4.1 Características principales**

Es una colección de conceptos bien definidos matemáticamente para expresar las propiedades estáticas y dinámicas de una aplicación. Se utiliza sobre sistemas que tengan un uso de datos intensivo.

Una aplicación tiene propiedades estáticas como entidades, objetos, propiedades, atributos y relaciones entre esas entidades. Así como propiedades dinámicas como operaciones sobre entidades, propiedades o relaciones entre operaciones. Y se posee reglas de integridad sobre las entidades y las operaciones. El modelado de datos da tratamiento a estas tres categorías.

Al aplicar el modelado de datos se representan las propiedades estáticas que se definen en un esquema y las propiedades dinámicas que se definen como especificaciones de transacciones, consultas e informes. "Aspectos relativos a la implementación de los modelos, tales como velocidad de ejecución, concurrencia, integridad física y arquitecturas no son factores relevantes en el estadio de análisis de modelos de datos" (Moreno A, 2000).

### **2.8.4.2 Niveles de Abstracción**

Un sistema de base de datos debe proporcionar al usuario la vista de la información de forma abstracta, es decir que se deben representar sin complejidad. Para ocultar esta complejidad, se definen varios niveles de abstracción en los que puede observarse la base de datos.

- Nivel interno: se especifica con un modelo físico y en él se describen todos los detalles para el almacenamiento de la base de datos, así como los métodos de acceso.
- Nivel conceptual: no muestra detalles de las estructuras de almacenamiento, solo describe las entidades, atributos, relaciones, operaciones de los usuarios y restricciones.
- Nivel externo: describe varios esquemas externos o distintas vistas de usuario que pueden contener solo una parte de la base de datos y ocultar el resto de la base de datos.

# **2.8.5 Modelo Entidad-Relación**

Todo modelo tiene una representación gráfica, para el caso de bases de datos el modelo más popular es el modelo entidad-relación. Con este modelo se puede representar relaciones entre entidades. Este modelo está basado en una percepción de los objetos o entidades y de relaciones entre estos objetos. Las entidades se describen en una base de datos mediante un conjunto de atributos.

La estructura lógica general de una base de datos se puede expresar gráficamente mediante un diagrama entidad relación, que consta de los componentes: rectángulos para

representar el conjunto de entidades, elipses para representar los atributos, rombos para representar las relaciones entre los conjuntos de entidades y líneas que unen los atributos con los conjuntos de entidades y los conjuntos de entidades con las relaciones. Cada componente se etiqueta con la entidad o relación que representa.

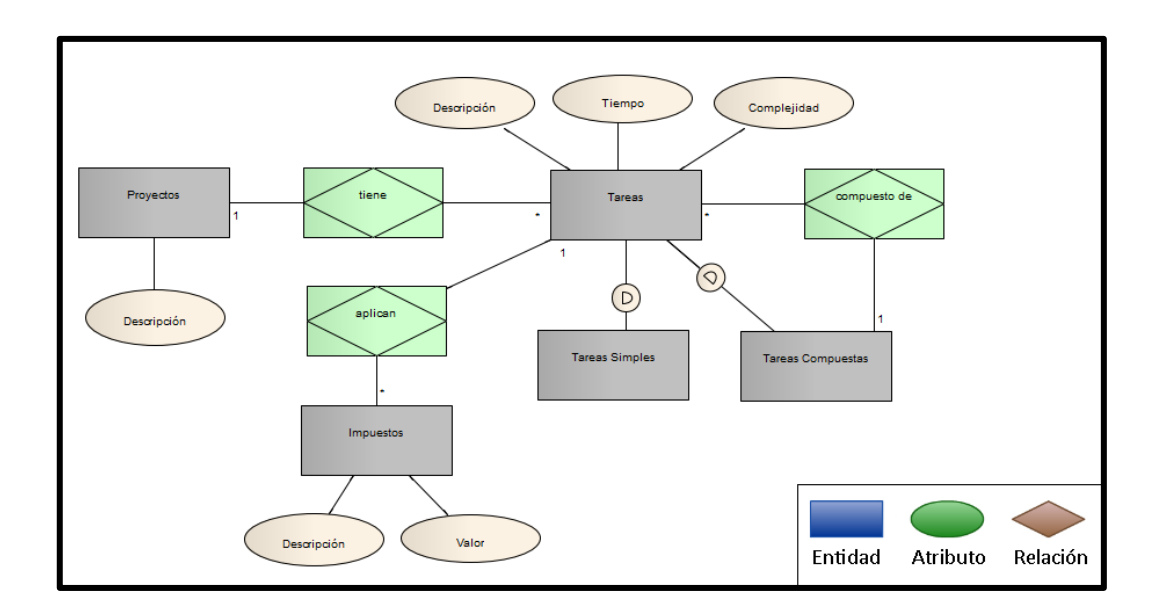

*Figura 12.* Ejemplo de modelo entidad-relación

Fuente: Intro a diseño de datos - modelo relacional. Recuperado de: http://ddsutn.com.ar/cursos/cursadasanteriores/miercoles-a-la-noche-2012/seguimientoclasesmienoche2012/intro-a-diseno-de-datos---modelorelacional

Además de representar entidades y relaciones, el modelo describe las restricciones. Una restricción importante es la correspondencia de cardinalidades, expresando el número de entidades con las que otra entidad se puede asociar a través de un conjunto de relaciones.

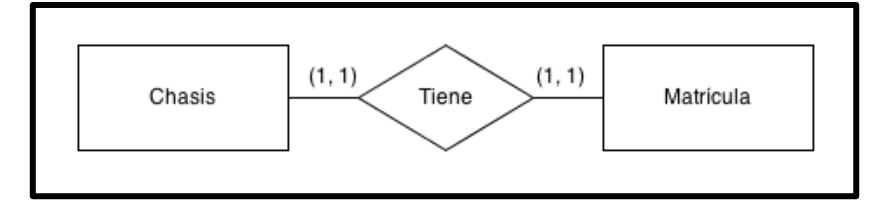

• Relación uno a uno: donde una entidad se relaciona únicamente con otra y viceversa.

*Figura 13.* Ejemplo de relación uno a uno

Fuente: Gutiérrez P. (2013). Fundamento de las bases de datos: Modelo entidad-relación. Recuperado de: https://www.genbetadev.com/bases-de-datos/fundamento-de-las-bases-de-datos-modelo-entidad-relacion

• Relación uno a muchos: donde varios registros de una entidad puede estar relacionado con varios de otra entidad.

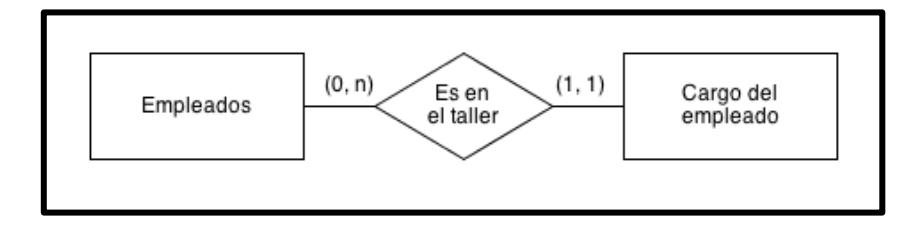

*Figura 14.* Ejemplo de relación uno a muchos

Fuente: Gutiérrez P. (2013). Fundamento de las bases de datos: Modelo entidad-relación. Recuperado de: https://www.genbetadev.com/bases-de-datos/fundamento-de-las-bases-de-datos-modelo-entidad-relacion

• Relación muchos a muchos: donde una entidad puede relacionarse con otra, ya sea con ninguno de ellos o ya sea con varios registros y viceversa.

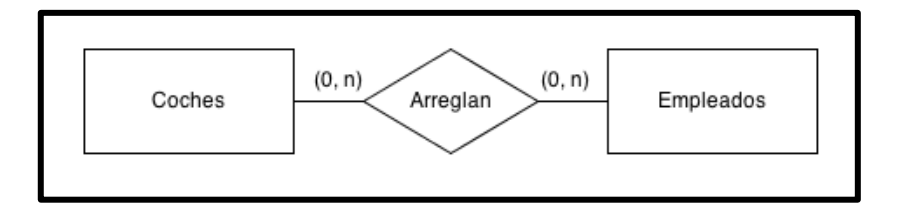

*Figura 15.* Ejemplo de relación muchos a muchos

Fuente: Gutiérrez P. (2013). Fundamento de las bases de datos: Modelo entidad-relación. Recuperado de: https://www.genbetadev.com/bases-de-datos/fundamento-de-las-bases-de-datos-modelo-entidad-relacion

### **2.8.6 Modelo Relacional**

El modelo de datos relacional es el modelo de datos más ampliamente usado, y una amplia mayoría de sistemas de bases de datos actuales se basan en el modelo relacional. Se encuentra a un nivel de abstracción inferior al modelo de datos E-R. Los diseños de bases de datos a menudo se realizan en el modelo E-R, y después se traducen al modelo relacional.

Es una alternativa para la organización y representación de la información. Proporciona las relaciones e incluye un conjunto de operadores definidos en forma de un álgebra relacional, para su manipulación. Hace relativamente una sencilla representación y gestión de datos que utiliza un grupo de tablas para representar los datos y las relaciones entre ellos.

Como afirma Silberschatz, el modelo relacional es un ejemplo de un modelo basado en registros, este tipo de modelos tiene la base de datos estructurada en registros de formato fijo de varios tipos. Cada tabla contiene registros de un tipo particular. Cada tipo de registro define un número fijo de campos, o atributos. Las columnas de la tabla corresponden a los atributos del tipo de registro. (p.6)

### **2.8.7 Modelo Físico**

Convertir un modelo lógico a un modelo físico requiere un profundo entendimiento del manejador de bases de datos a emplear, incluyendo características como: conocimiento de los tipos de objetos soportados, restricciones, tipos de datos, parámetros de configuración y Data Definition Language (DDL).

Cuando se convierte al modelo físico "las entidades pasan a ser tablas (más las que son derivadas de las relaciones) y los atributos se convierten en las columnas de dichas

tablas. Físicamente esta metáfora de una tabla se mapea al medio físico, con algunas consideraciones" (Ydrogo L., Vilchez D., 2016).

### **2.9 METODOLOGÍA DE DESARROLLO DEL SOFTWARE**

Existen metodologías de desarrollo de software que son modelos de trabajos que son necesarios para construir, planificar y controlar el proceso de desarrollo de un sistema. Hay varios tipos de metodologías para desarrollar software como: metodologías tradicionales, las metodologías iterativas/evolutivas, las metodologías basadas en tecnología web, y las metodologías ágiles.

La metodología principal que se enfocará en revisar será la categoría de Metodologías Ágiles y específicamente la metodología XP (Programación Extrema), la cual pertenece a este grupo. Este tipo de metodologías "se centran en el control del proceso, estableciendo rigurosamente las actividades, herramientas y notaciones al respecto, dado estas reglas estas metodologías se caracterizan por ser rígidos y dirigidos por la documentación que se genera en cada una de las actividades desarrolladas" (Torres L. 2007).

Sobre sistemas que tiene un entorno cambiante y en donde se exige reducir drásticamente los tiempos de desarrollo de un proyecto, las metodologías ágiles son una posible solución. El objetivos de las metodologías ágiles es tener preferencia de algunos valores por sobre otros como individuos e interacciones sobre procesos y herramientas.

### **2.9.1 Metodología XP**

La programación extrema se diferencia de las metodologías tradicionales principalmente en que pone más énfasis en la adaptabilidad que en la previsibilidad. Los cambios de requisitos sobre la marcha del proyecto son un aspecto natural, inevitable e
incluso deseable dentro del desarrollo de proyectos. No se mantiene una planeación previa para seguirla paso a paso.

Se puede considerar la programación extrema como la adopción de las mejores metodologías de desarrollo por ser dinámica durante el ciclo de vida del software.

# **2.9.1.1 Características**

- Pone énfasis en la adaptabilidad. Es capaz de adaptarse a los cambios de requisitos.
- Se aplica de manera dinámica. La respuesta ante el cambio es más importante que el seguimiento de un plan.
- Define que los individuos e interacciones son más importantes que los procesos y herramientas.
- Define que la gente es el principal factor de éxito de un proyecto software.
- Explica que es más importante construir un buen equipo que construir el entorno.
- Concluye que el software que funcione es más importante que la documentación exhaustiva.
- Define que la regla a seguir es no producir documentos a menos que sean necesarios de forma inmediata para tomar una decisión importante.

• Destaca que la colaboración con el cliente es más importante que la negociación de contratos. Existe una interacción constante entre el cliente y el equipo de desarrollo.

# **2.9.1.2 Valores**

Los valores originales de la programación extrema son: simplicidad, comunicación, retroalimentación (feedback) y coraje (valor).

• Simplicidad: simplificar el diseño para agilizar el desarrollo y facilitar el mantenimiento. Un diseño complejo del código hace que la complejidad aumente exponencialmente.

Para mantener la simplicidad es necesaria la refactorización del código. También se aplica la simplicidad de comentarios en el código, intentando que el código esté autodocumentado. Para ello se deben elegir adecuados nombres de variables, métodos y clases.

• Comunicación: una forma de comunicación es mediante el código, mientras más simple sea la comunicación es mejor. Si el código es complejo hay que esforzarse para hacerlo comprensible.

Los programadores se comunican de mejor manera y constantemente gracias a la programación por parejas. Existe comunicación cuando se interactúa con el cliente, se mantiene una relación fluida ya que el cliente forma parte del equipo de desarrollo.

• Retroalimentación: al tener una relación directa con el cliente, su opinión sobre el estado del proyecto se conoce en tiempo real y se pueden hacer cambios inmediatos.

El código también es una fuente de retroalimentación cuando se hacen pruebas unitarias, es decir si se ejecutan pruebas frecuentemente y por porciones de código, se pueden descubrir fallos debidos a cambios recientes en el código.

• Coraje o Valentía: este valor se describe en distintas situaciones, por ejemplo si se programa para hoy y no para mañana. Este esfuerzo requiere de coraje para evitar empantanarse en el diseño y requerir demasiado tiempo y trabajo.

Valentía significa persistencia por ejemplo cuando un programador puede permanecer estancado en un problema complejo por un día pero lo puede resolver rápidamente al siguiente día, sólo si es persistente.

#### **2.9.1.3 Pasos fundamentales**

- Desarrollo repetitivo e incremental: realizar unas pequeñas mejoras, unas tras otras.
- Pruebas unitarias continuas: de igual manera son repetitivas y automatizadas. Se incluyen pruebas de regresión.
- Programación en parejas: todas las tareas de desarrollo deben realizarse por dos personas. Es muy importante una mayor calidad cuando ha sido revisado y discutido.
- Frecuente integración del equipo de programación con el cliente o usuario: se necesita a un representante del cliente o al cliente para que se integre periódicamente en el trabajo con equipo de desarrollo.
- Corrección de todos los errores antes de añadir nueva funcionalidad: hacer una depuración y solución de errores antes de seguir con el desarrollo.
- Refactorización del código: si se reescriben ciertas partes del código se puede aumentar su legibilidad. No hay que modificar su comportamiento.
- Propiedad del código compartido: todo el personal está en la capacidad de poder corregir y extender cualquier parte del proyecto.
- Simplicidad del código: es más sencillo hacer algo simple, que realizar algo complicado y quizás nunca utilizarlo.
- La simplicidad y la comunicación son complementarias: resulta más fácil identificar qué se debe y qué no se debe hacer. Si el sistema es simple menos se tendrá que comunicar sobre éste.

# **2.9.1.4 Fases**

# *2.9.1.4.1 Fase I - Planificación del proyecto*

• Historias de usuario: es el primer paso para definir con el cliente. Describen las necesidades del usuario. Estas historias constan de 3 o 4 líneas escritas por el cliente en un lenguaje no técnico. Son usadas para estimar tiempos de desarrollo de la parte de la aplicación que describen.

- Release Planning: una vez definidas las historias de usuario se crea un plan de publicaciones, donde se indiquen las historias de usuario que se crearán para cada versión del sistema y las fechas en las que se publicarán.
- Iteraciones: se ha de dividir en iteraciones de aproximadamente 3 semanas de duración. Al comienzo de cada iteración los clientes deben seleccionar las historias de usuario definidas en el "Release planning" que serán implementadas.
- La Velocidad del Proyecto: representa la rapidez con la que se desarrolla el proyecto. Es dependiente del número de historias de usuario que se pueden implementar en una iteración. Usando la velocidad del proyecto se controla que todas las tareas se puedan desarrollar en el tiempo del que dispone la iteración.
- Programación en Parejas: la metodología aconseja la programación en parejas pues incrementa la productividad y la calidad del software desarrollado. Con el análisis y las opiniones se consigue un código y diseño con gran calidad.
- Reuniones Diarias: es necesario que los desarrolladores se reúnan diariamente y expongan sus problemas, soluciones e ideas de forma conjunta.

# *2.9.1.4.2 Fase II – Diseño*

- Diseños Simples: hay que conseguir diseños simples y sencillos, procurando hacerlo todo lo menos complicado posible para conseguir un diseño fácilmente entendible.
- Glosarios de Términos: al usar un glosario de términos y una correcta especificación de los nombres de métodos y clases ayudará a comprender el diseño y reutilización del código.
- Riesgos: si surgen problemas potenciales en el diseño se sugiere utilizar una pareja de desarrolladores para investigar y reducir el riesgo.
- Funcionabilidad extra: nunca se debe añadir funcionalidad extra innecesaria al programa. El desarrollo de funcionalidad extra es un desperdicio de tiempo y recursos.
- Refactorizar: mejorar y modificar la estructura y codificación de códigos ya creados sin alterar su funcionalidad. Implica revisar de nuevo estos códigos para optimizar el funcionamiento.

#### *2.9.1.4.3 Fase III – Codificación*

Ya que el cliente es una parte más del equipo de desarrollo, a la hora de codificar una historia de usuario su presencia es aún más necesaria. El cliente debe especificar detalladamente lo que ésta hará y también es importante que esté presente cuando se realicen pruebas para poder verificar que la historia implementada cumple la funcionalidad especificada. La codificación debe hacerse ateniendo a estándares de codificación ya creados para mantener el código consistente para facilitar su comprensión y escalabilidad.

## *2.9.1.4.4 Fase IV – Pruebas*

Uno de los pilares de la metodología es la realización de pruebas para comprobar el funcionamiento de los códigos. Los factores a tomar en cuenta para realizar pruebas son los siguientes:

- Crear las aplicaciones que realizarán las pruebas con un entorno de desarrollo específico para una.
- Someter a pruebas las clases del sistema omitiendo los métodos más triviales.
- Crear pruebas para los códigos antes de implementarlos.
- Crear pruebas que no tengan dependencia del código.
- Pruebas de aceptación para evaluar las tareas en las que ha sido dividida una historia de usuario.
- Pruebas para las funcionalidades generales que debe cumplir el programa especificado.

# **2.9.1.5 Ventajas y Desventajas**

Ventajas:

- Programación organizada.
- Menor taza de errores.
- Satisfacción del programador.

# Desventajas:

- Es recomendable emplearlo solo en proyectos a corto plazo.
- Altas comisiones en caso de fallar.

# **CAPÍTULO 3**

En este capítulo se describe el diseño del sistema de publicidad multimedia, primeramente con un análisis de los requerimientos para la selección del software, luego se realiza la construcción de las bases de datos, la programación de la interfaz de usuario, la programación de la aplicación Android, el proceso de configuración del portal cautivo, el diseño de red y las pruebas de funcionamiento.

# **3. DISEÑO DEL SISTEMA DE PUBLICIDAD MULTIMEDIA**

# **3.1 DESCRIPCIÓN DEL SISTEMA**

Siguiendo la metodología XP, se necesitaron las historias de usuario como base del desarrollo del sistema, donde se especificaron los requerimientos de los locales comerciales que manejan la publicidad.

# **3.1.1 Historias de usuario**

En este proyecto se tomó como referencia las historias de usuario de una señorita de atención al cliente de uno de local comercial de telefonía móvil para el diseño de la aplicación de publicidad multimedia.

Con sus historias de usuario se hizo una generalización para conocer rápidamente los requisitos del sistema.

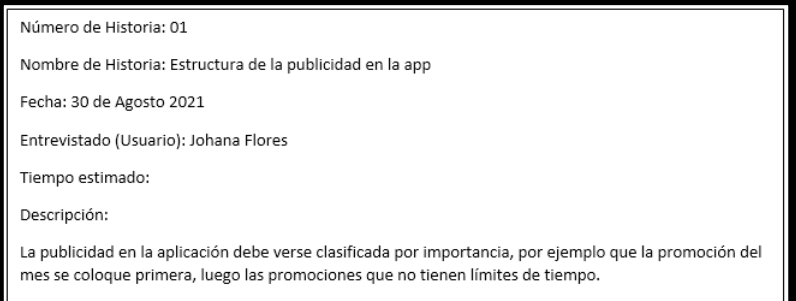

*Figura 16.* Historia de Usuario 01

Fuente: Datos del proyecto

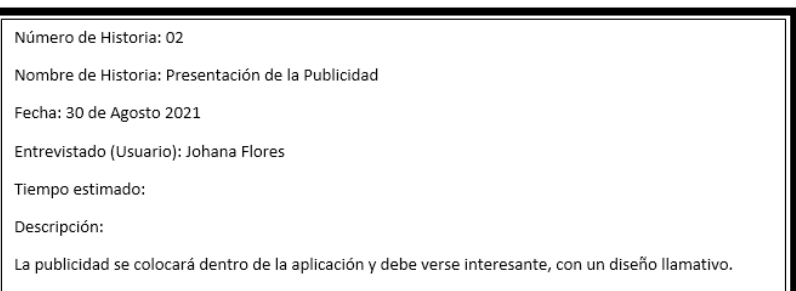

*Figura 17.* Historia de Usuario 02

Fuente: Datos del proyecto

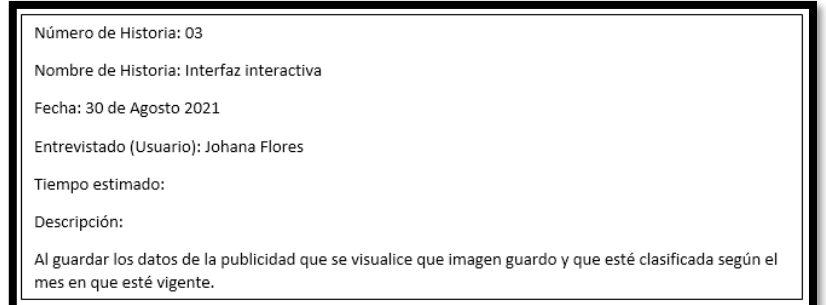

*Figura 18.* Historia de Usuario 03

Fuente: Datos del proyecto

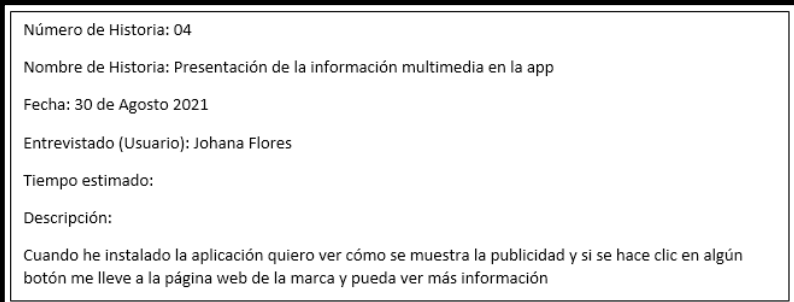

*Figura 19.* Historia de Usuario 04

Fuente: Datos del proyecto

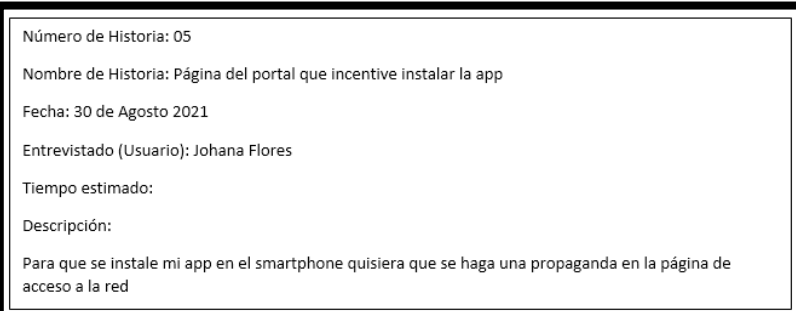

*Figura 20.* Historia de Usuario 05

Fuente: Datos del proyecto

Conocidas las historias de usuario, se realizó un análisis técnico para establecer los componentes del sistema. Se necesitaba primeramente diseñar la interfaz de administración de las bases de datos con la que se ingresaba la información, con un diseño simple y entendible, con la funcionalidad necesaria según lo indica la metodología; y para la programación se debía tomar en cuenta los parámetros de realización de un código óptimo y estructurado.

Se necesitaba de una interfaz de usuario muy intuitiva para la aplicación en los dispositivos móviles, que conste con información ordenada y llamativa; de igual manera que tenga programación estructurada. Al terminar el desarrollo de la aplicación se debían realizar pruebas de funcionamiento, probando cada segmento del sistema individualmente.

#### **3.1.2 Análisis objetivo de la situación actual**

El material de publicidad de los locales del centro comercial era variado, por lo que el sistema debía estar adecuadamente configurado y diseñado para tener un mejor impacto que la publicidad física sobre el cliente.

El sistema necesitaba contar dos servidores, un servidor web que gestione el contenido de las bases de datos que intercambia información con la aplicación y otro servidor donde se configure el portal cautivo para que realice el control de acceso con autenticación.

El contenido publicitario que se ingrese a las bases de datos para el diseño del sistema debía ser obtenido al hacer una digitalización de la publicidad física, recurso suficiente para poder realizar las pruebas de funcionamiento. Toda la información de carácter publicitario debía estar clasificada por categorías dentro de las bases de datos y para el manejo de datos se debía utilizar un DBMS.

La red inalámbrica del centro comercial no disponía de mecanismos de control de acceso. Por lo que era indispensable configurar el portal cautivo para solventar estas falencias, debía estar configurado con un mecanismo de autenticación, con límites de tiempo de conexión, limitación de velocidad de subida y velocidad de bajada, así como también se requería analizar si se otorgaban privilegios a los usuarios para zonas determinadas del centro comercial.

# **3.1.3 Análisis de requerimientos funcionales y no funcionales**

Determinada la situación presente en el centro comercial, para fortalecer el sistema, se procedió a analizar los requerimientos funcionales y no funcionales. Es decir que se establecieron los servicios que se proveen y las restricciones del sistema.

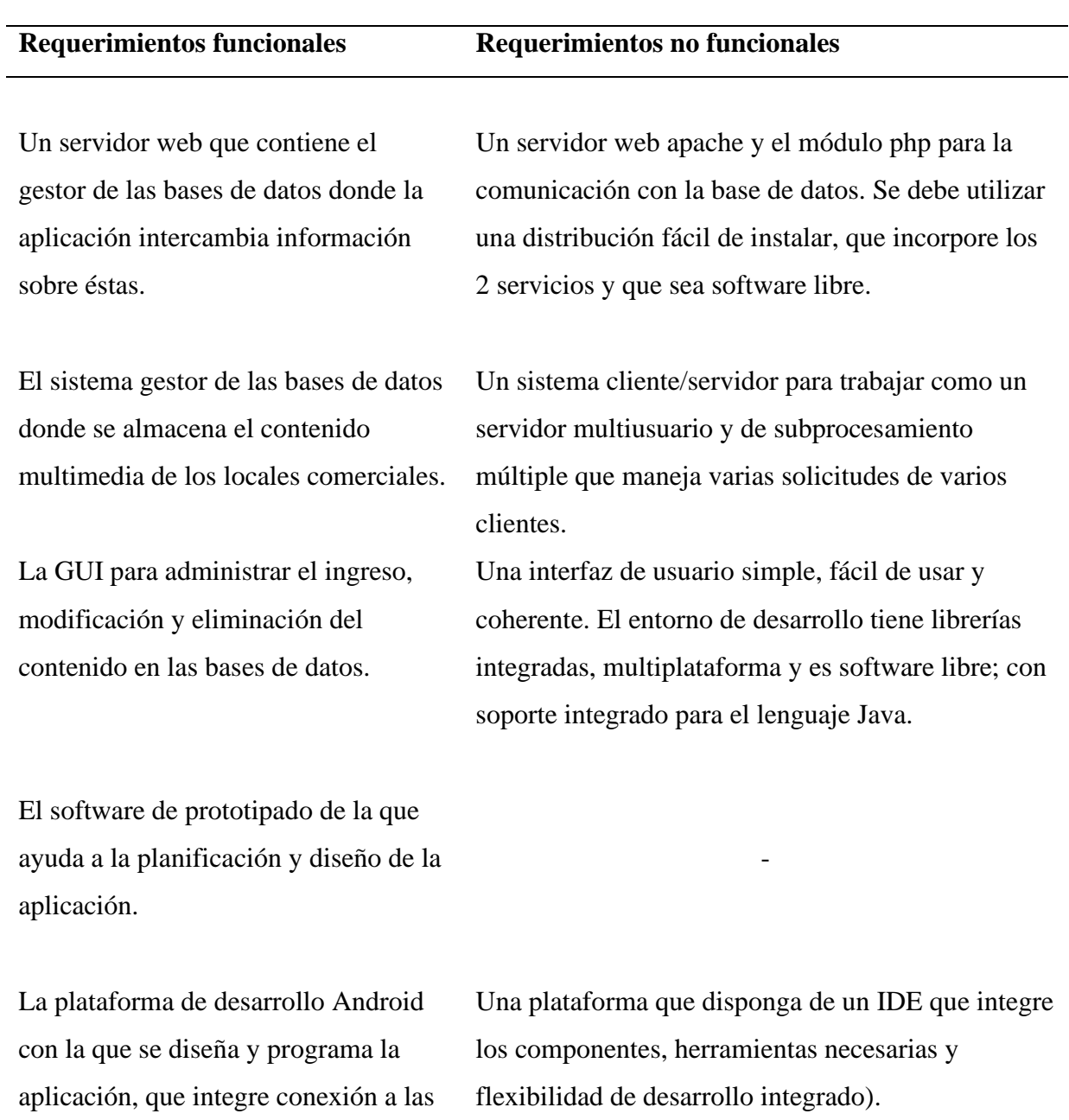

bases de datos.

*Tabla 5.* Análisis de requerimientos funcionales y no funcionales del sistema

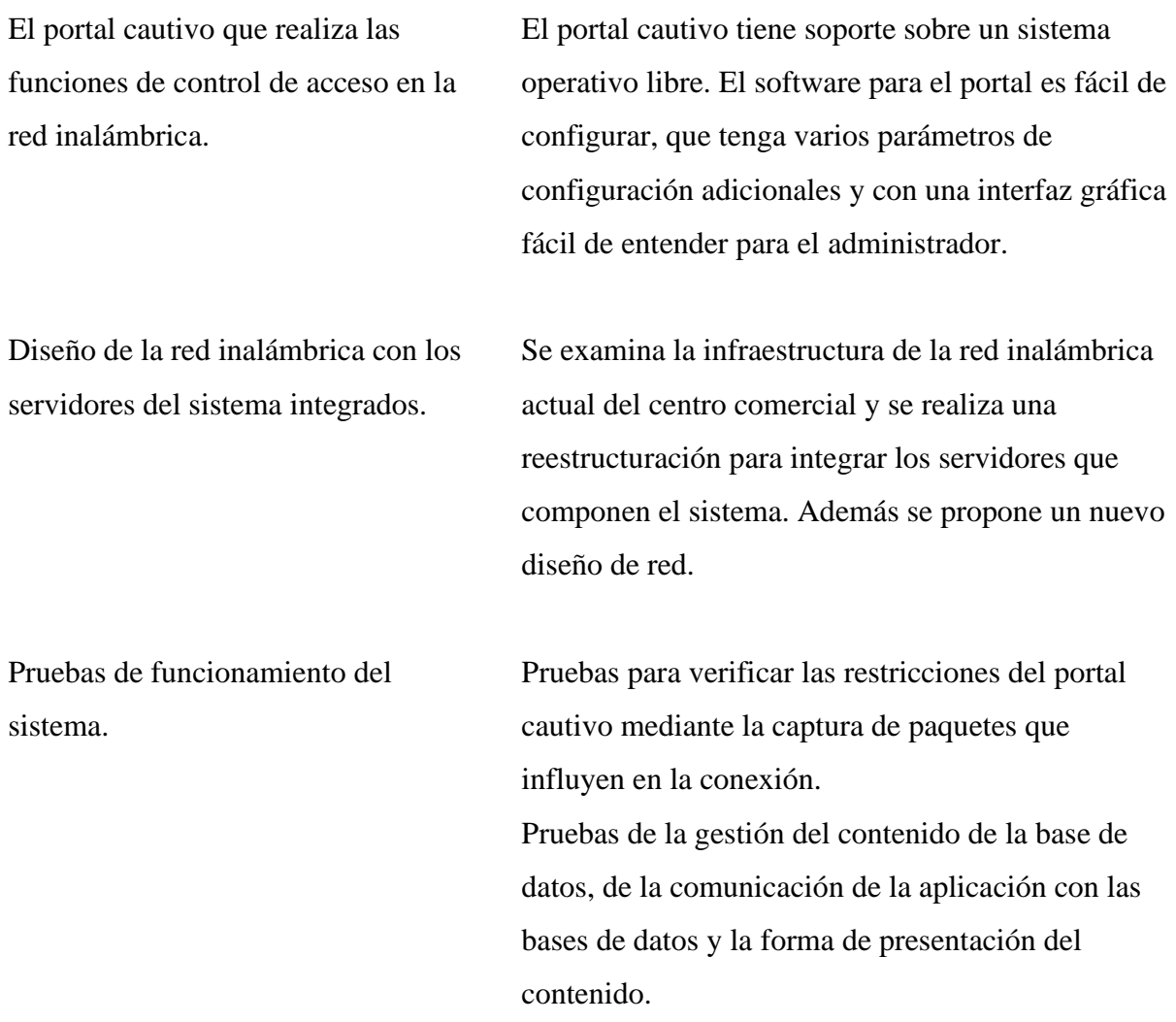

Fuente: Datos del proyecto

# **3.1.4 Descripción del Funcionamiento**

• Si es analizado desde el punto de vista del Cliente:

Cuando los clientes con sus dispositivos móviles quieran acceder a la red inalámbrica del centro comercial, se les mostrará una página web de presentación que llama el portal cautivo indicando las condiciones de conexión, donde se deberá realizar el ingreso de un

nombre de usuario y contraseña. En la página de presentación se incentivará gráficamente que se descargue la aplicación de publicidad multimedia del centro comercial.

Una vez registrado el usuario y descargada la aplicación, se instalará el apk y posteriormente se abrirá para manejar la app. En una interfaz muy intuitiva se podrá visualizar tipo de contenido multimedia de carácter publicitario de varios locales comerciales. Descuentos, promociones, catálogos de productos, etc.; serán presentados al usuario cuando navegue por la aplicación.

• Si es analizado desde el punto de vista del Administrador:

El sistema consta de dos servidores configurados dentro de la red del centro comercial, un portal cautivo donde se requiera registro y autenticación del usuario y un servidor web que aloje las bases de datos de la aplicación y la aplicación para instalarla.

El portal cautivo está montado en el sistema operativo Ubuntu 12.04 y se usa el software PFSense para el control del acceso de los usuarios a la red inalámbrica. El servidor web está montado en el sistema operativo Windows 8.1 y se usa el paquete de instalación XAMPP para manejar los servidores Apache y MySql, vitales para el alojamiento de las bases de datos que intercambian la información con la aplicación Android.

Las bases de datos se crean, eliminan o modifican mediante una interfaz gráfica desarrollada en NetBeans con una interfaz para el administrador fácil de usar, para que gestione la publicidad multimedia; todo configurado dentro del servidor web. La información publicitaria de tipo imágenes, podrá ser almacenada dentro de las bases de datos de cada local comercial sin ningún problema, ya que se ha configurado la base de datos para que soporte los tipos de datos adecuados.

#### **3.1.5 Diseño Arquitectónico del Sistema**

Con el diseño arquitectónico se estructuró el sistema en módulos para representar las relaciones de control entre cada uno de ellos, es decir la forma en que los datos fluyen por cada componente del sistema que se desarrolló. Todo el procedimiento nos permitió obtener una visión total del funcionamiento del software y como se comunica.

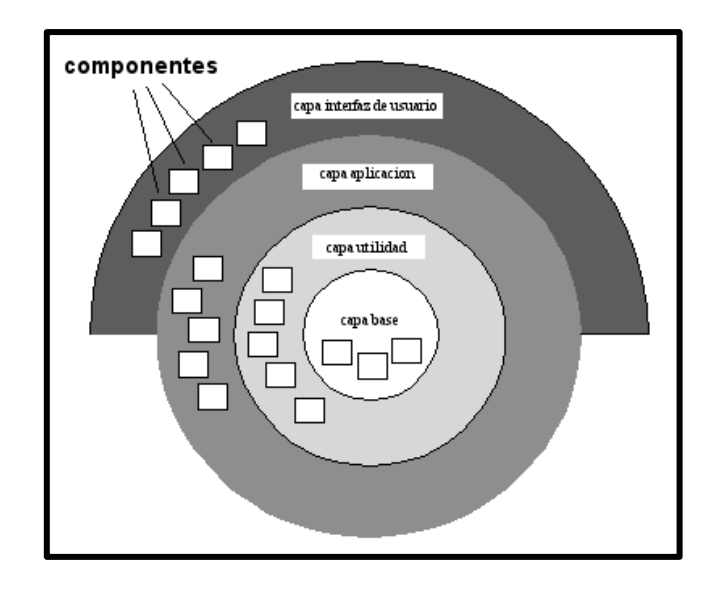

*Figura 21.* Estructura base de una Arquitectura estratificada

Fuente: Chuc S. Herrera J. Poot C. Arzapalo M. DISEÑO DE LA ARQUITECTURA DEL SOFTWARE. Recuperado de: http://es.slideshare.net/jose\_rob/diseo-de-la-arquitectura-del-software

En el diseño del sistema se ha utilizado este tipo de arquitectura estratificada, porque permitió dividir al sistema en capas y se pueden describir las operaciones que se realiza en cada una de ellas progresivamente.

Ya que el sistema tiene varios segmentos donde se realiza un proceso con una aplicación distinta, fue muy útil esta arquitectura, facilitando el entendimiento de su funcionamiento y las áreas en donde se hace referencia a cada capa. Añadiendo esta estructura dentro del entorno donde se estableció el sistema, se visualizó la totalidad de su comunicación.

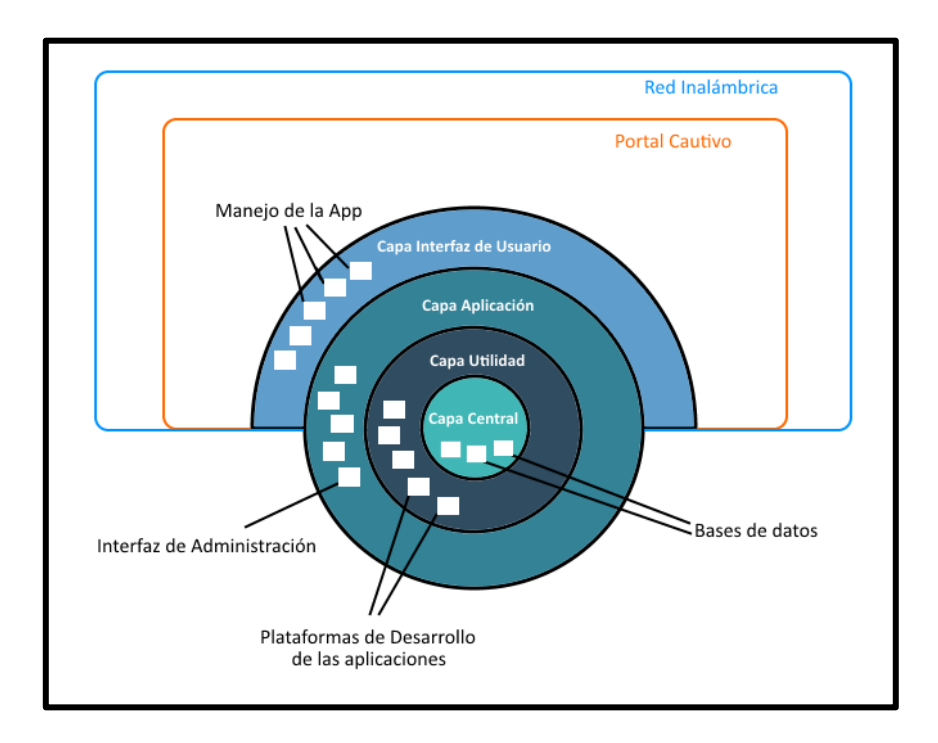

*Figura 22.* Arquitectura estratificada del sistema de publicidad multimedia

Fuente: Datos del proyecto

En la capa externa que es definida como la interfaz de usuario, están las operaciones de los clientes que significa el manejo de la aplicación sobre el dispositivo móvil; segmentos del sistema incluidos dentro del funcionamiento de la red inalámbrica y el portal cautivo.

En la capa de la aplicación se tuvo el manejo del software que administraba el ingreso de contenido a las bases de datos. En la capa de utilidad se tenían las herramientas de desarrollo de la app, el entorno de diseño del programa gestor. Finalmente en la capa central se tenían las bases de datos que es el motor del sistema.

## **3.1.6 Esquema de Diseño de Red**

El sistema se puso en marcha sobre una red local inalámbrica para comprobar su funcionamiento. Se necesitó de un servidor para configurar el portal cautivo pfSense con una interfaz WAN y una interfaz LAN, también de un servidor web que estuvo conectado a la red interna del portal cautivo y los clientes que utilizaron sus dispositivos móviles con conexión inalámbrica para acceder a la red configurada, para su correspondiente autenticación.

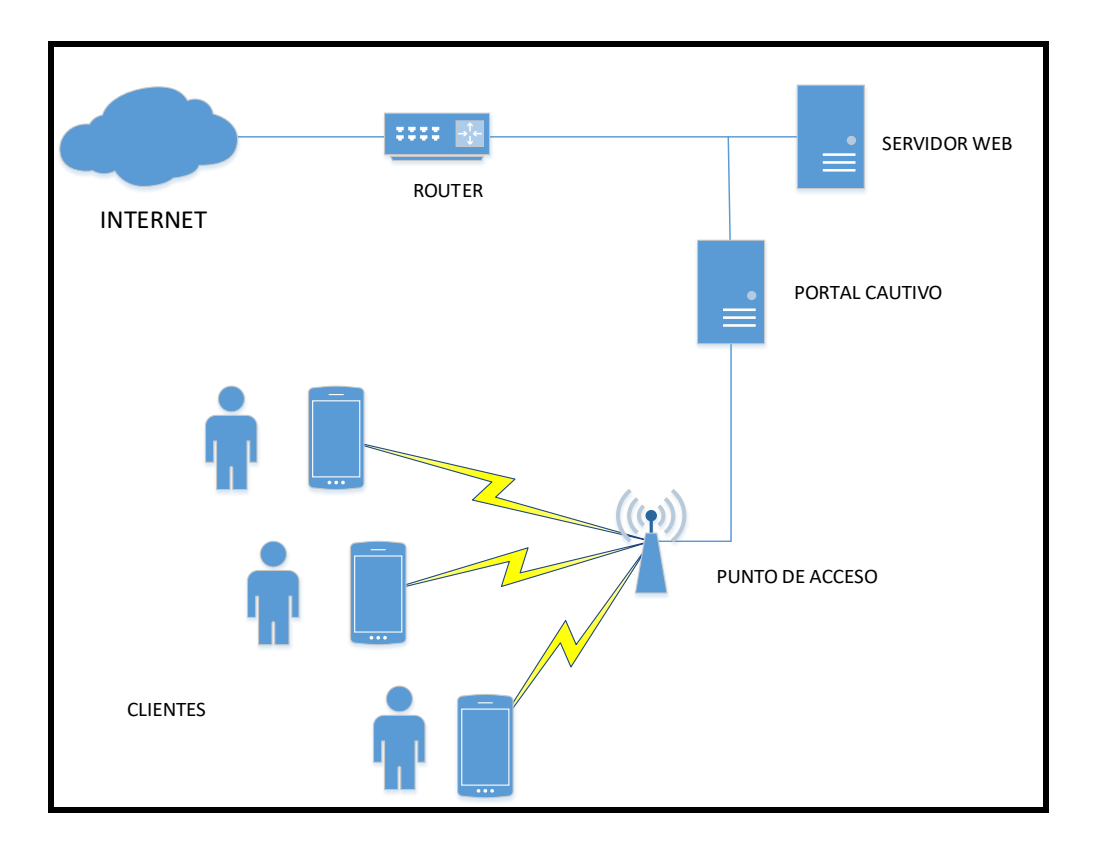

*Figura 23.* Esquema de diseño de red de los componentes del sistema

Fuente: Datos del proyecto, diagrama en Visio 2013

# **3.2 ANÁLISIS DEL SOFTWARE**

Se debían escoger las plataformas de software más adecuadas y funcionales sobre las que se iba a desarrollar el sistema, previo a un análisis entre la variedad de opciones disponibles y software con características útiles y necesarias.

# **3.2.1 Sistema administrador de las bases de datos DBSM**

La base del proyecto está en la información contenida dentro de las bases de datos y el gestor de éstas debía ser un sistema que permita la conexión de tipo cliente/servidor. El DBSM que se elegiría debía manejar la solicitud de los clientes y controlar el acceso.

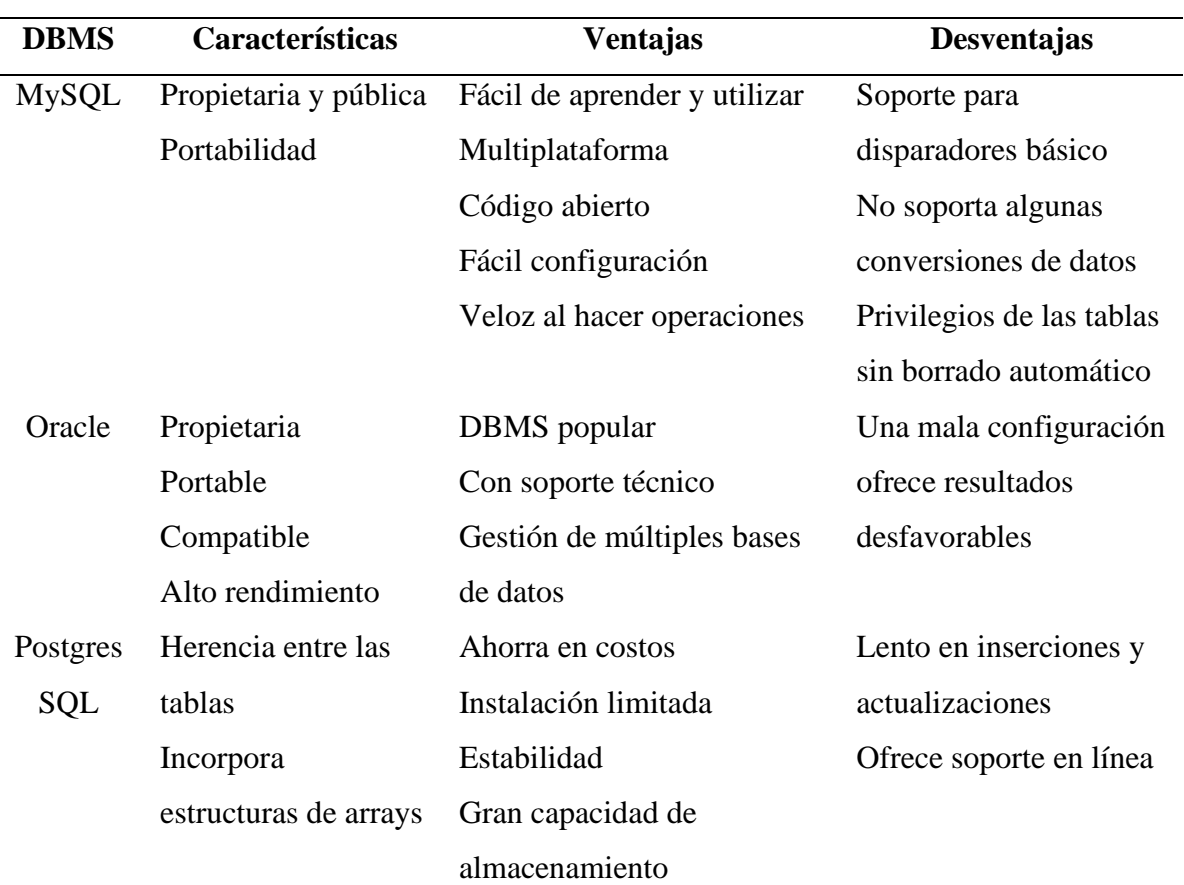

*Tabla 6.* Comparación de las características de los DBMS

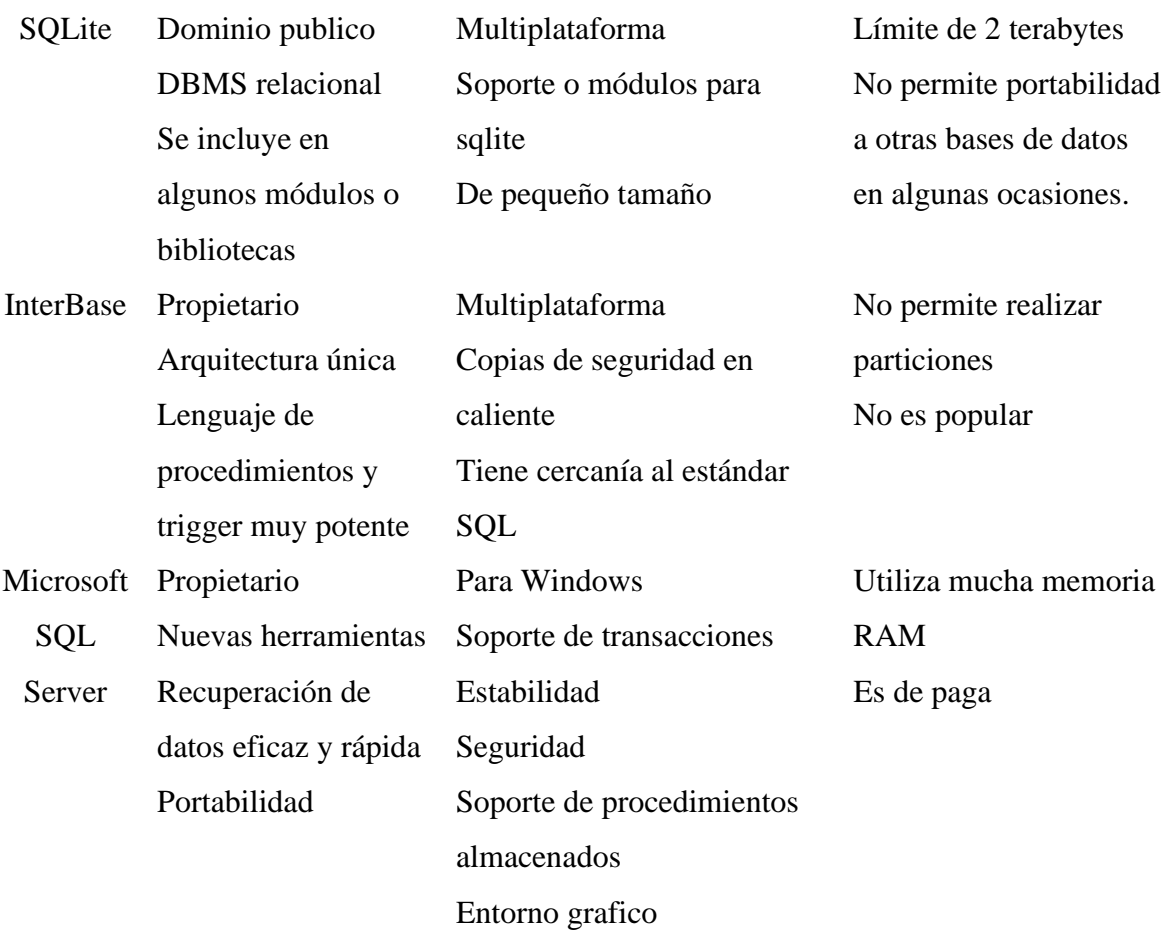

Fuente: Rosado, S. (2015). Tabla comparativa de los sistemas gestores de base de datos. Recuperado de: http://desarrollowebydesarrolloweb.blogspot.com/2015/02/tabla-comparativa-de-los-sistemas.html

Se escogió MySql como el sistema de gestión de BBDD, ya que es el más usado sobre entornos de desarrollo web. Además de que es software libre, trabaja sobre muchas plataformas como Linux, Windows, Perl o Python. En aplicaciones web tiene baja concurrencia en la modificación de los datos y en cambio el entorno es intensivo para leer los datos, convirtiendo a MySql en el gestor ideal sobre aplicaciones que utilizan servidores web.

# **3.2.1.1 MySql**

Es un sistema de gestión de base de datos relacional (RDBMS) que se basa en lenguaje de consulta estructurado (SQL). Es muy simple, su arquitectura es menos elaborada pero es muy eficiente, fácil y rápido para algunos proyectos web.

MySql utiliza el módulo php-MySql del servidor web para comunicar a la aplicación con la base. Utiliza el puerto 3306 para su comunicación y la forma en que intercambia información con la base de datos es vía un cliente de MySql conocido como phpmyadmin. Si una aplicación envía la solicitud al servidor web, el módulo permite la comunicación con la BBDD para poder ejecutar operaciones; se finaliza la solicitud y MySql recibe lenguaje SQL como respuesta.

Las bases de datos están constituidas en tablas donde se estructuran los datos y pueden contener varios tipos de información que se almacenan. Las tareas que se pueden realizar a las tablas son: Create (crear), Read (leer), Update (actualizar), Delete (eliminar).

#### **3.2.2 Servidor Web**

Para realizar una requisición de acceso desde la Web hasta una base de datos no sólo se necesita de un browser del Web y de un Servidor Web, sino también de un software de procesamiento. Una vez se reciben los datos de entrada (sentencias SQL o piezas de ellas), el software de procesamiento los prepara para enviarlos a la interfaz en forma de SQL, y luego ésta procesa los resultados que se extraen de la base de datos.

Para la configuración del servidor web se necesitaba un paquete de software conocido como stack que contiene los componentes necesarios para desarrollo de una aplicación sobre un servidor web. Este stack se compone de un sistema operativo base, un servidor Apache, el administrador de las bases de datos y módulos para la comunicación.

En el caso del diseño se debía utilizar un stack que se componga de (S.O. Windows + Servidor Apache + MySql + PHP) conocido como WAMP, paquete que se administra con un panel donde se puede controlar el inicio o apagado de los servidores y su gestión de configuración.

| <b>Distintas</b> | <b>Herramientas</b> | Herramienta    | Administración      | Administración |
|------------------|---------------------|----------------|---------------------|----------------|
| versiones        | <b>Opciones de</b>  | recuperación   | de extensiones      | de módulos de  |
| de PHP           | administración      | de contraseña  | <b>PHP</b> mediante | Apache         |
|                  |                     | <b>MySql</b>   | interfaz            | mediante       |
|                  |                     |                |                     | interfaz       |
| Si               | Poco                | Si             | N <sub>o</sub>      | N <sub>o</sub> |
| Si               | Interfaz gráfica    | N <sub>o</sub> | Si                  | Si             |
| No               | N <sub>o</sub>      | No             | N <sub>0</sub>      | N <sub>o</sub> |
|                  |                     |                |                     |                |
|                  |                     |                |                     |                |

*Tabla 7.* Comparación de las características de los diferentes paquetes o stacks

Fuente: 2016. APPSERV, WAMP O XAMP. Recuperado de: http://soyprogramador.liz.mx/appserv-wamp-oxamp/

Para la implementación en el servidor se escogió el paquete de instalación XAMPP que posee una configuración y administración simple y que tiene todas las funcionalidades que se necesita.

#### **3.2.2.1 XAMPP**

Este stack incluye el servidor Apache, el módulo PHP y la base de datos MySql. Este tipo de paquete es de software libre y puede trabajar con Linux, Windows, Mac OS X o Solaris. Posee una instalación fácil y rápida. La administración se la realiza mediante una ventana que es el panel de control de los servidores.

Para el diseño del sistema se administran las bases de datos vía web en phpmyadmin, que requiere de la activación de los servidores de Apache y MySql.

## **3.2.3 IDE para desarrollar la interfaz de administrador**

Se necesitaba de una interfaz que administre el ingreso, modificación, eliminación del contendido del sistema sobre las bases de datos. Tener una GUI simplificaba estas operaciones con las bases de datos, debía ser simple, atractiva, fácil de usar y de respuesta rápida. El IDE donde se desarrollaría esta interfaz debía contar con librerías integradas, además de ser software libre, compatible con muchas plataformas y especialmente que maneje programación Java.

| <b>Software</b>   | Características    | Ventajas             | Desventajas          |
|-------------------|--------------------|----------------------|----------------------|
| Eclipse           | Herramienta de     | Amplio soporte       | Es complejo          |
|                   | desarrollo Java    | Trabaja con          | La instalación de    |
|                   | Plugins para la    | tecnologías como     | toda su plataforma   |
|                   | gestión de BBDD    | JavaScript           | en muy grande y      |
|                   | De código abierto  | Multiplataforma      | dificultosa          |
|                   |                    |                      |                      |
| <b>NetBeans</b>   | Diseño limpio      | <b>Balance</b> entre | No posee soporte     |
|                   | Buen soporte       | funcionalidad        | para Android         |
|                   | La herramienta más | Facilidad de uso     | Se puede desarrollar |
|                   | adecuada para      | Multiplataforma      | proyectos de alto    |
|                   | desarrollo en Java | Fácil de entender    | nivel                |
|                   |                    |                      |                      |
| Jdeveloper/oracle | Para aplicaciones  | Soporte para         | Dependencia de       |
|                   | empresariales      | WebLogic y           | tecnologías Oracle   |
|                   | Freeware           | TopLink              | No tiene muchos      |
|                   | Más profesional    | Para manejo de       | plugins como otros   |
|                   |                    | bases de datos       | <b>IDEs</b>          |
|                   |                    | Multiplataforma      |                      |

*Tabla 8.* Comparación de las características de los IDEs más utilizados

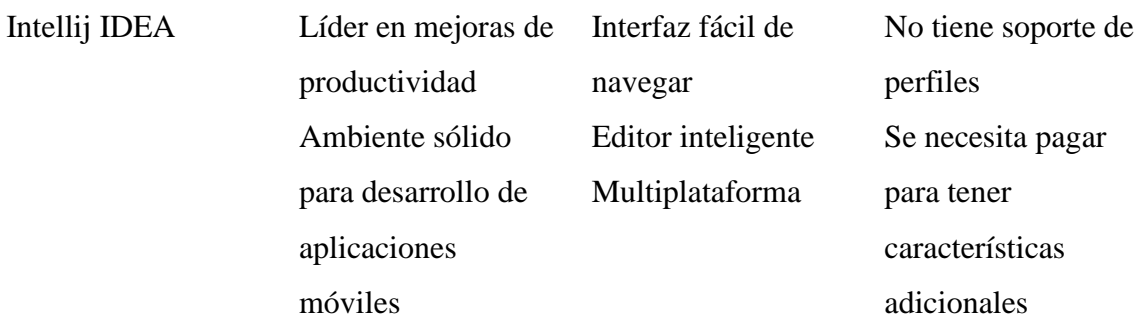

Fuente: Datos del proyecto

El software que cumplía con las características mencionadas era NetBeans, ya que facilita bastante el diseño gráfico asociado a aplicaciones Java. Además permite el uso de un amplio rango de aplicaciones como aplicaciones Web, aplicaciones sobre dispositivos móviles y utiliza soporte a las tecnologías Java, PHP, Groovy, C/C++, HTML5. Es multiplataforma compatible sobre estos sistemas operativos: Windows, Linux, Mac OS.

#### **3.2.3.1 NetBeans**

Soporta muchos tipos de aplicaciones programadas con el lenguaje Java. Posee asistentes para la crear y configurar distintos proyectos, incluida la elección de frameworks. Tiene un editor de código muy bueno que es multilenguaje, hace sugerencias de código, acceso a clases, control de versiones, comprobaciones sintácticas y semánticas, herramientas de refactorización y muchas herramientas más.

Es útil ya que simplifica la gestión de grandes proyectos. Puede mantener varias vistas de la aplicación desarrollada, tiene asistentes de ayuda. Incorpora herramientas para depurado de errores e incluso monitorizar en tiempo real los valores de propiedades y variables. Además tiene una optimización de código que ayuda con la optimización de las aplicaciones para que se ejecuten más rápido y con el mínimo uso de memoria.

Tiene una posibilidad de acceso a bases de datos con lo que podemos conectarnos a distintos sistemas gestores de bases de datos como MySql, donde podremos ver tablas y realizar las operaciones previamente comentadas.

#### **3.2.4 Prototipado de la Aplicación Android**

Era importante diseñar un modelo de la aplicación previo al desarrollo sobre el software especializado, ya que al crear esta interfaz se podían hacer testeos y cambios en la estructura o diseño.

Se debía definir previamente la estructura de cada pantalla y su funcionalidad antes de empezar con el desarrollo. El prototipo sirvió para definir detalles y construir un diseño final. Hubo muchas herramientas que permitían el diseño de prototipos de una app, pero se escogió Justinmind Prototyper por ser un software muy intuitivo y sencillo.

Esta aplicación era bastante útil porque incluía paneles dinámicos y se podían configurar eventos. Los paneles permiten colocar varios elementos en una misma área para construir botones, pestañas, menús, etc.; simulando de manera auténtica a la original. Además todo el prototipo puede trabajar de forma dinámica, utilizando animaciones de pantallas, vínculos de botones, menús interactivos, etc. Era ideal para el diseño.

#### **3.2.4.1 JustinMind**

Con de JustinMind Prototyper se pueden dibujar wireframes de manera interactiva usando los componentes que posee y se pueden crear eventos para realizar interacciones. Tiene una gran cantidad de elementos que se pueden simplemente arrastrar y soltar para crear los diseños y obtener un resultado lo más parecido posible al diseño final. Utiliza desde formas básicas como rectángulos y texto hasta componentes específicos como menús, campos de formularios o listas de datos.

Es un software que está disponible para Windows y Mac. Tiene una versión que es gratuita y otra versión pro que es bajo suscripción. Pero la funcionalidad de la versión gratuita es suficiente para crear el diseño. Para realizar las pruebas de la aplicación diseñada se necesita del registro de usuario sobre la web y descarga de una app en la PlayStore. Luego desde la app se inicia sesión y se vincula el diseño que se ha realizado en la plataforma para la posible visualización en el cada dispositivo.

#### **3.2.5 Plataforma de Desarrollo de la Aplicación Android**

El entorno de desarrollo integrado debía permitir el diseño y programación de aplicaciones compatibles con el sistema operativo Android y ofrecer herramientas incorporadas dentro del IDE, así como también un sistema de compilación del código que sea flexible y rápido.

Se compararon 2 de las mejores plataformas para desarrollar aplicaciones en Android, de las cuales se escogió Android Studio, pero para una mayor comprensión de las diferencias y novedades que presenta esta plataforma respecto a Eclipse (explícitamente con el plugin ADT para Android), se compararon sus características.

| Características                       | <b>Android Studio</b> | <b>ADT/Plugin Eclipse</b> |
|---------------------------------------|-----------------------|---------------------------|
| Sistema de construcción               | Gradle                | ANT                       |
| Construcción y gestión de proyectos   | Si                    | No (hay que instalar      |
| basado en herramientas de software de |                       | un plugin auxiliar)       |
| proyectos Java                        |                       |                           |
| Generación de múltiples APK           | Si                    | No                        |

*Tabla 9.* Características de las plataformas de desarrollo de aplicaciones Android

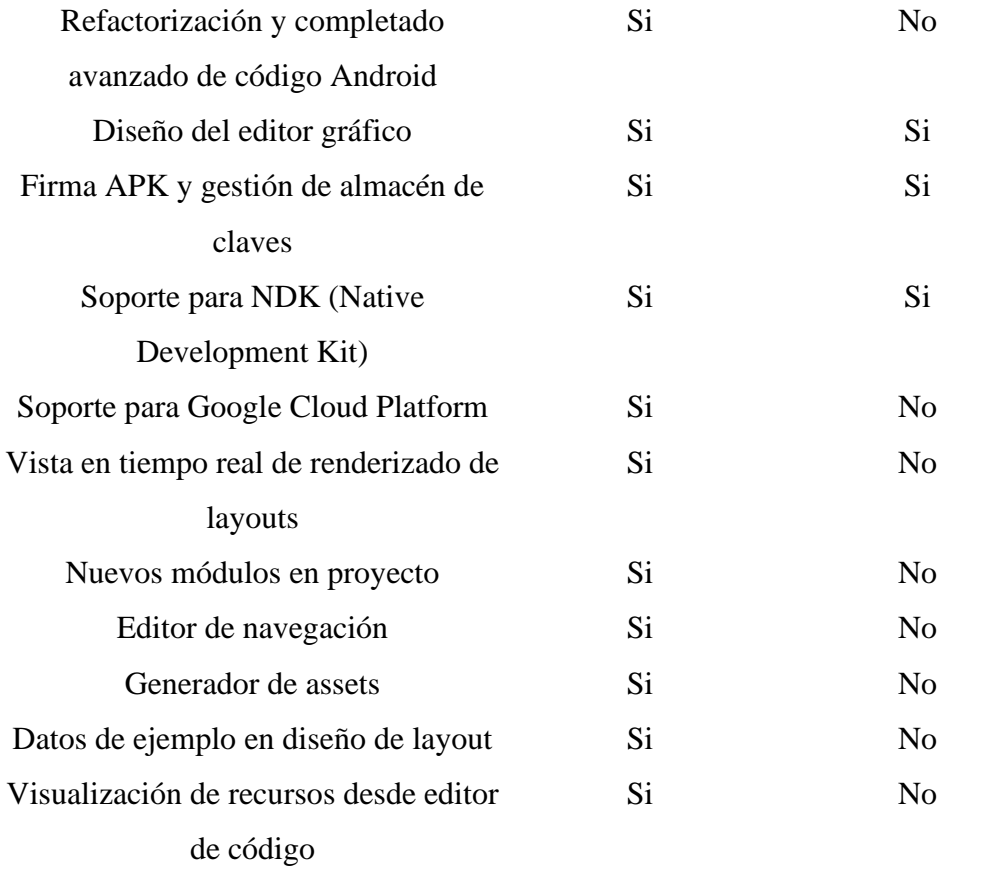

Fuente: (2014). Android Studio v1.0: características y comparativa con Eclipse. Recuperado de: http://academiaandroid.com/android-studio-v1-caracteristicas-comparativa-eclipse/

Eclipse ya no era conveniente escogerlo, al ver que existía una plataforma nativa del sistema operativo que incluía todas las herramientas necesarias para el desarrollo, además que presentaba una nueva forma de construir las aplicaciones, de una forma más versátil, potente, actualizada y más parecida a un proyecto de desarrollo en lenguaje java.

Además Eclipse no incorporaba los paquetes necesarios para trabajar inmediatamente, se necesitaba de una instalación de componentes que no incluía el software, como el SDK de Android y el paquete de herramientas ADT que también debía ser configurado luego de su instalación.

Se escogió Android Studio ya que es el entorno de desarrollo integrado que contiene todas las herramientas útiles, más que todo por ser el software nativo para el diseño y programación de aplicaciones en Android. E incluso tiene muchas más ventajas que lo hacen más potente y de preferencia a usar, como son:

- Facilita muchísimo reusar código y recursos.
- Facilita configurar, extender y personalizar el proceso.
- Facilita la distribución del código y por tanto trabajar en equipos.
- Gestiona las dependencias de una forma cómoda y potente (está basado en Maven).
- Nos permite compilar desde línea de comandos, lo cual nos puede salvar en una máquina en la que no tenemos todo el entorno montado.
- Y lo más importante: Hace increíblemente fácil crear distintas versiones de la aplicación, por ejemplo para hacer una distribución multi-apk, para distintos dispositivos, o una versión gratis y otra de pago, o una versión de prueba que carga distintos recursos, apunta a webservices distintos, usa estadísticas distintas, etc.

# **3.2.5.1 Android Studio**

Es la plataforma de desarrollo oficial de Android que proporciona a los desarrolladores herramientas de gran rendimiento en la construcción de aplicaciones. Sus características principales son:

- Instant Run: los cambios que se hagan en el código o en los recursos se podrán visualizar al instante cuando la app se encuentra en ejecución en el simulador virtual o en un dispositivo conectado.
- Editor de código inteligente: se basa en IntelliJ que da la opción de completar código, refactorizarlo o analizarlo usando técnicas avanzadas; otorgando eficiencia al trabajar más rápido y productividad.
- Emulador rápido y cargado de funciones: se puede conectar un dispositivo real al programa para que se ejecute la simulación de la app dentro de él y de manera rápida. El emulador trabaja más rápido y es dinámico.
- Sistema de compilación sólido y flexible: dentro del código se pueden incluir librerías para generar diferentes variantes de compilación en un mismo proyecto. Posee Gradle que permite compilaciones de alto rendimiento, administración sólida de dependencias y configuraciones de compilación de manera personalizada.
- Desarrollo para todos los dispositivos Android: proporciona un entorno unificado donde se pueden desarrollar apps para diferentes versiones y para diferentes dispositivos como teléfonos y tablets, dispositivos Android Wear, Android TV y Android Auto.
- Plantillas de código e integración con GitHub: se puede iniciar un proyecto con plantillas de código pre-configuradas que incorporen esquemas de diseño con menús, paneles, botones, etc. Solo se tiene que adaptar el código a la plantilla, logrando un desarrollo simplificando.

# **3.2.6 Portal Cautivo**

La función del Portal Cautivo era bloquear el acceso a la red de los clientes inalámbricos hasta que se haya establecido su autenticación y autorización de acceso, además de que el portal otorgue restricciones en la navegación de los usuarios conectados.

Al comparar los diferentes sistemas que se podían configurar como un portal cautivo, se observó que cada uno posee más funcionalidades que otros, unos tenían interfaces de configuración intuitivas y otros se configuraban en base a código.

Para verificar el sistema que era conveniente para el desarrollo del proyecto, se analizó una tabla comparativa de las características más importantes de los portales cautivos.

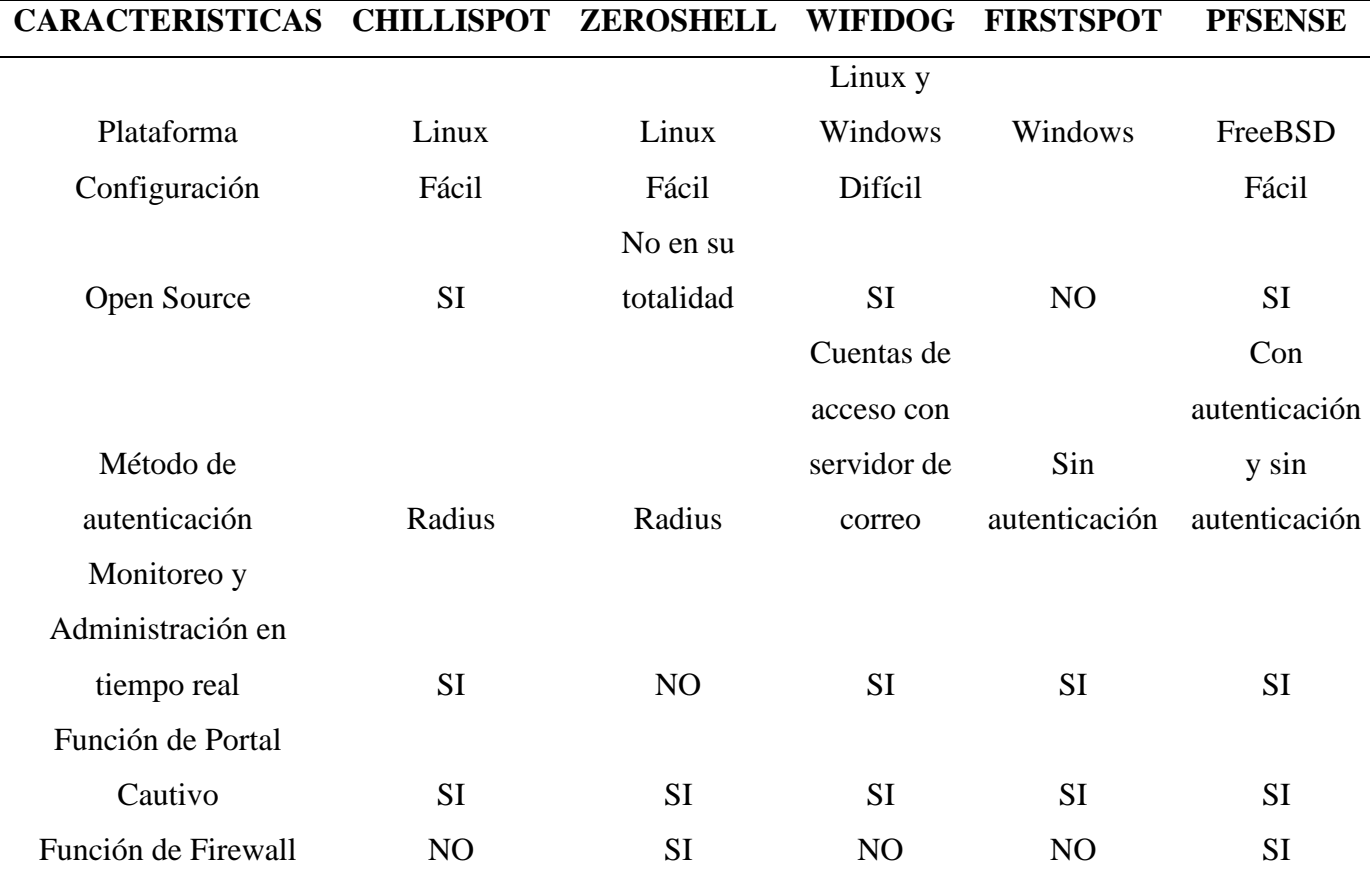

*Tabla 10.* Comparación de Portales Cautivos

Fuente: Venegas. J. (2016). Universidad Técnica del Norte. Tesis sobre el Diseño de una red inalámbrica basado en el estándar 802.11ac para proveer servicio de internet a los parques públicos de la parroquia de San Antonio de la ciudad de Ibarra.

Existían todas estas plataformas de software que permitían configurar un portal cautivo. Pero una herramienta muy útil era PFSense que tenía la funcionalidad de portal cautivo y permitía acceso con autenticación.

PFSense era una herramienta de código abierto y se podía instalar sobre diferentes sistemas operativos. Con una instalación sencilla y rápida, además que poseía una interfaz de configuración muy intuitiva. Poseía muchas opciones que se podían configurar para potenciarlo y convertirlo en un portal con buenas prestaciones.

# **3.2.6.1 PFSense**

PFSense tiene muchas funcionalidades que integra por defecto, tiene Firewall, Network Address Translation (NAT), Balanceo de carga (Multi-WAN), VPN, Servidor PPPoE, Portal Cautivo, Servidor DNS, Servidor DHCP, zona DMZ (Zona Militar Desmilitarizada). Sus características principales son:

- Aunque sea una herramienta gratuita o de código abierto es una buena plataforma para la configuración de un portal cautivo muy seguro.
- Es versátil y practico. Se instala con un LiveCD en pocos minutos y de manera rápida. Además ofrece una versión para máquinas virtuales.
- Tiene una interfaz intuitiva, muy sencilla de manejar mediante el configurador web.
- Un foro con información sobre sus configuraciones.
- Administración unificada de amenazas.
- Puede ser configurado sin autenticación, con autenticación y con un servidor Radius.
- Posee monitoreo y administración en tiempo real.
- Puede aplicarse para redes inalámbricas públicas o sistemas abiertos.

#### **3.3 MODELADO DE LOS DATOS**

El sistema utilizó bases de datos y la herramienta para conceptualizar y representar estos datos era el modelado. Se describieron las entidades, los tipos de datos, sus relaciones, su significado y sus restricciones.

# **3.3.1 Modelo Entidad-Relación**

Este modelo es el método del que dispuso para diseñar los esquemas que posteriormente se implementaron en el gestor de BBDD. El modelo se representó a través de diagramas, conformado por las entidades, atributos, relaciones y claves primarias. Con esta representación se pudo entender los datos que participarán y como su relación.

Para el diseño de las bases de datos se definieron las entidades: LagunaMall, Directorio, Locales, Publicidad, Clientes; representadas en rectángulos. Las relaciones fueron representadas en rombos y cada atributo de cada entidad fue descrito dentro de elipses como se ve en la Figura 24.

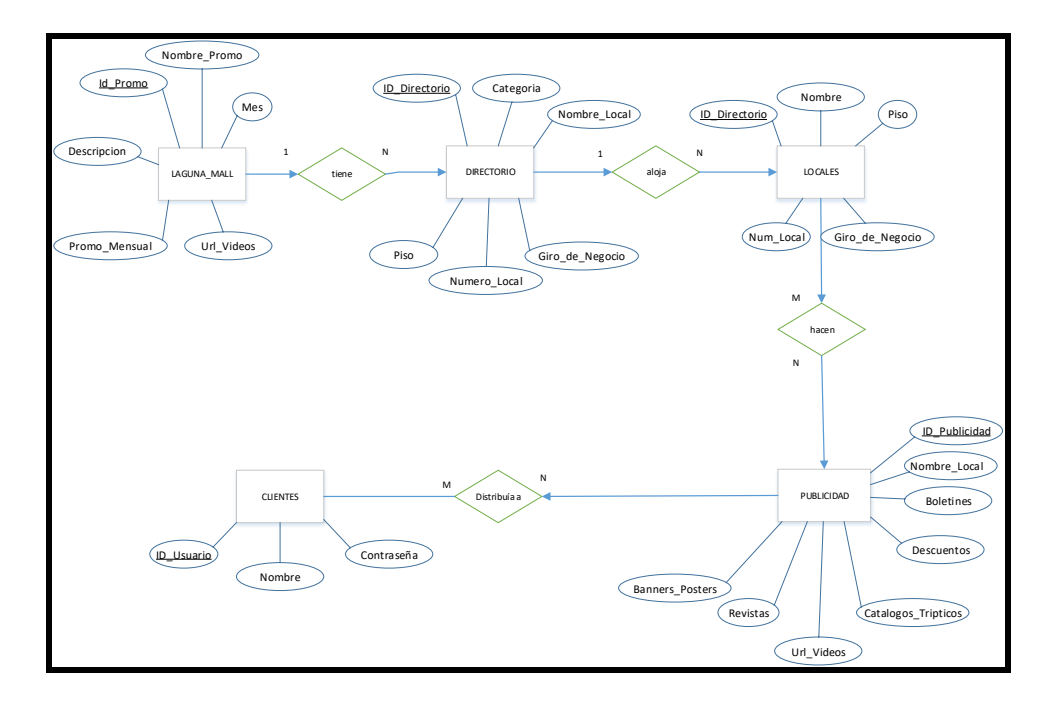

*Figura 24.* Modelo Entidad-Relación de las entidades en el centro comercial

Fuente: Datos del proyecto

La cardinalidad estuvo definida de la siguiente manera: 1 Centro comercial tiene 1 directorio, 1 directorio aloja varios locales comerciales, muchos locales tienen mucha publicidad y mucha publicidad es distribuida a muchos clientes. Una vez realizado el modelo entidad-relación se esquematizaron estos datos con otros modelos para entender las propiedades de entidades y relaciones.

# **3.3.2 Modelo Relacional**

El objetivo del modelo relacional era crear un esquema o el conjunto de tablas que representaban las relaciones entre los datos. Partimos del modelo entidad/relación y se lo convirtió en tablas.

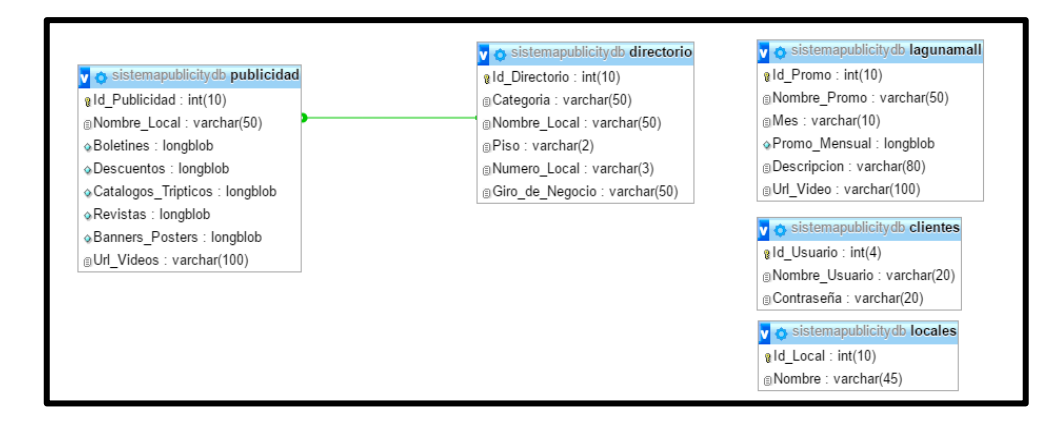

*Figura 25.* Modelo relacional de la base de datos del sistema

Fuente: Datos del proyecto, Base de Datos del servidor web

# **3.3.3 Modelo Físico**

En este modelo constó de las tablas de cada entidad incluyendo los campos que tenía y especificando las claves primarias y el tipo de dato.

#### • **ENTIDAD: lagunamall**

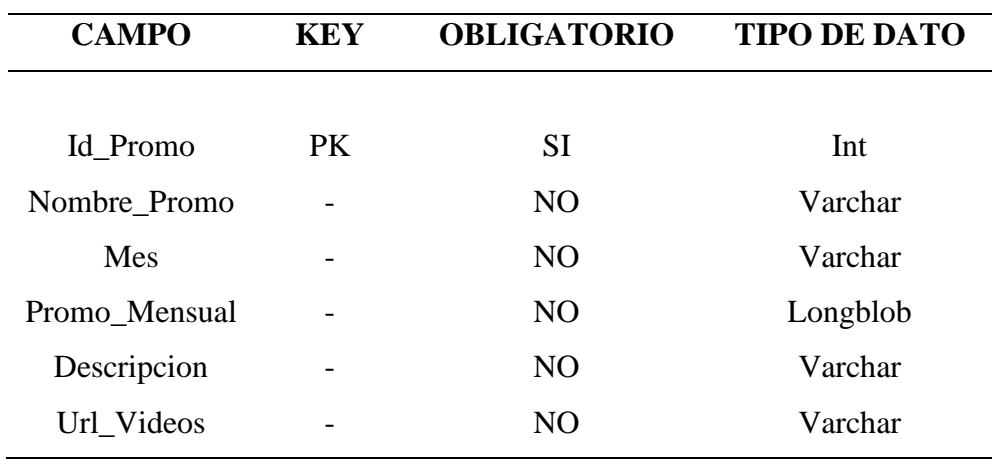

*Tabla 11.* Tabla de la entidad denominada "lagunamall"

Fuente: Datos del proyecto

• **ENTIDAD: directorio**

| <b>CAMPO</b>    | <b>KEY</b> | <b>OBLIGATORIO</b> | <b>TIPO DE DATO</b> |
|-----------------|------------|--------------------|---------------------|
| Id Directorio   | PK         | <b>SI</b>          | Varchar             |
| Categoria       |            | N <sub>O</sub>     | Varchar             |
| Nombre_Local    |            | N <sub>O</sub>     | Varchar             |
| Piso            |            | N <sub>O</sub>     | Varchar             |
| Numero_Local    |            | N <sub>O</sub>     | Varchar             |
| Giro_de_negocio | -          | NO.                | Varchar             |

*Tabla 12.* Tabla de la entidad denominada "directorio"

Fuente: Datos del proyecto

# • **ENTIDAD: publicidad**

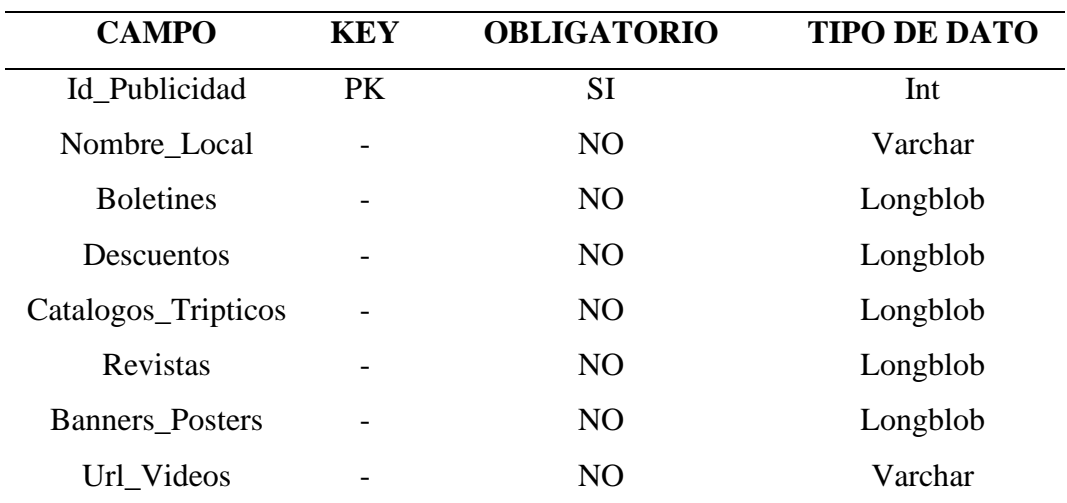

*Tabla 13.* Tabla de la entidad denominada "publicidad"

Fuente: Datos del proyecto

# • **ENTIDAD: clientes**

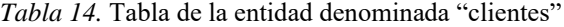

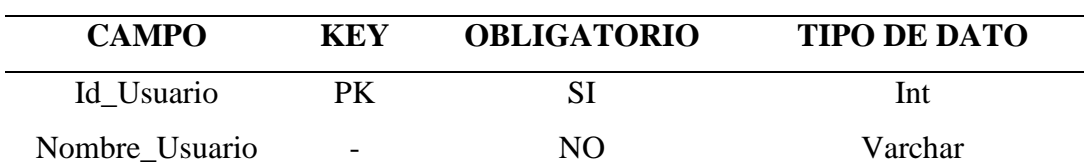

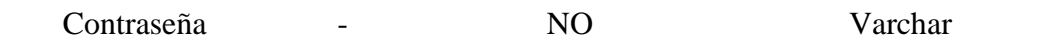

Fuente: Datos del proyecto

#### • **ENTIDAD: locales**

*Tabla 15.* Tabla de la entidad denominada "locales"

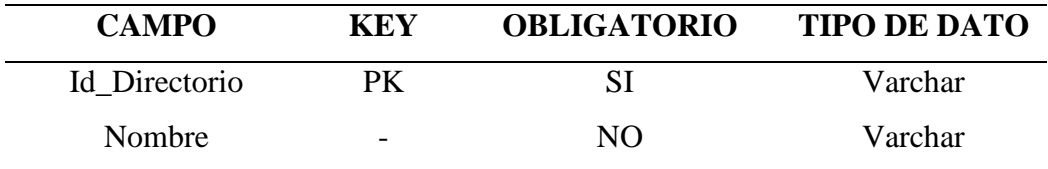

Fuente: Datos del proyecto

# **3.3.4 Creación de las Bases De Datos**

Una vez que se obtuvieron los modelos, se crearon las tablas en MySql. Se comenzó con la iniciación de los servicios Apache y MySql en XAMPP.

Se accedió en un navegador web a la dirección: //localhost/phpmyadmin. Se creó una base de datos llamada SistemaPublicityDB que contenía las tablas lagunamall, directorio, locales, publicidad y clientes. La creación de éstas fue realizada mediante código SQL que está detallado en los anexos.

Creada la base de datos, se crearon las tablas corresponientes al centro comercial, directorio, lagunamall, locales, clientes y publicidad.

• Directorio
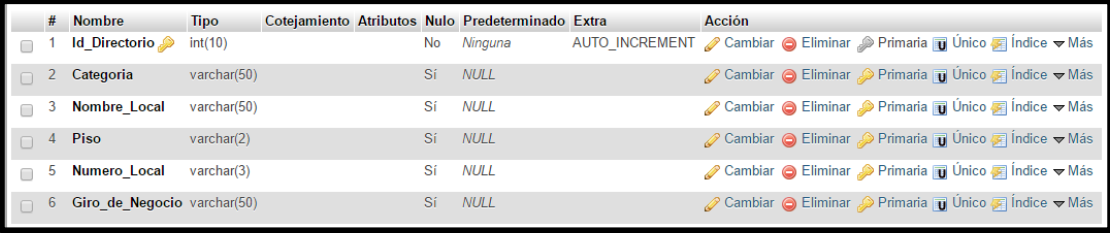

*Figura 26.* Tabla directorio creada por código SQL

Fuente: Datos del proyecto, Base de Datos del servidor web

# • LagunaMall

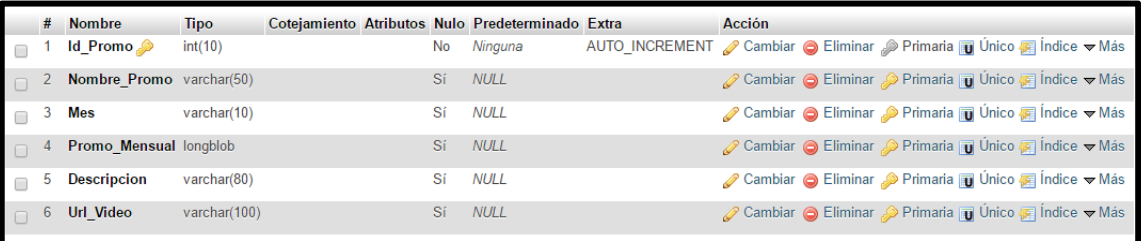

*Figura 27.* Tabla lagunamall creada por código SQL

Fuente: Datos del proyecto, Base de Datos del servidor web

## • Locales

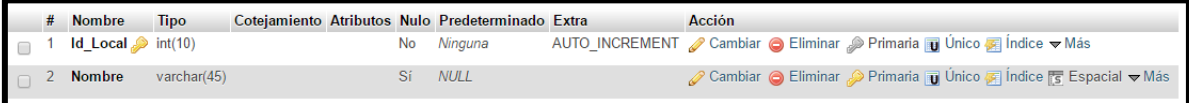

*Figura 28.* Tabla locales creada por código SQL

Fuente: Datos del proyecto, Base de Datos del servidor web

• Publicidad

| # | <b>Nombre</b>                | <b>Tipo</b>  |  |           | Coteiamiento Atributos Nulo Predeterminado Extra Acción |                                                                     |
|---|------------------------------|--------------|--|-----------|---------------------------------------------------------|---------------------------------------------------------------------|
|   | Id Publicidad                | int(10)      |  | <b>No</b> | Ninguna                                                 | Cambiar ● Eliminar A Primaria in Único # Indice F Espacial v Más    |
| 2 | Nombre Local                 | varchar(50)  |  | Sí        | <b>NULL</b>                                             | Cambiar C Eliminar Primaria Unico A Indice S Espacial VMás          |
| 3 | <b>Boletines</b>             | longblob     |  | Sí        | <b>NULL</b>                                             | Cambiar ● Eliminar ● Primaria ■ Único ■ Índice F Espacial ▼ Más     |
| 4 | <b>Descuentos</b>            | longblob     |  | Sí        | <b>NULL</b>                                             | ⊘ Cambiar ● Eliminar ● Primaria ■ Unico ■ Indice For Espacial → Más |
| ь | Catalogos_Tripticos longblob |              |  | Sí        | <b>NULL</b>                                             | Cambiar ● Eliminar ● Primaria ■ Único ■ Índice F Espacial → Más     |
| 6 | <b>Revistas</b>              | longblob     |  | Sí        | <b>NULL</b>                                             | Cambiar C Eliminar Primaria U Único A Índice Espacial V Más         |
|   | <b>Banners Posters</b>       | longblob     |  | Sí        | <b>NULL</b>                                             | Cambiar ● Eliminar ● Primaria ■ Único ■ Índice F Espacial ▼ Más     |
| 8 | <b>Url Videos</b>            | varchar(100) |  | Sí        | <b>NULL</b>                                             | ⊘ Cambiar ● Eliminar ♪ Primaria ■ Unico ■ Indice For Espacial → Más |

*Figura 29.* Tabla publicidad creada por código SQL

Fuente: Datos del proyecto, Base de Datos del servidor web

Se crearon las relaciones que intervienen entre la entidad Directorio y Publicidad. En la estructura de la tabla directorio se creó un índice sobre el campo a relacionarse, así como en la tabla publicidad para el campo correspondiente. El índice se podía visualizar debajo de la estructura de la tabla.

En la tabla publicidad se siguió el mismo proceso y una vez creados los índices, se crearon las relaciones dentro de la tabla publicidad y en la parte del panel de Estructura se escogía Vista de Relaciones. Se asignaron: nombre de la relación, forma de cascada, campos relacionados.

| Restricciones de clave foránea         |                  |                                                               |                                           |  |  |  |  |  |  |
|----------------------------------------|------------------|---------------------------------------------------------------|-------------------------------------------|--|--|--|--|--|--|
| Acciones Propiedades de la restricción | Columna @        | Restricción de clave foránea (INNODB)                         |                                           |  |  |  |  |  |  |
| RelacionPublicidadDirectorio           | Nombre_Local     | sistemapublicity v<br>directorio<br>$\boldsymbol{\mathrm{v}}$ | Nombre_Local<br>$\boldsymbol{\mathrm{v}}$ |  |  |  |  |  |  |
| ON DELETE<br>CASCADE<br>۰              | + Añadir columna |                                                               |                                           |  |  |  |  |  |  |
| ON UPDATE<br>CASCADE<br>$\mathbf{v}$   |                  |                                                               |                                           |  |  |  |  |  |  |
| + Añadir restricción                   |                  |                                                               |                                           |  |  |  |  |  |  |

*Figura 30.* Asignación de datos para crear la relación

Fuente: Datos del proyecto, Base de Datos del servidor web

Creada la relación, se pudo visualizar el modelo relacional, tanto las tablas y las relaciones entre éstas.

# **3.4 INTERFAZ GRÁFICA DE ADMINISTRACIÓN DE BASES DE DATOS**

El manejo de las bases de datos requirió de una GUI para que el administrador realice las operaciones de gestión. Se creó un diseño simple que incorporaba pestañas o secciones para clasificar el ingreso del contenido. La clasificación se hizo de la siguiente manera:

#### **3.4.1 GUI para administrar las bases de datos**

Sección INICIO

Es el panel de presentación de la interfaz que permite visualizar una imagen del centro comercial, dejando notar que el sistema funciona para su beneficio.

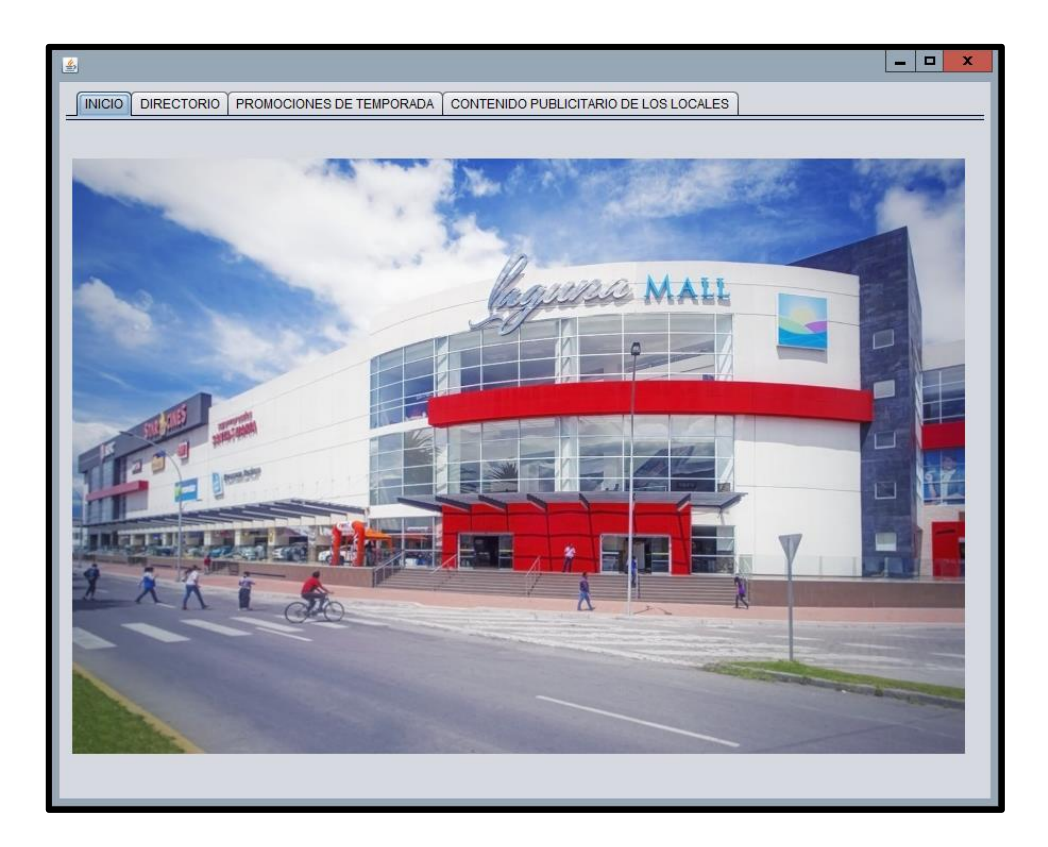

*Figura 31.* Pantalla de inicio de la GUI

Fuente: Datos del proyecto, Project en NetBeans

#### • Sección DIRECTORIO

El directorio se comunica con la base de datos directorio en el DBSM. Las operaciones que se pueden realizar son ingreso de un nuevo directorio, guardarlo en las bases de datos, modificación de algún dato en la tabla, búsqueda por atributo y eliminación de filas. Además de mostrar la tabla con los datos actualizados.

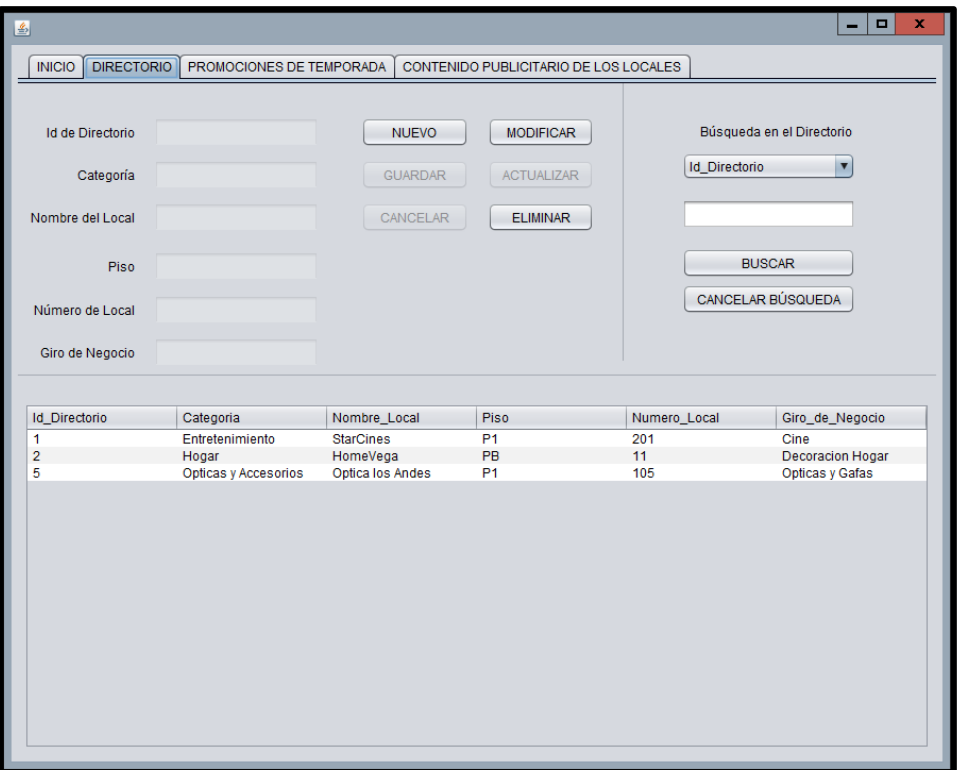

*Figura 32.* Sección Directorio

Fuente: Datos del proyecto, Project en NetBeans

• Sección PROMOCIONES DE TEMPORADA

Se encuentra vinculada con la base de datos LagunaMall del DBSM. Incluye información característica de los eventos, descuentos y promociones que tiene o realiza específicamente el centro comercial, independientemente de los locales comerciales.

Las operaciones que se pueden realizar son ingreso de una nueva publicidad, guardado, modificación y eliminación. Además de mostrar la tabla con los datos actualizada.

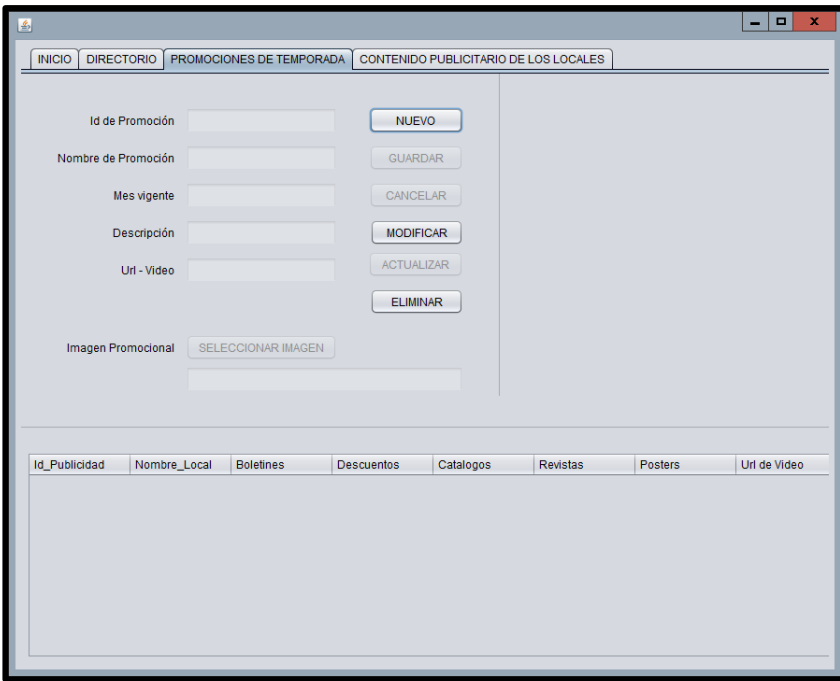

*Figura 33.* Sección Promociones de Temporada

Fuente: Datos del proyecto, Project en NetBeans

#### • Sección CONTENIDO PUBLICITARIO

El contenido publicitario para cada local comercial se gestiona desde esta pestaña. Aquí se pueden ingresar diferentes tipos de imágenes según la categoría que representen y dependiendo del local escogido, además se tiene la posibilidad de ingresar direcciones url si la publicidad requiere el uso de algún tipo de video promocional para ser cargado desde la aplicación.

Las operaciones que se pueden realizar son el ingreso, guardado, modificación y eliminación. Además de mostrar la base de datos actualizada.

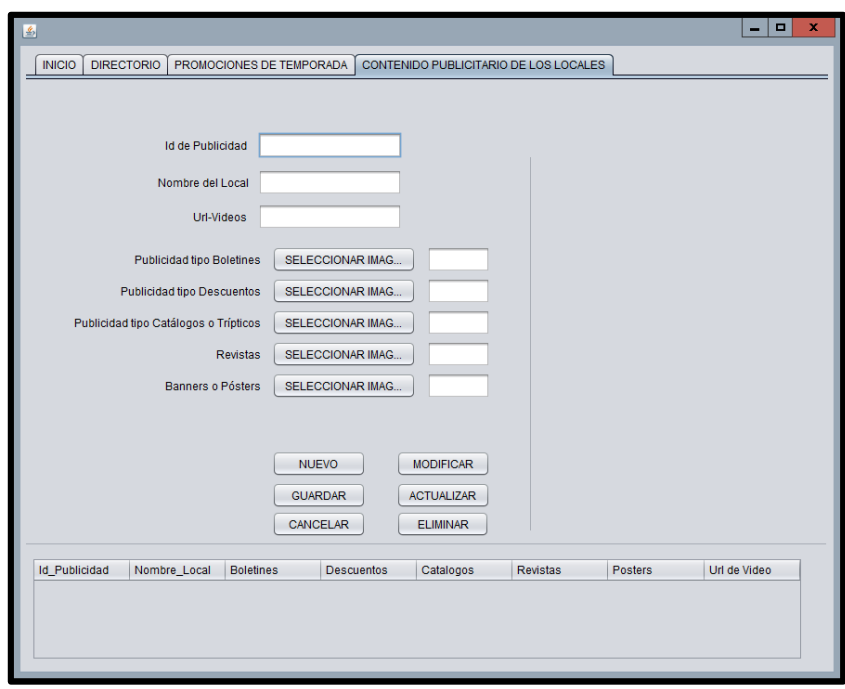

*Figura 34.* Sección Contenido Publicitario de los Locales

Fuente: Datos del proyecto, Project en NetBeans

El ingreso a la interfaz gráfica (GUI) tiene una protección de ingreso al programa, para que sea usado exclusivamente por el administrador. Al ejecutarlo se observa que se pide un inicio de sesión para poder entrar a los siguientes paneles de administración.

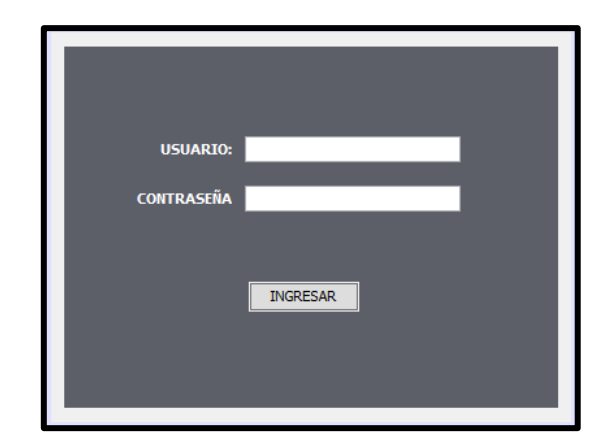

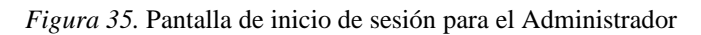

Fuente: Datos del proyecto, Project en NetBeans

## **3.4.2 Programación**

El primer requerimiento al programar la GUI fue crear una clase para la conexión con las bases de datos.

## **3.4.2.1 Conexión con la base de datos**

Se crea una clase definida como ConexionBD, que permite realizar la comunicación desde NetBeans con la base de datos en MySql.

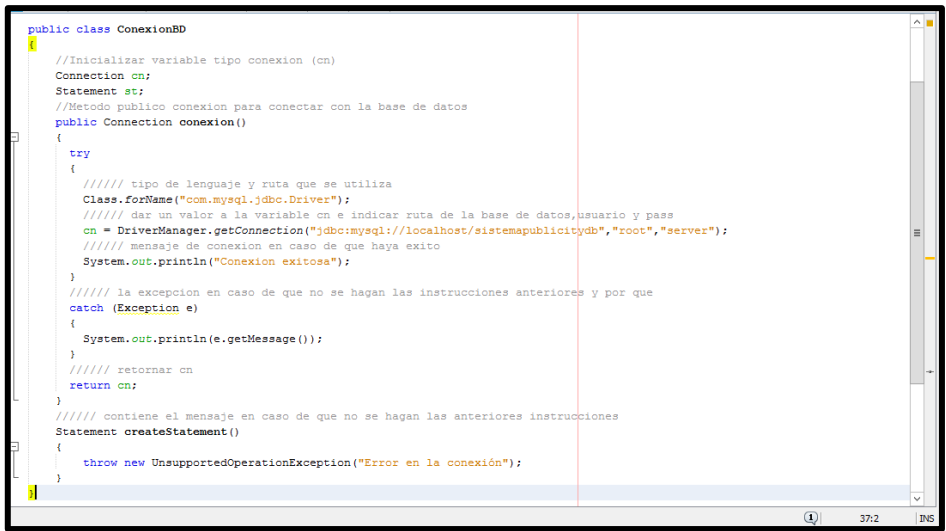

*Figura 36.* Clase Conexión BD

Fuente: Datos del proyecto, Project en NetBeans

Esta conexión con la base de datos en MySql requirió de una librería que permite conectar la programación SQL con Java. Esta librearía se añadió externamente.

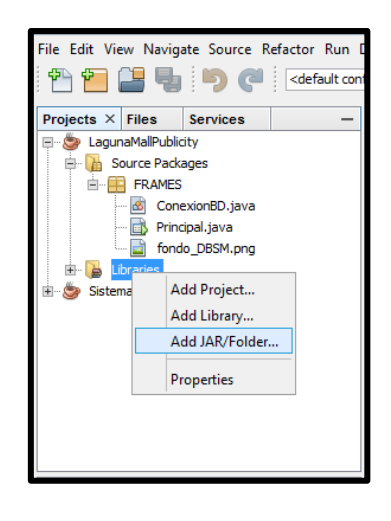

*Figura 37.* Agregación de la librería MySql-connector-java

Fuente: Datos del proyecto, Project en NetBeans

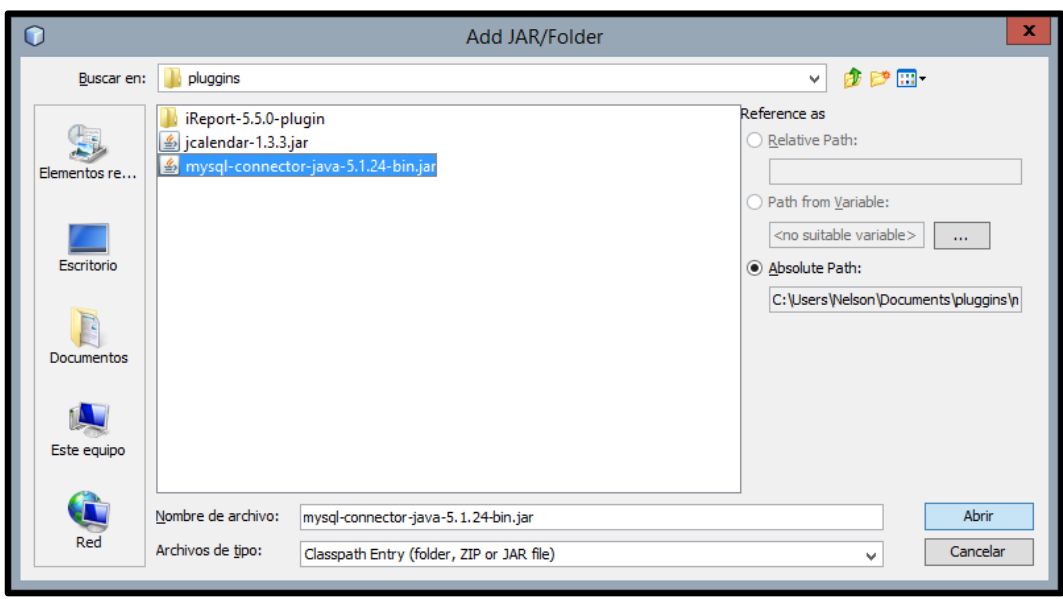

*Figura 38.* Selección del archivo tipo jar en el selector de archivos

A esta clase creada se la llamó desde la clase principal que fue utilizada para cada acciónu operación que requiera de la comunicación con la base de datos.

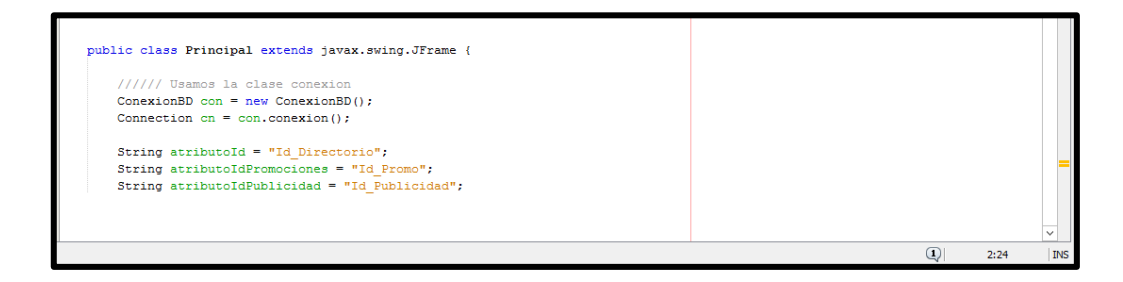

*Figura 39*. Llamada de la clase conexión a la clase principal

Fuente: Datos del proyecto, Project en NetBeans

## **3.4.2.2 Código principal**

La clase principal contiene todo el código para el funcionamiento de las operaciones sobre las bases de datos, proceso que se especifica en los anexos. De manera rápida se mencionan los métodos creados.

• Método para mostrar la tabla directorio en un jtable:

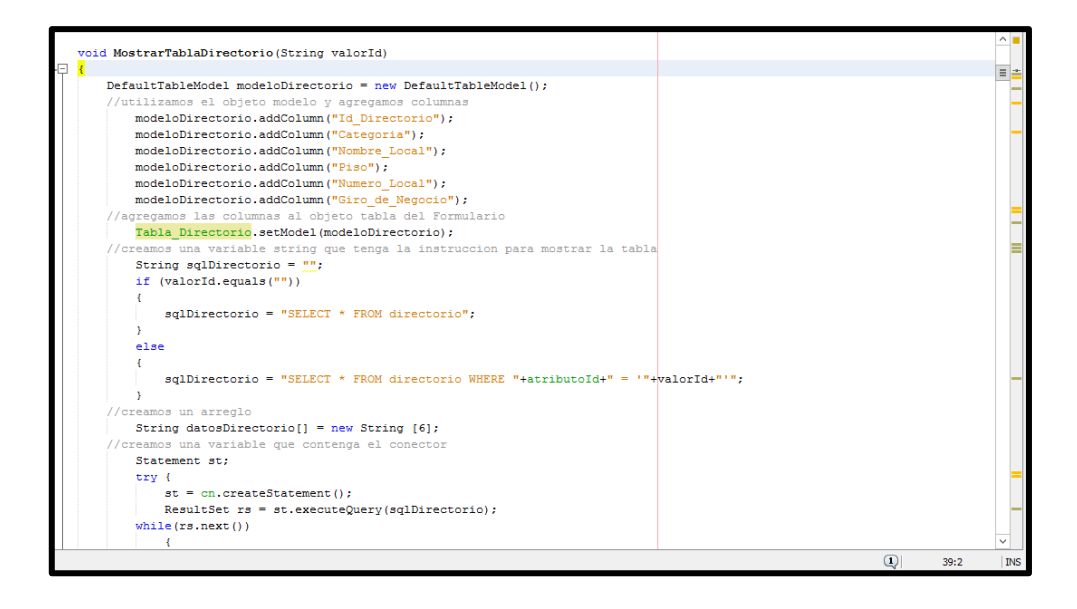

*Figura 40*. Método para mostrar la tabla directorio de la base de datos

Fuente: Datos del proyecto, Project en NetBeans

• Método para ingresar datos a la tabla directorio:

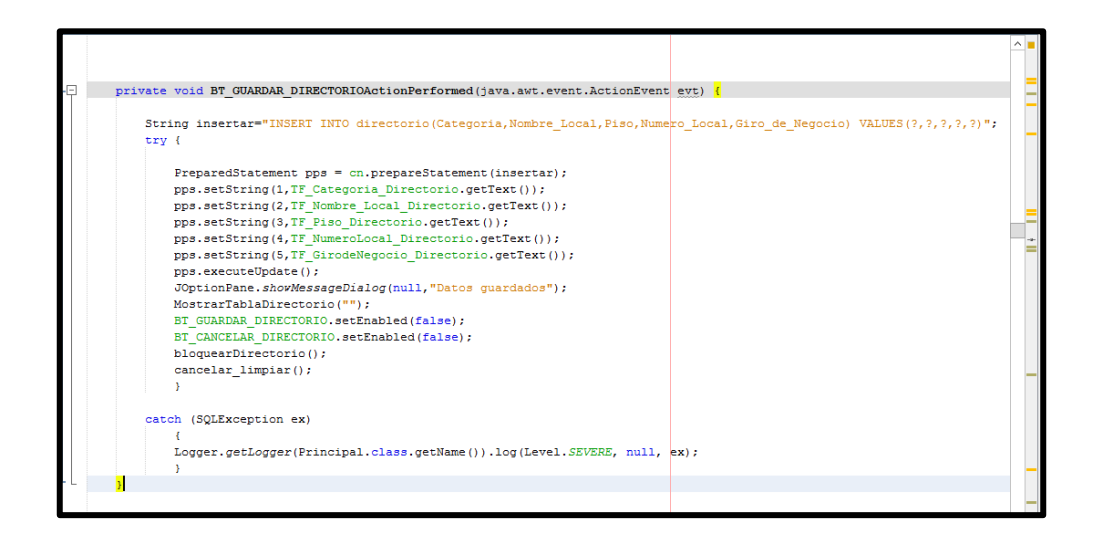

*Figura 41.* Método para ingresar datos a la tabla directorio

Fuente: Datos del proyecto, Project en NetBeans

• Método para eliminar un dato en la tabla directorio:

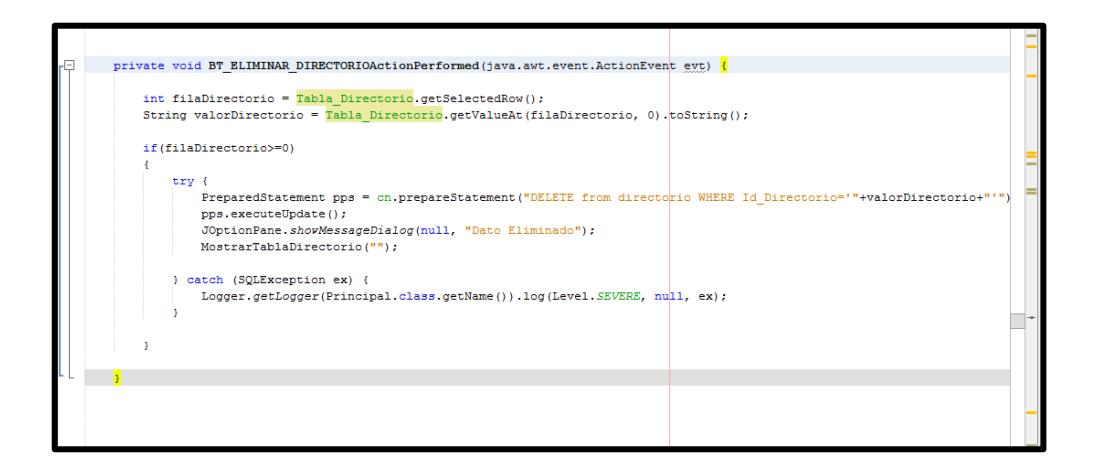

*Figura 42*. Método para eliminar datos de la tabla directorio

Fuente: Datos del proyecto, Project en NetBeans

• Método para selección de imágenes en promociones de temporada:

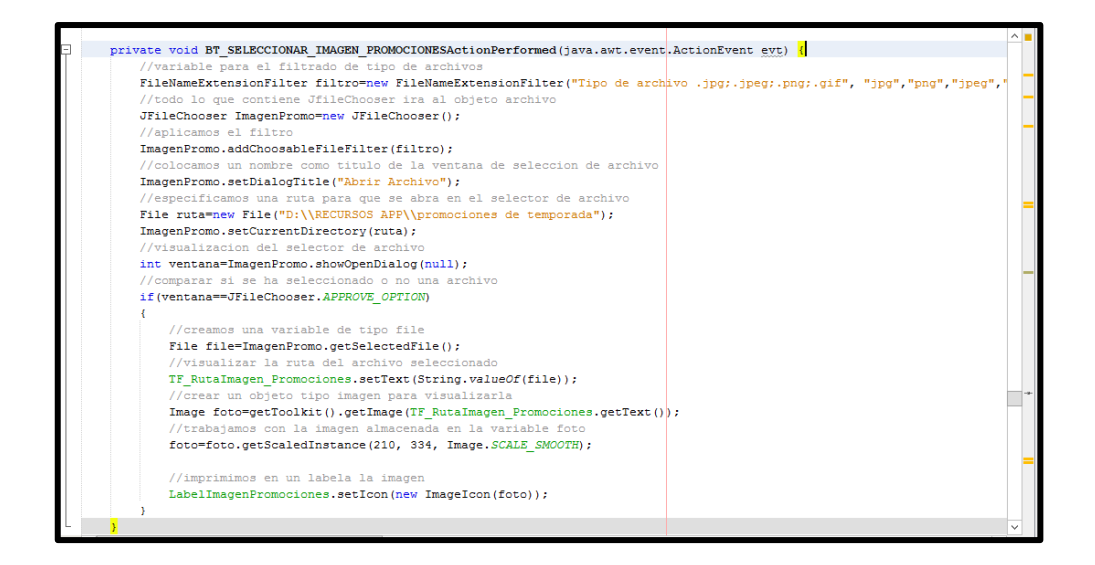

*Figura 43.* Método para el selector de archivos de promociones de temporada

Fuente: Datos del proyecto, Project en NetBeans

• Método para guardar promociones de temporada:

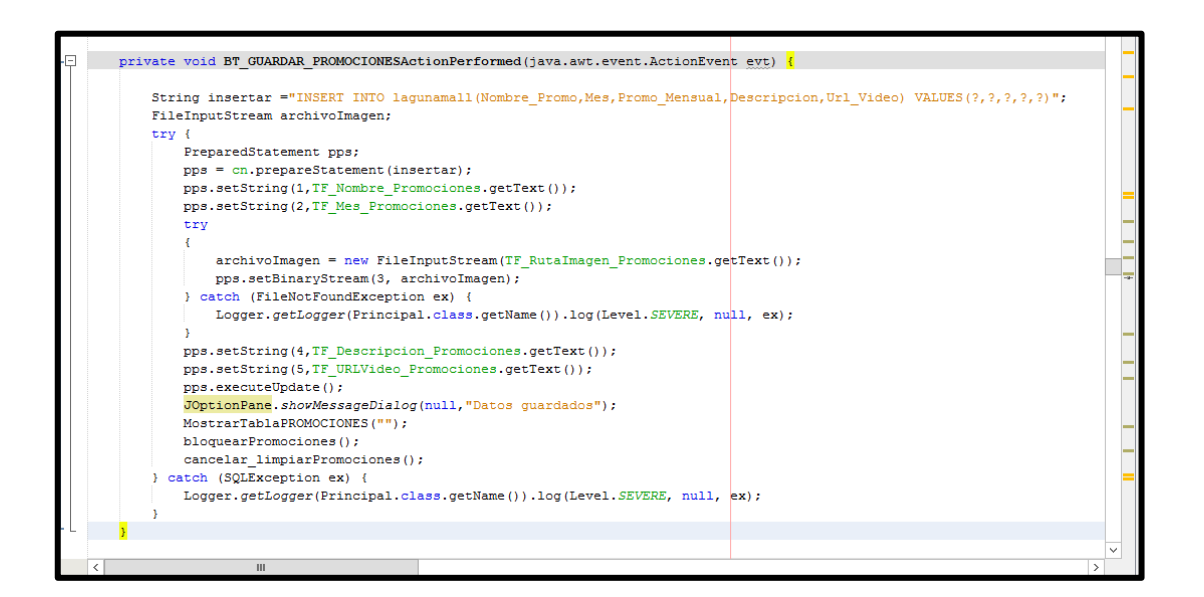

*Figura 44.* Método para guardar datos en la tabla lagunamall

Fuente: Datos del proyecto, Project en NetBeans

Esos fueron algunos segmentos de código realizados en la programación de la interfaz, que son los más destacados para manejar las operaciones de ingreso y eliminación de datos o selección de imágenes e ingreso de imágenes dentro de las tablas de las bases de datos.

## **3.5 DESARROLLO DE LA APLICACIÓN ANDROID**

El punto más importante a tomar en cuenta antes de la programación, era saber con qué versión de API se trabajaría para el desarrollo de la app, parámetro necesario para la compatibilidad de ésta sobre los sistemas operativos de los dispositivos móviles de los clientes.

#### **3.5.1 Elección de la versión**

En el momento de elegir el nivel de API mínimo que soportaría la aplicación se tuvieron en cuenta varios aspectos. En principio debía ser un nivel de API mínimo que incluya los elementos necesarios para la ejecución de la aplicación, tomando en cuenta que terminales con niveles de API superiores también la soportarían. Pero tampoco era adecuado desarrollar sobre niveles de API muy bajos ya que aunque los terminales superiores van a soportar la aplicación, habrían ciertos códigos que no estarían disponibles para la programación, impidiendo la creación de una aplicación adecuada según los requerimientos de diseño.

Otro aspecto importante era que al momento de que se lanza una nueva versión de la plataforma de Android, sigue siendo compatible con las versiones anteriores, mantiene compatibilidad y solo se añaden nuevas funcionalidades. El objetivo del desarrollo de una aplicación es alcanzar al mayor número de usuarios posibles. Por lo que partiendo de este parámetro, se analizó la distribución de las versiones en porcentaje según los datos de Google.

| <b>Android Platform/API Version Distribution</b>             |    |                                          |                                                               |                                                         |        |  |  |  |  |
|--------------------------------------------------------------|----|------------------------------------------|---------------------------------------------------------------|---------------------------------------------------------|--------|--|--|--|--|
| <b>ANDROID PLATFORM</b><br><b>APILEVEL</b><br><b>VERSION</b> |    | <b>CUMULATIVE</b><br><b>DISTRIBUTION</b> | <b>Jelly Bean</b>                                             |                                                         |        |  |  |  |  |
| 4.0 Ice Cream Sandwich                                       |    |                                          | <b>App Components</b>                                         | <b>Multimedia</b>                                       |        |  |  |  |  |
|                                                              | 15 |                                          | <b>Isolated services</b>                                      | <b>Enhanced RenderScript functionality</b>              |        |  |  |  |  |
| <b>Jelly Bean</b>                                            | 16 | 99,8%                                    | Memory management<br>Content providers                        | <b>Animations</b>                                       |        |  |  |  |  |
| 4.2 Jelly Bean                                               | 17 | 99,2%                                    | Live wallpapers<br>App stack navigation                       | <b>Activity launch animations</b><br>Time animator      |        |  |  |  |  |
| 4.3 Jelly Bean                                               | 18 | 98,4%                                    | <b>Multimedia</b>                                             | User Interface                                          |        |  |  |  |  |
| 4.4 KitKat                                                   | 19 | 98,1%                                    | Media codecs<br>Record audio on cue                           | Improved notifications<br>Controls for system UI        |        |  |  |  |  |
| 5.0 Lollipop                                                 | 21 | 94,1%                                    | <b>Timed text tracks</b><br>Gapless playback                  | <b>Remote views</b><br>More font families               |        |  |  |  |  |
| Lollipop<br>5.1                                              | 22 | 92,3%                                    | Camera                                                        | <b>Input Framework</b>                                  |        |  |  |  |  |
| 6.0 Marshmallow                                              | 23 | 84,9%                                    | Auto focus movement<br>Camera sounds                          | Multiple input devices<br>Vibrate for input controllers |        |  |  |  |  |
| 7.0 Nougat                                                   | 24 | 73,7%                                    | <b>Connectivity</b><br>Android Beam over Bluetooth            |                                                         |        |  |  |  |  |
| 7.1 Nougat                                                   | 25 | 66,2%                                    | Network service discovery<br>Wi-Fi P2P service discovery      |                                                         |        |  |  |  |  |
| 8.0<br>Oreo                                                  | 26 | 60,8%                                    | Detect metered networks<br><b>Accessibility</b>               |                                                         |        |  |  |  |  |
| 8.1 Oreo                                                     |    | 53.5%                                    | Accessibility service APIs<br>Customizable app navigation     |                                                         |        |  |  |  |  |
|                                                              |    | 39,5%                                    | More accessible widgets<br><b>Copy and Paste</b>              |                                                         |        |  |  |  |  |
| 9.0 Pie                                                      | 28 |                                          | Copy and paste with intents                                   |                                                         |        |  |  |  |  |
| Android 10<br>10 <sup>1</sup>                                | つの | 8,2%                                     | https://developer.android.com/about/versions/android-4.1.html |                                                         |        |  |  |  |  |
|                                                              |    |                                          |                                                               | OK                                                      | Cancel |  |  |  |  |

*Figura 45.* Porcentaje de versiones de Android sobre los dispositivos *móviles*

Fuente: Plataforma de Desarrollo Android Studio

Se pudo observar que hay un alto porcentaje sobre las distribuciones de Android 4.0 hasta Android 6.0 pero éstas versiones se las considera en la actualidad como obsoletas ya que no tienen más soporte por parte de los desarrolladores, por lo que la versión base que aún no está obsolte y que tiene mayor porcentaje sobre los dispositivos móviles es Android 7.0 llamada comercialmente como Nougat. Para tener una mayor compatibilidad posible se seleccionó esta versión con nivel de API 24 ya que es la que posee una mayor distribución sobre los dispositivos. Es así que sobre la Api 24 se ha desarrollado la aplicación que corresponde a Android 7.0 Nougat, pudiento tener una compatibilidad desde Android 7.0.x y versiones superiores.

Aunque actualmente haya lanzamientos de nuevas versiones y lanzamiento de nuevos dispositivos móviles que manejan versiones más actualizadas con la versión Android 11 por ejemplo; no habrá problema de compatibilidad ya que la aplicación se diseñó sobre una API de menor nivel que estas versiones.

Otro punto de vista que se analizó fue por el lado económico, donde se puede observar que en nuestra sociedad y debido a nuestras posibilidades, no se usan smartphones de última generación que se los compra en períodos de sus lanzamientos; más bien se busca una opción más económica y accesible e incluso dispositivos usados ya por varios años. Ese tipo de smartphones que son de gama media/baja, generalmente funcionan con versiones de Android antiguas como 7.x.x y 8.x en la mayoría de los casos.

Después de este análisis y con una versión base que se eligió, se procedió al desarrollo del prototipo y programación.

#### **3.5.2 Desarrollo del Prototipo**

El programa JustinMind ayudó a la creación de un diseño base para la aplicación de publicidad, teniendo un esquema casi real de lo que sería la aplicación. Se ha utilizado herramientas básicas como una pantalla de presentación de la aplicación.

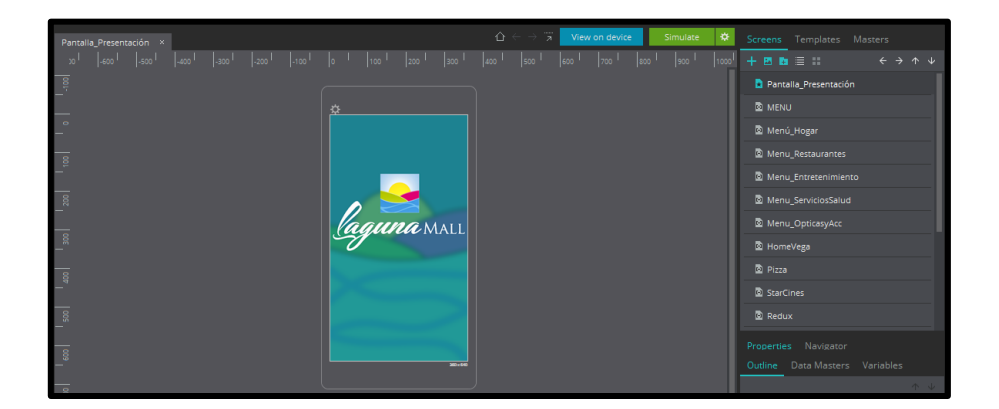

*Figura 46.* Pantalla de presentación en el prototipo

Fuente: Datos del proyecto, Justinmind Prototyper

Se utilizó un menú lateral para desde allí acceder a cada parte de la aplicación y se dio un diseño simple para un manejo fácil.

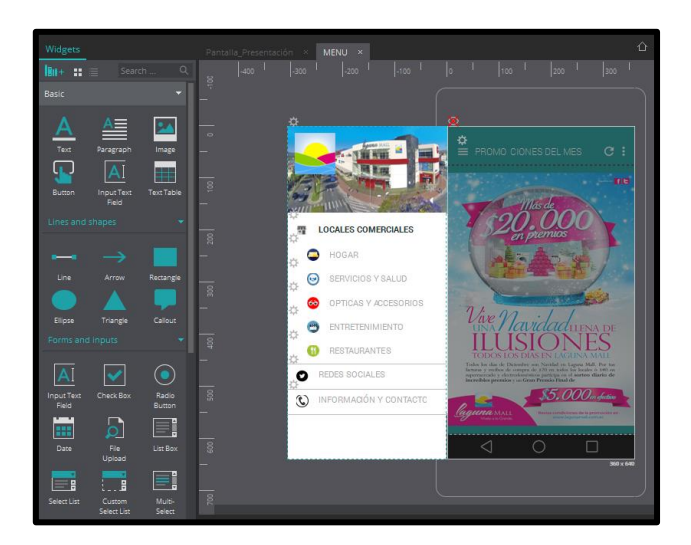

*Figura 47.* Menú Lateral en el prototipo

Fuente: Datos del proyecto, Justinmind Prototyper

Para el contenido de cada categoría se presentaron diferentes pantallas y botones de acceso a cada local comercial perteneciente a la misma.

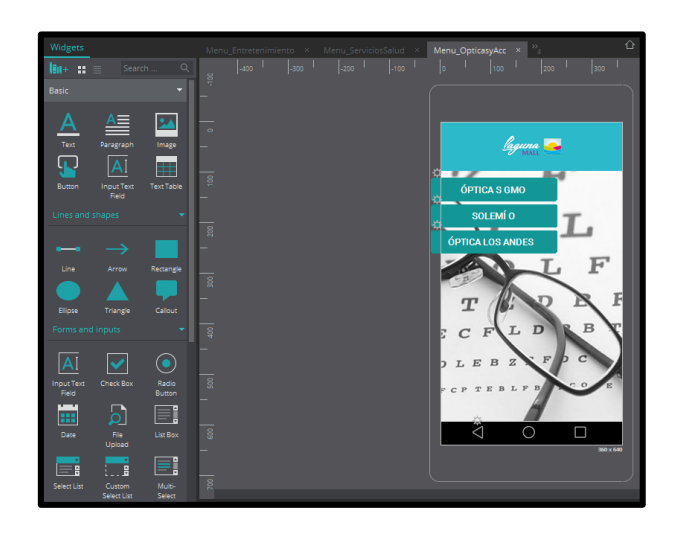

*Figura 48.* Pantalla de Categorías

Fuente: Datos del proyecto, Justinmind Prototyper

Una vez terminado el diseño en el prototipo se realizaron simulaciones sobre un dispositivo virtual que el mismo programa dispone y sobre un dispositivo real para comprobar la forma en que se presenta en el smartphone.

Además se pudieron usar eventos para animar pantallas, efectos de entrada, salida, etc. Manteniendo un diseño simple e interactivo en el transcurso del diseño.

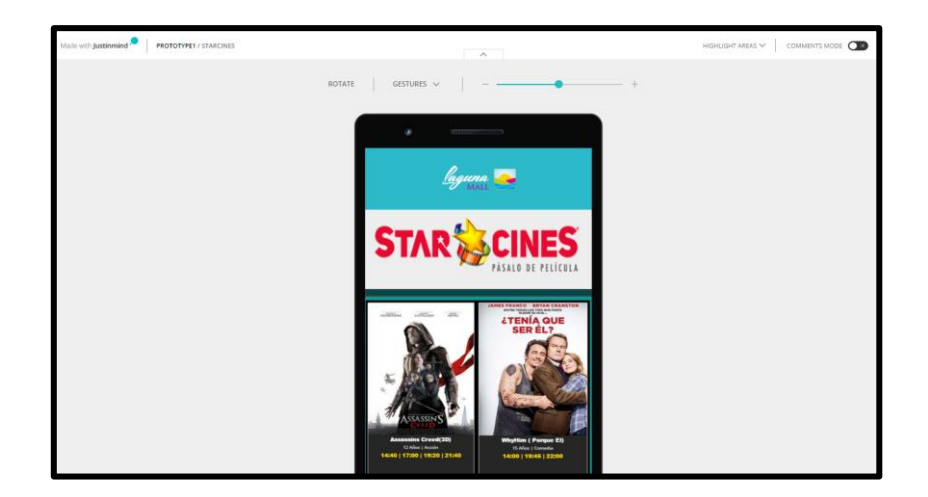

*Figura 49.* Simulación del prototipo sobre un dispositivo virtual

Fuente: Datos del proyecto, Justinmind Prototyper

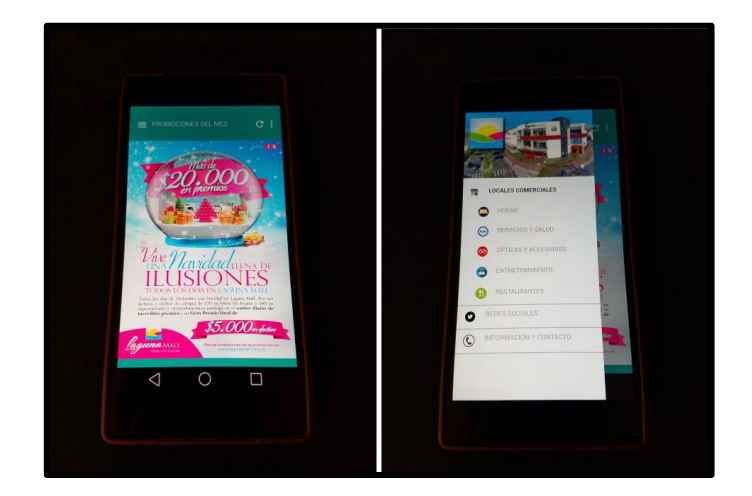

*Figura 50.* Simulación del prototipo sobre un dispositivo real

Fuente: Datos del proyecto

Concluido el prototipado se tuvo una idea clara de lo que se va a desarrollar sobre la plataforma de Android Studio.

# **3.5.3 GUI de la aplicación Android**

Como pantalla inicial se ha colocado una imagen del logo del centro comercial. Al cargar esta pantalla después de un pequeño delay de 2 segundos y de manera automática desaparece y da paso a la introducción de la aplicación.

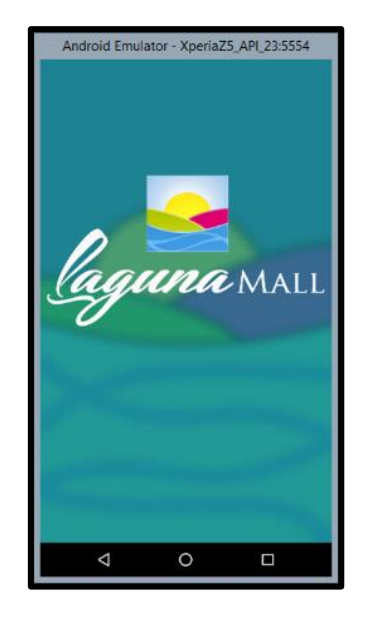

*Figura 51.* Pantalla de inicio de la App (Splash Screen)

Fuente: Datos del proyecto, Android Emulator

Incorpora una pequeña introducción de lo que es la aplicación y por lo que fue diseñada, siendo una manera de informar y concienciar a las personas sobre el problema del uso de material impreso para publicidad.

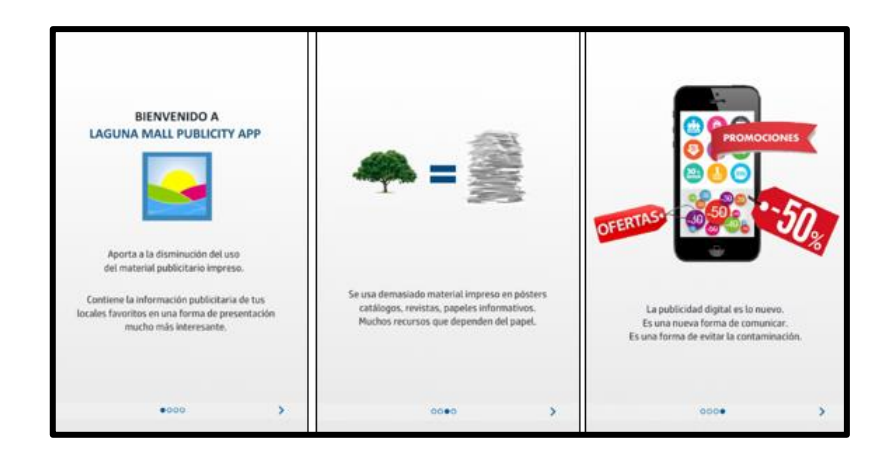

*Figura 52.* Introducción de la App mostrando sus funciones

Fuente: Datos del proyecto, Android Emulator

En esta pantalla se mostró como página principal las promociones mensuales que el centro comercial realiza, independientemente de los locales comerciales. Aquí solo se destacan eventos y noticias principalmente que se refieran solo al centro comercial en general.

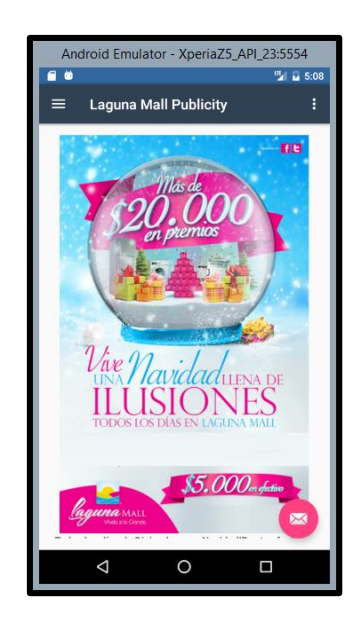

*Figura 53.* Contenido principal de la App

Fuente: Datos del proyecto, Android Emulator

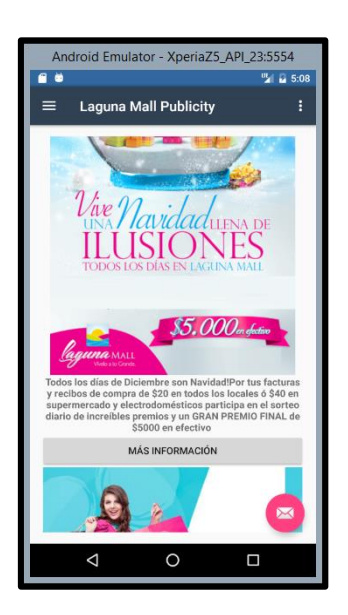

*Figura 54.* Contenido principal de la App con información de la publicidad

Se tiene disponible un side drawer en la parte izquierda, menú que al deslizar hacia la derecha, se observa cada categoría del directorio del C.C.

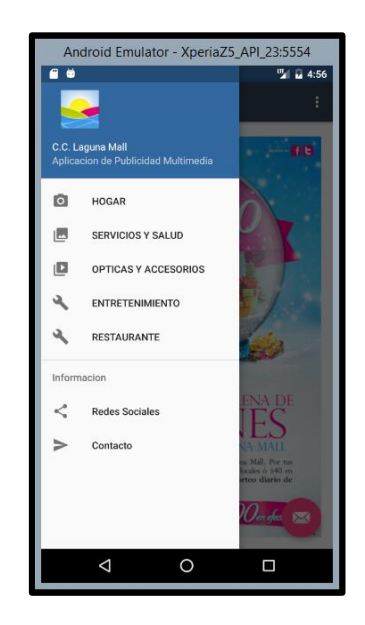

*Figura 55.* Menú lateral que contiene el directorio

Fuente: Datos del proyecto, Android Emulator

Al acceder a un directorio se visualiza a continuación otra página con los menús de los locales comerciales pertenecientes a tal categoría.

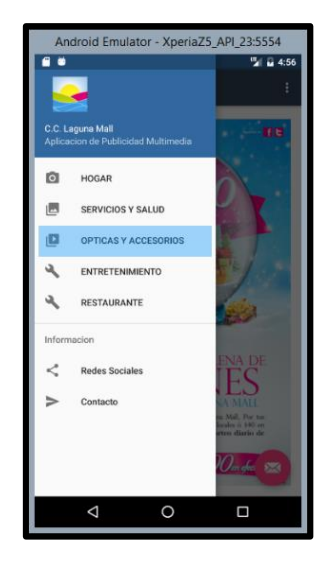

*Figura 56.* Selección de un directorio en el menú lateral

Fuente: Datos del proyecto, Android Emulator

Dentro de la categoría se visualiza en forma de páginas cada local para escoger al que deseamos ingresar para ver la publicidad.

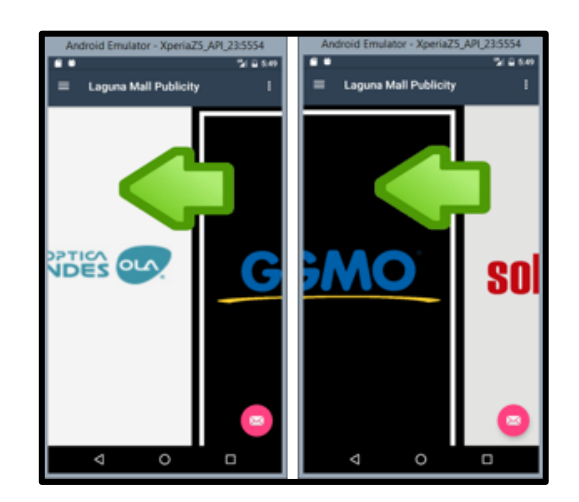

*Figura 57.* Forma de presentación de los locales comerciales

Fuente: Datos del proyecto, Android Emulator

Los directorios que se han tomado como referencia son: Hogar, Restaurantes, Ópticas y Accesorios, Entretenimiento, Servicios y Salud. De los cuales la publicidad multimedia que se va a presentar corresponderá a estos locales comerciales: Home Vega, Star Cines,

Pizza Hut, Redux Clínica Estética, Movistar, Claro, Óptica los Andes, Ópticas GMO, Solemío.

Las promociones varían del local comercial. En algunos casos solo hay publicaciones de imágenes estáticas, en otros casos estas imágenes se acompañan de animaciones, los videos están especialmente aplicados en la categoría de entretenimiento con los cines.

Hay algunas imágenes que tiene funcionalidad de un botón y que tienen acceso a links de las páginas web de la marca correspondiente a la publicidad. En cambio otras aplicaciones tienen botones que vinculan reproductor de video en aplicaciones externas como YouTube.

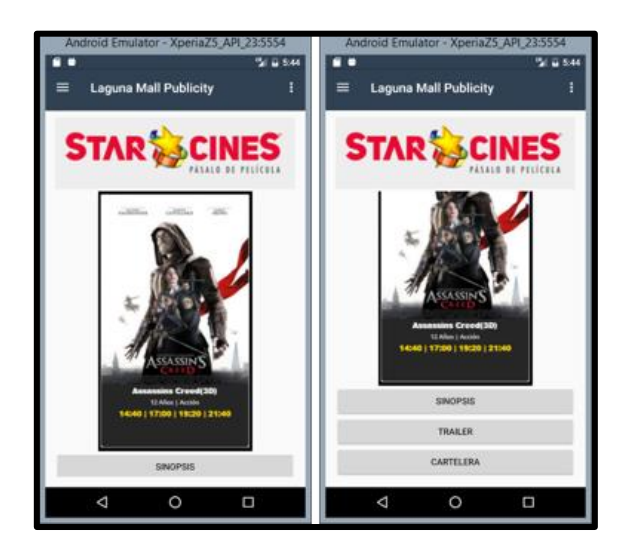

*Figura 58.* Forma de presentación de uno de los locales comerciales

Fuente: Datos del proyecto, Android Emulator

Incluyendo a la publicidad de los locales se añadió información de contacto del centro comercial: correo, teléfono, dirección. Y se incluirán las redes sociales a las que está vinculado.

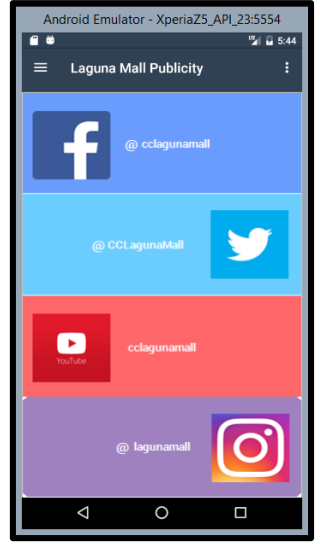

*Figura 59.* Información de redes sociales del centro comercial

Fuente: Datos del proyecto, Android Emulator

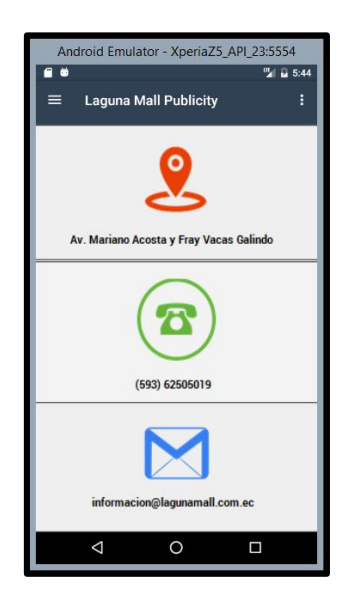

*Figura 60.* Forma de presentación de la información de contacto del centro comercial

Fuente: Datos del proyecto, Android Emulator

#### **3.5.4 Programación de la aplicación**

La programación se realizó en base a diferentes actividades que interactúan desde una actividad principal. Cada actividad realiza una función específica, como mostrar paneles deslizantes, mostrar imágenes, mostrar menús, etc.; manteniendo una estructuración adecuada.

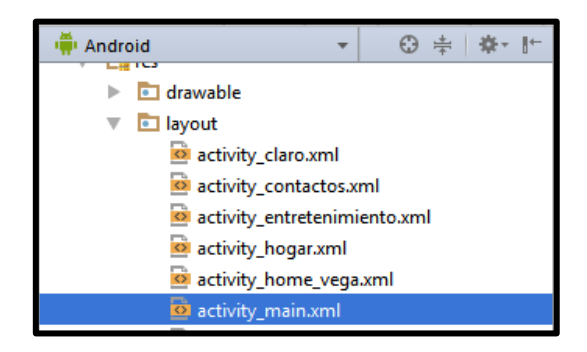

*Figura 61.* Actividades utilizadas de la aplicación

Se incorporaron todos los recursos necesarios para el diseño en la carpeta drawable, directorio por defecto, donde se colocan imágenes, fondos, iconos, necesarios para diseñar la interfaz de usuario.

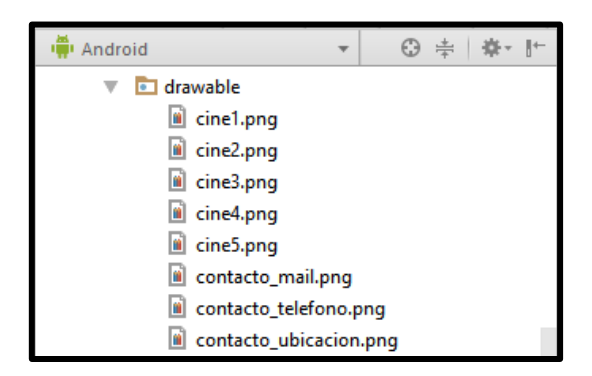

*Figura 62.* Recursos para el diseño de la interfaz de la aplicación

Fuente: Datos del proyecto, Android Studio

Fuente: Datos del proyecto, Android Studio

La primera actividad que se presenta en la aplicación es un Splash Screen que se muestra como una pantalla de presentación que demora 2 segundos en desaparecer automáticamente para pasar a la siguiente actividad. El Splash Screen se creó en base a un Empty Activity, usando como background una imagen con el logotipo del centro comercial.

La clase Splash Screen se creó configurando un Handler.PostDelayed para mostrar la actividad, mostrarla 2 segundos y pasar a la siguiente pantalla.

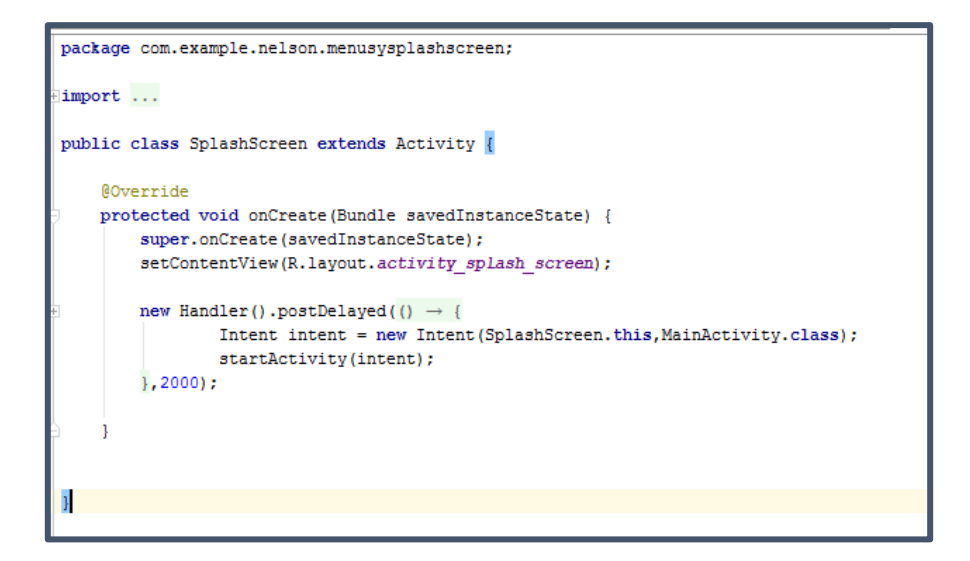

*Figura 63*. Código de la clase SplashScreen

Fuente: Datos del proyecto, Android Studio

La segunda actividad que se muestra es una introducción de la aplicación, donde se presenta a la aplicación. Se basa en una Tabbed Activity para hacer desplazamiento entre pantallas, en el caso de la aplicación se utilizaron fragments. Para su funcionamiento, en cada fragment se ha colocado un fondo con el contenido de introducción y mediante un switch case se ordenan los fragments.

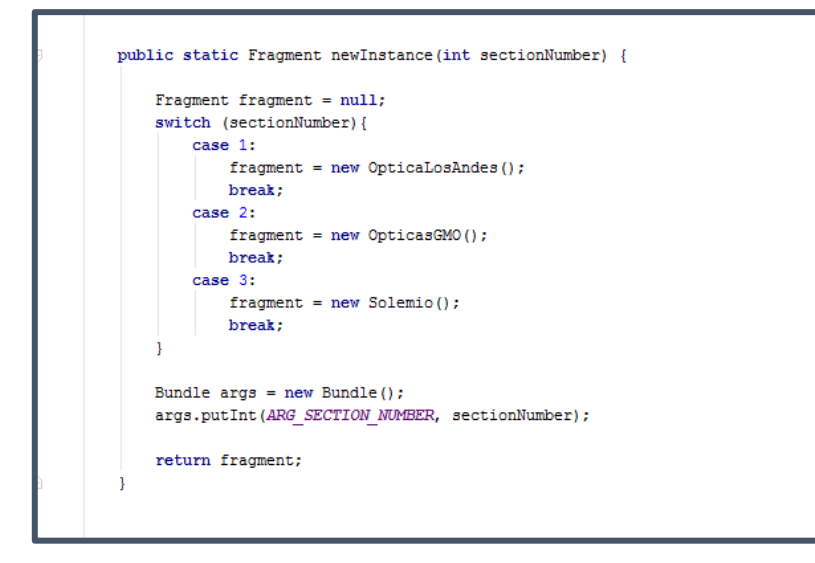

*Figura 64.* Código para la actividad introducción de la aplicación

Fuente: Datos del proyecto, Android Studio

Como actividad principal se tiene un Navigation Drawer Activity como menú lateral, que fue la base para interactuar con los menús y otras pantallas. Se ordenaron los menús y se incluyeron las demás actividades para su interacción.

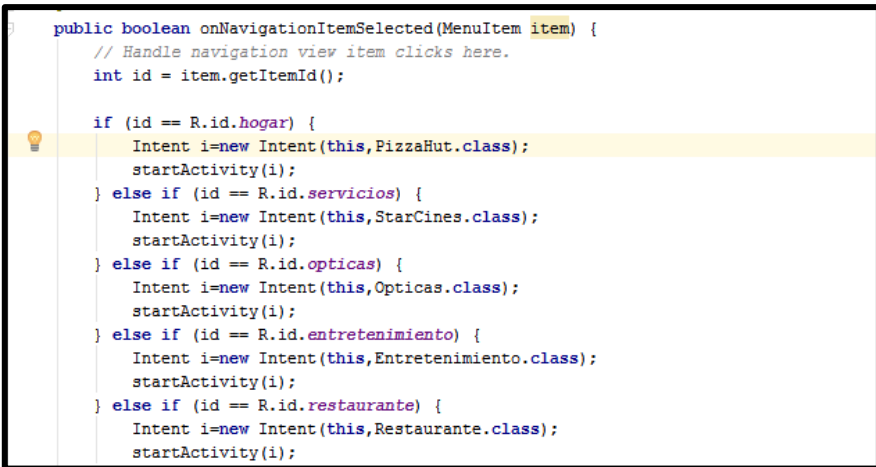

*Figura 65.* Programación de los menús principales

Fuente: Datos del proyecto, Android Studio

Se utilizaron actividades de tipo Tabbed Activity con desplazamiento ViewPager para mostrar cada local perteneciente a los diferentes directorios. En el código de la actividad principal se programa para que al hacer clic se pase a las siguientes actividades.

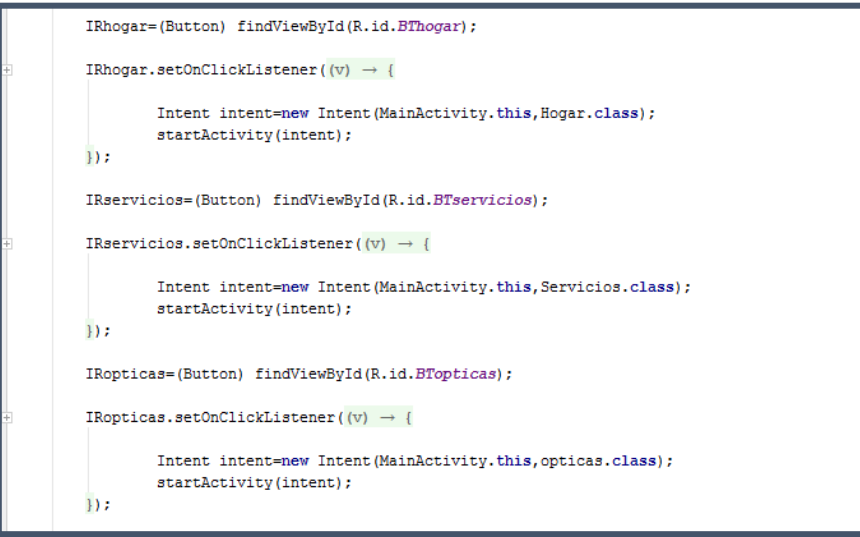

*Figura 66*. Código para mostrar los nombres de los locales en un Tabbed Activity

Fuente: Datos del proyecto, Android Studio

En el transcurso de las siguientes actividades y su programación se adaptó el diseño y en conjunto se desarrollaba la aplicación. Se simulaba con un dispositivo virtual y con un dispositivo real para comprobar la presentación de cada pantalla.

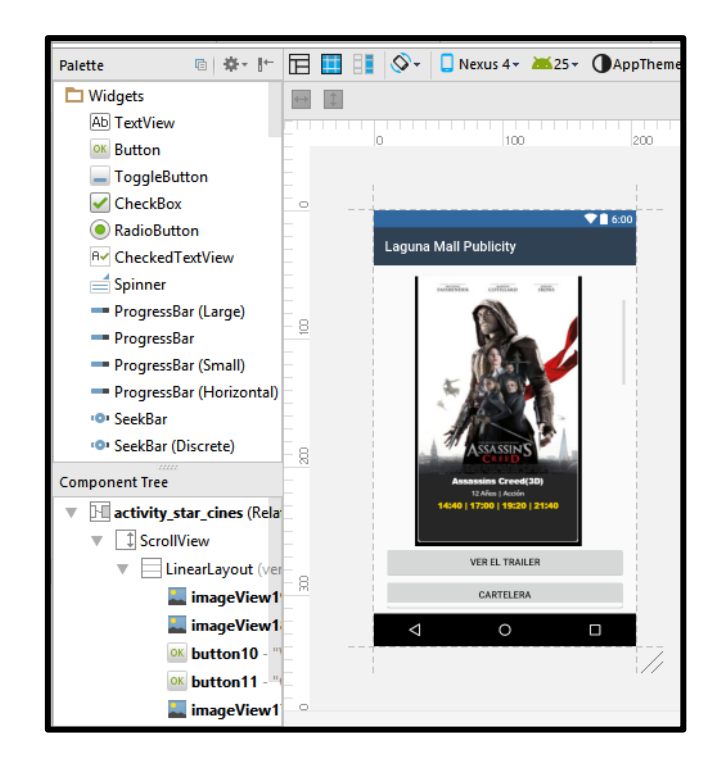

*Figura 67.* Diseño de la sección perteneciente a StarCines en la aplicación

Fuente: Datos del proyecto, Android Studio

Finalizado el diseño y su programación, se realizaló la conexión con las bases de datos. Primeramente se necesita hacer un código en php donde se decriba la conexión con MySql, se selecciones la base de datos, se seleccione una tabla que se necesite dependiendo de un valor como el Id y así determinar los campos que se requieren.

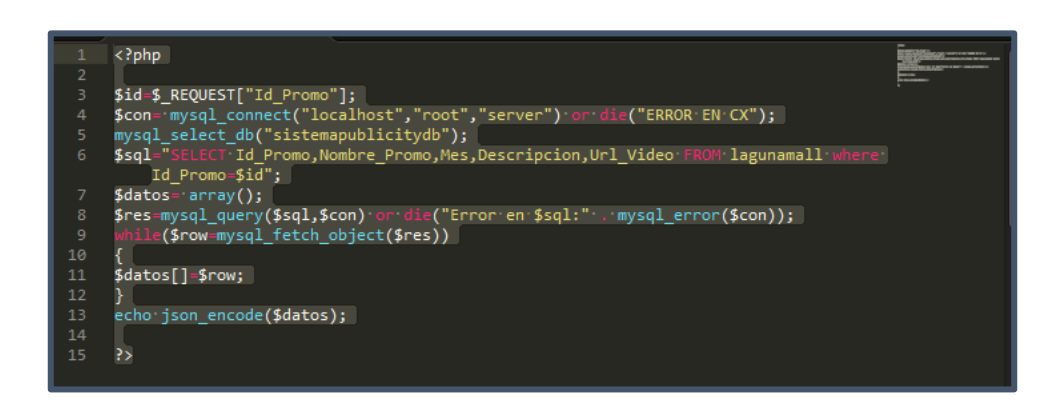

*Figura 68*. Código php para llamar la base de datos y un campo determinado

Fuente: Datos del proyecto, código php en Sublime Text 3

Se utiliza el permiso de Internet en el Manifest y las librerías en Gradle para la conexión http asíncrona y la visualización de imagen desde una url, programación que será detallada en los Anexos.

Se sincroniza el proyecto y se sigue con la creación de objetos SmartImageView por cada imagen que necesite ser llamada de la base de datos.

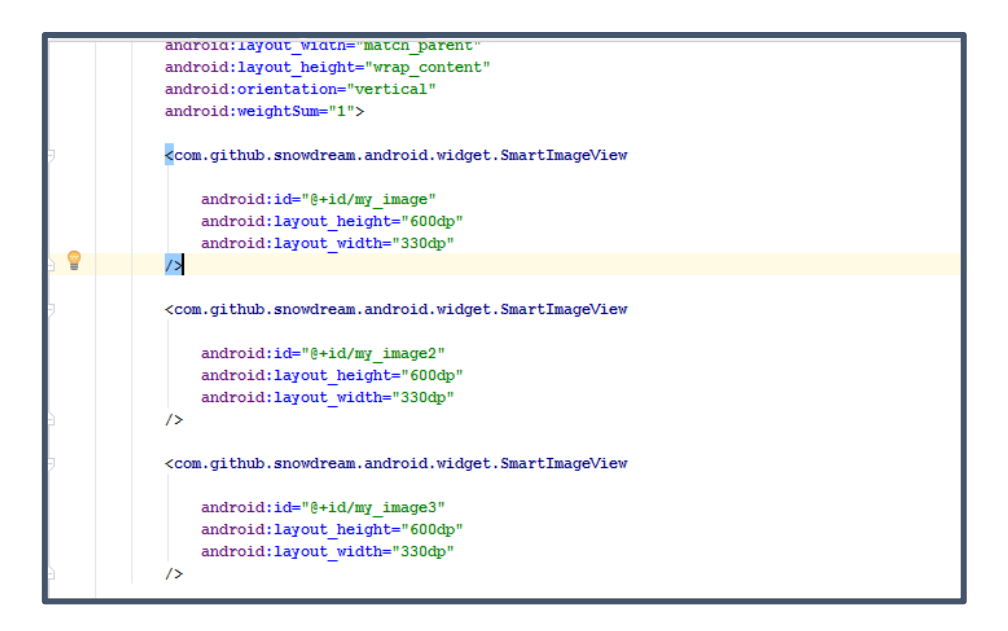

*Figura 69*. Creación de SmartImageView para visualizer imágenes de la base de datos

Fuente: Datos del proyecto, Android Studio

Para la programación en la actividad principal es necesario saber el directorio donde se encuentran las imágenes y la ip del host local. Con estos requisitos se puede llamar a las imágenes en la base de datos.

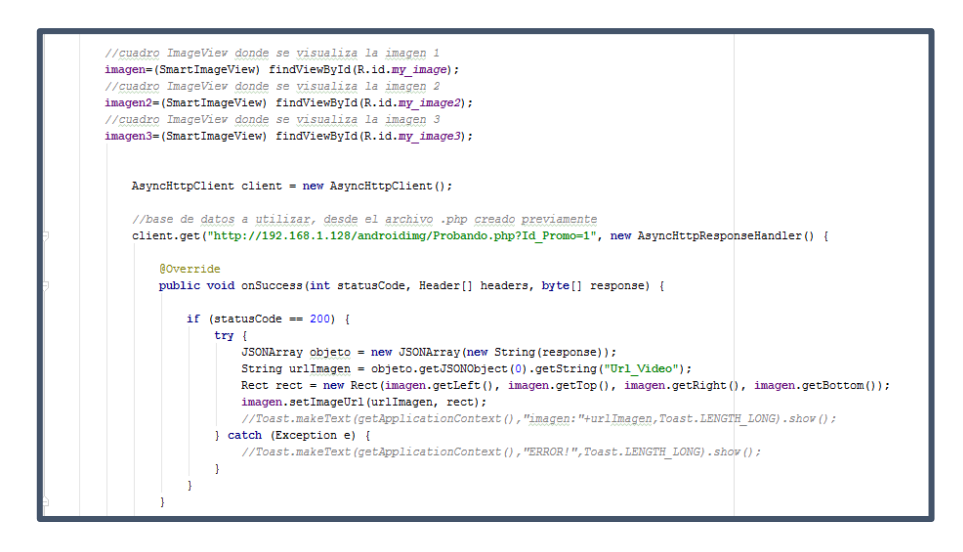

*Figura 70*. Programación para llamar al archivo con el código de la base de datos

Fuente: Datos del proyecto, Android Studio

Una vez configurados los aspectos de la interfaz de usuario y su programación, así como los aspectos de la programación de conexión con las bases de datos; se explica el funcionamiento de la aplicación, las posibilidades que tiene, la GUI y herramientas que incorpora de manera esquemática.

## **3.6 CONFIGURACIÓN DEL PORTAL CAUTIVO**

Se detalla la configuración necesaria que se realizó en PFSense, es necesario incluir las direcciones IP tanto de la interfaz LAN y WAN, así como también las restricciones que se darán a los usuarios.

#### **3.6.1 Configuración de PFSense**

Luego de instalar PFSense, para su configuración, se ingresó a un navegador web la Ip de la interfaz LAN configurada en la instalación; en este caso es 192.170.50.1.

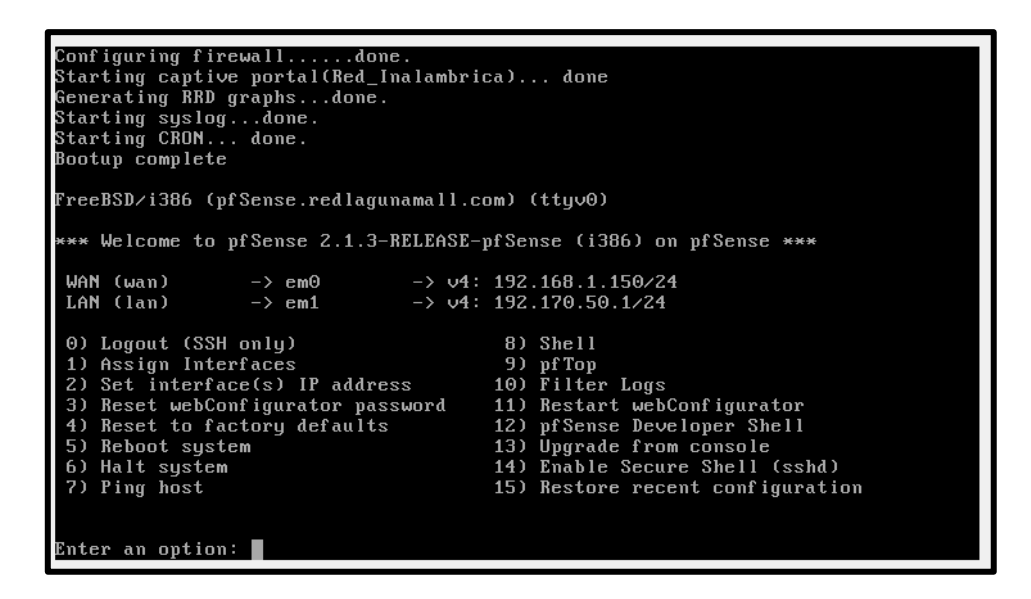

*Figura 71.* Interfaces configuradas en el portal cautivo PFSense

Fuente: Datos del proyecto, consola de PFSense

El nombre de usuario es admin y la contraseña es pfsense, valores entregados por defecto luego de la instalación.

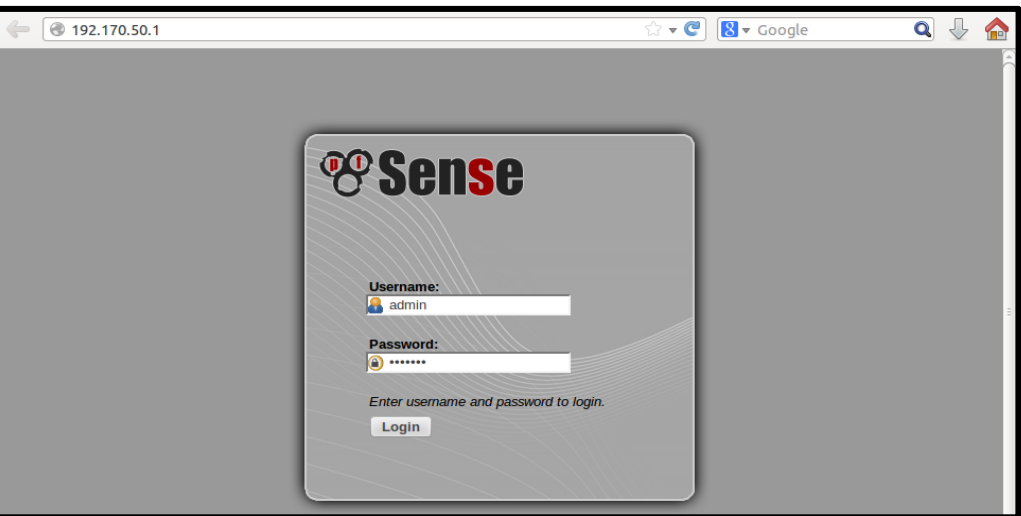

*Figura 72.* Ingreso a la configuración de PFSense

Fuente: Datos del proyecto, navegador web en Ubuntu

Cuando se accedió, se mostró un tablero principal con la información del sistema e interfaces. Para configurar el portal cautivo nos dirigimos a Services y se escogió la funcionalidad Captive Portal.

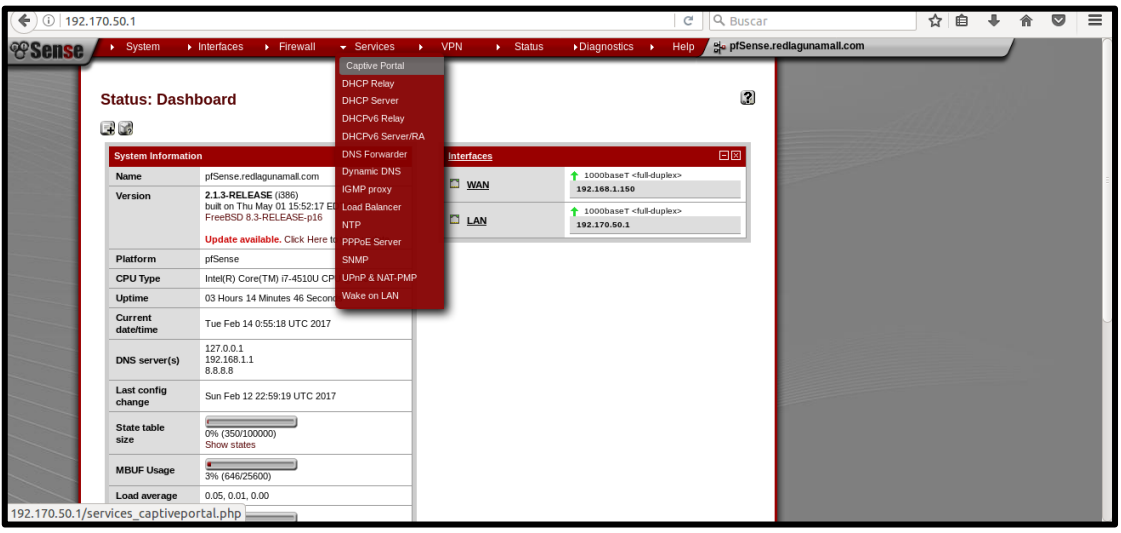

*Figura 73.* Selección de la opción Captive Portal para acceder a su configuración

Fuente: Datos del proyecto, navegador web en Ubuntu

Se creó una nueva zona, mediante la selección del botón que indique añadir una instancia nueva de portal cautivo. Se colocó un nombre de la zona y una pequeña descripción para la misma. Para el caso del sistema se colocó como nombre de zona Centro Comercial y con descripción Red Inalámbrica.

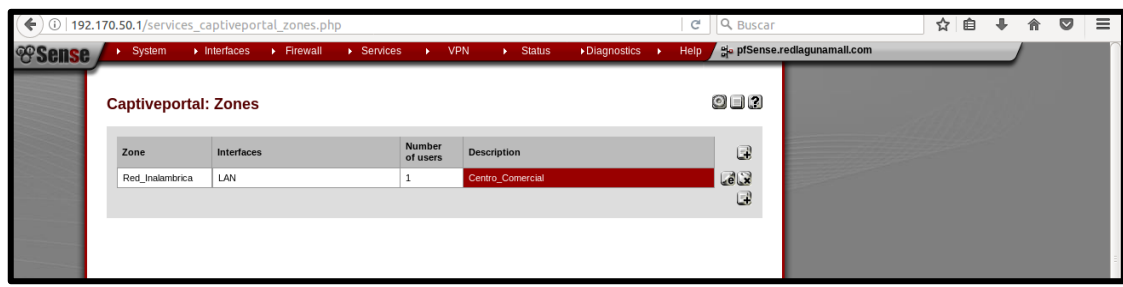

*Figura 74.* Panel de editar zonas

Fuente: Datos del proyecto, navegador web en Ubuntu

Al ingresar al siguiente panel se configuró los parámetros necesarios como la activación del portal cautivo seleccionando la pestaña Enable y selección de la interfaz que sale hacia la red inalámbrica.

Se configuró un Idle timeout que es el tiempo del usuario cuando tiene inactividad en la conexión una vez ya identificado, con un valor de 30 minutos para su desconexión. Además se utilizó un hard timeout, que es el tiempo en el que se decide desconectar al usuario o límite de tiempo de navegación, con un valor de 90 minutos.

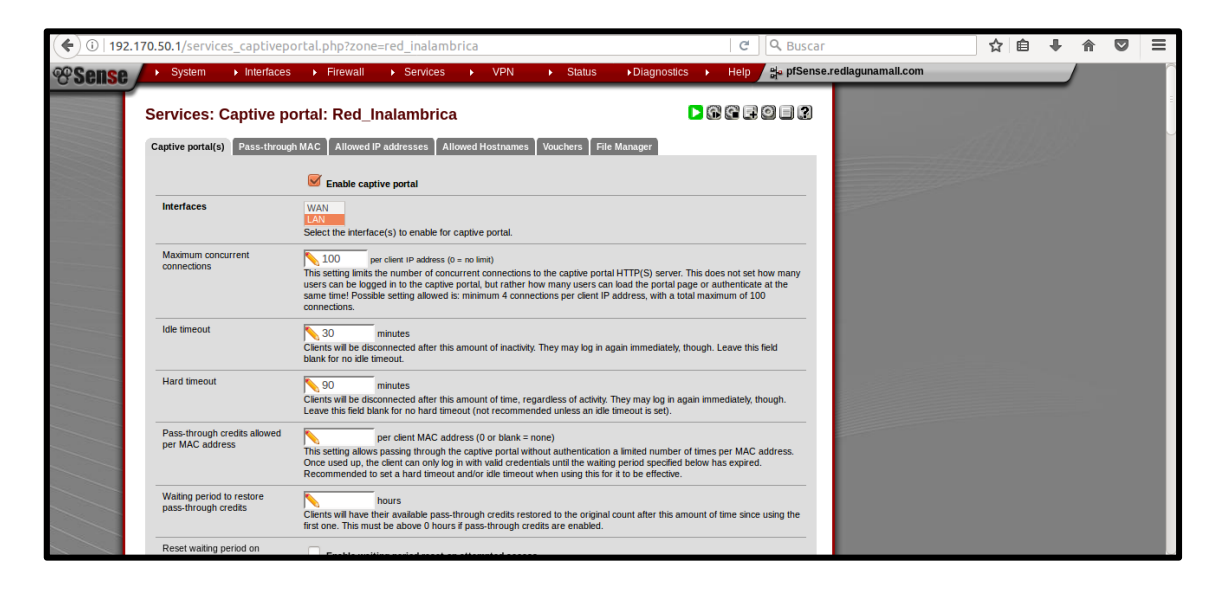

*Figura 75.* Panel de configuración del portal cautivo

Fuente: Datos del proyecto, navegador web en Ubuntu

Se restringió la velocidad de subida y bajada para cada usuario. Se asignó 1 Mbps de bajada y 256 kbps de subida. Se activó la autenticación local (Local user manager). Además se permitió que a usuarios o grupos de usuarios con el login en el Portal Cautivo se le puedan asignar privilegios.

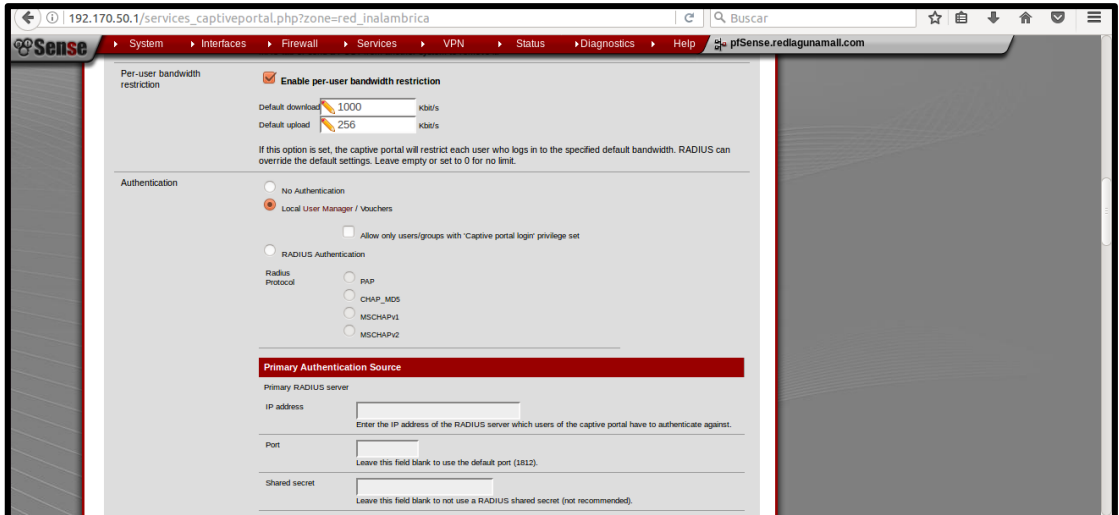

*Figura 76.* Restricción de velocidades de subida y bajada

Fuente: Datos del proyecto, navegador web en Ubuntu

Finalmente se colocaron las páginas que contienen el contenido presentado al iniciar el portal cautivo. Una página es la principal donde se autentifica el usuario y otra página es cuando hay un error de acceso.

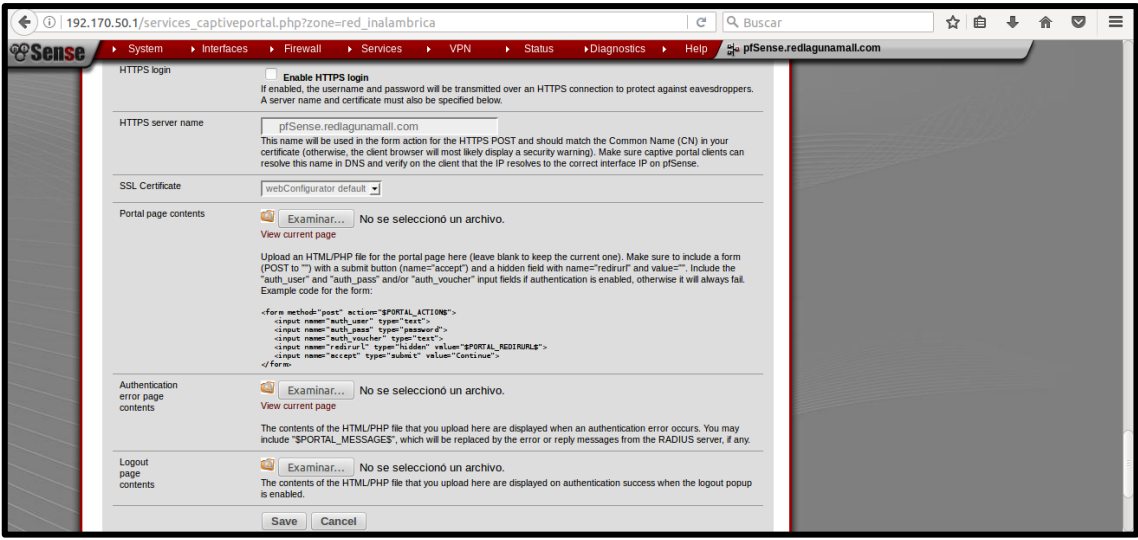

*Figura 77.* Ingreso de las páginas en formato html para presentar en el portal cautivo

Fuente: Datos del proyecto, navegador web en Ubuntu

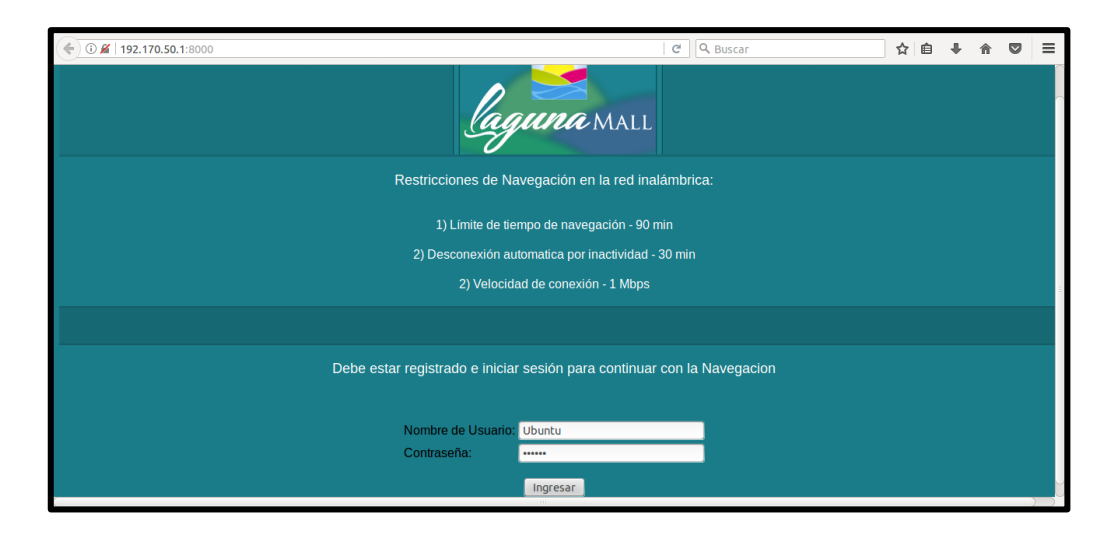

*Figura 78.* Página de inicio del portal cautivo

Fuente: Datos del proyecto, navegador web en Ubuntu

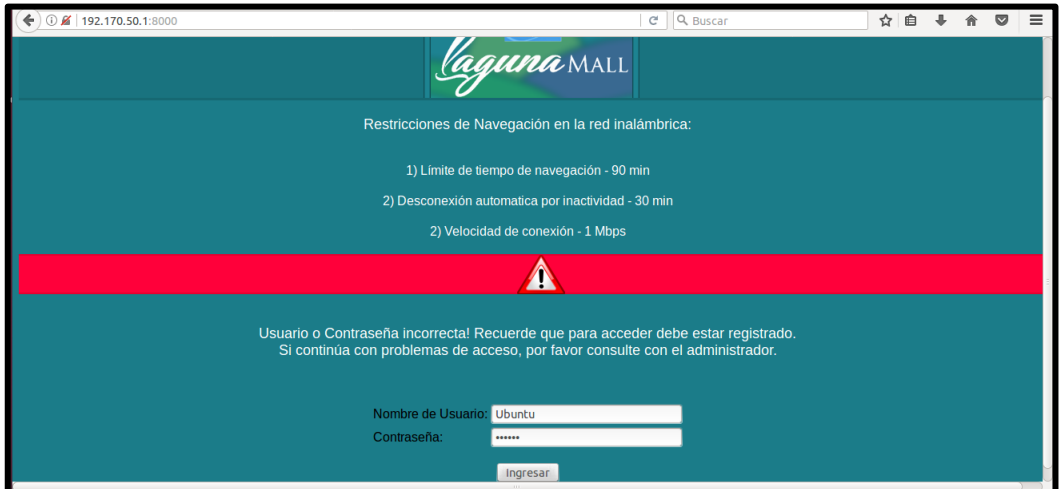

*Figura 79*. Página de error en la autenticación

Fuente: Datos del proyecto, navegador web en Ubuntu

# **3.7 REESTRUCTURACIÓN DE LA RED INALÁMBRICA DEL CENTRO COMERCIAL**

En una entrevista que se realizó a la administradora de la red, supo manifestar que se cuenta con 4 Access Point en todo el centro comercial, distribuidos para el piso 1 y piso 2, excluyendo el subsuelo y la planta baja. En el piso 1 solo está colocado 1 Access point y se encuentra en la zona del local de Óptica los Andes, en cambio en el piso 2 existen colocados 3 puntos de acceso ubicados en la zona del patio de comidas, las gradas eléctricas y la zona del local de Nice Cream.

Tanto en el piso 1 y piso 2 hay un cuarto de equipos, pero existe un rack central donde se encuentra 1 Switch que da la conexión a cada Access Point. Desde los switches también se distribuyen las redes independientes para cada local comercial vía fibra óptica.

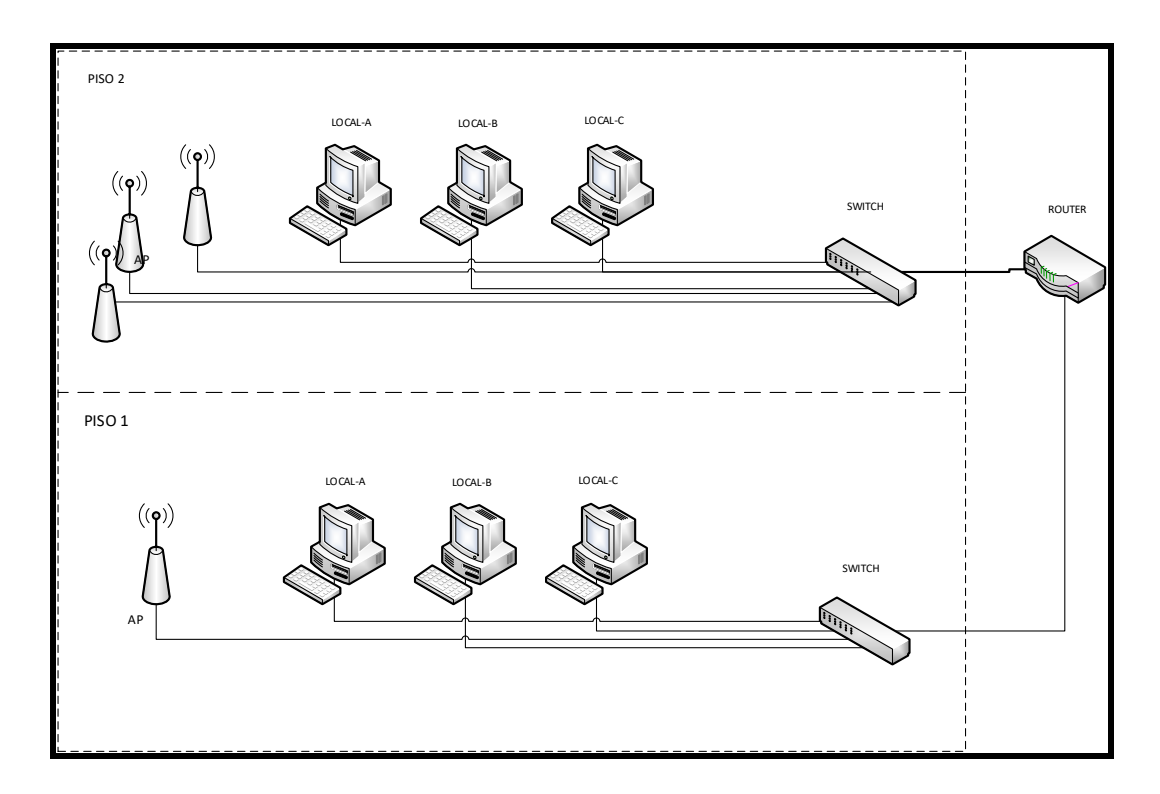

*Figura 80.* Topología Física actual de la WLAN del centro commercial

Fuente: Datos del proyecto, diagrama en Visio 2013

Por el momento se maneja la red inalámbrica dependiendo de la cantidad de adquisiciones que se tenga, para incluir el número de Access Point y zonas de cobertura. La distribución de la red consta en total de 4 WLANs actualmente y se sabe que el número de
conexiones diarias según un estudio del centro comercial, es de 200 a 300 personas conectadas.

Ya que las redes inalámbricas del centro comercial son abiertas, sin autenticación y sin restricciones de uso, se cataloga como una red inalámbrica que no posee mecanismos de seguridad ni control de acceso; por lo que se propuso una reestructuración de la misma para configurar el servidor junto con el portal cautivo configurado dentro de ésta y una distribución adecuada de los puntos de acceso para lograr obtener mejor cobertura para zonas de uso masivo.

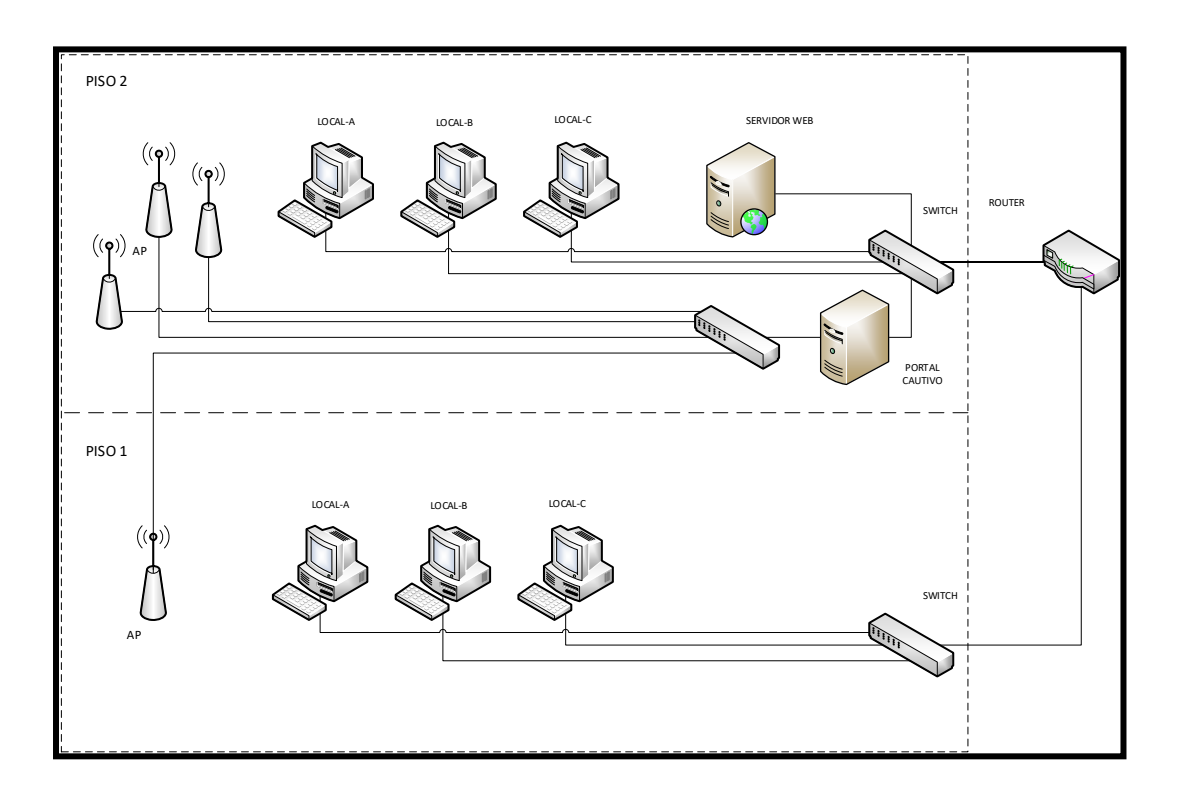

*Figura 81.* Topología Física con los servidores integrados

Fuente: Datos del proyecto, diagrama en Visio 2013

La adición del servidor web no influye en la infraestructura actual, ya que solo existe la conexión al equipo central y no depende del número de puntos de acceso que existan (es transparente), ya que el portal cautivo solo se va a difundir sobre la red; por lo que no se vio la necesidad de utilizar el diseño de red actual del centro comercial como referencia para diseño del sistema. Es más importante solamente saber las zonas de cobertura actuales en el piso 1 y piso 2, para que de esta manera analizar si se cubre la demanda de uso de la red inalámbrica en puntos donde los usuarios acceden con más frecuencia a la red.

#### **3.7.1 MAPA DE COBERTURA**

La administradora de la red inalámbrica del centro comercial se constató la disposición de Access Point distribuidos de la siguiente manera en los pisos correspondientes.

- Primer Piso: 1 AP en la zona del local Óptica los Andes.
- Segundo Piso: 1 AP ubicado en la zona del local Nice Cream, 1 AP ubicado en la zona de las gradas eléctricas y 1 AP ubicado en la zona del patio de comidas.

La infraestructura de la red posee en total 4 puntos de acceso, están identificadas con el SSID: LAGUNA\_MALL\_WIFI\_1, LAGUNA\_MALL\_WIFI\_2, LAGUNA\_MALL\_WIFI\_3, LAGUNA\_MALL\_WIFI\_4 correspondientemente para cada AP y no poseen autenticación. Tanto para la planta baja y subsuelo no existen puntos de acceso para conectarse a la red inalámbrica.

Luego de realizarse un estudio de campo mediante un site survey wifi y utilizando terminales móviles, se analizó la cobertura que se tiene en cada piso y se estableció el siguiente mapa de coberturas:

• **SUBSUELO (no hay redes inalámbricas)**

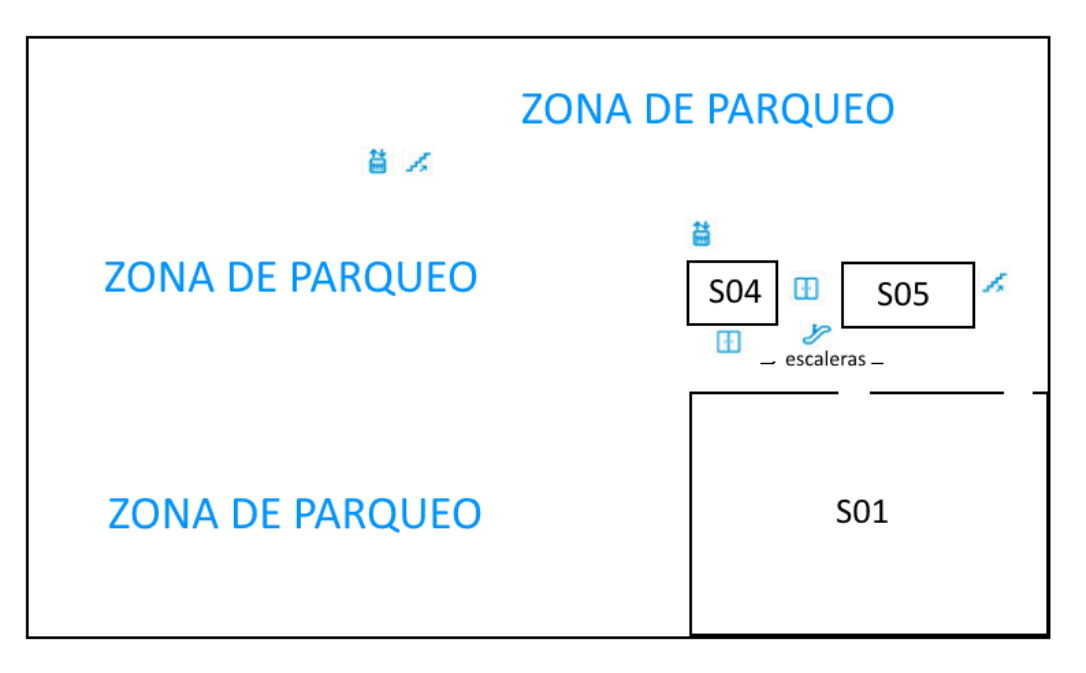

*Figura 82.* Plano básico del Subsuelo

Fuente: Datos del proyecto

Intensidad de la señal inalámbrica:

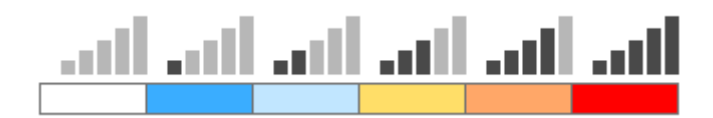

*Figura 83.* Nivel de intensidad de señal

• **PLANTA BAJA (no hay redes inalámbricas)**

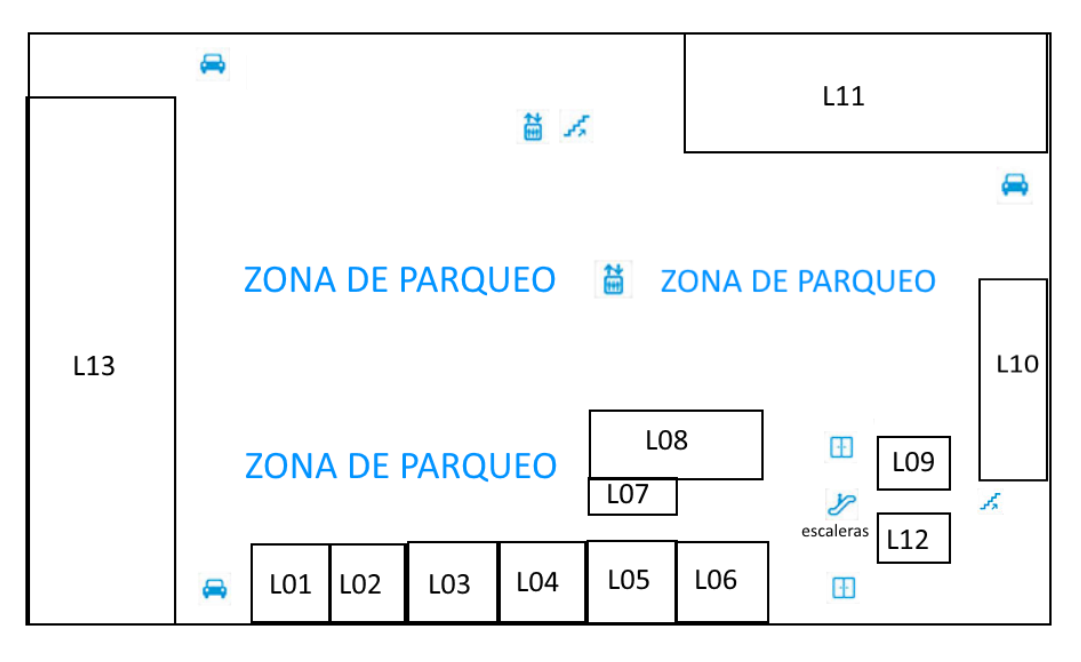

*Figura 84.* Plano básico de la Planta Baja

Fuente: Datos del proyecto

Intensidad de la señal inalámbrica:

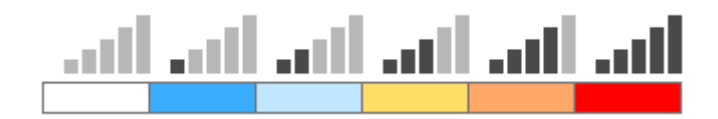

*Figura 85.* Nivel de intensidad de señal

## • **PISO 1**

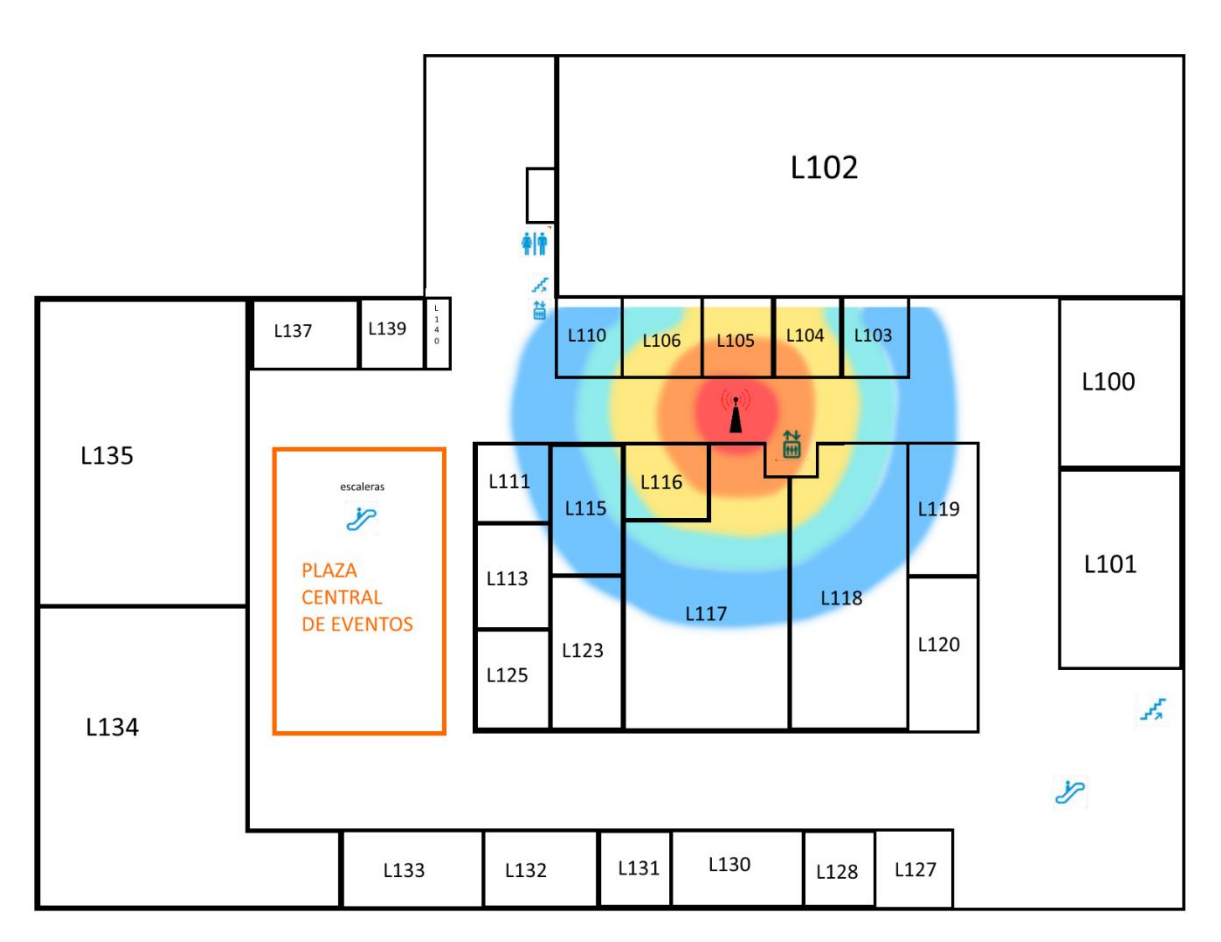

*Figura 86.* Plano básico del Piso 1

Fuente: Datos del proyecto

Intensidad de la señal inalámbrica:

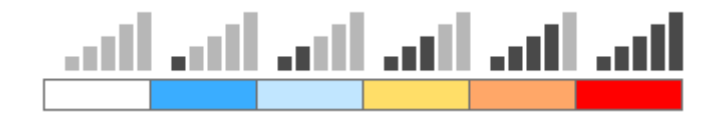

*Figura 87.* Nivel de intensidad de señal

## • **PISO 2**

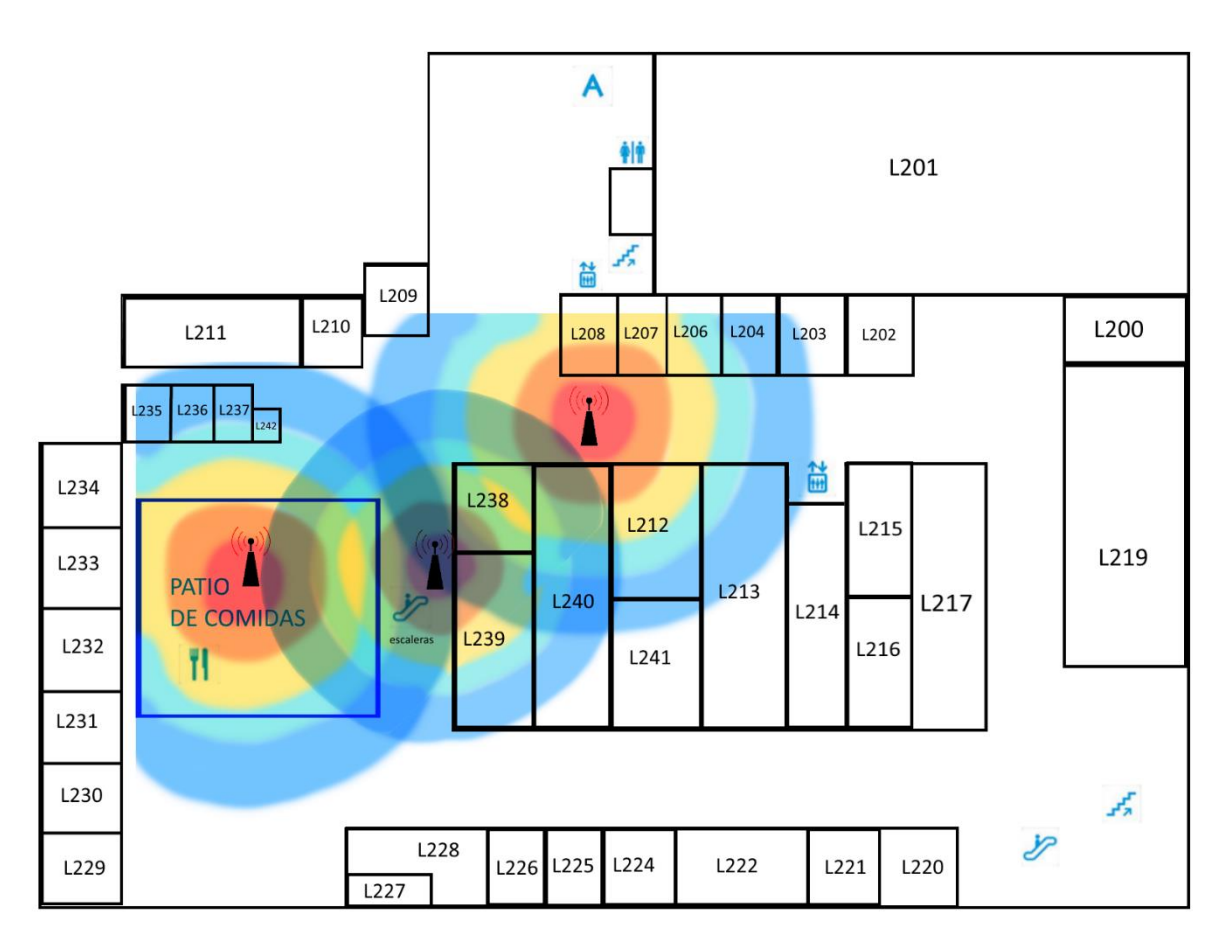

*Figura 88.* Plano básico del Piso 2

Fuente: Datos del proyecto

Intensidad de la señal inalámbrica:

![](_page_149_Figure_5.jpeg)

*Figura 89.* Nivel de intensidad de señal

Solamente en el piso 1 y 2 existe cobertura de una red inalámbrica a la que se puede conectar y están establecidos los puntos de acceso en zonas de alta concurrencia de los clientes del centro comercial.

Analizando la infraestructura actual se puede observar que la intensidad de la señal WiFi no tiene todo el alcance deseado y no cubre todas las zonas donde los clientes usualmente necesitan usar la red inalámbrica como en pasillos, gradas eléctricas o plaza de eventos.

#### **3.8 PRUEBAS DE FUNCIONAMIENTO**

Se detallan a continuación las pruebas necesarias para comprobar el correcto funcionamiento o desempeño del sistema. Se necesitan realizar pruebas por partes, es decir pruebas de cada componente del sistema según indica la metodología utilizada.

Las pruebas que se realizan son para comprobar el funcionamiento del portal cautivo, las operaciones sobre las bases de datos, la comunicación entre la base de datos y la apk, además de pruebas de contenido en la aplicación Android.

Se utilizarán 3 clientes para realizar las pruebas, todos son dispositivos móviles compatibles con el sistema operativo Android, 3 teléfonos inteligentes o smartphones. El cliente 1 será un Sony Xperia Z5 que posee una versión de Android 7.1.1, el cliente 2 será un Samsung Galaxy S7 con versión y el cliente 3 será un Xiaomi Mi 10 Lite que tiene instalada la versión más actual en el mercado que es Android 11. El acceso se realiza al mismo tiempo y se procede a comprobar cada una de las pruebas.

#### **3.8.1 Prueba de funcionamiento del portal cautivo.**

Para realizar pruebas de funcionamiento objetivas, se arma una red local con los servidores, los dispositivos de red y los 3 clientes interconectados; mediante la captura de paquetes que influyen en la conexión se analizarán los puertos que intervienen en el proceso de funcionamiento del portal cautivo.

#### • **Topología de Red**

El diagrama físico de red se compone de un router con conexión WAN (acceso a internet), al cual se conecta el servidor web en uno de sus puertos LAN al igual que el portal cautivo. Desde el puerto LAN del portal cautivo se conecta un Access Point configurado en modo bridge para que se conecten los equipos terminales (smartphones o tablets).

![](_page_151_Figure_3.jpeg)

*Figura 90.* Diagrama de red físico para realización de pruebas

Fuente: Datos del proyecto, diagrama en Visio 2013

#### • **Direccionamiento**

Se utilizará como referencia la red 192.170.50.0 /24, de donde se les asignarán las siguientes direcciones.

|                                 | <b>INTERFAZ</b> | <b>DIRECCIÓN</b><br>IP        |            | MÁSCARA MÁSCARA(DEC)           |
|---------------------------------|-----------------|-------------------------------|------------|--------------------------------|
| <b>SERVIDOR</b><br><b>WEB</b>   | LAN             | 192.168.1.106                 | /24        | 255.255.255.0                  |
| <b>PORTAL</b><br><b>CAUTIVO</b> | LAN<br>WAN      | 192.170.50.1<br>192.168.1.150 | /24<br>/24 | 255.255.255.0<br>255.255.255.0 |

*Tabla 16.* Tabla de direccionamiento

Fuente: Datos del proyecto

Mediante DHCP se asignan las direcciones IP a los terminales móviles que accedan a la red inalámbrica. El rango de direcciones configurado para ser asignado en las pruebas es 192.170.50.10 a 192.170.50.250 con máscara 255.255.255.0 dando posibilidad de conexión a 240 dispositivos móviles.

### • **Prueba de conexión**

Una vez armada la topología física, desde los dispositivos móviles procedemos a conectarnos a la red inalámbrica B-LINK\_93A642 proporcionada por el Access Point. En el momento en que estemos conectados a la red, se asignarán las direcciones IP para cada dispositivo mediante DHCP.

![](_page_153_Picture_0.jpeg)

*Figura 91*. Conexión a la WLAN de pruebas

Fuente: Datos del proyecto, conexiones WiFi en Android

En el instante que nos conectamos a la red se informa en el dispositivo que se requiere un inicio de sesión. Por el momento lo dejamos de lado, ya que lo que queremos comprobar ahora es la dirección IP asignada a cada terminal. Utilizamos una aplicación llamada "Mi dirección IP" descargada desde la PlayStore para observar la IP asignada automáticamente.

|                                 | <sup>®</sup> 1 59% 5:19 PM   |
|---------------------------------|------------------------------|
| <sup>IP</sup> Mi dirección IP   | Ē                            |
|                                 | Obnovit (283s)               |
|                                 |                              |
| Espere usted                    |                              |
| La IP local: 192.170.50.103     |                              |
| WIFI ("B-LINK_93A642"): -27 dBm |                              |
|                                 |                              |
|                                 |                              |
|                                 |                              |
|                                 |                              |
|                                 | 192.170.50.1<br>192.170.50.1 |

*Figura 92.* Dirección IP asignada al cliente mediante DHCP

Fuente: Datos del proyecto, app Mi dirección IP en Android

Como se puede ver se indica la IP local que fue dada por DHCP en el rango configurado en el portal cautivo y el Gateway que es la IP de la interfaz LAN del mismo.

Conocida la dirección IP, descargamos la aplicación "Terminal Emulator for Android" que incorpora una ventana de línea de comandos parecido al terminal de Linux que nos facilitará realizar el envío de paquetes ICMP (ping) desde cada dispositivo.

| $\blacksquare$ | 0 <sub>1</sub><br>D                                                                                                    |   |   |                          |   |                                | <u>র ন</u>   | $(50\%) 10:50$                |                         |
|----------------|----------------------------------------------------------------------------------------------------|---|---|--------------------------|---|--------------------------------|--------------|-------------------------------|-------------------------|
|                | Ventana 1 $\sim$                                                                                                    |   |   |                          |   | Œ                              |              | $\times$                      | š                       |
| ı              | u0 a288@E6603:/ \$ ping 192.170.50.1<br>PING 192.170.50.1 (192.170.50.1) 56(84) bytes of data.<br>64 bytes from 192.170.50.1: icmp_seq=1 ttl=64<br>64 bytes from 192.170.50.1: icmp seq=2 ttl=64<br>64 bytes from 192.170.50.1:<br>64 bytes from 192.170.50.1: icmp_seq=4 ttl=64 time=3.55 ms<br>64 bytes from 192.170.50.1: icmp_seq=5 ttl=64 time=2.34 ms<br>64 bytes from 192.170.50.1: icmp seq=6 ttl=64 time=2.75 ms<br>64 bytes from 192.170.50.1: icmp seq=7 ttl=64 time=6.58 ms<br>64 bytes from 192.170.50.1: icmp seq=8 ttl=64 time=11.5 ms<br>64 bytes from 192.170.50.1: icmp_seq=9 ttl=64 time=9.67 ms<br>64 bytes from 192.170.50.1: icmp seq=10 ttl=64 time=8.85 ms<br>64 bytes from 192.170.50.1: icmp seq=11 ttl=64 time=7.66 ms |   |   |                          |   | icmp_seq=3 ttl=64 time=12.4 ms |              | time=114 ms<br>$time=2.80$ ms |                         |
| 1              | $\mathcal{P}$                                                                                                    | 3 | 4 | 5                        | 6 | 7                              | 8            | 9                             | $\Omega$                |
| @              |                                                                                                    | ï |   |                          | # | (                              | )            | Ι                             | ÷                       |
| 112            |                                                                                                    |   |   | $\overline{\phantom{a}}$ | ļ | <b>I</b>                       | $\mathbf{u}$ |                               | $\overline{\mathsf{x}}$ |
| Abc            | e                                                                                                    |   |   |                          |   |                                |              | ö                             |                         |
|                |                                                                                                    |   |   |                          |   |                                |              |                               | :::::                   |

*Figura 933.* Ping desde el Cliente 3, Xperia Z5

Fuente: Datos del proyecto, app Terminal en Android

| o o                                                                                                    |           |   |   |    |   | <b>《 Second 42% ■ 10:59 PM</b> |          |   |                            |
|----------------------------------------------------------------------------------------------------|-----------|---|---|----|---|--------------------------------|----------|---|----------------------------|
|                                                                                                    | Ventana 1 |   |   |    |   |                                | $\times$ |   | MÁS                        |
| u0_a390@herogltevzw:/ \$<br>PING 192.170.50.1 (192.170.50.1) 56(84) bytes of data.<br>64 bytes from 192.170.50.1: icmp_seq=1 ttl=64 time=2.93 ms<br>64 bytes from 192.170.50.1: icmp_seq=2 ttl=64 time=2.46 ms<br>64 bytes from 192.170.50.1: icmp_seq=3 ttl=64 time=3.02 ms<br>64 bytes from 192.170.50.1: icmp_seq=4 ttl=64 time=3.05 ms<br>64 bytes from 192.170.50.1: icmp_seq=5 ttl=64 time=3.55 ms<br>64 bytes from 192.170.50.1: icmp_seq=6 ttl=64 time=4.34 ms<br>64 bytes from 192.170.50.1: icmp_seq=7 ttl=64 time=2.65 ms |           |   |   |    |   | ping 192.170.50.1              |          |   |                            |
| 1                                                                                                    | 2         | 3 | 4 | 5. | 6 | 7                              | 8        | 9 | 0                          |
| q                                                                                                    | w         | е | r | t  | У | ū                              | i        | O | р                          |
| a                                                                                                    | S         | d | f | g  | h | j                              | k        | I | ñ                          |
|                                                                                                    | Z         | x | C |    | ν | b                              | n<br>m   |   | $\left( \mathbf{x}\right)$ |
| ?123                                                                                                    | x         |   |   |    |   |                                |          |   |                            |

*Figura 94*. Ping desde el Cliente 2, Galaxy S7

|      | 11:18 AM Q O                                                                                                    |   |                |            |   |   |                                                |          |                          |
|------|----------------------------------------------------------------------------------------------------|---|----------------|------------|---|---|------------------------------------------------|----------|--------------------------|
|      | Ventana 1                                                                                                    |   |                |            |   |   | $\left( \begin{matrix} + \end{matrix} \right)$ | $\times$ | H                        |
|      | PING 192.170.50.1 (192.170.50.1) 56(84) bytes of data.<br>64 bytes from 192.170.50.1: icmp_seq=1 ttl=64 time=114 ms<br>64 bytes from 192.170.50.1: icmp_seq=2 ttl=64 time=2.80 ms<br>64 bytes from 192.170.50.1: icmp_seq=3 ttl=64 time=12.4 ms<br>64 bytes from 192.170.50.1: icmp_seq=4 ttl=64 time=3.55 ms<br>64 bytes from 192.170.50.1: icmp_seq=5 ttl=64 time=2.34 ms<br>64 bytes from 192.170.50.1: icmp_seq=6 ttl=64 time=2.75 ms<br>64 bytes from 192.170.50.1: icmp_seq=6 ttl=64 time=6.58 ms<br>64 bytes from 192.170.50.1: icmp_seq=8 ttl=64 time=11.5 ms |   |                |            |   |   |                                                |          |                          |
| 1    | $\overline{2}$                                                                                                    | 3 | $\overline{4}$ | 5          | 6 | 7 | 8                                              | 9        | $\Omega$                 |
| q    | W                                                                                                    | e | r              | t          | y | u | i                                              | O        | p                        |
| a    | S                                                                                                    | d | f              | g          | h | j | k                                              | ı        | ñ                        |
| ናነ   | Z                                                                                                    | X | C              | V          | b |   | n                                              | m        | $\overline{\mathsf{x}}$  |
| ?123 |                                                                                                    |   |                |            |   |   |                                                |          | $\overline{\phantom{0}}$ |
|      |                                                                                                    | ⊖ |                | $\bigcirc$ |   |   | 冖                                              |          |                          |

*Figura 955*. Ping desde el Cliente 3, Xiaomi Mi 10 Lite

Fuente: Datos del proyecto, app Terminal en Android

#### • **Captura de Paquetes**

Se utilizó el programa Wireshark para hacer una captura de paquetes filtrando el protocolo HTTP para visualizar el tráfico, cuando un usuario se conecta a la red inalámbrica y luego se intenta autenticar pero no está registrado y falla la autenticación; también se probó en caso de que un usuario se conecta a la red y se autentica satisfactoriamente.

En esta prueba utilizó un equipo conectado vía Ethernet al servidor del portal cautivo. En wireshark se selecciona la interfaz Ethernet para iniciar la captura de paquetes y se filtra el protocolo http.

Primeramente se revisó la Ip asignada al usuario, para que se analice en la interfaz con esa dirección todo el tráfico saliente y entrante.

![](_page_156_Picture_4.jpeg)

*Figura 966*. Dirección Ip asignada al usuario vía DHCP

Fuente: Datos del proyecto, Consola de comandos de Windows

Se abre el navegador y se desea acceder a una dirección, pero salta la pantalla principal del portal cautivo pidiendo autenticación. Esta acción se presenta de la siguiente manera en la captura.

|                     |                               |                                                                                          |                                                          |             | - 10 1<br>paquetes.pcapng                                                                                       | $\mathbf{x}$ |
|---------------------|-------------------------------|------------------------------------------------------------------------------------------|----------------------------------------------------------|-------------|----------------------------------------------------------------------------------------------------|--------------|
| File                | Edit<br>View<br>Go            |                                                                                          | Capture Analyze Statistics Telephony Wireless Tools Help |             |                                                                                                    |              |
|                     |                               | <b>40 BANG Rees TIE QQQ H</b>                                                            |                                                          |             |                                                                                                    |              |
| $\blacksquare$ http |                               |                                                                                          |                                                          |             | <b>MEXIX</b> * Expression +                                                                                     |              |
| No.                 | Time                          | Source                                                                                   | Destination                                              | Protocol    | Length Info                                                                                                    | $\land$      |
| $\mapsto$           | 9 3.314934                    | 192.170.50.110                                                                           | 23.57.73.41                                              | <b>HTTP</b> | 267 GET /static/mws-new/WeatherImages/210x173/5.jpg?a HTTP/1.1                                                  |              |
|                     | 11 3.327539                   | 23.57.73.41                                                                              | 192.170.50.110                                           | <b>HTTP</b> | 569 HTTP/1.1 302 Found                                                                                          |              |
|                     | 19 3.331003                   | 192.170.50.110                                                                           | 192.170.50.1                                             | <b>HTTP</b> | 350 GET /index.php?zone=red inalambrica&redirurl=http%3A%2F%2Fblob.weather.microsoft.com%2Fstatic%2Fmws-new%2FW |              |
|                     | 22 3.344229                   | 192.170.50.1                                                                             | 192.170.50.110                                           | <b>HTTP</b> | 458 HTTP/1.1 200 OK (text/html)                                                                                 |              |
|                     | 31 3.360129                   | 192.170.50.110                                                                           | 23.57.73.41                                              | <b>HTTP</b> | 246 GET /static/mws-new/WeatherImages/210x173/5.jpg?a HTTP/1.1                                                  |              |
|                     | 33 3.367381                   | 23.57.73.41                                                                              | 192.170.50.110                                           | <b>HTTP</b> | 569 HTTP/1.1 302 Found                                                                                          |              |
|                     | 41 3.369488                   | 192.170.50.110                                                                           | 192.170.50.1                                             | <b>HTTP</b> | 329 GET /index.php?zone=red inalambrica&redirurl=http%3A%2F%2Fblob.weather.microsoft.com%2Fstatic%2Fmws-new%2FW |              |
|                     | 44 3.376728                   | 192.170.50.1                                                                             | 192.170.50.110                                           | <b>HTTP</b> | 458 HTTP/1.1 200 OK (text/html)                                                                                 |              |
|                     | 85 7.195952                   | 192.170.50.110                                                                           | 172.224.203.47                                           | <b>HTTP</b> | 861 GET / HTTP/1.1                                                                                              |              |
|                     | 87 7.199847                   | 172.224.203.47                                                                           | 192.170.50.110                                           | <b>HTTP</b> | 505 HTTP/1.1 302 Found                                                                                          |              |
|                     | 98 7.210109                   | 192.170.50.110                                                                           | 192.170.50.1                                             | <b>HTTP</b> | 448 GET /index.php?zone=red inalambrica&redirurl=http%3A%2F%2Fgo.microsoft.com%2F HTTP/1.1                      |              |
|                     | 104 7.215467                  | 192.170.50.1                                                                             | 192.170.50.110                                           | <b>HTTP</b> | 404 HTTP/1.1 200 OK (text/html)                                                                                 |              |
|                     | 119 7.302403                  | 192.170.50.110                                                                           | 192.170.50.1                                             | <b>HTTP</b> | 318 GET /favicon.ico HTTP/1.1                                                                                   |              |
|                     |                               | D Frame 9: 267 bytes on wire (2136 bits), 267 bytes captured (2136 bits) on interface 0  |                                                          |             |                                                                                                    |              |
|                     |                               |                                                                                          |                                                          |             | D Ethernet II, Src: PcsCompu 5b:61:57 (08:00:27:5b:61:57), Dst: PcsCompu e3:e0:50 (08:00:27:e3:e0:50)           |              |
|                     |                               | D Internet Protocol Version 4, Src: 192.170.50.110, Dst: 23.57.73.41                     |                                                          |             |                                                                                                    |              |
|                     |                               | P Transmission Control Protocol, Src Port: 50216, Dst Port: 80, Seq: 1, Ack: 1, Len: 213 |                                                          |             |                                                                                                    |              |
|                     | 4 Hypertext Transfer Protocol |                                                                                          |                                                          |             |                                                                                                    |              |
|                     |                               | D GET /static/mws-new/WeatherImages/210x173/5.jpg?a HTTP/1.1\r\n                         |                                                          |             |                                                                                                    |              |
|                     |                               | Connection: Keep-Alive\r\n                                                               |                                                          |             |                                                                                                    |              |
|                     | Accept: */*\r\n               |                                                                                          |                                                          |             |                                                                                                    |              |
|                     |                               | Accept-Encoding: identity\r\n                                                            |                                                          |             |                                                                                                    |              |
|                     | Range: bytes=0-5837\r\n       |                                                                                          |                                                          |             |                                                                                                    |              |
|                     |                               | User-Agent: Microsoft BITS/7.8\r\n                                                       |                                                          |             |                                                                                                    |              |
|                     |                               | Host: blob.weather.microsoft.com\r\n                                                     |                                                          |             |                                                                                                    |              |
|                     | <b>ArM</b>                    |                                                                                          |                                                          |             |                                                                                                    |              |
|                     |                               |                                                                                          |                                                          |             | [Full request URI: http://blob.weather.microsoft.com/static/mws-new/WeatherImages/210x173/5.jpg?a]              |              |
|                     | <b>FHTTP</b> request 1/11     |                                                                                          |                                                          |             |                                                                                                    |              |

*Figura 97.* Solicitud de la dirección blob.weather.microsoft.com

Fuente: Datos del proyecto, Wireshark

Desde la Ip de la interfaz LAN del portal cautivo se responde satisfactoriamente con la página web de acceso a la red.

|             |                                                   |                                     |                                                               |             | paquetes.pcapng                                                                                                    | $-10$                                           | $\mathbf{x}$ |
|-------------|---------------------------------------------------|-------------------------------------|---------------------------------------------------------------|-------------|----------------------------------------------------------------------------------------------------|-------------------------------------------------|--------------|
| <b>File</b> | Edit<br>View<br>Go                                |                                     | Capture Analyze Statistics Telephony Wireless Tools Help      |             |                                                                                                    |                                                 |              |
|             |                                                   |                                     | ◎ ▌ ▒ þ þ þ ◎ ◎ ◎ ◎ ◎ ◎ ◎ ◎ <mark>∃</mark> ◎ ◎ ◎ 亞            |             |                                                                                                    |                                                 |              |
|             | <b>http</b>                                       |                                     |                                                               |             |                                                                                                    | $\boxtimes$ $\Box$ $\rightarrow$ Expression   + |              |
| No.         | Time                                              | Source                              | Destination                                                   | Protocol    | Length Info                                                                                                    |                                                 | $\wedge$     |
|             | 9 3.314934                                        | 192.170.50.110                      | 23.57.73.41                                                   | <b>HTTP</b> | 267 GET /static/mws-new/WeatherImages/210x173/5.jpg?a HTTP/1.1                                                                                   |                                                 |              |
|             | 11 3.327539                                       | 23.57.73.41                         | 192.170.50.110                                                | <b>HTTP</b> | 569 HTTP/1.1 302 Found                                                                                                    |                                                 |              |
|             | 19 3.331003                                       | 192.170.50.110                      | 192.170.50.1                                                  | <b>HTTP</b> | 350 GET /index.php?zone=red_inalambrica&redirurl=http%3A%2F%2Fblob.weather.microsoft.com%2Fstatic%2Fmws-new%2FW                                  |                                                 |              |
|             | 22 3.344229                                       | 192.170.50.1                        | 192.170.50.110                                                | <b>HTTP</b> | 458 HTTP/1.1 200 OK (text/html)                                                                                                    |                                                 |              |
|             | 31 3.360129                                       | 192.170.50.110                      | 23.57.73.41                                                   | <b>HTTP</b> | 246 GET /static/mws-new/WeatherImages/210x173/5.jpg?a HTTP/1.1                                                                                   |                                                 |              |
|             | 33 3.367381                                       | 23.57.73.41                         | 192.170.50.110                                                | <b>HTTP</b> | 569 HTTP/1.1 302 Found                                                                                                    |                                                 |              |
|             | 41 3.369488                                       | 192.170.50.110                      | 192.170.50.1                                                  | <b>HTTP</b> | 329 GET /index.php?zone=red inalambrica&redirurl=http%3A%2F%2Fblob.weather.microsoft.com%2Fstatic%2Fmws-new%2FW                                  |                                                 |              |
|             | 44 3.376728                                       | 192.170.50.1                        | 192.170.50.110                                                | <b>HTTP</b> | 458 HTTP/1.1 200 OK (text/html)                                                                                                    |                                                 |              |
|             | 85 7.195952                                       | 192.170.50.110                      | 172.224.203.47                                                | <b>HTTP</b> | 861 GET / HTTP/1.1                                                                                                    |                                                 |              |
|             | 87 7.199847                                       | 172.224.203.47                      | 192.170.50.110                                                | <b>HTTP</b> | 505 HTTP/1.1 302 Found                                                                                                    |                                                 |              |
|             | 98 7.210109                                       | 192.170.50.110                      | 192.170.50.1                                                  | <b>HTTP</b> | 448 GET /index.php?zone=red inalambrica&redirurl=http%3A%2F%2Fgo.microsoft.com%2F HTTP/1.1                                                       |                                                 |              |
|             | 104 7.215467                                      | 192.170.50.1                        | 192.170.50.110                                                | <b>HTTP</b> | 404 HTTP/1.1 200 OK (text/html)                                                                                                    |                                                 |              |
|             | 119 7.302403                                      | 192.170.50.110                      | 192.170.50.1                                                  | <b>HTTP</b> | 318 GET /favicon.ico HTTP/1.1                                                                                                    |                                                 |              |
|             | 4 Line-based text data: text/html                 |                                     |                                                               |             |                                                                                                    |                                                 | $\land$      |
|             | <html>\r\n</html>                                 |                                     |                                                               |             |                                                                                                    |                                                 |              |
|             | $\ln \ln$                                         |                                     |                                                               |             |                                                                                                    |                                                 |              |
|             | <head>\r\n</head>                                 |                                     |                                                               |             |                                                                                                    |                                                 |              |
|             |                                                   |                                     | <title> C.C. LAGUNA MALL - Iniciar Sesion </title> \r\n       |             |                                                                                                    |                                                 |              |
|             | <meta_charset="utf-8">\r\n</meta_charset="utf-8"> |                                     |                                                               |             |                                                                                                    |                                                 |              |
|             | <b>\r\n</b>                                       |                                     |                                                               |             |                                                                                                    |                                                 |              |
|             | \r\n                                              |                                     |                                                               |             |                                                                                                    |                                                 |              |
|             | $\ln$<br><b>\r\n</b>                              |                                     |                                                               |             |                                                                                                    |                                                 |              |
|             |                                                   |                                     |                                                               |             |                                                                                                    |                                                 |              |
|             |                                                   | <body bgcolor="#1B7C89">\r\n</body> |                                                               |             |                                                                                                    |                                                 |              |
|             | <br>\r\n                                          |                                     | <p align="center"><img src="captiveportal-logo.png"/>\r\n</p> |             |                                                                                                    |                                                 |              |
|             | <br>\r\n                                          |                                     |                                                               |             |                                                                                                    |                                                 |              |
|             |                                                   |                                     |                                                               |             | <font face="arial"><font size="4"><font color="white">Restricciones de Navegaci\303\263n en la red inal\303\241mbrica:</font></font></font> \r\n |                                                 |              |

*Figura 988.* Respuesta desde la Ip LAN del portal cautivo

Fuente: Datos del proyecto, Wireshark

El usuario ingresa los datos para ingresar, nombre de usuario y contraseña. Pero este usuario no está previamente registrado por lo que no podrá ingresar.

|                                    |                                                                                            |                |             | paquetes.pcapng                                                                                                 | $-10$ | $\mathbf{x}$ |
|------------------------------------|--------------------------------------------------------------------------------------------|----------------|-------------|----------------------------------------------------------------------------------------------------|-------|--------------|
| Edit<br>View<br>Go<br>File         | Capture Analyze Statistics Telephony Wireless Tools Help                                   |                |             |                                                                                                    |       |              |
| $\Box$<br>$\circledcirc$           | <b>X C   S ⊕ ⊜ 堅 T ∯ W W Q Q Q M</b>                                                       |                |             |                                                                                                    |       |              |
| $\vert$ http                       |                                                                                            |                |             | $\mathbb{R}$ $\rightarrow$ $\mathbb{R}$ Expression +                                                            |       |              |
| No.<br>Time                        | Source                                                                                     | Destination    | Protocol    | Length Info                                                                                                    |       | $\land$      |
| 293 53.797917                      | 192.170.50.110                                                                             | 192.170.50.1   | <b>HTTP</b> | 675 POST / HTTP/1.1 (application/x-www-form-urlencoded)                                                         |       |              |
| 296 53.803673                      | 192.170.50.1                                                                               | 192.170.50.110 | <b>HTTP</b> | 593 HTTP/1.1 200 OK (text/html)                                                                                 |       |              |
| 304 53,836356                      | 192.170.50.110                                                                             | 192.170.50.1   | <b>HTTP</b> | 318 GET /favicon.ico HTTP/1.1                                                                                   |       |              |
| 307 53,841192                      | 192.170.50.1                                                                               | 192.170.50.110 | <b>HTTP</b> | 392 HTTP/1.1 200 OK (text/html)                                                                                 |       |              |
| 346 94.295835                      | 192.170.50.110                                                                             | 192.170.50.1   | <b>HTTP</b> | 602 POST / HTTP/1.1 (application/x-www-form-urlencoded)                                                         |       |              |
| 348 94.399844                      | 192.170.50.1                                                                               | 192.170.50.110 | <b>HTTP</b> | 432 HTTP/1.1 302 Found                                                                                          |       |              |
| 359 94.514986                      | 192.170.50.110                                                                             | 172.224.203.47 | <b>HTTP</b> | 922 GET / HTTP/1.1                                                                                              |       |              |
| 361 94.654039                      | 172.224.203.47                                                                             | 192.170.50.110 | <b>HTTP</b> | 226 HTTP/1.1 302 Moved Temporarily                                                                              |       |              |
| 861 96.969131                      | 192.170.50.110                                                                             | 23.4.43.27     | <b>HTTP</b> | 286 GET /MFEwTzBNMEswSTAJBgUrDgMCGgUABBS56bKHAoUD%2BOy1%2B0LhPg9Jxy0m4g0Uf9Nlp8Ld7LvwMAnz0zn6Aq8zMTMCED%2BSh76d |       |              |
| 959 97, 312173                     | 23.4.43.27                                                                                 | 192.170.50.110 | OCSP        | 713 Response                                                                                                    |       |              |
| 1845 101,812004                    | 192.170.50.110                                                                             | 23.4.43.27     | <b>HTTP</b> | 289 GET /MFEwTzBNMEswSTAJBgUrDgMCGgUABBTRsWSLjJ8N0Wujis0rUBfV%2Bc%2FAZAQUX2DPYZBV34RDFIpgKrL1evRDGO8CEGdEfYU2M8 |       |              |
| 1883 101.981888                    | 23.4.43.27                                                                                 | 192.170.50.110 | OCSP        | 559 Response                                                                                                    |       |              |
| 2045 102.687962                    | 192.170.50.110                                                                             | 181.198.58.31  | <b>HTTP</b> | 268 HEAD /filestreamingservice/files/35a1cc3e-fd80-40a6-8658-99d915122fa2 HTTP/1.1                              |       |              |
|                                    | P Frame 293: 675 bytes on wire (5400 bits), 675 bytes captured (5400 bits) on interface 0  |                |             |                                                                                                    |       |              |
|                                    |                                                                                            |                |             | D Ethernet II, Src: PcsCompu 5b:61:57 (08:00:27:5b:61:57), Dst: PcsCompu e3:e0:50 (08:00:27:e3:e0:50)           |       |              |
|                                    | D Internet Protocol Version 4, Src: 192.170.50.110, Dst: 192.170.50.1                      |                |             |                                                                                                    |       |              |
|                                    | P Transmission Control Protocol, Src Port: 50231, Dst Port: 8000, Seq: 1, Ack: 1, Len: 621 |                |             |                                                                                                    |       |              |
| <b>Hypertext Transfer Protocol</b> |                                                                                            |                |             |                                                                                                    |       |              |
|                                    | 4 HTML Form URL Encoded: application/x-www-form-urlencoded                                 |                |             |                                                                                                    |       |              |
|                                    | P Form item: "auth user" = "computador"                                                    |                |             |                                                                                                    |       |              |
|                                    | P Form item: "auth pass" = "cliente"                                                       |                |             |                                                                                                    |       |              |
|                                    | P Form item: "redirurl" = "http://go.microsoft.com/"                                       |                |             |                                                                                                    |       |              |
| P Form item: "accept" = "Ingresar" |                                                                                            |                |             |                                                                                                    |       |              |
|                                    |                                                                                            |                |             |                                                                                                    |       |              |
|                                    |                                                                                            |                |             |                                                                                                    |       |              |
|                                    |                                                                                            |                |             |                                                                                                    |       |              |
|                                    |                                                                                            |                |             |                                                                                                    |       |              |

*Figura 999.* Ingreso de los datos para autenticación

Fuente: Datos del proyecto, Wireshark

Al no poder autenticarse, desde la Ip de la interfaz LAN del portal cautivo se le responde con la página de error de autenticación.

|             |                                      |                              |                                                                                           |             | paquetes.pcapng                                                                                                 | $ \sigma$ $x$                                      |
|-------------|--------------------------------------|------------------------------|-------------------------------------------------------------------------------------------|-------------|----------------------------------------------------------------------------------------------------|----------------------------------------------------|
| <b>File</b> | View<br>Edit                         |                              | Go Capture Analyze Statistics Telephony Wireless Tools Help                               |             |                                                                                                    |                                                    |
|             |                                      |                              | <b>△◎ ▌□  △ △ △</b> △ △ △ △ △ △ △ △ △ △ △                                                 |             |                                                                                                    |                                                    |
|             | <b>N</b> http                        |                              |                                                                                           |             |                                                                                                    | $\boxed{3}$ $\boxed{)}$ $\rightarrow$ Expression + |
| No.         | Time                                 | Source                       | <b>Destination</b>                                                                        | Protocol    | Length Info                                                                                                    | $\wedge$                                           |
|             | 293 53.797917                        | 192.170.50.110               | 192.170.50.1                                                                              | <b>HTTP</b> | 675 POST / HTTP/1.1 (application/x-www-form-urlencoded)                                                         |                                                    |
|             | 296 53.803673                        | 192.170.50.1                 | 192.170.50.110                                                                            | <b>HTTP</b> | 593 HTTP/1.1 200 OK (text/html)                                                                                 |                                                    |
|             | 304 53.836356                        | 192.170.50.110               | 192.170.50.1                                                                              | <b>HTTP</b> | 318 GET /favicon.ico HTTP/1.1                                                                                   |                                                    |
|             | 307 53.841192                        | 192.170.50.1                 | 192.170.50.110                                                                            | <b>HTTP</b> | 392 HTTP/1.1 200 OK (text/html)                                                                                 |                                                    |
|             | 346 94.295835                        | 192.170.50.110               | 192.170.50.1                                                                              | <b>HTTP</b> | 602 POST / HTTP/1.1 (application/x-www-form-urlencoded)                                                         |                                                    |
|             | 348 94.399844                        | 192.170.50.1                 | 192.170.50.110                                                                            | <b>HTTP</b> | 432 HTTP/1.1 302 Found                                                                                          |                                                    |
|             | 359 94.514986                        | 192.170.50.110               | 172.224.203.47                                                                            | <b>HTTP</b> | 922 GET / HTTP/1.1                                                                                              |                                                    |
|             | 361 94.654039                        | 172.224.203.47               | 192.170.50.110                                                                            | <b>HTTP</b> | 226 HTTP/1.1 302 Moved Temporarily                                                                              |                                                    |
|             | 861 96.969131                        | 192.170.50.110               | 23.4.43.27                                                                                | <b>HTTP</b> | 286 GET /MFEwTzBNMEswSTAJBgUrDgMCGgUABBS56bKHAoUD%2B0y1%2B0LhPg9JxyQm4gQUf9Nlp8Ld7LvwMAnzQzn6Aq8zMTMCED%2BSh76d |                                                    |
|             | 959 97.312173                        | 23.4.43.27                   | 192.170.50.110                                                                            | OCSP        | 713 Response                                                                                                    |                                                    |
|             | 1845 101.812004                      | 192.170.50.110               | 23.4.43.27                                                                                | <b>HTTP</b> | 289 GET /MFEwTzBNMEswSTAJBgUrDgMCGgUABBTRsWSLjJ8N0Wujis0rUBfV%2Bc%2FAZAQUX2DPYZBV34RDFIpgKrL1evRDGO8CEGdEfYU2M8 |                                                    |
|             | 1883 101.981888                      | 23.4.43.27                   | 192.170.50.110                                                                            | OCSP        | 559 Response                                                                                                    |                                                    |
|             | 2045 102.687962                      | 192.170.50.110               | 181.198.58.31                                                                             | <b>HTTP</b> | 268 HEAD /filestreamingservice/files/35a1cc3e-fd80-40a6-8658-99d915122fa2 HTTP/1.1                              |                                                    |
|             |                                      |                              | P Frame 296: 593 bytes on wire (4744 bits), 593 bytes captured (4744 bits) on interface 0 |             |                                                                                                    |                                                    |
|             |                                      |                              |                                                                                           |             | P Ethernet II, Src: PcsCompu e3:e0:50 (08:00:27:e3:e0:50), Dst: PcsCompu 5b:61:57 (08:00:27:5b:61:57)           |                                                    |
|             |                                      |                              | D Internet Protocol Version 4, Src: 192.170.50.1, Dst: 192.170.50.110                     |             |                                                                                                    |                                                    |
|             |                                      |                              |                                                                                           |             | P Transmission Control Protocol, Src Port: 8000, Dst Port: 50231, Seq: 1461, Ack: 622, Len: 539                 |                                                    |
|             |                                      |                              | D [2 Reassembled TCP Segments (1999 bytes): #295(1460), #296(539)]                        |             |                                                                                                    |                                                    |
|             | <b>D</b> Hypertext Transfer Protocol |                              |                                                                                           |             |                                                                                                    |                                                    |
|             | 4 Line-based text data: text/html    |                              |                                                                                           |             |                                                                                                    |                                                    |
|             | <html>\r\n</html>                    |                              |                                                                                           |             |                                                                                                    |                                                    |
|             | ArAn                                 |                              |                                                                                           |             |                                                                                                    |                                                    |
|             | <head>\r\n</head>                    |                              |                                                                                           |             |                                                                                                    |                                                    |
|             |                                      |                              | <title> C.C. LAGUNA MALL - Error en el Inicio de Sesi\303\263n </title> \r\n              |             |                                                                                                    |                                                    |
|             |                                      | <meta charset="utf-8"/> \r\n |                                                                                           |             |                                                                                                    |                                                    |
|             | <b>ArM</b><br>\r\n                   |                              |                                                                                           |             |                                                                                                    |                                                    |
|             | <b>Arln</b>                          |                              |                                                                                           |             |                                                                                                    |                                                    |

*Figura 1000*. Retorno de la página web de error de autenticación

Fuente: Datos del proyecto, Wireshark

En este caso se supone que el usuario ya se ha registrado y puede ingresar a la red, ahora ya puede ingresar sus datos.

|             |               |                 |    |                                                                       |                    |             | $-10$<br>paquetes.pcapng                                                                                        | $\mathbf{x}$ |
|-------------|---------------|-----------------|----|-----------------------------------------------------------------------|--------------------|-------------|----------------------------------------------------------------------------------------------------|--------------|
| <b>File</b> | Edit          | View            | Go | Capture Analyze Statistics Telephony Wireless Tools Help              |                    |             |                                                                                                    |              |
|             |               |                 |    | <b>△◎ BAKAA Q Q ⊕ ⊕ ≌ T 4 B E E Q Q Q H</b>                           |                    |             |                                                                                                    |              |
|             | <b>N</b> http |                 |    |                                                                       |                    |             | <b>XX Expression</b> .                                                                                          |              |
| No.         |               | Time            |    | Source                                                                | <b>Destination</b> |             | Protocol Length Info                                                                                            | $\wedge$     |
|             |               | 293 53, 797917  |    | 192.170.50.110                                                        | 192.170.50.1       | <b>HTTP</b> | 675 POST / HTTP/1.1 (application/x-www-form-urlencoded)                                                         |              |
|             |               | 296 53.803673   |    | 192.170.50.1                                                          | 192.170.50.110     | <b>HTTP</b> | 593 HTTP/1.1 200 OK (text/html)                                                                                 |              |
|             |               | 304 53.836356   |    | 192.170.50.110                                                        | 192.170.50.1       | <b>HTTP</b> | 318 GFT /favicon.ico HTTP/1.1                                                                                   |              |
|             |               | 307 53.841192   |    | 192.170.50.1                                                          | 192.170.50.110     | <b>HTTP</b> | 392 HTTP/1.1 200 OK (text/html)                                                                                 |              |
|             |               | 346 94.295835   |    | 192.170.50.110                                                        | 192.170.50.1       | <b>HTTP</b> | 602 POST / HTTP/1.1 (application/x-www-form-urlencoded)                                                         |              |
|             |               | 348 94, 399844  |    | 192.170.50.1                                                          | 192.170.50.110     | <b>HTTP</b> | 432 HTTP/1.1 302 Found                                                                                          |              |
|             |               | 359 94.514986   |    | 192.170.50.110                                                        | 172.224.203.47     | <b>HTTP</b> | 922 GET / HTTP/1.1                                                                                              |              |
|             |               | 361 94.654039   |    | 172.224.203.47                                                        | 192.170.50.110     | <b>HTTP</b> | 226 HTTP/1.1 302 Moved Temporarily                                                                              |              |
|             |               | 861 96.969131   |    | 192.170.50.110                                                        | 23.4.43.27         | <b>HTTP</b> | 286 GET /MFEwTzBNMEswSTAJBgUrDgMCGgUABBS56bKHAoUD%2B0y1%2B0LhPg9Jxy0m4g0Uf9Nlp8Ld7LvwMAnz0zn6Aq8zMTMCED%2BSh76d |              |
|             |               | 959 97.312173   |    | 23.4.43.27                                                            | 192.170.50.110     | OCSP        | 713 Response                                                                                                    |              |
|             |               | 1845 101.812004 |    | 192.170.50.110                                                        | 23.4.43.27         | <b>HTTP</b> | 289 GET /MFEwTzBNMEswSTAJBeUrDeMCGeUABBTRsWSLiJ8N0Wuiis0rUBfV%2Bc%2FAZAOUX2DPYZBV34RDFIpeKrL1evRDGO8CEGdEfYU2M8 |              |
|             |               | 1883 101.981888 |    | 23.4.43.27                                                            | 192.170.50.110     | OCSP        | 559 Response                                                                                                    |              |
|             |               | 2045 102,687962 |    | 192.170.50.110                                                        | 181.198.58.31      | <b>HTTP</b> | 268 HEAD /filestreamingservice/files/35a1cc3e-fd80-40a6-8658-99d915122fa2 HTTP/1.1                              |              |
|             |               |                 |    |                                                                       |                    |             | P Frame 346: 602 bytes on wire (4816 bits), 602 bytes captured (4816 bits) on interface 0                       |              |
|             |               |                 |    |                                                                       |                    |             | D Ethernet II, Src: PcsCompu 5b:61:57 (08:00:27:5b:61:57), Dst: PcsCompu e3:e0:50 (08:00:27:e3:e0:50)           |              |
|             |               |                 |    | D Internet Protocol Version 4, Src: 192.170.50.110, Dst: 192.170.50.1 |                    |             |                                                                                                    |              |
|             |               |                 |    |                                                                       |                    |             | P Transmission Control Protocol, Src Port: 50267, Dst Port: 8000, Seq: 1, Ack: 1, Len: 548                      |              |
|             |               |                 |    | Mypertext Transfer Protocol                                           |                    |             |                                                                                                    |              |
|             |               |                 |    | 4 HTML Form URL Encoded: application/x-www-form-urlencoded            |                    |             |                                                                                                    |              |
|             |               |                 |    | P Form item: "auth user" = "xperiaZ5"                                 |                    |             |                                                                                                    |              |
|             |               |                 |    | P Form item: "auth pass" = "xperiaz5"                                 |                    |             |                                                                                                    |              |
|             |               |                 |    | P Form item: "redirurl" = "http://go.microsoft.com/"                  |                    |             |                                                                                                    |              |
|             |               |                 |    | P Form item: "accept" = "Ingresar"                                    |                    |             |                                                                                                    |              |
|             |               |                 |    |                                                                       |                    |             |                                                                                                    |              |
|             |               |                 |    |                                                                       |                    |             |                                                                                                    |              |
|             |               |                 |    |                                                                       |                    |             |                                                                                                    |              |
|             |               |                 |    |                                                                       |                    |             |                                                                                                    |              |

*Figura 1011.* Ingreso con datos de un usuario registrado

Fuente: Datos del proyecto, Wireshark

La respuesta del portal cautivo, luego de la autenticación, es ahora la dirección de la página web primeramente solicitada. Finalmente se redirige a la Ip original solicitada.

#### **3.8.2 Prueba de verificación de las restricciones configuradas en el portal cautivo.**

Se comprueba la autenticación, la limitación de ancho de banda, el tiempo de conexión de un usuario y desconexión automática por período de tiempo inactivo. Para esta prueba se utilizan 4 clientes con dispositivos móviles de tal manera que se pueda visualizar cada restricción configurada sobre cada uno de ellos luego que accedan a la red inalámbrica.

• Acceso a la red con autenticación

Para realizar las pruebas de funcionamiento se crearon 4 usuarios registrados en el portal cautivo para que tengan privilegio de acceso al portal cautivo (User-Services-Captive Portal Login).

![](_page_160_Picture_0.jpeg)

*Figura 1022*. Solicitud a acceso a la red inalámbrica en un cliente

Fuente: Datos del proyecto, navegador web en Android

![](_page_160_Picture_3.jpeg)

*Figura 10303.* Redirección a la página solicitada luego de autenticarse en la red

Fuente: Datos del proyecto, navegador web en Android

En el caso de que haya un acceso erróneo, se constató la forma en que se muestra la página html del portal cautivo.

![](_page_161_Picture_0.jpeg)

*Figura 1044.* Página web de error de autenticación en el cliente

Fuente: Datos del proyecto, navegador web en Android

• Limitación de ancho de banda

Como restricción se colocó una velocidad de subida de 256 Kpbs y una velocidad de bajada de 1 Mbps.

![](_page_161_Picture_5.jpeg)

*Figura 1055*. Test de velocidad desde el dispositivo cliente

Fuente: Datos del proyecto, app SpeedTest en Android

• Tiempo límite de conexión y desconexión automática por inactividad

Luego de pasar 30 minutos donde el cliente no haga uso de la red, se hace una desconexión automática.

![](_page_162_Picture_2.jpeg)

*Figura 1066*. Cliente privado del acceso a la red inalámbrica

Fuente: Datos del proyecto, app SpeedTest en Android

# **3.8.3 Prueba de la gestión del contenido de la base de datos mediante el uso de la interfaz de administrador.**

Se ingresa, modifica y se eliminan datos para comprobar el correcto funcionamiento y comunicación con las bases de datos desde la GUI de administración.

Las operaciones se las realizará sobre la tabla "lagunamall" que contiene la información de las promociones de temporada independientes de los locales comerciales y sobre la tabla publicidad donde se gestiona el contenido publicitario solo de los locales comerciales.

#### **3.8.3.1 Operaciones sobre la tabla "lagunamall"**

• Ingreso de Datos

Se ingresa una nueva promoción que se llama "SuperHeroes papá y mamá" para el mes correspondiente de Febrero y con una breve descripción. Para lo cual se hace clic en el botón Nuevo, se ingresan los datos en los campos de texto y se hace la selección de la imagen promocional.

![](_page_163_Picture_48.jpeg)

*Figura 1077.*Ingreso de datos en el formulario/sección Promociones

Fuente: Datos del proyecto, Project de NetBeans

Ahora se procede a pulsar el botón Guardar y se presenta la tabla actualizada con la información ingresada.

| 画                                   |                           |                                                                                                    |                                             |                                       |                                                                       |                                                          |        |                                                                                                    | ۰<br>×                             |
|-------------------------------------|---------------------------|----------------------------------------------------------------------------------------------------|---------------------------------------------|---------------------------------------|-----------------------------------------------------------------------|----------------------------------------------------------|--------|----------------------------------------------------------------------------------------------------|------------------------------------|
| <b>INICIO</b>                       | <b>DIRECTORIO</b>         | <b>PROMOCIONES DE TEMPORADA</b>                                                                                |                                             | CONTENIDO PUBLICITARIO DE LOS LOCALES |                                                                       |                                                          |        |                                                                                                    |                                    |
|                                     | Id de Promoción           |                                                                                                    |                                             | <b>NUEVO</b>                          |                                                                       |                                                          |        |                                                                                                    |                                    |
|                                     | Nombre de Promoción       |                                                                                                    |                                             | <b>GUARDAR</b>                        |                                                                       |                                                          |        | Jamá<br>Daná                                                                                                    |                                    |
|                                     | Mes vigente               |                                                                                                    |                                             | CANCELAR                              |                                                                       |                                                          |        | re merecen lodo, todo mi amor +                                                                                                    |                                    |
|                                     | Descripción               |                                                                                                    |                                             | <b>MODIFICAR</b>                      |                                                                       |                                                          |        | estras Supe                                                                                                    |                                    |
|                                     | Url - Video               |                                                                                                    |                                             | <b>ACTUALIZAR</b><br><b>ELIMINAR</b>  |                                                                       |                                                          |        |                                                                                                    |                                    |
|                                     | <b>Imagen Promocional</b> | <b>SELECCIONAR IMAGEN</b>                                                                                      |                                             |                                       |                                                                       |                                                          |        |                                                                                                    |                                    |
| <b>Id Promocion</b>                 |                           | Nombre_Promocion                                                                                               | Mes                                         |                                       |                                                                       | Promo_Mensual                                            |        | <b>Descripcion</b>                                                                                                    | Video                              |
| 1<br>$\overline{2}$<br>3<br>6<br>14 |                           | Navidad<br><b>Bailoterapia</b><br>Marzo de Descuentos<br>Descuentos para marzo<br>Jornada Integral de Sa Enero | <b>Diciembre</b><br>Enero<br>Marzo<br>Marzo |                                       | <b>DPNG</b><br>0000 JFIF<br><b>DPNG</b><br><b>DPNG</b><br><b>DPNG</b> | <b>IHDR</b><br><b>IHDR</b><br><b>IHDR</b><br><b>IHDR</b> | $\sim$ | D  Navidad en Laquna Mall http://192.168.1.128/an<br>Bailar cuida tu salud<br>D  Descuentos hasta el 5 http://192.168.1.128/an<br>D  Descuentos hasta el 1 ninguna<br>D  Enero de Descuentos | http://192.168.1.128/an<br>ninguna |
| 15                                  |                           | SuperHeroes papá y                                                                                             | Febrero                                     |                                       | <b>DPNG</b>                                                           | <b>IHDR</b>                                              |        | D  Super promociones ca                                                                                                    |                                    |
|                                     |                           |                                                                                                    |                                             |                                       |                                                                       |                                                          |        |                                                                                                    |                                    |

*Figura 1088.* Guardado de datos en el formulario/sección Promociones

Fuente: Datos del proyecto, Project de NetBeans

• Modificación de Datos

Se modificará la promoción de Navidad y se cambiará el nombre de la promoción y la imagen, para lo cual seleccionamos en la tabla la fila que contiene la promoción, pulsamos el botón Modificar y se cargarán los datos actuales hacia los campos de texto para poder modificarlos con más facilidad.

![](_page_165_Picture_30.jpeg)

*Figura 109.* Modificación de datos en el formulario/sección Promociones

Fuente: Datos del proyecto, Project de NetBeans

Se cambian los datos y al finalizar la modificación se pulsa el botón Actualizar.

|                           |                                                               |                  |                     |                                                |                                                             | пe                       |
|---------------------------|---------------------------------------------------------------|------------------|---------------------|------------------------------------------------|-------------------------------------------------------------|--------------------------|
| Id de Promoción           |                                                               |                  | <b>NUEVO</b>        |                                                |                                                             |                          |
| Nombre de Promoción       |                                                               |                  | <b>GUARDAR</b>      |                                                |                                                             |                          |
| Mes vigente               |                                                               |                  | CANCELAR            |                                                |                                                             |                          |
| Descripción               |                                                               |                  | <b>MODIFICAR</b>    |                                                |                                                             |                          |
| Url - Video               |                                                               |                  | <b>ACTUALIZAR</b>   |                                                |                                                             |                          |
|                           |                                                               |                  |                     |                                                |                                                             |                          |
|                           |                                                               |                  | <b>ELIMINAR</b>     |                                                |                                                             |                          |
| <b>Imagen Promocional</b> | SELECCIONAR IMAGEN                                            |                  |                     |                                                | $$5.000$ m dett                                             |                          |
|                           |                                                               |                  |                     |                                                | laguna www.                                                 |                          |
|                           |                                                               |                  |                     |                                                |                                                             |                          |
|                           |                                                               |                  |                     |                                                |                                                             |                          |
|                           | Nombre Promocion                                              | Mes              | Promo Mensual       |                                                | Descripcion                                                 | Video                    |
| <b>Id Promocion</b><br>1  | Una Feliz Navidad                                             | <b>Diciembre</b> | <b>OPNG</b>         | <b>IHDR</b><br>п.                              | Navidad en Laguna Mall http://192.168.1.128/an.             |                          |
|                           | <b>Bailoterapia</b>                                           | Enero            | 0000 JFIF           | $\sim$                                         | Bailar cuida tu salud                                       |                          |
| $\overline{2}$<br>3       | Marzo de Descuentos                                           | Marzo            | <b>DPNG</b>         | <b>IHDR</b><br>$\Box$                          | Descuentos hasta el 5 http://192.168.1.128/an.              | http://192.168.1.128/an. |
| $6\overline{6}$<br>14     | Descuentos para marzo Marzo<br>Jornada Integral de Sa., Enero |                  | OPNG<br><b>DPNG</b> | <b>IHDR</b><br>$\Box$<br><b>IHDR</b><br>$\Box$ | Descuentos hasta el 1 ninguna<br><b>Enero de Descuentos</b> | ninguna                  |

*Figura 1100.* Actualización de datos en el formulario/sección Promociones

Fuente: Datos del proyecto, Project de NetBeans

• Eliminación de Datos

Se necesita eliminar toda la promoción "Marzo de Descuentos", para lo cual solo se hace la selección de la fila en la tabla y se pulsa el botón Eliminar.

![](_page_166_Picture_45.jpeg)

*Figura 1111.* Eliminación de datos en el formulario/sección Promociones

Fuente: Datos del proyecto, Project de NetBeans

Ahora para comprobar si la conexión con la base de datos está correctamente establecida, una vez realizados los cambios, se procede a su visualización.

| I H∟m performance_schema                          | + Opciones                   |                            |                                 |            |                           |                                                       |                                                     |
|---------------------------------------------------|------------------------------|----------------------------|---------------------------------|------------|---------------------------|-------------------------------------------------------|-----------------------------------------------------|
| <b>I</b> illumin                                  | $\leftarrow$ T $\rightarrow$ |                            | v Id Promo Nombre Promo         | <b>Mes</b> | Promo Mensual Descripcion |                                                       | Url Video                                           |
| <b>ELG</b> sistema<br>sistemapublicidadmultimedia |                              | Editar 3-i Copiar @ Borrar | I Navidad                       |            |                           | Diciembre [BLOB - 490.7 KB] Navidad en Laguna<br>Mall | http://192.168.1.128/androidimg/laguna/promociones  |
| sistemapublicitydb                                |                              | Editar 3- Copiar Borrar    | 2 Bailoterapia                  | Enero      | <b>IBLOB - 119 KBI</b>    | Bailar cuida tu salud                                 | http://192.168.1.128/androidimg/laguna/promociones. |
| <b>Nueva</b><br>directorio                        |                              | Editar 3-i Copiar @ Borrar | 3 Marzo de Descuentos           | Marzo      |                           | [BLOB - 381.4 KB] Descuentos hasta el<br>.50%         | http://192.168.1.128/androidimq/laquna/promociones  |
| $+$ $\rightarrow$ lagunamall                      |                              | Editar 3 Copiar Borrar     | 6 Descuentos para marzo Marzo   |            |                           | [BLOB - 490.7 KB] Descuentos hasta el<br>10%          | ninguna                                             |
| <b>BLEA</b> locales<br>publicidad                 |                              | Editar 3-i Copiar @ Borrar | 14 Jornada Integral de<br>Salud | Enero      |                           | [BLOB - 381.4 KB] Enero de Descuentos ninguna         |                                                     |

*Figura 1122.* Tabla de base de datos en el servidor actualizada

Fuente: Datos del proyecto, Base de Datos del servidor web

## **3.8.3.2 Operaciones sobre la tabla "publicidad"**

• Ingreso de datos

Se colocará un nuevo boletín de la telefónica Claro, para lo cual ponemos el nombre del local y seleccionamos la Imagen desde el selector de archivos.

![](_page_167_Picture_33.jpeg)

*Figura 1133*. Ingreso de datos en el formulario/sección Contenido Publicitario

Fuente: Datos del proyecto, Project de NetBeans

Escogida la imagen se pulsa el botón guardar para mantener los datos en la base de datos.

![](_page_168_Picture_37.jpeg)

*Figura 1144.* Guardado de datos en el formulario/sección Contenido Publicitario

Fuente: Datos del proyecto, Project de NetBeans

Se visualiza la base de datos en el servidor y se observa cómo se han modificado.

| $+\mathsf{T}$ |                                        | $\triangledown$ Id Publicidad | Nombre Local     | <b>Boletines</b>         | <b>Descuentos</b> | Catalogos Tripticos Revistas Banners Posters |             |             | Url Videos  |
|---------------|----------------------------------------|-------------------------------|------------------|--------------------------|-------------------|----------------------------------------------|-------------|-------------|-------------|
|               | Editar 3-i Copiar @ Borrar             |                               | <b>StarCines</b> | <b>IBLOB - 366.4 KB1</b> |                   | [BLOB - 100.2 KB]                            |             |             |             |
|               | Editar <b>3-i</b> Copiar <b>Borrar</b> |                               | 3 HomeVega       | <b>IBLOB - 161.8 KB1</b> |                   |                                              |             |             |             |
|               | Editar 3-i Copiar @ Borrar             |                               | Claro            | [BLOB - 122.1 KB]        | <b>NULL</b>       | <b>NULL</b>                                  | <b>NULL</b> | <b>NULL</b> | <b>NULL</b> |

*Figura 1155*. Tabla de base de datos en el servidor actualizada

Fuente: Datos del proyecto, Base de Datos del servidor web

• Modificacion de datos

Para la modificación se selecciona una fila de la tabla y se pulsa el botón modificar. Los datos serán llevados a los campos de texto.

![](_page_169_Picture_34.jpeg)

*Figura 116*. Modificación de datos en el formulario/sección Contenido Publicitario

Fuente: Datos del proyecto, Project de NetBeans

Una vez realizadas las modificaciones, se pulsa el botón actualizar para guardar los datos en las bases de datos.

| $\blacksquare$<br>×<br>-<br>$\frac{2}{2}$                                                                                                    |
|----------------------------------------------------------------------------------------------------|
|                                                                                                    |
| <b>INICIO</b><br><b>DIRECTORIO</b><br>PROMOCIONES DE TEMPORADA<br>CONTENIDO PUBLICITARIO DE LOS LOCALES                                         |
| <b>Id de Publicidad</b><br>$\overline{A}$<br>Nombre del Local<br>Claro                                                                          |
| Url-Videos                                                                                                    |
|                                                                                                    |
| <b>CANCELAR</b><br><b>ELIMINAR</b>                                                                                                    |
| <b>NUEVO</b><br><b>BOLETINES</b><br><b>MODIFICAR</b><br>SELECCIONAR IMAGEN<br><b>AMIGO KIT</b>                                                  |
|                                                                                                    |
| <b>ACTUALIZAR</b><br><b>GUARDAR</b><br>CON LG K4                                                                                                |
| <b>DESCUENTOS</b><br><b>SELECCIONAR IMAGEN</b><br><b>NUEVO</b><br><b>MODIFICAR</b>                                                              |
| <b>CUOTAS DESDE</b>                                                                                                    |
| <b>GUARDAR</b><br><b>ACTUALIZAR</b>                                                                                                    |
| <b>CATALOGOS</b><br><b>SELECCIONAR IMAGEN</b><br><b>NUEVO</b><br><b>MODIFICAR</b>                                                               |
| <b>GUARDAR</b><br><b>ACTUALIZAR</b><br>P. Final de 24 outras \$199,39                                                                           |
|                                                                                                    |
| <b>REVISTAS</b><br><b>NUEVO</b><br><b>SELECCIONAR IMAGEN</b><br><b>MODIFICAR</b>                                                                |
| <b>COMPRALO YA!</b><br><b>GUARDAR</b><br><b>ACTUALIZAR</b>                                                                                      |
|                                                                                                    |
| <b>POSTERS</b><br><b>SELECCIONAR IMAGEN</b><br><b>NUEVO</b><br><b>MODIFICAR</b>                                                                 |
| y salud\claro\claro1.png<br><b>GUARDAR</b><br><b>ACTUALIZAR</b>                                                                                 |
|                                                                                                    |
| Mostrar contenido publicit<br>Ocultar contenido publicitario                                                                                    |
|                                                                                                    |
| <b>Id</b> Publicidad<br>Nombre Local<br><b>Boletines</b><br><b>Descuentos</b><br><b>Revistas</b><br><b>Posters</b><br>Url de Video<br>Catalogos |
| <b>StarCines</b><br>IHD<br>$\overline{2}$<br><b>OPNG</b><br><b>DPNG</b><br>IHD<br>3<br>HomeVega<br><b>DPNG</b><br>IHD                           |
| 4<br><b>DPNG</b><br>IHD<br><b>DPNG</b><br>IHD<br>Claro                                                                                          |
|                                                                                                    |

*Figura 1177*. Actualización de datos en el formulario/sección Contenido Publicitario

Fuente: Datos del proyecto, Project de NetBeans

Se revisa la base de datos y efectivamente, las modificaciones hechas están guardadas.

![](_page_170_Picture_42.jpeg)

*Figura 1188*. Tabla de base de datos en el servidor actualizada

Fuente: Datos del proyecto, Base de Datos del servidor web

• Eliminacion de datos

Se escoge una fila de la tabla y se elimina.

![](_page_171_Figure_0.jpeg)

*Figura 119*. Selección de datos en el formulario/sección Contenido Publicitario

![](_page_171_Picture_77.jpeg)

|                                      |                           |                                |                   |                                       |                 |                     | $\Box$<br>×<br>۰                         |
|--------------------------------------|---------------------------|--------------------------------|-------------------|---------------------------------------|-----------------|---------------------|------------------------------------------|
| <b>INICIO</b><br><b>DIRECTORIO</b>   |                           | PROMOCIONES DE TEMPORADA       |                   | CONTENIDO PUBLICITARIO DE LOS LOCALES |                 |                     |                                          |
| <b>Id de Publicidad</b><br>$\vert$ 4 |                           | Nombre del Local               | Claro             |                                       |                 |                     |                                          |
| Url-Videos                           |                           |                                |                   |                                       |                 |                     |                                          |
| CANCELAR                             | <b>ELIMINAR</b>           |                                |                   |                                       |                 |                     |                                          |
| <b>BOLETINES</b>                     | <b>SELECCIONAR IMAGEN</b> |                                | <b>NUEVO</b>      | <b>MODIFICAR</b>                      |                 |                     | <b>AMIGO KIT</b>                         |
|                                      |                           |                                | <b>GUARDAR</b>    | <b>ACTUALIZAR</b>                     |                 |                     | <b>CON LGK4</b>                          |
| <b>DESCUENTOS</b>                    | <b>SELECCIONAR IMAGEN</b> |                                | <b>NUEVO</b>      | <b>MODIFICAR</b>                      |                 |                     | <b>CUOTAS DESDE</b>                      |
|                                      |                           |                                | <b>GUARDAR</b>    | <b>ACTUALIZAR</b>                     |                 |                     |                                          |
| <b>CATALOGOS</b>                     | <b>SELECCIONAR IMAGEN</b> |                                | <b>NUEVO</b>      | <b>MODIFICAR</b>                      |                 |                     |                                          |
|                                      |                           |                                | <b>GUARDAR</b>    | <b>ACTUALIZAR</b>                     |                 |                     | P. Final de 24 custos: \$199.39          |
| <b>REVISTAS</b>                      | SELECCIONAR IMAGEN        |                                | <b>NUEVO</b>      | <b>MODIFICAR</b>                      |                 | <b>COMPRALO YA!</b> |                                          |
|                                      |                           |                                | <b>GUARDAR</b>    | <b>ACTUALIZAR</b>                     |                 |                     |                                          |
| <b>POSTERS</b>                       | <b>SELECCIONAR IMAGEN</b> |                                | <b>NUEVO</b>      | <b>MODIFICAR</b>                      |                 |                     |                                          |
|                                      |                           |                                | <b>GUARDAR</b>    | <b>ACTUALIZAR</b>                     |                 |                     |                                          |
| Mostrar contenido publicit           |                           | Ocultar contenido publicitario |                   |                                       |                 |                     |                                          |
| <b>Id Publicidad</b>                 | Nombre Local              | <b>Boletines</b>               | <b>Descuentos</b> | Catalogos                             | <b>Revistas</b> | <b>Posters</b>      | Url de Video                             |
| 3                                    | HomeVega                  | IHD<br>OPNG                    |                   |                                       |                 |                     |                                          |
| 4                                    | Claro                     | <b>OPNG</b><br>IHD             |                   |                                       |                 | <b>DPNG</b>         | IHD.<br><sup>⊗</sup> Captura de pantalla |
|                                      |                           |                                |                   |                                       |                 |                     | Se ha añadido una captura                |

*Figura 1200*. Eliminación de datos en el formulario/sección Contenido Publicitario

Fuente: Datos del proyecto, Project de NetBeans

Se revisa la base de datos y la eliminación es satisfactoria.

|                                   | $\blacktriangleright$ Id Publicidad | Nombre Local | <b>Boletines</b>  | <b>Descuentos</b> | Catalogos Tripticos Revistas | <b>Banners Posters</b> | <b>Url Videos</b> |
|-----------------------------------|-------------------------------------|--------------|-------------------|-------------------|------------------------------|------------------------|-------------------|
| Editar 3-i Copiar Borrar          |                                     | 3 HomeVega   | [BLOB - 161.8 KB] |                   |                              |                        |                   |
| <b>⊘Editar ai Copiar ● Borrar</b> |                                     | Claro        | [BLOB - 122.1 KB] | <b>NULL</b>       | <b>NULL</b>                  | NULL [BLOB - 151.9 KB] | <b>NULL</b>       |

*Figura 121.* Tabla de base de datos en el servidor actualizada

Fuente: Datos del proyecto, Base de Datos del servidor web

# **3.8.4 Prueba de comunicación de la aplicación Android con las bases de datos en el servidor web.**

En esta prueba se va a subir 2 imágenes a la tabla "lagunamall", que contiene las promociones de temporada, desde la interfaz gráfica de administrador. Estas imágenes almacenadas en la base de datos se cargan a la aplicación Android y se visualizan en la pantalla principal, la aplicación está instalada en un smartphone que está conectado a la red inalámbrica luego de haberse autenticado en la misma.

| Id de Promoción            |                                                |                  |                   |                                         |                                       |                                             |                                  |
|----------------------------|------------------------------------------------|------------------|-------------------|-----------------------------------------|---------------------------------------|---------------------------------------------|----------------------------------|
|                            | $\overline{1}$                                 |                  | <b>NUEVO</b>      |                                         |                                       |                                             |                                  |
| Nombre de Promoción        | Una Feliz Navidad                              |                  | <b>GUARDAR</b>    |                                         |                                       |                                             |                                  |
| Mes vigente                | Diciembre                                      |                  | CANCELAR          |                                         |                                       |                                             |                                  |
| Descripción                | Navidad en Laquna Mall                         |                  | <b>MODIFICAR</b>  |                                         |                                       |                                             |                                  |
| Url - Video                | i/promociones/navidad.png                      |                  | <b>ACTUALIZAR</b> |                                         |                                       |                                             |                                  |
|                            |                                                |                  | ELIMINAR          |                                         |                                       |                                             |                                  |
| <b>Imagen Promocional</b>  | SELECCIONAR IMAGEN                             |                  |                   |                                         |                                       | $$5.000$ in chatico<br><b>STAR</b>          |                                  |
|                            | RSOS APP\promociones de temporada\navidad.png  |                  |                   |                                         |                                       |                                             |                                  |
| <b>Mostrar Promociones</b> | Ocultar Promocion                              |                  |                   |                                         |                                       |                                             |                                  |
| <b>Id Promocion</b>        | Nombre_Promocion                               | Mes              |                   | Promo_Mensual                           |                                       | Descripcion                                 | Video                            |
| 1                          | Una Feliz Navidad                              | <b>Diciembre</b> |                   | <b>IHDR</b><br><b>OPNG</b>              |                                       | Navidad en Laguna                           | http://192.168.1.128/            |
| $\overline{c}$<br>6        | <b>Bailoterapia</b><br>Descuentos para m Marzo | Enero            |                   | DOOD JFIF<br><b>IHDR</b><br><b>DPNG</b> | $\mathcal{L}^{\mathcal{L}}$<br>$\sim$ | Bailar cuida tu salud<br>Descuentos hasta e | http://192.168.1.128/<br>ninguna |
| 14                         |                                                | Enero            |                   | <b>IHDR</b><br><b>OPNG</b>              | $\mathbf{m}$                          | Enero de Descuentos                         | ninguna                          |
| 15                         | Jornada Integral de<br>SuperHeroes papá        | Febrero          |                   | <b>DPNG</b><br><b>IHDR</b>              | $\sim$                                | Super promociones                           |                                  |

*Figura 1222*. Imagen 1 subida a la tabla lagunamall

Fuente: Datos del proyecto, Project de NetBeans

![](_page_173_Figure_0.jpeg)

*Figura 1233.* Imagen 2 subida a la tabla lagunamall

Fuente: Datos del proyecto, Project de NetBeans

Una vez subidas las imágenes a las bases de datos, se las llama desde la aplicación. Se necesita saber el Id de la promoción donde está cada imagen, además de las rutas de cada imagen y la dirección Ip del host local donde están almacenadas.

![](_page_173_Figure_4.jpeg)

*Figura 1244. Imagen 1 siendo llamada desde la aplicación*

Fuente: Datos del proyecto, Android Studio

![](_page_174_Figure_0.jpeg)

*Figura 1255. Imagen 2 siendo llamada desde la aplicación*

Fuente: Datos del proyecto, Android Studio

Las rutas de las imágenes son correctamente colocadas para su llamado, ahora se procede con la visualización en un equipo virtual.

![](_page_174_Picture_4.jpeg)

*Figura 126*. Visualización en la aplicación de la imagen 1 en la base de datos

Fuente: Datos del proyecto, Android Emulator

![](_page_175_Picture_0.jpeg)

*Figura 1277*. Visualización en la aplicación de la imagen 2 en la base de datos

Fuente: Datos del proyecto, Android Emulator

Se visualizan correctamente las imágenes que se han llamado y las mismas que se han subido desde la interfaz de administrador.

## **3.8.5 Prueba de presentación de contenido en la aplicación Android**

Se realizan pruebas para verificar la forma de presentación del contenido guardado en las bases de datos en la aplicación Android. Se usan dispositivos de distintas resoluciones con diferentes versiones del sistema operativo Android; para analizar el correcto desempeño y compatibilidad.

## • **Cliente 1**

Nombre del dispositivo: Sony Xperia Z5 Resolución: 1080 x 1920 pixels, 5.2 pulgadas Versión de Android: 7.1.1 Nivel de API: 25

![](_page_176_Picture_0.jpeg)

*Figura 128.* Visualización del contenido de la tabla lagunamall

![](_page_176_Picture_3.jpeg)

*Figura 12129.* Visualización de los menús

Fuente: Datos del proyecto, app en Android

![](_page_177_Picture_0.jpeg)

*1300.* Visualización del contenido de la tabla publicidad

## • **Cliente 2**

Nombre del dispositivo: Samsung Galaxy S7

Resolución: 1440 x 2560 pixels, 5.1 pulgadas

Versión de Android: 7.0 Nougat

Nivel de API: 24

![](_page_178_Picture_0.jpeg)

*Figura 1311*. Visualización del contenido de la tabla lagunamall

![](_page_178_Picture_3.jpeg)

*Figura 1322.* Visualización de los menús

Fuente: Datos del proyecto, app en Android

![](_page_179_Picture_0.jpeg)

*Figura 1333.* Visualización del contenido de la tabla publicidad

## • **Cliente 3**

Nombre del dispositivo: Xiaomi Mi 10 Lite

Resolución: 1080 x 2400 pixels, 6.5 pulgadas

Versión de Android: 11

Nivel de API: 30
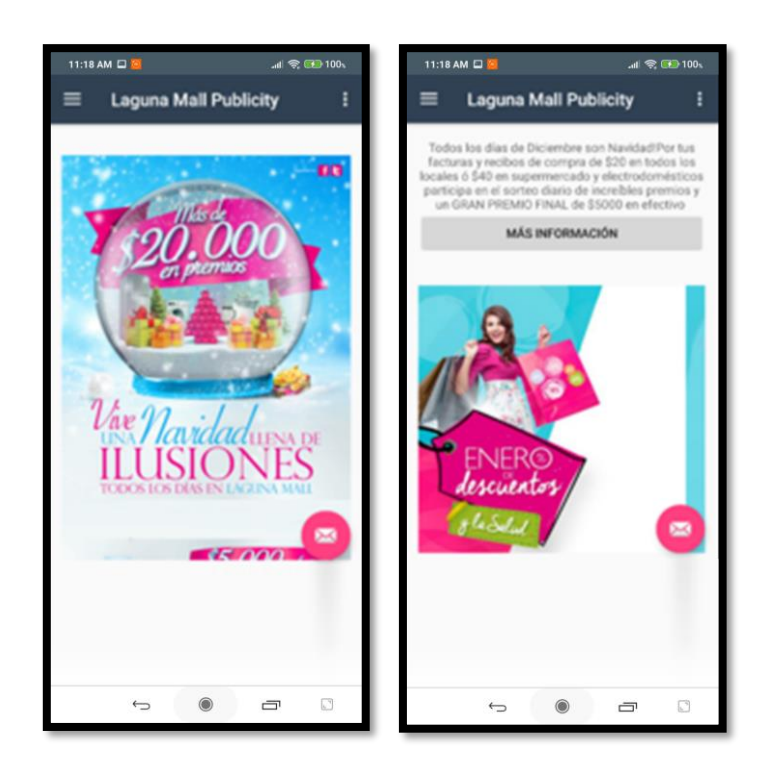

*Figura 1344.* Visualización del contenido de la tabla lagunamall

Fuente: Datos del proyecto, app en Android

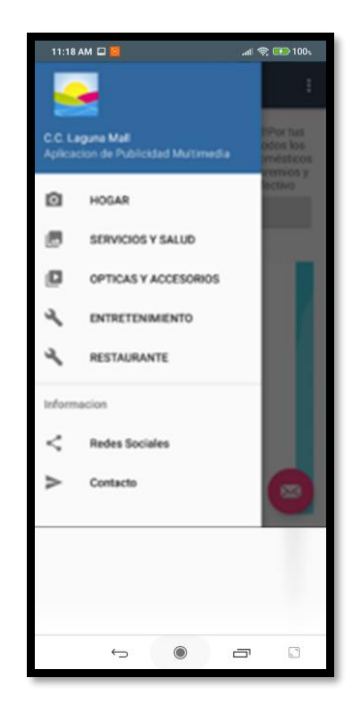

*Figura 1355.* Visualización de los menús

Fuente: Datos del proyecto, app en Android

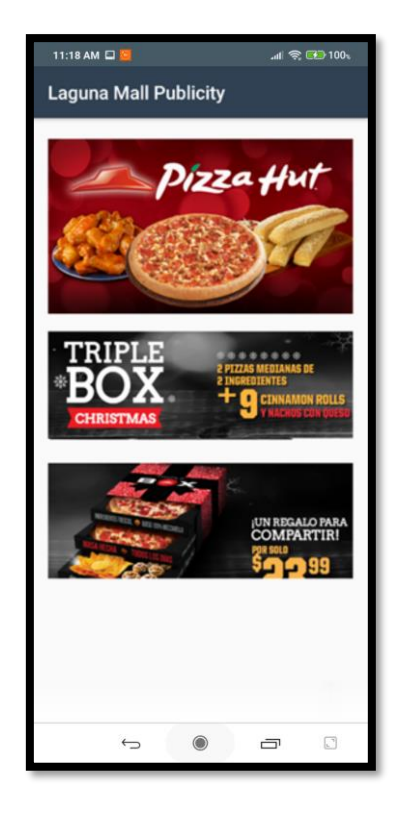

. Visualización del contenido de la tabla publicidad

Fuente: Datos del proyecto, app en Android

## **CAPITULO 4**

El análisis Costo-Beneficio a realizarse incluirá los costos que abarca el desarrollo del sistema, además se describen los beneficios que el sistema otorga gracias a ser una herramienta tecnológica que da solución a un problema importante. No solo desde el punto de vista tecnológico sino como una ayuda a combatir la contaminación y desde un punto de vista de la sostenibilidad.

# **4. ANÁLISIS COSTO-BENEFICIO**

## **4.1 EQUIPOS NECESARIOS EN EL RED INALÁMBRICA**

Es necesario analizar los recursos de red que se necesitan para implementar el sistema sobre la infraestructura del centro comercial. Actualmente se cuenta con toda la infraestructura de red instalada, cuenta con un rack en donde se encuentran 2 switches distribuidos 1 por piso de los cuales cada uno tiene configurado por el momento 1 Access Point para difusión de la red inalámbrica para el piso 1 y 1 Access Point en la zona del patio de comidas del piso 2.

El sistema que se diseñó necesita 1 equipo con las características necesarias para que soporte el software PFSense y la configuración del portal cautivo. Los requisitos mínimos para poner en marcha a este software son: una CPU no menor a 100 MHz con una memoria RAM mínima de 128 MB y el disco duro mayor a 1 GB. Pero además, el equipo que se escoge depende del throughput de la red y sobre todo para la función de captive portal se van a tener cientos de conexiones que requieren mucha CPU. Con referencia a la tabla siguiente se obtendrá una plataforma recomendada.

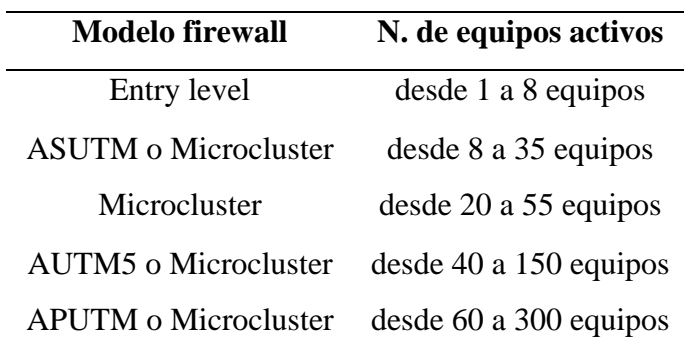

*Tabla 17.* Referencia de los equipos Microclúster/Firewall según el número de conexiones

Fuente: FIREWALLHARDWARE/Guide/PfSense Hardware Sizing. Recuperado de http://www.firewallhardware.it/en/pfsense\_selection\_and\_sizing.html

Como se describió en el diseño de red, el número de conexiones diarias según el estudio del centro comercial es de 200 a 300 personas conectadas. Por lo que el equipo que ayudaría a fomentar esta demanda de usuarios es un Microcluster.

Una vez escogido el hardware para PFSense se necesita de un quipo terminal para monitoreo y configuración del portal cautivo, que dispone de un sistema operativo basado en software libre. Este equipo debe tener unas características de procesamiento básico como por ejemplo un procesador que funcione de 1,3 a 2,6 GHz con mínimo de 2 Gb de memoria RAM para el soporte del sistema operativo y espacio en el disco duro de 20 GB. En el caso del diseño se utilizó una laptop HP pavilion g4.

Se necesita un servidor web que requiere de alta capacidad de almacenamiento para guardar las bases de datos. Este equipo debe poseer un procesador que funcione a mayor velocidad para que ayude a un mejorar el rendimiento, mínimo debe poseer 2 GB de memoria RAM y espacio en el disco duro de unas 500 GB para poder tener espacio suficiente para almacenar el contenido multimedia. Para el caso del diseño se utilizó una laptop HP Envy 15t K100.

No se necesitan recursos adicionales aparte de los mencionados para integrar a la infraestructura de red. Por lo que a continuación se detalla el costo de equipos a ser usados en el diseño de red inalámbrica.

### **4.2 PRESUPUESTO REFERENCIAL**

En la tabla se observa el costo de los equipos descritos anteriormente para la integración en el diseño de red del centro comercial. El precio del equipo del microcluster se definió de la empresa Firewallhardware y se detallarán sus características en los anexos.

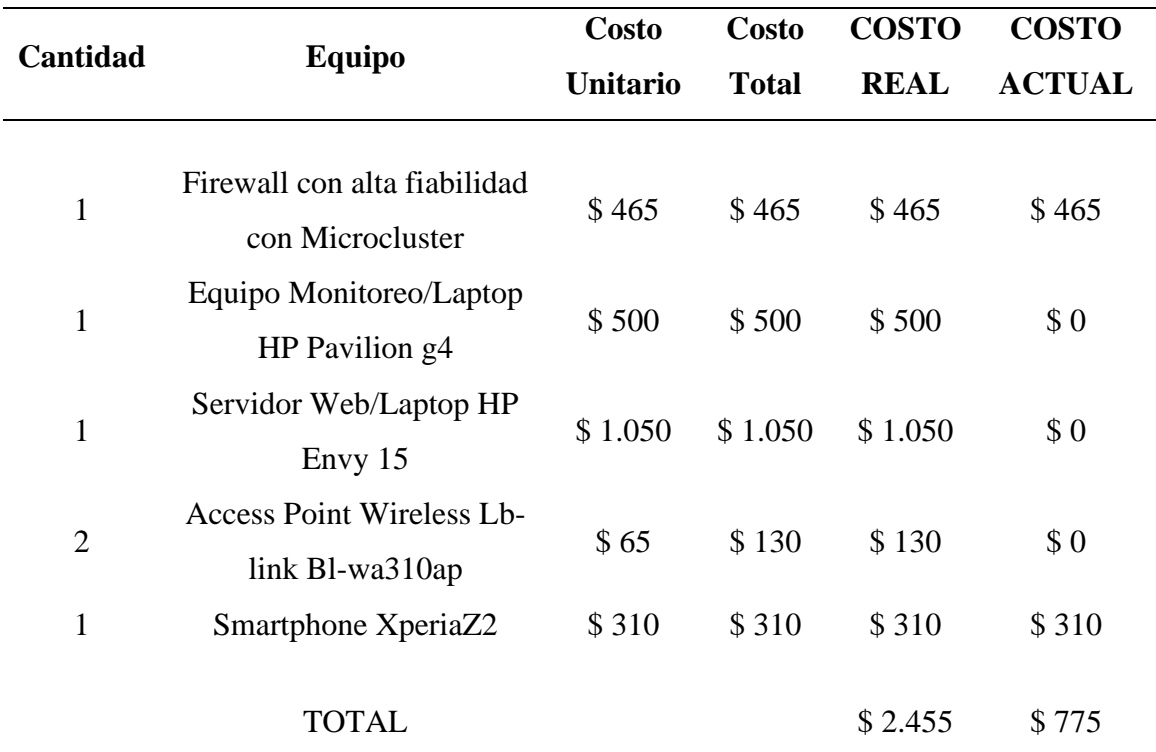

*Tabla 18*. Presupuesto referencial de los equipos necesarios

Fuente: Datos del proyecto

El costo real representa los equipos necesarios para implementar el diseño que se propone en el proyecto, este costo es de 2455 dólares, sin embargo considerando que el centro comercial dispone de toda la infraestructura de red el costo actual es 775 dólares.

## **4.3 ANÁLISIS DE BENEFICIOS**

#### **4.3.1 Beneficiados**

Uno de los beneficiados de manera directa son los clientes, ya que el sistema es para que lo manejen ellos, todo el contenido lo consumen, analizan y deciden si la publicidad les atrajo o no. Se les presenta una nueva forma de comunicación.

Los beneficiados de manera indirecta podrían ser los locales comerciales que recibirán mayor cantidad de usuarios si y solo si la forma de publicidad les atrae. Pero como se observa desde mucho antes los medios de comunicación como televisión y radio se han convertido en promotores de publicidad y propaganda que impactan de mayor forma en los clientes. Esta nueva forma de publicidad puede llegar a tener el mismo impacto y atraer a más clientes.

El beneficiario directo, que fue la razón para crear el sistema, es el ambiente, nuestro entorno, nuestro ecosistema; ya que este proyecto se desarrolló para utilizar contenido multimedia y evitar el uso de papel en publicidad, contribuyendo a disminuir el uso de esos recursos de publicidad y el resultado es no producir más contaminación sobre el medio ambiente. Tal vez en un futuro cercano solo se utilice información digital y se protegería el ecosistema y sus recursos naturales.

#### **4.3.2 Beneficios del sistema**

- Utiliza información digital para publicidad disminuyendo el consumo de recursos publicitarios impresos.
- Mejora el proceso de comunicación del contenido publicitario con los clientes.
- Tiene impacto sobre muchas más personas mediante el uso del smartphone, ya que casi todas las personas poseen uno.
- En el sistema se incorpora un portal cautivo que controla el acceso a la red inalámbrica del centro comercial.
- Permite restricción y parámetros de uso de la red para los usuarios para la optimización del ancho de banda.

## **CAPITULO 5**

Este capítulo contiene las conclusiones y sugerencias que se realizan luego de finalizar el sistema, probar su funcionamiento, describir su beneficio y analizar su costo de implementación.

## **5. CONCLUSIONES Y RECOMENDACIONES**

Al terminar el proyecto de titulación, se obtuvieron las siguientes conclusiones.

### **5.1 CONCLUSIONES**

- El uso de información digital se ha convertido en una forma de comunicación rápida y flexible, sobretodo en el campo publicitario, que ayuda a contrarrestar las falencias de la información analógica.
- Se determinó que en el centro comercial se usaba mucho material publicitario, por lo que la aplicación de una herramienta tecnológica era necesaria para disminuir el uso de recursos como papel o derivados utilizados con fines de publicidad.
- Se propuso una topología donde se implementaba el sistema diseñado en el proyecto demostrando su funcionamiento sobre la infraestructura actual de la red inalámbrica del centro comercial.
- La aplicación desarrollada en android sirvió como base de presentación de publicidad multimedia, creando una nueva forma de comunicación e interacción con el usuario.
- Se configuró el firewall pfSense utilizado como portal cautivo proporcionando un robusto mecanismo de seguridad aplicado a una red inalámbrica, gracias a sus características funcionales y fácil administración.
- Con el portal cautivo se protegió el acceso a la red inalámbrica, mediante la autenticación de los usuarios y restringiendo el uso del ancho de banda para su optimización.
- Se realizaron pruebas objetivas en una red local, determinando cada factor y distintos entornos para probar su correcto funcionamiento.
- Se determinaron los beneficios del sistema mediante un análisis de los costos referenciales y los beneficiados directos e indirectos.
- Gracias al uso de información digital y la presentación de publicidad en este formato se pudo impactar, de mejor manera a los clientes, toda la información que se plasmaba en papel; obteniendo muchas más ventajas, como la compartición y el alcance de más usuarios, así como la disminución de contaminación y uso de recursos de este tipo, obteniendo una disminución de costos de impresión principalmente.

## **5.2 RECOMENDACIONES**

Al terminar el proyecto de titulación se han obtenido las siguientes recomendaciones.

- Es necesario conocer la infraestructura actual de la red inalámbrica a la que se dará una nueva reestructuración, para facilidad de la aplicación y diseño.
- Es indispensable conocer las historias de usuario, ya que depende de ellas el diseño de un sistema de información.
- Una programación bien estructurada ayuda a agilitar el tiempo de desarrollo de la aplicación y otorga eficiencia en todo el proyecto.
- La configuración correcta del portal cautivo y restricciones, facilita la administración de la red inalámbrica y el control de acceso de usuarios.
- Si se sigue una metodología para el diseño de un sistema, se deben cumplir las fases del mismo de manera ordenada y rigiéndose a las características que cada una provee.

## **REFERENCIAS**

- Xavitt I. (15 de mayo de 2014). *Impacto en la sociedad de la información digital*. Obtenido de http://www.gestiopolis.com/impacto-en-la-sociedad-de-lainformacion-digital/
- Amaury G. (13 de abril de 2015) *Publicidad impresa vs. publicidad digital.* Obtenido de http://linkbajio.com.mx/publicidad-impresa-vs-publicidad-digital/
- Andrea M. (diciembre 2015). *Publicidad "made in Ecuador" y otras restricciones a la expresión publicitaria a partir de la entrada en vigencia de la Ley Orgánica de Comunicación.* Obtenido de https://www.usfq.edu.ec/publicaciones/lawreview/Documents/edicion003/law\_revi ew\_008.pdf
- Laines P. (20 de septiembre de 2016) *¿Qué es la publicidad digital y qué formatos de pauta existen?* Obtenido de http://ilifebelt.com/la-publicidad-digital-formatospauta-existen/2016/09/
- Tomas D. *Los 8 formatos de publicidad digital que no has de perder de vista.*  Obtenido de http://www.cyberclick.es/numerical-blog/los-8-formatos-depublicidad-digital-que-no-has-de-perder-de-vista
- Marketingdirecto. (23 de diciembre de 2014). *La publicidad en aplicaciones, mucho más eficaz que en la web móvil.* Obtenido de https://www.marketingdirecto.com/digital-general/mobile-marketing/la-publicidaden-aplicaciones-mucho-mas-eficaz-que-en-la-web-movil
- Moronatti J. (14 de junio de 2016)*. La revolución de las aplicaciones móviles: quién las usa, cuándo y con qué objetivo.* Obtenido de https://www.basepyme.es/analisis/la-revolucion-de-las-aplicaciones-moviles-quienlas-usa-cuando-y-con-que-objetivo/
- Palacios M. (24 de febrero de 2014). *La revolución de las Apps apenas comienza.* http://www.capital.com.pa/la-revolucion-de-las-apps-apenas-comienza/
- Saenz M. (27 de marzo de 2016). *La revolución de las 'apps'*. Obtenido de http://www.larioja.com/culturas/201603/27/revolucion-apps-20160327005801 v.html
- Ricardo E. (11 de octubre de 2012). *Desarrollo y evolución de las aplicaciones móviles.* de **Obtenido** de *de* http://aplicacionesmovilescolombia.blogspot.com/2012/10/desarrollo-y-evolucionde-las.html
- Campus MVP. (17 de junio de 2014). *Programación móvil: Qué herramienta y lenguaje elegir*. Obtenido de http://www.campusmvp.es/recursos/post/Programacion-movil-Que-herramienta-ylenguaje-elegir.aspx
- Instituto Técnológico de Sonora. *Introducción a los Sistemas de Información.* Obtenido de http://biblioteca.itson.mx/oa/dip\_ago/introduccion\_sistemas/index.htm
- Texas V. (septiembre de 2015). *Sistema de Información.* Obtenido de http://fundamentosdesi3ati.blogspot.com/
- González M. (octubre de 2014). *Topologías WLAN.* Obtenido de http://portafolio3bd.blogspot.com/p/bss.html
- Izaskun Pellejero, Fernando Andreu, Amaia Lesta. Fundamentos y aplicaciones de seguridad en redes WLAN: de la teoría a la práctica. Arquitecturas o topologías de red WLAN. 2.1.
- Ricciardi F. (2012). *Captive Portal para la autenticación de HotSpot*. Obtenido de http://www.zeroshell.net/es/captiveportaldetails/
- Vieira M. (14 de mayo de 2015) *.5 ventajas del uso del firewall open source pfsense.* Obtenido de https://hopemedia.es/5-ventajas-firewall-pfsense/
- Fierro M. González F. *Estudio comparativo de aplicaciones para la implementación de portales cautivos empleando interconectividad entre los locales de bonny restaurant*. Escuela Superior Politécnica de Chimborazo. Tesis de Grado. Obtenido de http://dspace.espoch.edu.ec/bitstream/123456789/1492/1/18T00454.pdf
- Cruz C. (6 de abril de 2015). *Instalación de pfSense*. Obtenido de http://tareasinfotech.blogspot.com/2015/04/instalacion-de-pfsense.html
- Cabrera M. (3 de marzo de 2016). *Instalando PFSense sin morir en el intento*. Obtenido de http://drivemeca.blogspot.com/2016/03/instalando-pfsense-paso-pasosin-morir.html
- CCM. (enero 2017)*. Introducción - Bases de datos*. Obtenido de http://es.ccm.net/contents/66-introduccion-bases-de-datos
- Abraham Silberschatz, Henry F. Korth, S. Sudarshan. Fundamentos de Bases de Datos. Modelo Entidad-Relación. 2.5.
- Departamento de Ciencias de la Computación e I.A. Universidad de Granada. *El modelo relacional, fundamentos de diseño de bases de datos.* Obtenido de http://elvex.ugr.es/idbis/db/docs/intro/D%20Modelo%20relacional.pdf
- Blázquez M. (20 de febrero de 2014). *Fundamentos y diseño de bases de datos.* Obtenido de http://ccdoc-basesdedatos.blogspot.com/2013/03/construccion-debases-de-datos-tablas.html
- PowerData. (12 de agosto 2015). *Tipos y función de los gestores de bases de datos*. Obtenido de http://blog.powerdata.es/el-valor-de-la-gestion-dedatos/bid/406547/tipos-y-funci-n-de-los-gestores-de-bases-de-datos
- Oracle. *La base de datos de código abierto más popular del mundo.* Obtenido de https://www.oracle.com/lad/mysql/index.html
- Moreno A. *Bases de datos: Modelos de datos.* Obtenido de http://elies.rediris.es/elies9/4-2.htm
- Proal C. *Modelado de datos.* Obtenido de http://ict.udlap.mx/people/carlos/is341/bases02.html
- Gutierrez P. (5 de noviembre de 2013). *Fundamento de las bases de datos: Modelo entidad-relación.* Obtenido de https://www.genbetadev.com/bases-dedatos/fundamento-de-las-bases-de-datos-modelo-entidad-relacion
- Gutierrez J. (18 de febrero de 2016). *Relaciones en el modelo entidad-relación.* Obtenido de http://dryvalleycomputer.com/index.php/bases-de-datos/el-modeloentidadrelacion
- Instituto Radiofónico Fé y Alegria. (2012). *Diseño de base de datos.* Obtenido de https://irfeyal.wordpress.com/bases-de-datos/modelamiento-de-bdd/
- Rouse M. (enero de 2015)*. MySql.* Obtenido de http://searchdatacenter.techtarget.com/es/definicion/MySQL
- Nipas G. (27 de octubre de 2014). *Los 10 sistemas gestores de base de datos más utilizados*. Obtenido de http://es.slideshare.net/nipas/10-sgbd
- Rosado S. (8 de febrero de 2015)*. Tabla comparativa de los sistemas gestores de base de datos.* Obtenido de

http://desarrollowebydesarrolloweb.blogspot.com/2015/02/tabla-comparativa-delos-sistemas.html

- Pablo G. (6 de marzo de 2014). *Niveles de Abstracción de una Base de Datos y Usuarios y Administradores de una Base de Datos.* Obtenido de http://dyabds.blogspot.com/2014/03/niveles-de-abstraccion-de-una-base-de.html
- Román J. (26 de octubre de 2013). *15 aplicaciones para montar servidores web en local.* Obtenido de http://www.emezeta.com/articulos/15-aplicaciones-para-montarservidores-web-en-local
- Govanio. (4 de marzo 2016). *APPSERV, WAMP O XAMP*. Obtenido de http://soyprogramador.liz.mx/appserv-wamp-o-xamp/
- Torres C. (6 de junio de 2014). *La verdadera historia de Android – Nacimiento del sistema operativo (2003)*. Obtenido de http://www.androidsis.com/la-verdaderahistoria-de-android-nacimiento-del-sistema-operativo-2003/
- Todoandroid. *Android Studio o Eclipse, opinion de un desarrollador de aplicaciones*. Obtenido de http://www.todoandroid.es/index.php/faq-de-android/65 versiones/1698-android-studio-o-eclipse-opinion-de-un-desarrollador-deaplicaciones.html
- Ardións A. (1 de febrero de 2016). *Android Studio vs Eclipse.* Obtenido de http://androidstudiofaqs.com/conceptos/android-studio-vs-eclipse
- Academia Android. (11 de diciembre de 2014). *Android Studio v1.0: características y comparativa con Eclipse.* Obtenido de http://academiaandroid.com/android-studiov1-caracteristicas-comparativa-eclipse/
- Tomás J. (2014). *Las versiones de Android y niveles de API.* Obtenido de http://www.androidcurso.com/index.php/tutoriales-android/31-unidad-1-visiongeneral-y-entorno-de-desarrollo/146-las-versiones-de-android-y-niveles-de-api
- Castillo A. (24 de septiembre de 2015). *La historia de Android: todas sus versiones.*  Obtenido de http://www.poderpda.com/editorial/la-historia-de-android-todas-susversiones/
- Galaviz C. (enero 2014). *Las versiones de Android y niveles de API.* Obtenido de https://swcb37.files.wordpress.com/2014/01/las-versiones-de-android-y-niveles-deapi.pdf
- LaVoz. (9 de marzo de 2016) *¿Cuál es la versión de Android más utilizada hoy?*  Obtenido de http://www.lavoz.com.ar/tecnologia/cual-es-la-version-de-androidmas-utilizada-hoy
- Medina M. (31 de enero de 2012). *Android: versión y nivel de api.* Obtenido de https://telekita.wordpress.com/2012/01/31/version-de-android-y-nivel-de-api/
- Android Studio. *El mejor entorno para programar en Android.* Obtenido de https://android-studio.uptodown.com/windows
- Sánchez D. (26 de mayo de 2013). *Así funciona el nuevo Android Studio, Comenzando a usar la aplicación.* Obtenido de http://www.elandroidelibre.com/2013/05/asi-funciona-el-nuevo-android-studiocomenzando-a-usar-la-aplicacion.html
- Mocholí A. (23 de febrero 2016). *Aprender a programar Android ¿Por dónde empiezo?* Obtenido de https://www.yeeply.com/blog/aprender-a-programarandroid-por-donde-empiezo/
- Mocholí A. (18 de septiembre 2014). *Cómo definir tu aplicación móvil: Hacer un prototipo de app*. Obtenido de https://www.yeeply.com/blog/como-definir-tuaplicacion-movil-hacer-prototipo-de-app/
- Universitat Oberta de Catalunya. *Justinmind Prototyper, creando nuestros prototipos web*. Obtenido de http://multimedia.uoc.edu/blogs/labeines/es/prototipat/justinmind-prototypercreant-els-nostres-prototips-web/
- Polo J. (6 de diciembre 2014). *Nueva versión de Justinmind, para hacer prototipos de aplicaciones web y móviles.* Obtenido de http://wwwhatsnew.com/2014/12/06/nueva-version-de-justinmind-para-hacerprototipos-de-aplicaciones-web-y-moviles/
- Silva D. *Metodología del Software.* Obtenido de http://blogs.unellez.edu.ve/dsilva/files/2014/07/Metodologia-XP.pdf
- Pressman R. Ingeniería del Software: un enfoque práctico. Desarrollo Ágil. 3.
- Torres L. (10 de diciembre de 2007). *Metodologías Ágiles (Introducción).* Obtenido de http://gravitar.biz/bi/metodologias-agiles-intro/
- Sánchez J. Rodríguez J. Mostacero G. Metodología XP. Universidad Nacional de Trujillo Sub Sede Valle Jequetepeque. Monografía. Obtenido de http://es.slideshare.net/luiseodriguez/monografia-de-programacion
- Kendall & Kendall. Análisis y diseño de sistemas. Sistemas, Roles y Metodologías de Desarrollo. 1.
- Laundon Kenneth. Sistemas de información Gerencial. Sistemas de información, organizaciones y estrategias. 3.
- Departamento de Ciencias de la Computación e I.A. Universidad de Granada. *Especificación de requerimientos, Diseño de bases de datos*. Obtenido de http://elvex.ugr.es/idbis/db/docs/design/2-requirements.pdf
- Ydrogo L., Deisy G. (mayo de 2016). *Modelamiento Entidad-Relación.* Obtenido de http://bdydrogo.blogspot.com/2016\_05\_01\_archive.html
- Unidades Tecnologicas de Santander Bucaramanga. (2012). *Informe y análisis encuesta de satisfacción.* Obtenido de http://uts.edu.co/portal/files/INFORMEYANALISISENCUESTA2012-1.pdf
- Isan A. (22 de octubre de 2015). *Impacto ambiental de la fabricación y consumo del papel*. Obtenido de http://www.ecologiaverde.com/impacto-ambiental-de-lafabricacion-y-consumo-del-papel/
- Bixpe. *Olvida el uso del papel para controlar a tus equipos móviles.* Obtenido de https://www.bixpe.com/blog/olvida-el-uso-del-papel-para-controlar-a-tus-equiposm%C3%B3viles
- Rodríguez A. *Netbeans, Eclipse, JCreator, JBuilder ¿Cuál es el mejor entorno de desarrollo (IDE) para Java?* Obtenido de http://www.aprenderaprogramar.com/index.php?option=com\_content&view=articl e&id=398:netbeans-eclipse-jcreator-jbuilder-icual-es-el-mejor-entorno-dedesarrollo-ide-para-java-cu00613b&catid=68:curso-aprender-programacion-javadesde-cero&Itemid=188
- Calendamaia. (9 de enero de 2014). *NetBeans.* Obtenido de https://www.genbetadev.com/herramientas/netbeans-1
- Chuc S. Herrera J. Poot C. Arzapalo M. *Diseño de la Arquitectura del Software.*  Obtenido de http://es.slideshare.net/jose\_rob/diseo-de-la-arquitectura-del-software

• Firewallhardware. *Guide: pfSense-Hardware Sizing*. Obtenido de http://www.firewallhardware.it/en/pfsense\_selection\_and\_sizing.html

# **GLOSARIO DE TÉRMINOS**

**Ads:** son anuncios que tienen un costo de publicación y se presentan en sitios o aplicaciones web, con el objetivo de conseguir variados propósitos, desde suscritos, unirse a partidos políticos, prograganda de productos, sitios web, etc.

**ADT:** el Android Development Tools o herramientas de desarrollo de Android, es un plugin necesario para el software Eclipse para la programación de aplicaciones.

**AP:** Access Point o punto de acceso es un dispositivo que se utiliza en redes inalámbricas para interconectar equipos de igual manera inalámbricos para formar parte de la red.

**Banner:** es una pieza publicitaria dentro de una página web para atraer usuarios hacia el sitio anunciado.

**BBDD:** se describen así a las bases de datos o el banco de datos.

**comScore:** organización que mide lo que es importante para hacer las audiencias multiplataforma y la publicidad más valiosa.

**Cookie:** son pequeños archivos de datos que se alojan en el directorio de un sitio web para identificar al usuario al almacenar su historial de actividad en el sitio.

**CPM**: el coste por mil, es el costo por cada mil impresiones que significa pagar un determinado precio por cada mil veces que aparece un anuncio publicitario sobre un sitio web.

**Clickthrough rate:** es una proporción que muestra la frecuencia de clics que hacen los usuarios sobre un anuncio.

**DBMS:** Data Base Management System, son las siglas en inglés para los Sistemas de Gestión de Bases de Datos (SGBD).

**Display:** es un formato publicitario donde el anuncio está formado por texto, imagen, audio, e incluso vídeo y se muestra en una página web presentado en la parte superior o lateral.

**GitHub:** plataforma o servicio que permite administrar proyectos usando el popular sistema de control de versiones Git.

**GPRS:** General Packet Radio Service es un paquete orientado a comunicaciones de datos móviles sobre los sistemas globales de comunicación celular 2G y 3G.

**GPS:** Global Positioning System, es el Sistema de posicionamiento global para determinar la posición de un objeto, persona, vehículo con precisión.

**Gradle:** es una herramienta de automatización de la construcción del código.

**GUI:** Graphical User Interface, descrita como la interfaz gráfica de usuario que no es más que un programa informático utilizando objetos gráficos e imágenes para representar la información y acciones.

**HomeRF:** es un estándar para conseguir la interoperatividad entre dispositivos inalámbricos basado en comunicación digital mediante Radio Frecuencia.

**HTC:** High Tech Computer Corporation, es un fabricante de teléfonos inteligentes taiwanés basados principalmente en Android.

**HTML:** HyperText Markup Language, es el lenguaje de marcas de hipertexto que hace referencia a una estructura básica y un código para la definición de contenido de una página web.

**HTTP:** Hypertext Transfer Protocol, es el protocolo de transferencia de hipertexto para la transferencia de información sobre la World Wide Web.

**IDE:** Integrated Development Environment, es una aplicación o software que proporciona servicios integrales en el desarrollo de software.

**IEEE:** Institute of Electrical and Electronics Engineers, es el Instituto de Ingenieros Eléctricos y Electrónicos que se encarga de la estandarización y desarrollo sobretodo en áreas técnicas.

**InMobi:** organización que permite a los consumidores descubrir nuevos productos y servicios proporcionando experiencias de anuncios contextuales y personalizadas sobre dispositivos móviles. **Intellij:** es un ambiente de desarrollo integrado para desarrollo de programas informáticos.

**Intents:** es una descripción abstracta de una operación a ser realizada.

**Apk:** es el Android Application Package, el formato de archivo utilizado para la instalación de aplicaciones en el sistema operativo Android.

**iOs:** es el sistema operativo móvil de Apple, se le conoce como iPhone OS.

**Lenovo:** empresa que se encarga de la fabricación de ordenadores, tablets y smartphones principalmente.

**LMDS:** Local Multipoint Distribution Service, es un sistema de distribución local multipunto para conexión vía radio inalámbrica donde se puede desplegar voz, acceso a Internet, comunicaciones de datos en redes privadas, y video bajo demanda.

**MAC:** Media Access Control, es un identificador único asignado a una pieza de hardware de red.

**MIMO:** Multiple-input Multiple-output, se describe como múltiple entrada múltiple salida y hace referencia a la forma de manejo de las ondas de transmisión y recepción en antenas de dispositivos inalámbricos como routers.

**OHA:** Open Handset Alliance, es una alianza comercial que incluye muchas compañías dedicadas al desarrollo de estándares abiertos para dispositivos móviles.

**PHP:** Hypertext Preprocessor, se describe como un lenguaje de programación de uso general de código orientado a servidores y diseñado para el desarrollo web de contenido dinámico.

**PK:** Primary Key, es la clave primaria que identifica a un campo en una tabla de una base de datos.

Python: es un lenguaje de programación interpretado que soporta orientación a objetos, programación imperativa y programación funcional.

**Retargeting:** es una técnica de marketing digital que tiene la finalidad de impactar a los usuarios que previamente ya interactuaron con una determinada marca.

**SDK:** Software Development Kit, es un kit de desarrollo de software que contiene herramientas de desarrollo para que un programador pueda crear aplicaciones para paquetes de software, frameworks o un sistema en concreto.

**SEM:** Search Engine Marketing, es una forma de marketing sobre Internet para presentar sitios web y el aumento de su visibilidad según los resultados del motor de búsqueda del navegador.

**SQL:** Structured Query Language, se describe como el lenguaje de consulta estructurada que da acceso a un sistema de gestión de bases de datos relacionales y sus operaciones.

**SSID:** Service Set Identifier, es el nombre que identifica una red inalámbrica y es el nombre que se asigna a cada paquete de información de la misma.

**TCP/IP:** Transmission Control Protocol /Internet Protocol, es un conjunto de protocolos de red en los que se basa Internet y que permiten la transmisión de datos entre computadoras.

**TICs:** Tecnologías de la Información y la Comunicación, se denominan como un conjunto de servicios, redes, software y otros dispositivos con el objetivo de mejorar la calidad de vida de las personas dentro de un entorno.

**T-Mobile:** es un operador de red móvil de Alemania.

**UMTS:** Universal Mobile Telecommunications System, es uno de los principales sistemas de comunicaciones móviles de tercera generación 3G.

**WIFI:** Wireless Fidelity, es un mecanismo de conexión de dispositivos electrónicos de forma inalámbrica.

**WiMax:** Worldwide Interoperability for Microwave Access, es una norma de transmisión de datos que utiliza frecuencias de 2,5 a 5,8 GHz con coberturas de 50 km.

**XML:** eXtensible Markup Language, es el lenguaje de marcas extensible sobre la World Wide Web para almacenar datos en forma legible.

**Zigbee:** es un conjunto de protocolos para comunicación inalámbrica para su utilización con radiodifusión digital de bajo consumo sobre redes inalámbricas de área personal.

# **ANEXOS**

## **ANEXO A**

## **ENCUESTAS INICIALES A LOCALES COMERCIALES**

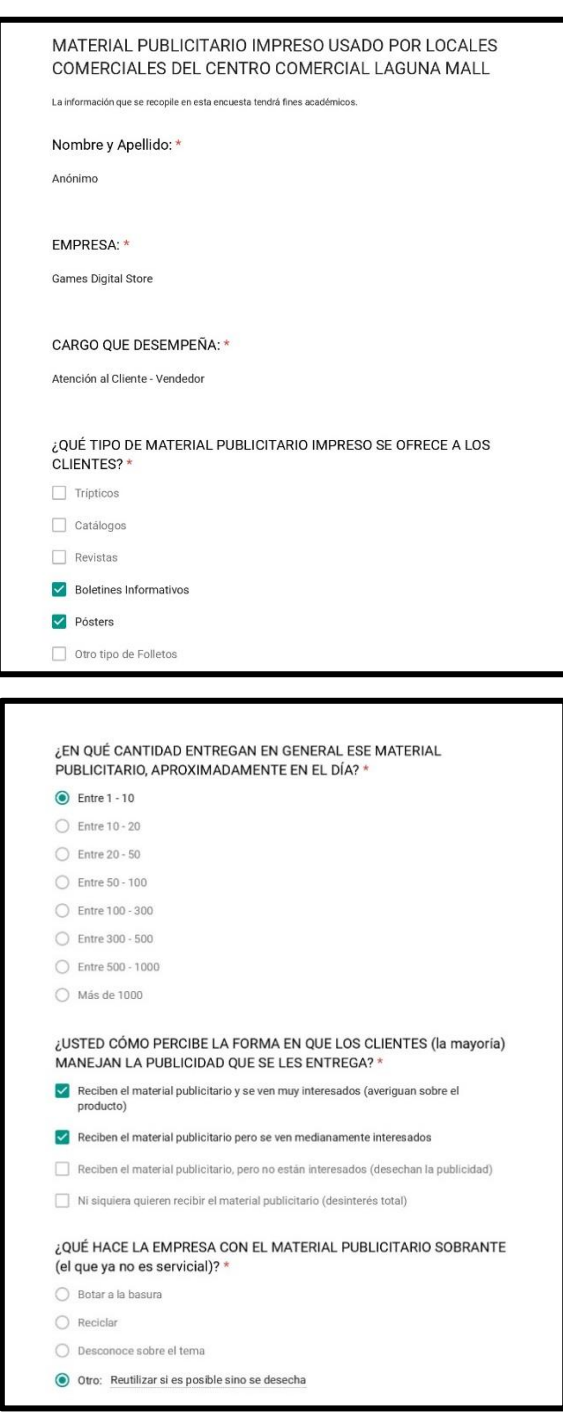

*Figura 137.* Encuesta dirigida al local Games Digital Store

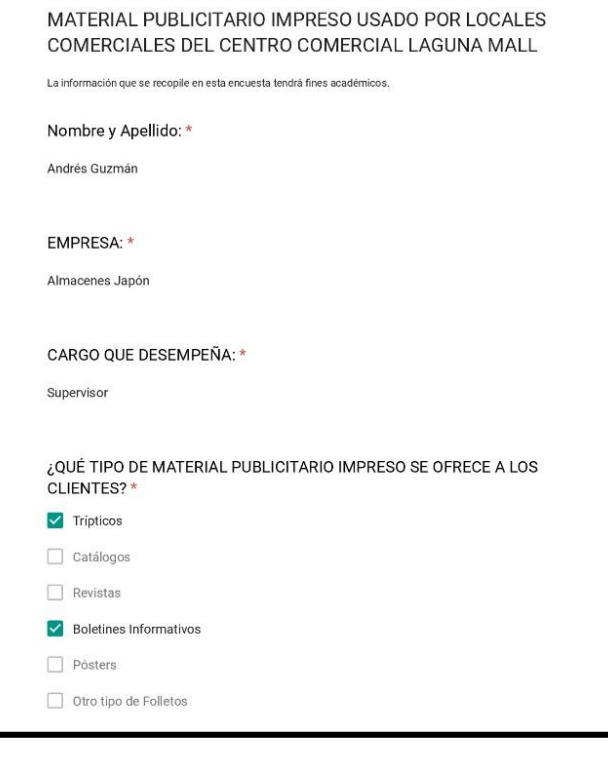

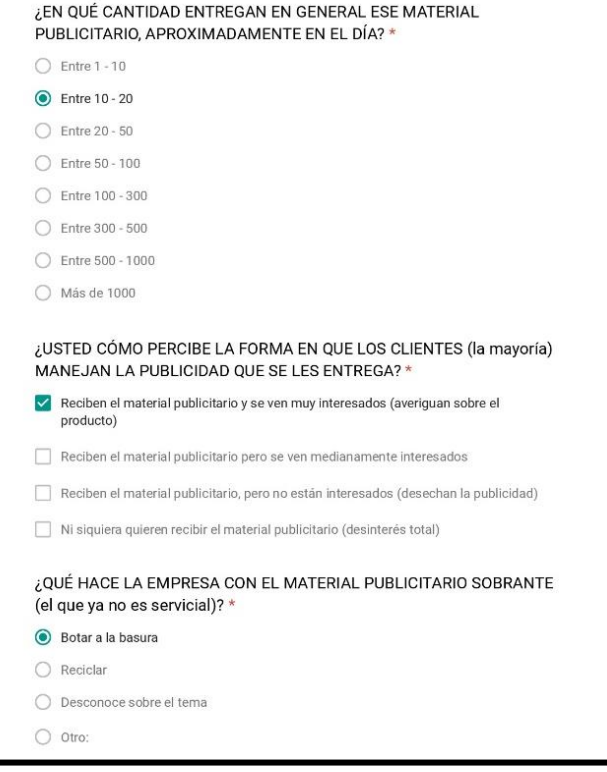

*Figura 138.* Encuesta dirigida al local Almacenes Japón

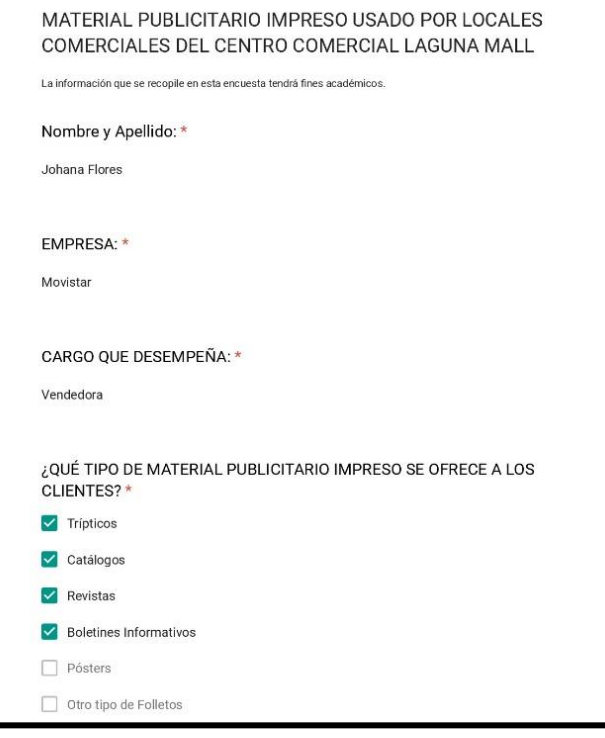

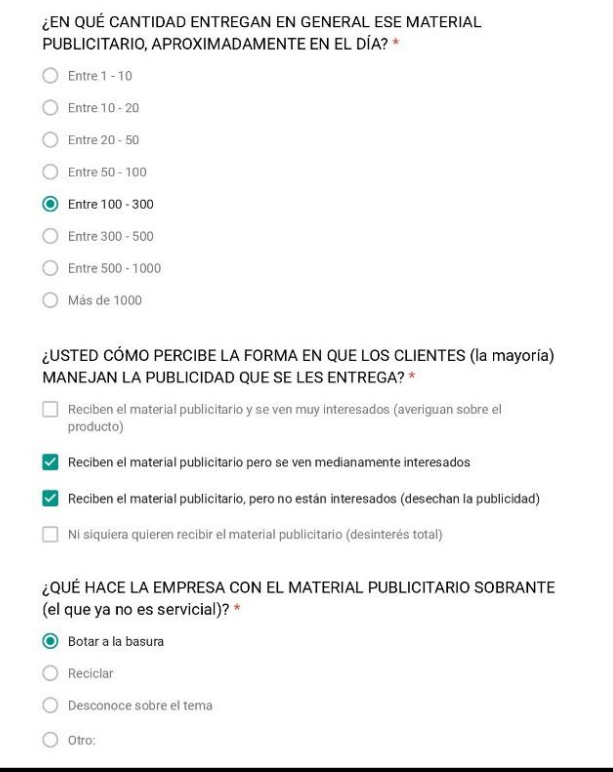

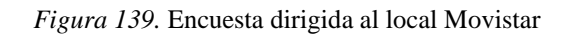

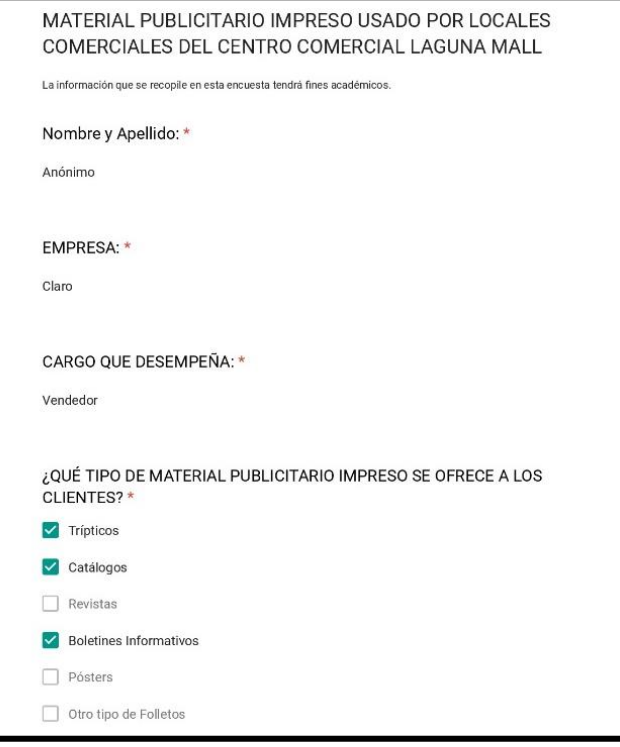

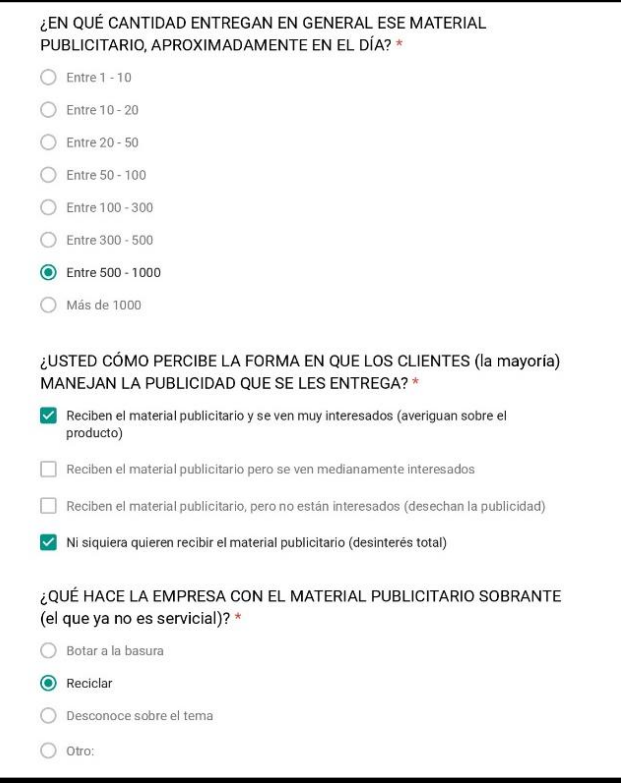

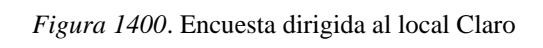

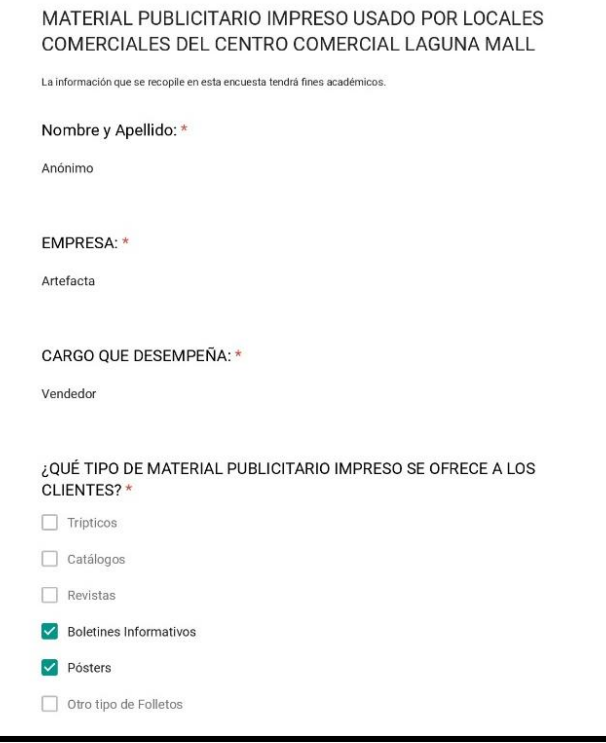

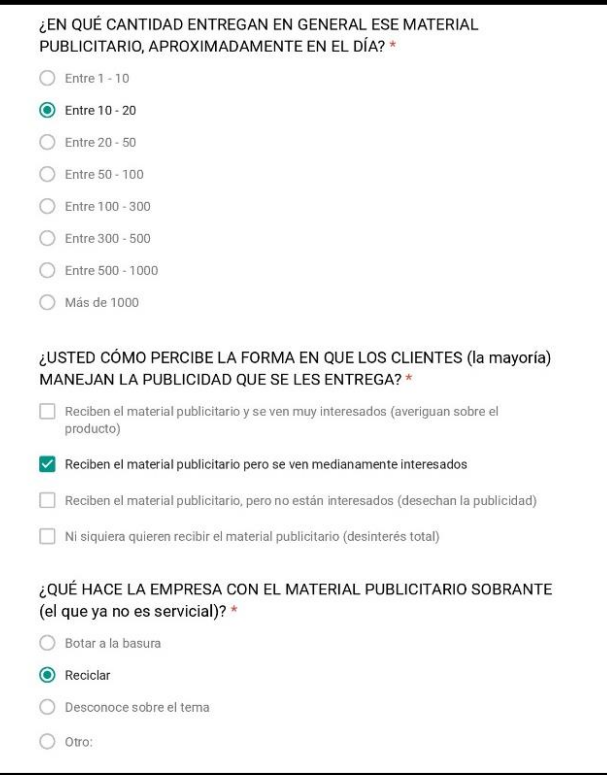

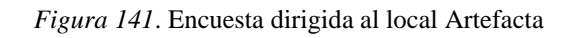

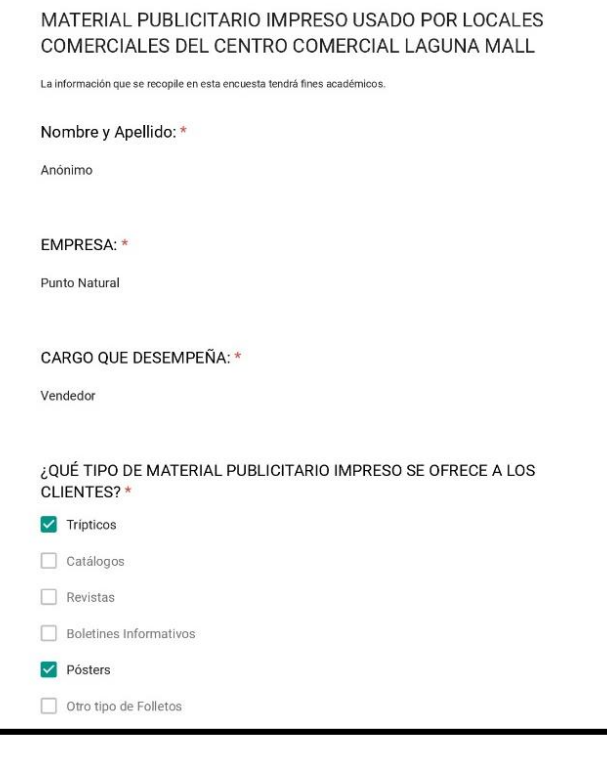

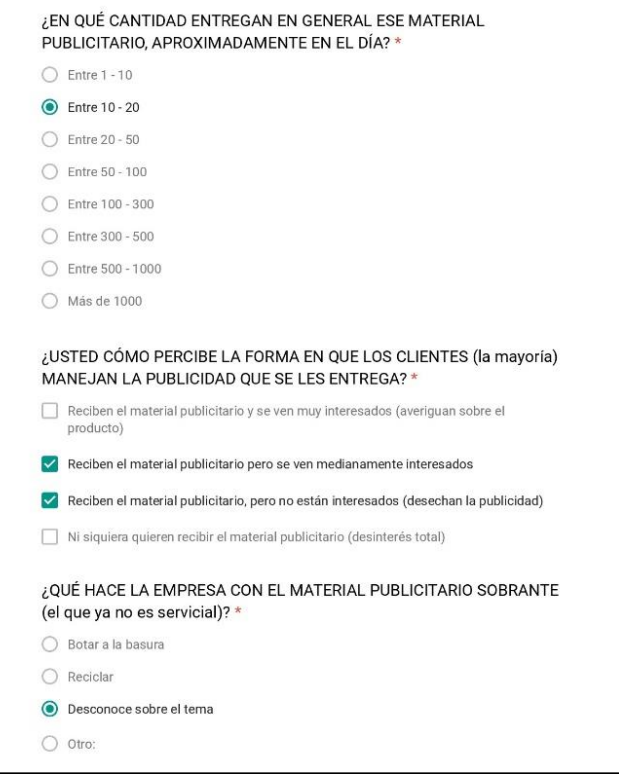

*Figura 142*. Encuesta dirigida al local Punto Natural

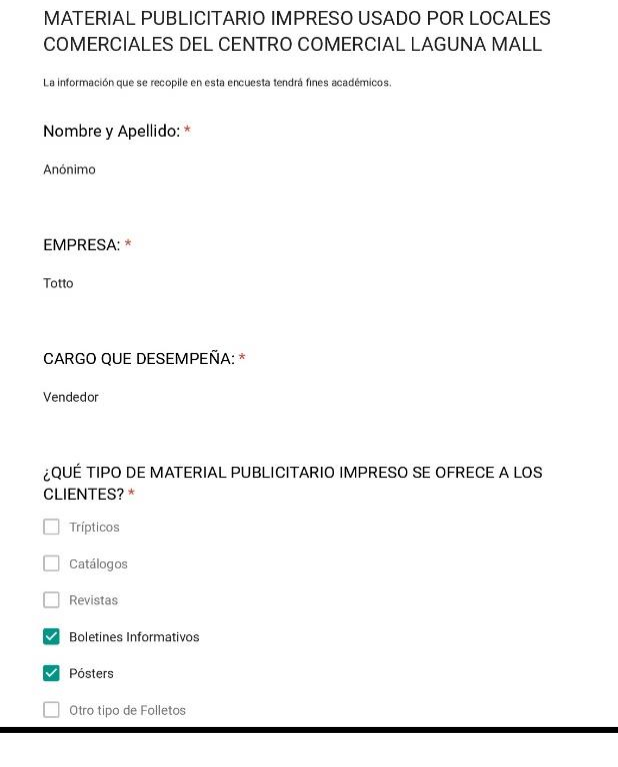

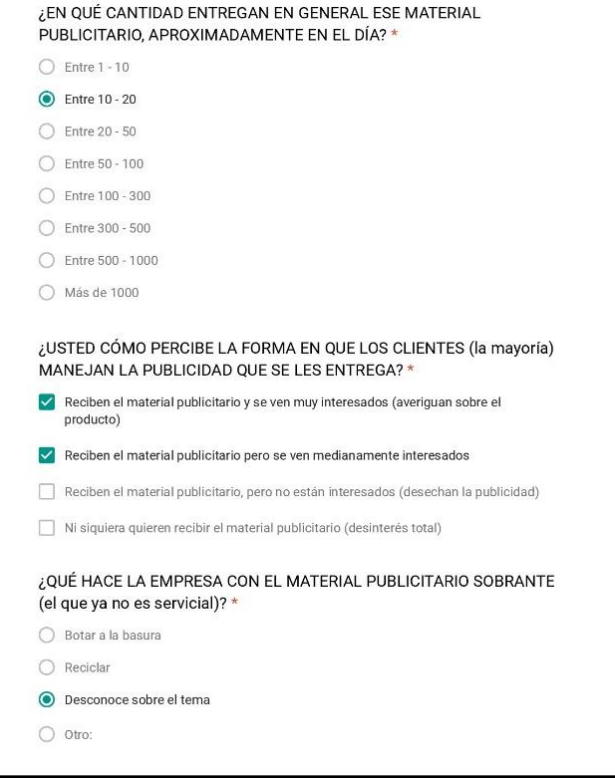

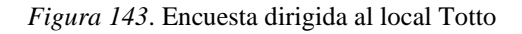

### **ANEXO B**

## **CARACTERÍSTICAS DEL HARDWARE MICROCLUSTER**

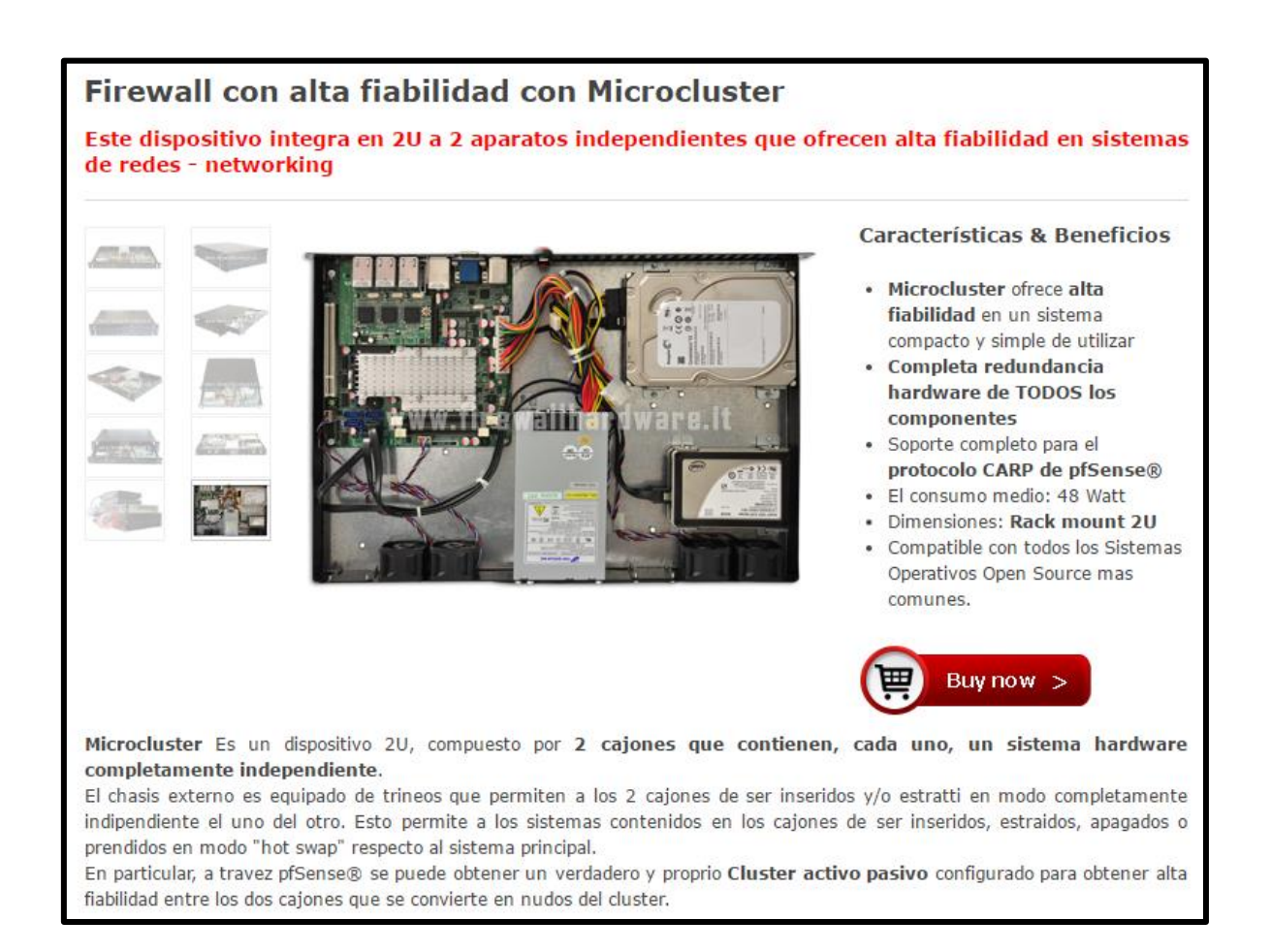

*Figura 144.* Características y beneficios del Microclúster 2U

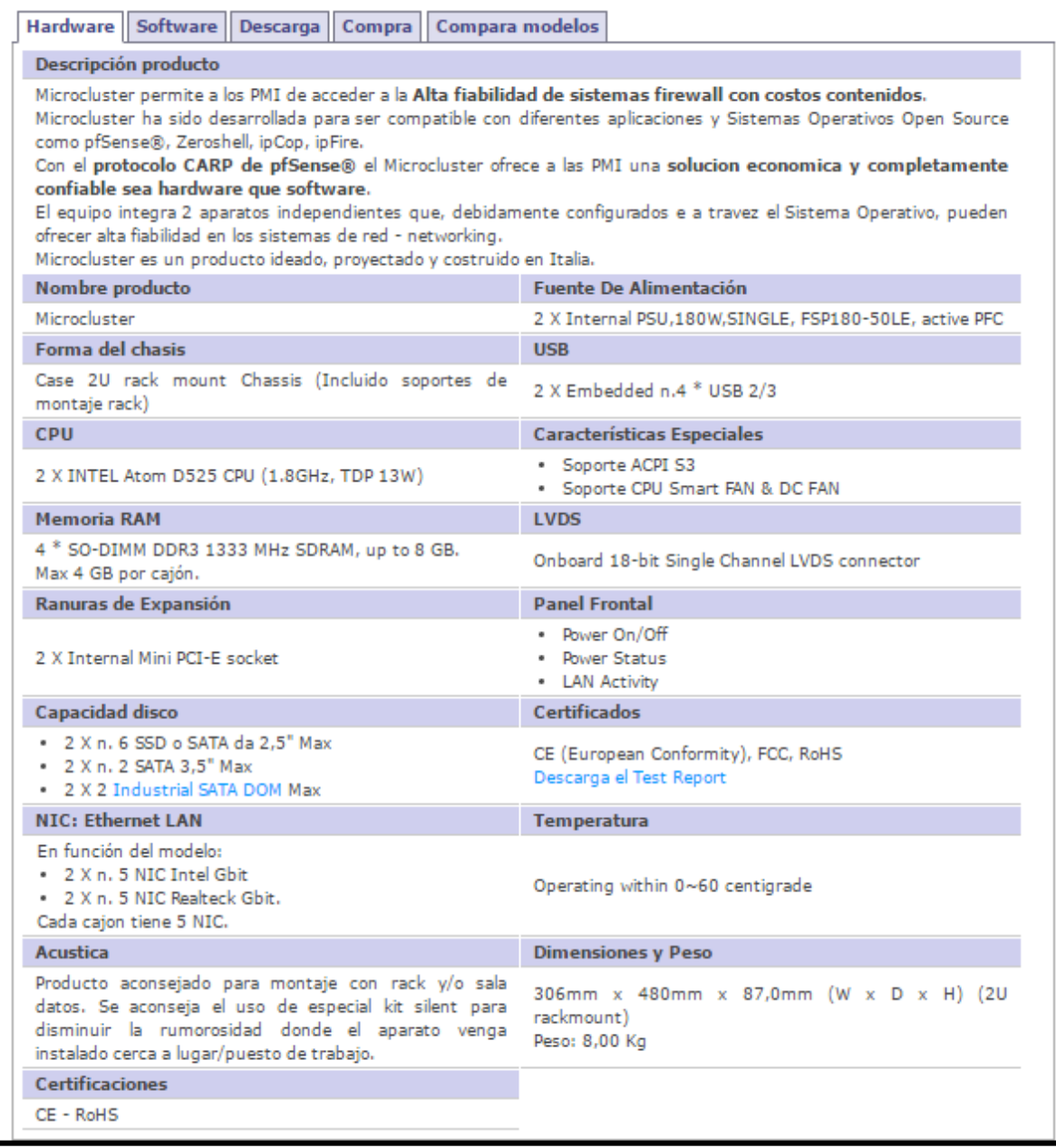

*Figura 145.* Descripción del Hardware del Microclúster 2U

| <b>Hardware</b>                                           | <b>Software</b>          | <b>Descarga</b>             | Compra   |         |         | Compara modelos |               |  |                |                  |
|-----------------------------------------------------------|--------------------------|-----------------------------|----------|---------|---------|-----------------|---------------|--|----------------|------------------|
| Lista de compatibilidades con productos firewall hardware |                          |                             |          |         |         |                 |               |  |                |                  |
| <b>Rapidella</b>                                          |                          | <b>SEPPORT</b>              | Election | Deduced | 16umber | cepose          | <b>People</b> |  | <b>Himpoor</b> | <b>Astanound</b> |
|                                                           |                          |                             |          |         |         |                 |               |  |                |                  |
| Leyenda:                                                  | Completamente compatible | No Completamente compatible |          |         |         | No compatible   |               |  |                |                  |

*Figura 146.* Descripción del Software compatible con el Microclúster 2U

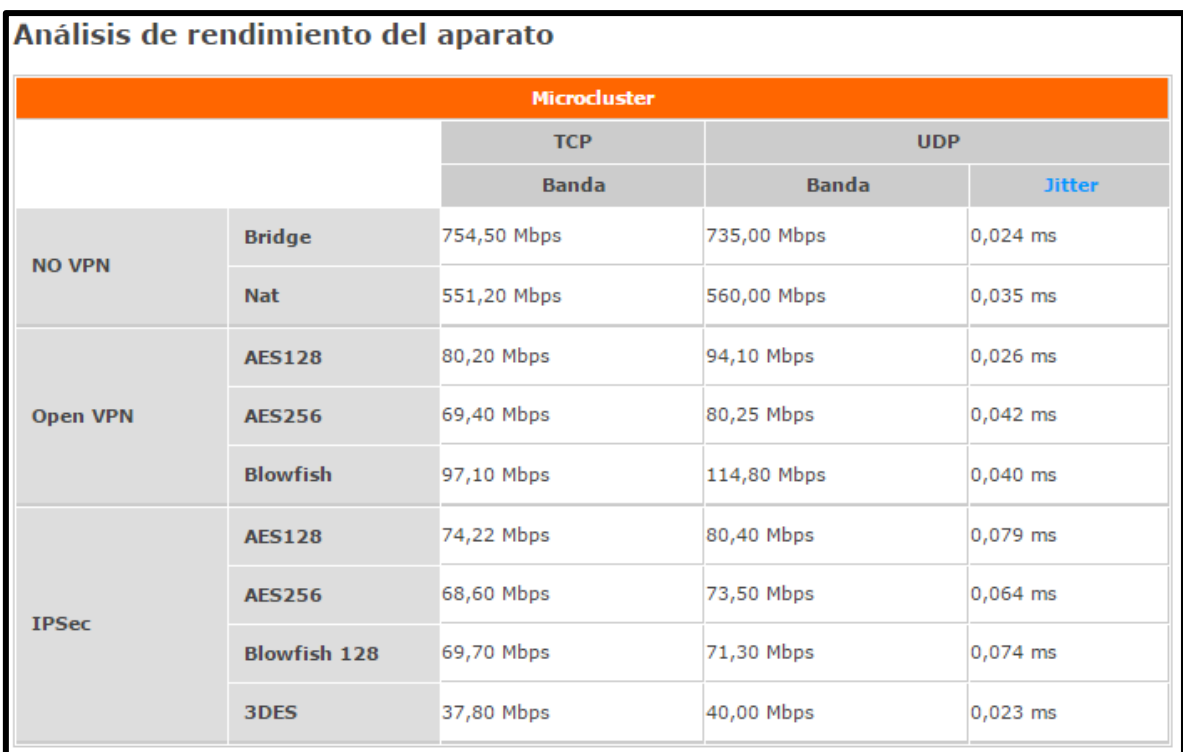

Jitter: En las redes, en particular en las redes IP como internet, el Jitter se refiere a la variacion estadistica nel ritardo de recepcion de paquetes trasmitidos, causada por las colas internas a los routers congestionados. Lee mas sobre jitter

#### Opciones disponibles para todos los modelos Microcluster:

· expansión modulo RAM 2 GB DDR3

- SATA DOM 2 GB  $\ddot{\phantom{a}}$
- · SATA DOM 4 GB
- kit silent: n. 8 ventiladores low noise (reduce de manera significativa la rumorosidad del objeto)

*Figura 147*. Análisis del rendimiento del equipo

# **ANEXO C MANUAL DE ADMINISTRADOR**

## **INSTALACIÓN DE XAMPP**

La descarga se la realiza desde la página [https://www.apachefriends.org/es/index.html.](https://www.apachefriends.org/es/index.html) Descargada la aplicación, se ejecuta el instalador. Se pulsa siguiente.

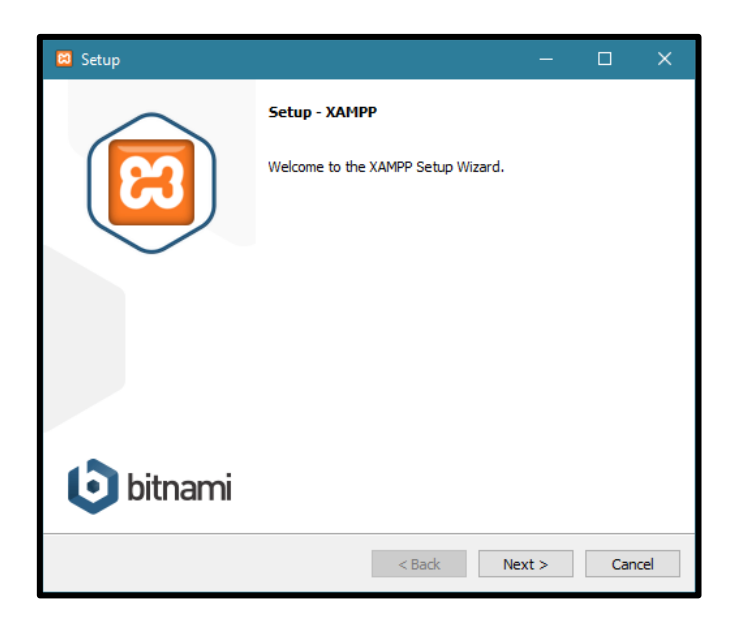

Se dejan los componentes seleccionados por defecto. Se pulsa siguiente.

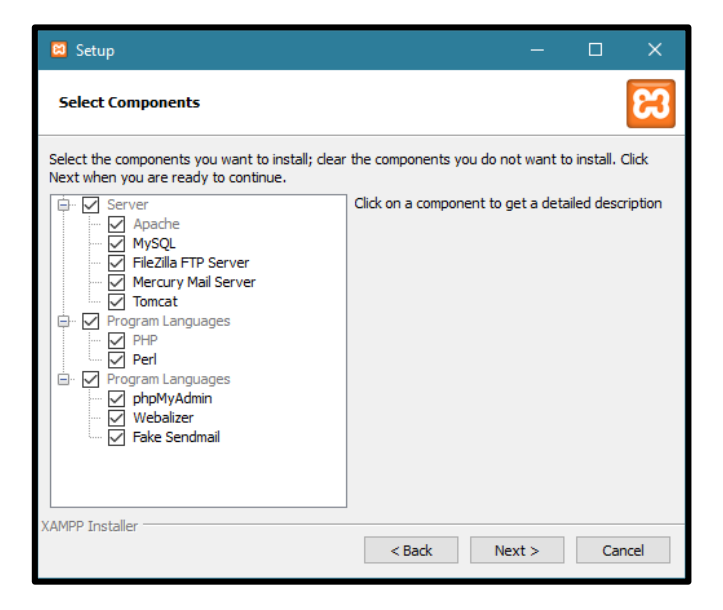

Se pulsa siguiente.

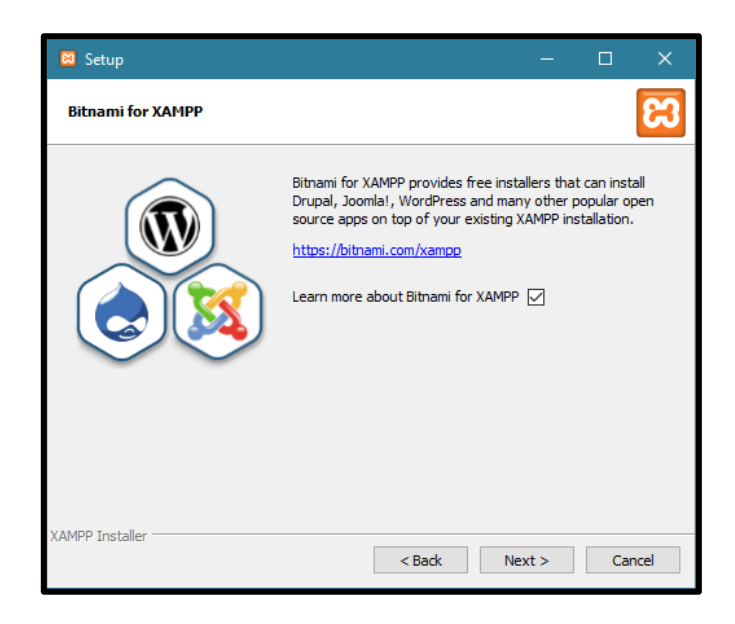

Se pulsa siguiente.

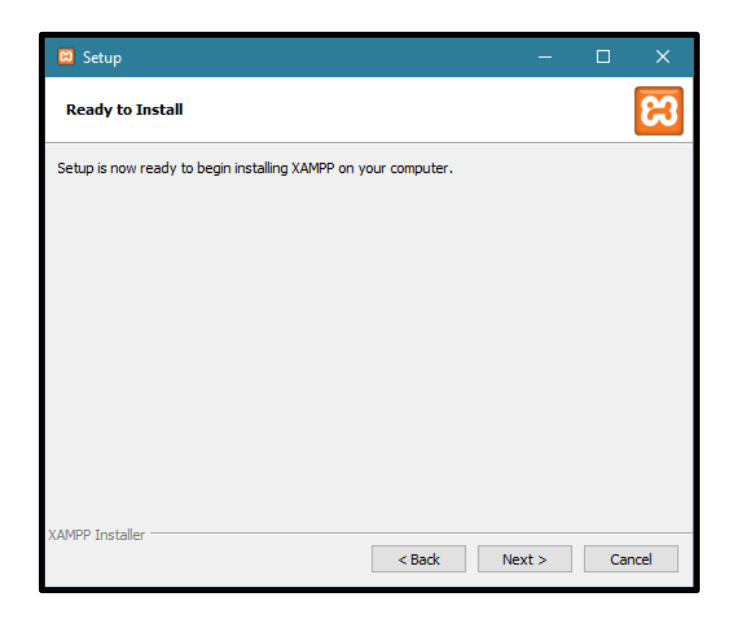

La instalación empezará. Esperar que termine de llenarse la barra de carga.
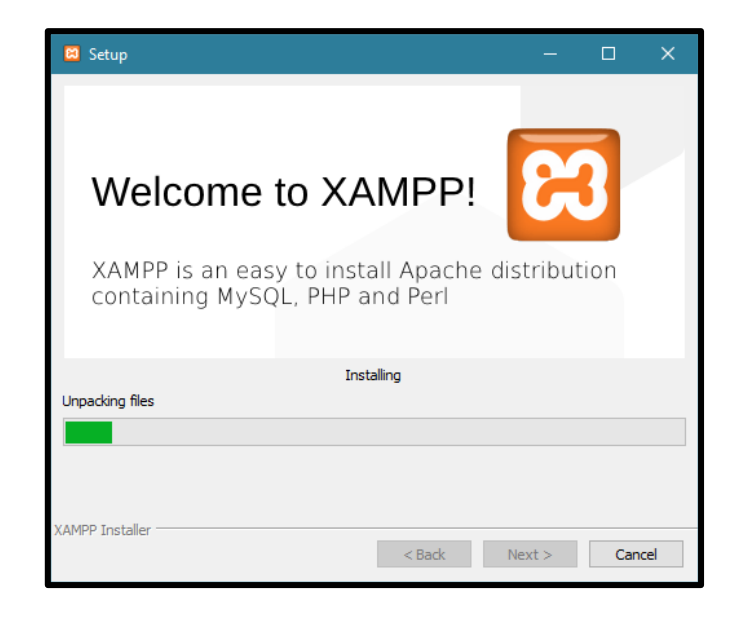

Finalizada la instalación iniciamos el panel de control y presionamos finalizar.

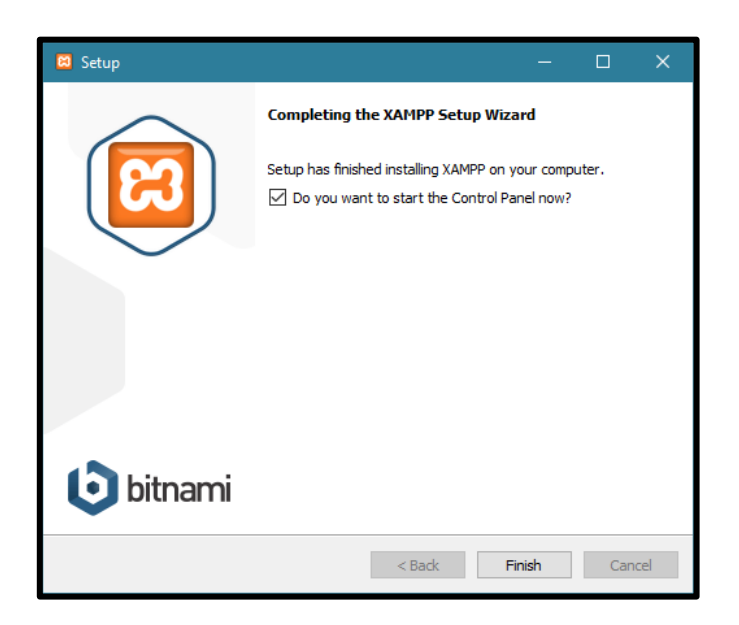

Saldrá una alerta de seguridad y se debe dar permiso para que la aplicación se comunique tantos con redes públicas y privadas.

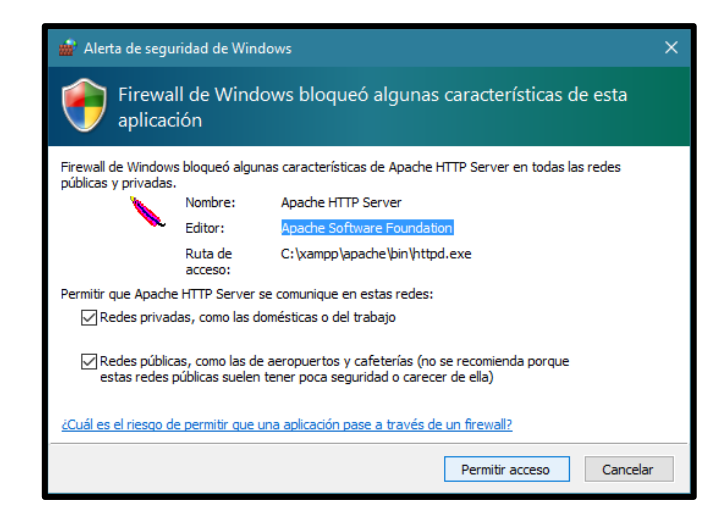

Se inicia XAMPP y se comienza con la iniciación de los servicios Apache y MySql en XAMPP. El Proceso de inicialización es automático, se pulsa Start en los módulos de Apache y MySql.

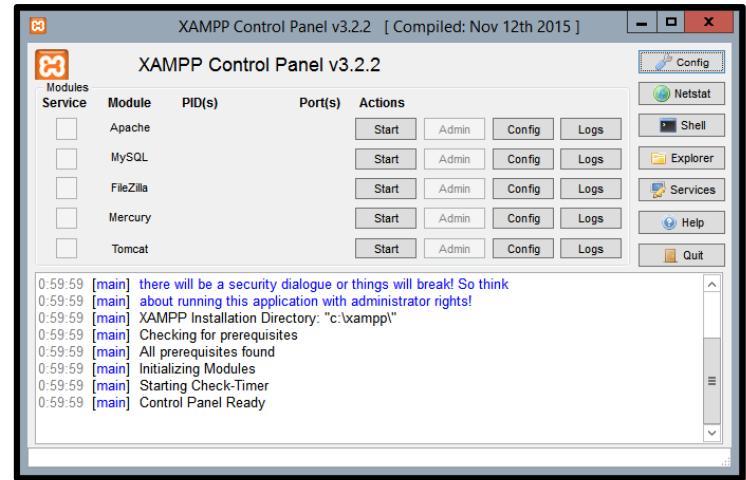

Se ejecuta el siguiente proceso:

[main] Initializing Control Panel

[main] Windows Version: Windows 8.1 64-bit

[main] XAMPP Version: 5.6.28

- [main] Control Panel Version: 3.2.2 [ Compiled: Nov 12th 2015 ]
- [main] You are not running with administrator rights! This will work for
- [main] most application stuff but whenever you do something with services
- [main] there will be a security dialogue or things will break! So think
- [main] about running this application with administrator rights!
- [main] XAMPP Installation Directory: "c:\xampp\"
- [main] Checking for prerequisites
- [main] All prerequisites found
- [main] Initializing Modules
- [main] Starting Check-Timer
- [main] Control Panel Ready
- [Apache] Attempting to start Apache app...
- [Apache] Status change detected: running
- [mysql] Attempting to start MySQL app...
- [mysql] Status change detected: running

Los dos servicios iniciados deben estar en estado running.

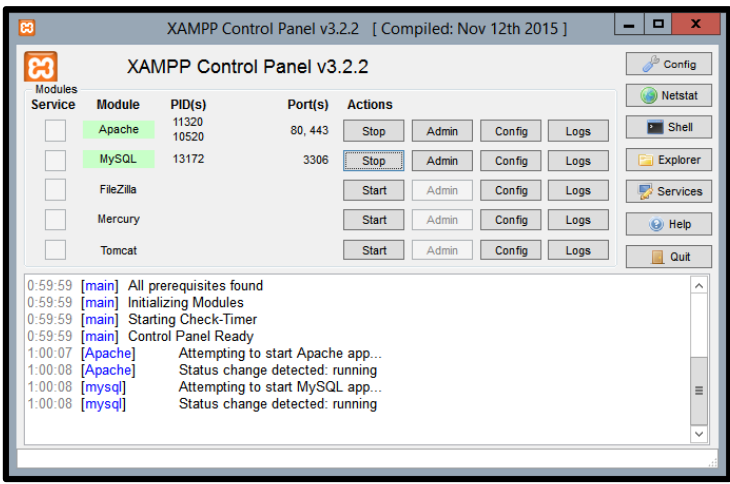

Tomar en cuenta que se utilizan los puertos 80 y 443 para el servicio de Apache y el puerto 3306 para el servicio de MySql.

## **CREACIÓN DE LAS BASES DE DATOS**

Con los módulos activos de XAMPP, se accede en un navegador web a la dirección: //localhost/phpmyadmin.

Se presentará el panel de autenticación para entrar al administrador de base de datos. Se ingresa un nombre de usuario y contraseña que se debe registrar previamente para mantener seguridad en la administración.

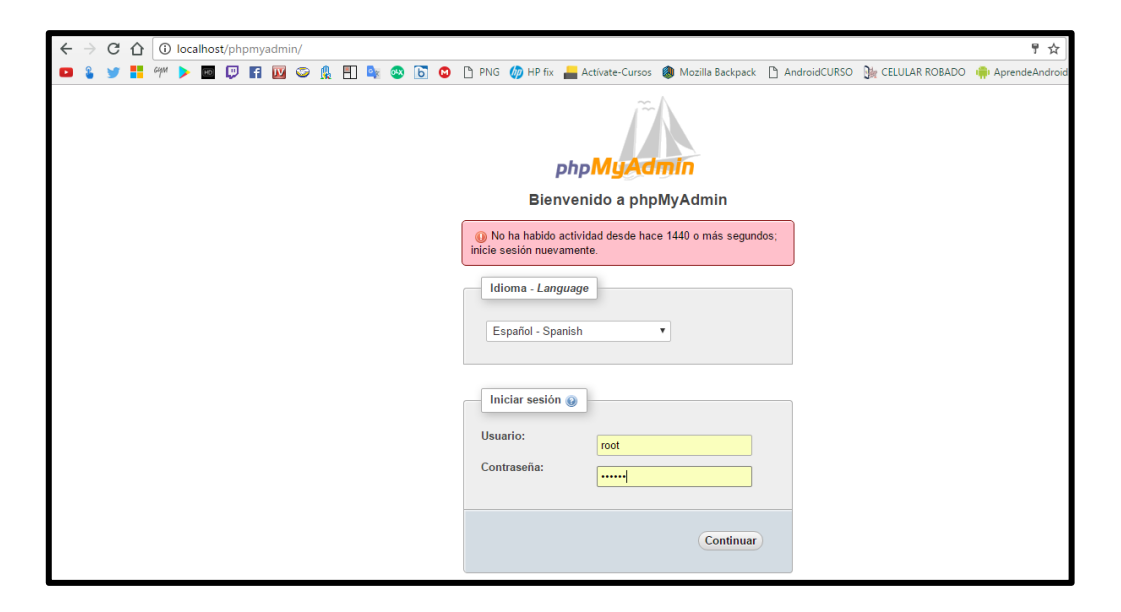

Se accede a la configuración.

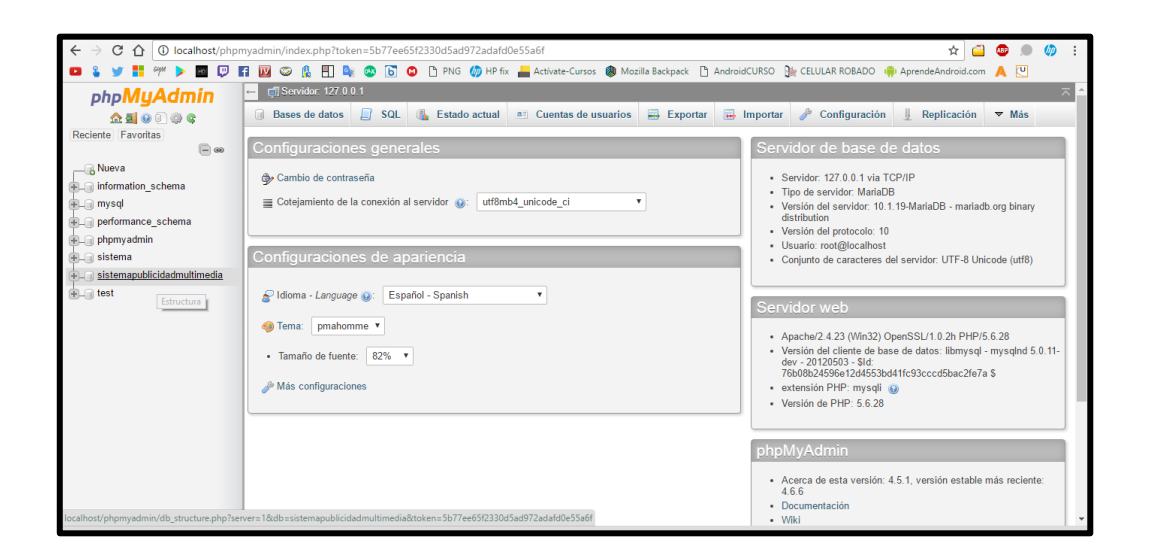

Se crea una base de datos llamada SistemaPublicityDB. Contendrá las tablas lagunamall, directorio, locales, publicidad y clientes.

La creación se realiza con código Sql. Se coloca lo siguiente.

CREATE DATABASE sistemapublicityDB;

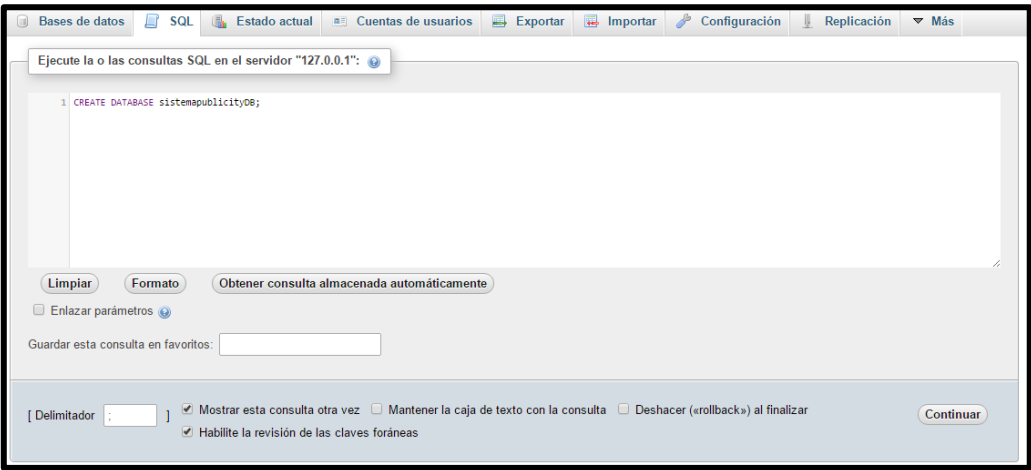

Creada la base de datos, se selecciona en el panel izquierdo el nombre de la BBDD.

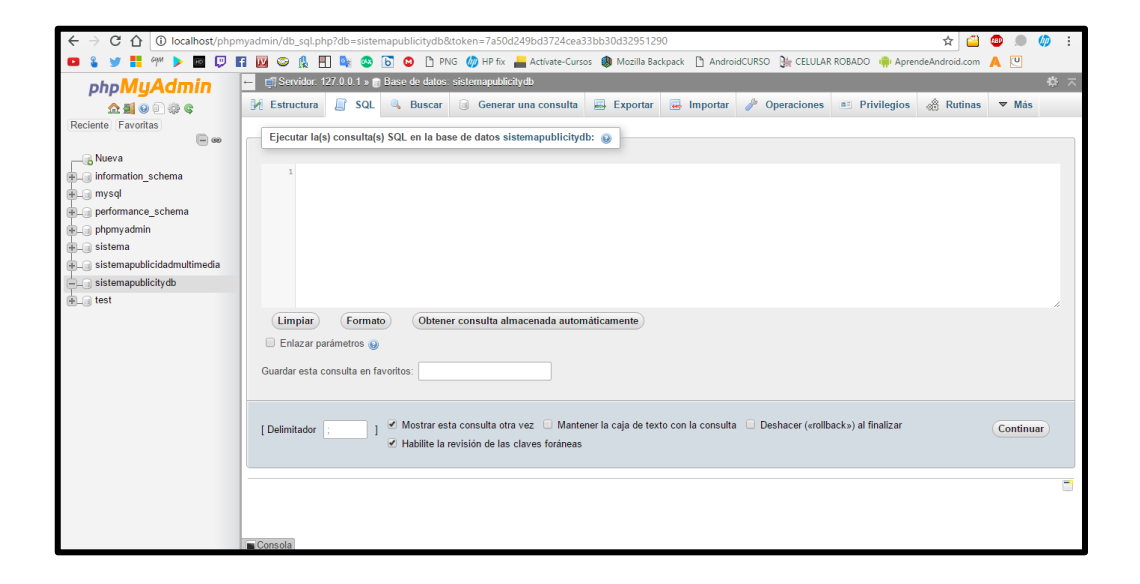

Se procede a la creación de las tablas de la base de datos.

Directorio:

CREATE TABLE Directorio(Id\_Directorio INT (10) AUTO\_INCREMENT, Categoria VARCHAR (50), Nombre\_Local VARCHAR (50), Piso VARCHAR (2), Numero\_Local VARCHAR (3), Giro\_de\_Negocio VARCHAR (50), PRIMARY KEY (Id\_Directorio))

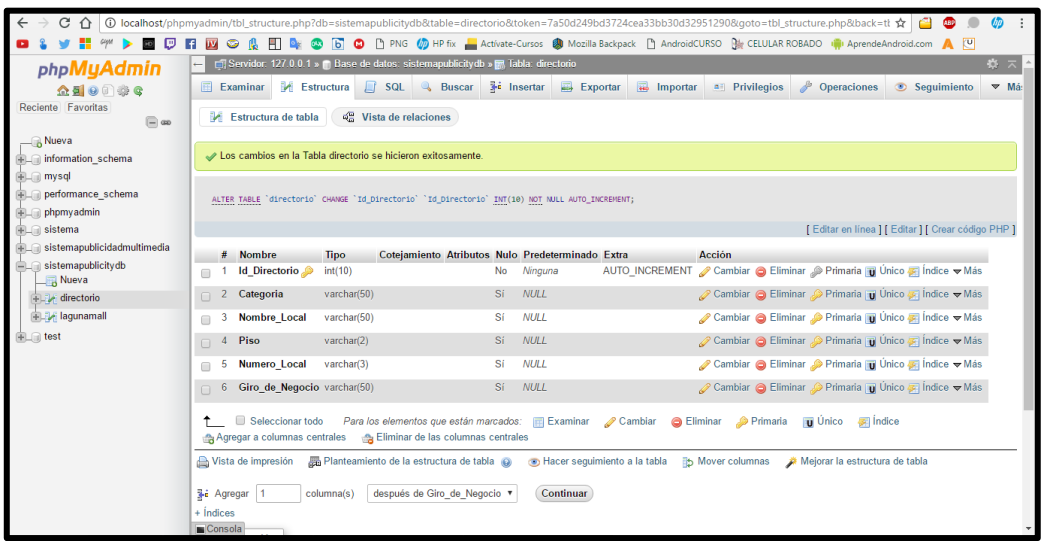

LagunaMall:

CREATE TABLE LagunaMall(Id\_Promo INT (10) AUTO\_INCREMENT, Nombre\_Promo VARCHAR (50), Mes VARCHAR (10), Promo\_Mensual LONGBLOB, Descripcion VARCHAR (80), Url\_Video VARCHAR (100), PRIMARY KEY (Id\_Promo))

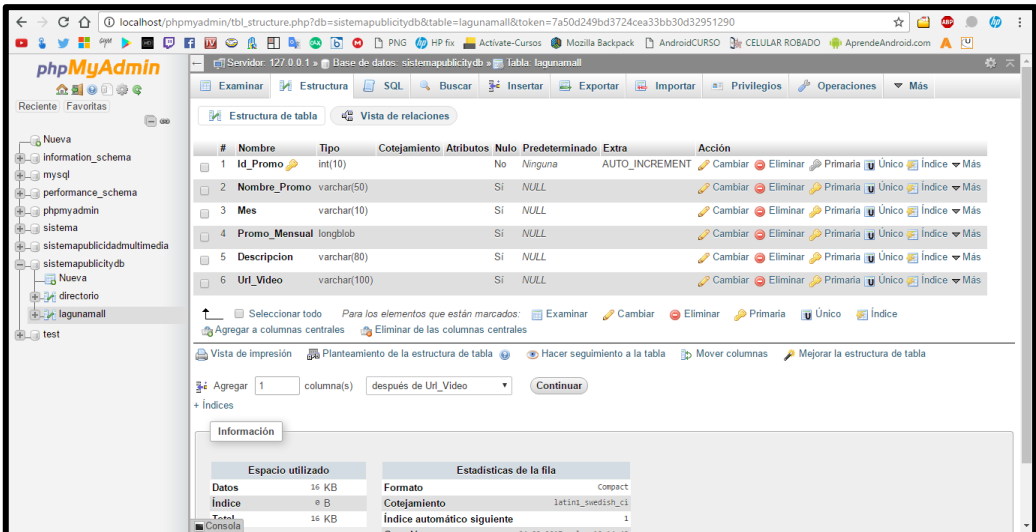

Locales:

CREATE TABLE locales(Id\_Local INT (10) AUTO\_INCREMENT, Nombre VARCHAR (45), PRIMARY KEY (Id\_Local))

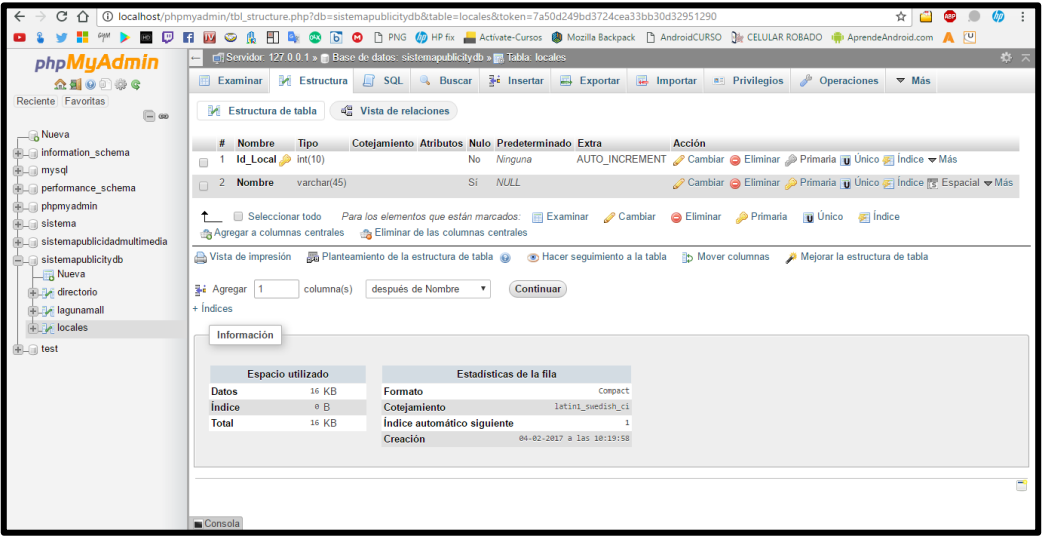

Publicidad:

CREATE TABLE publicidad(Id\_Publicidad INT (10), Nombre\_Local VARCHAR (50), Boletines LONGBLOB, Descuentos LONGBLOB, Catalogos\_Tripticos LONGBLOB,

Revistas LONGBLOB, Banners\_Posters LONGBLOB, Url\_Videos VARCHAR (100), PRIMARY KEY (Id\_Publicidad))

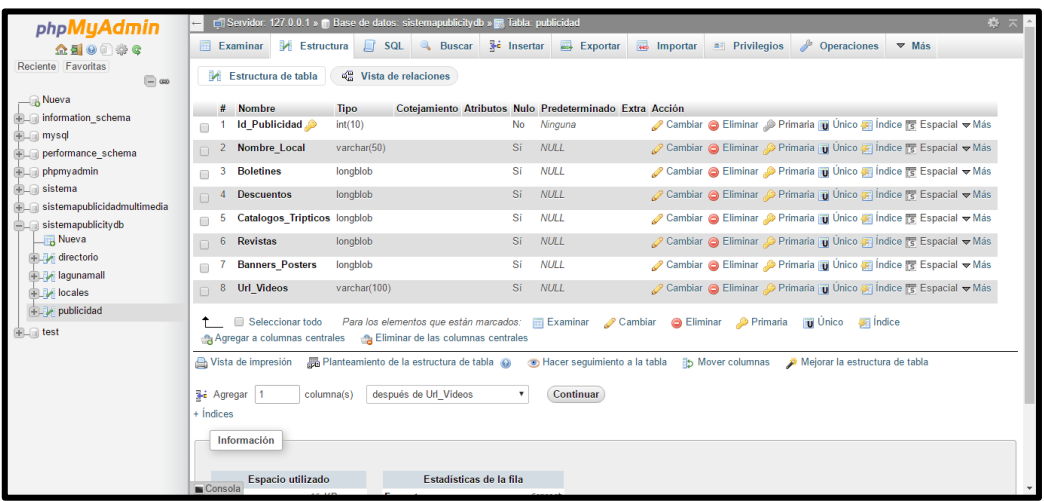

Se crean las relaciones que intervienen entre la entidad Directorio y Publicidad. En la estructura de la tabla directorio se crea un índice sobre el campo Nombre\_Local y de igual manera en la tabla publicidad para el mismo nombre de campo.

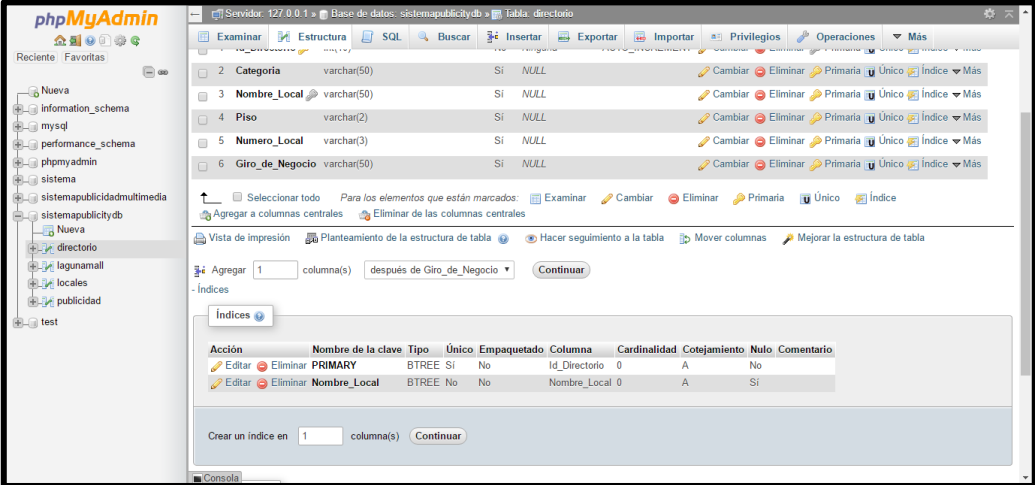

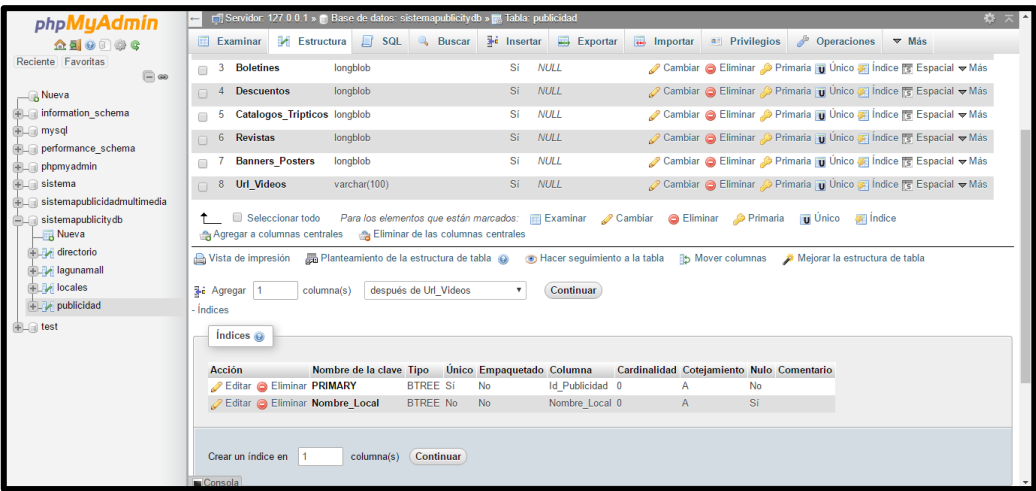

Una vez creados los índices la vinculación será desde la tabla publicidad hacia el directorio. Se selecciona la tabla publicidad y en la parte del panel de Estructura se escoge la opción Vista de Relaciones.

Se muestra un panel para crear una relación. Se asigna el nombre de la relación, en forma de cascada al momento de eliminar o actualizar una fila en la tabla y se escoge el campo Nombre\_Local de la tabla publicidad y se relaciona hacia la tabla Directorio y el campo Nombre\_Local.

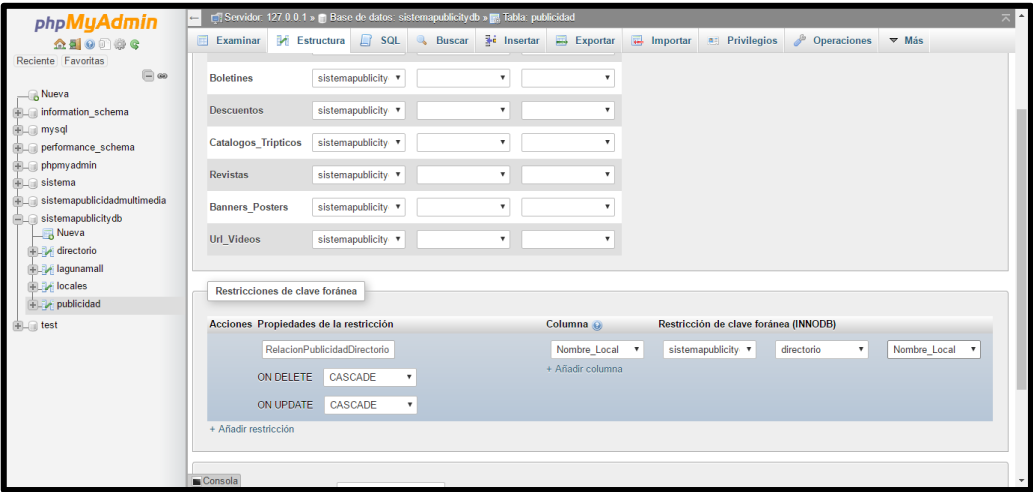

Se guarda y la relación estará creada.

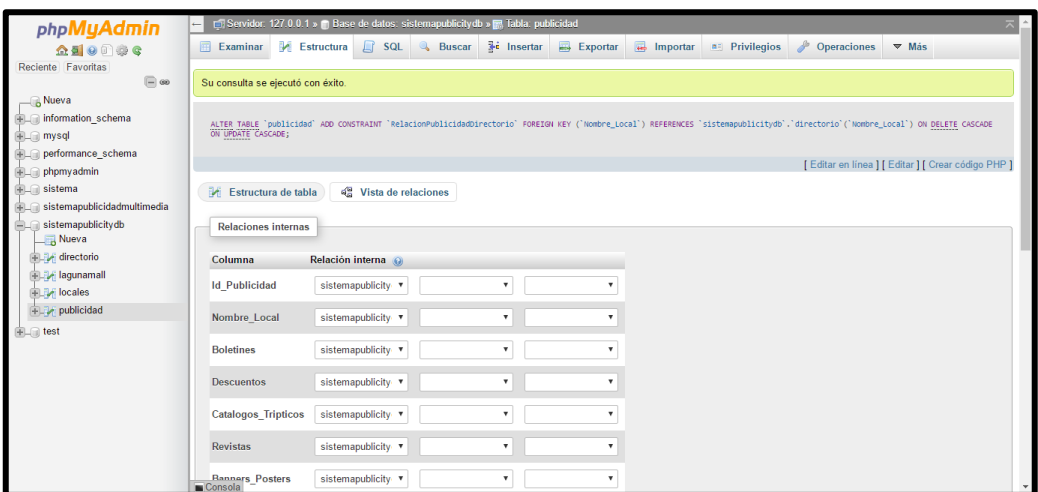

# **INSTALACIÓN DE NETBEANS**

Se necesita de la instalación de Java y del Java Development Kit previamente para el correcto funcionamiento del programa.

La descarga de java se la hace desde [https://www.java.com/es/download/.](https://www.java.com/es/download/) Una vez descargado el archivo se ejecuta y se instala.

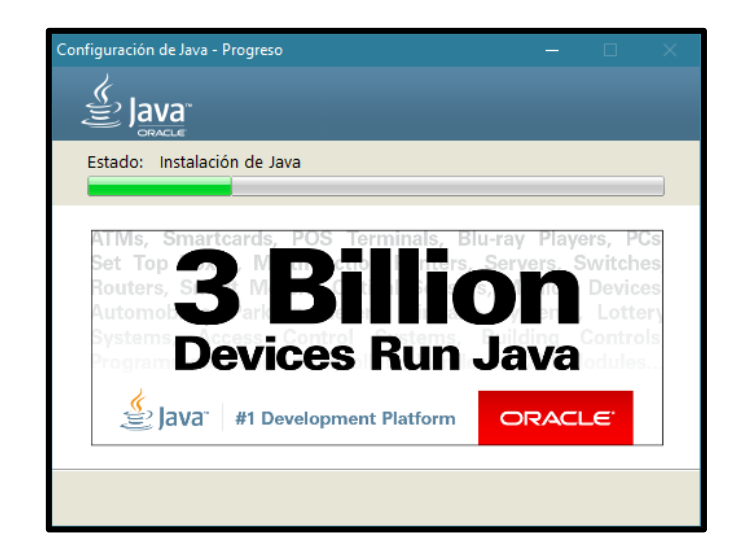

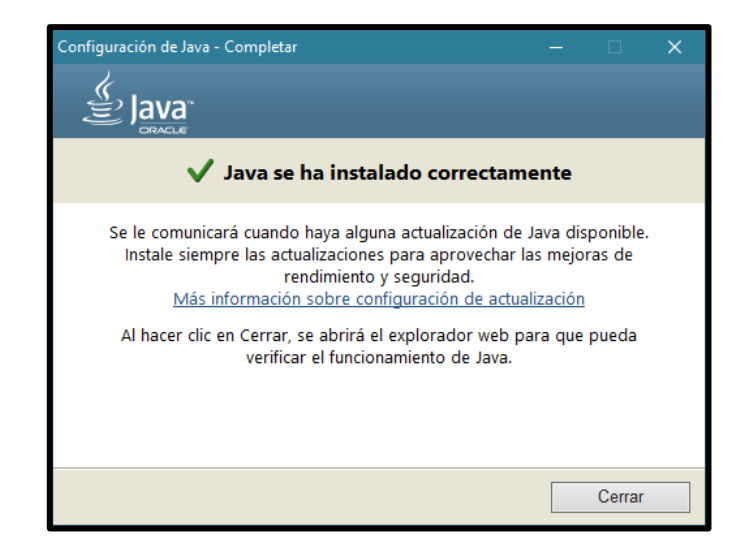

El instalador del JDK de Java se lo descarga desde

http://www.oracle.com/technetwork/java/javase/downloads/index.html y se selecciona la opción NetBeans with JDK.

Una vez descargado el paquete, se instala.

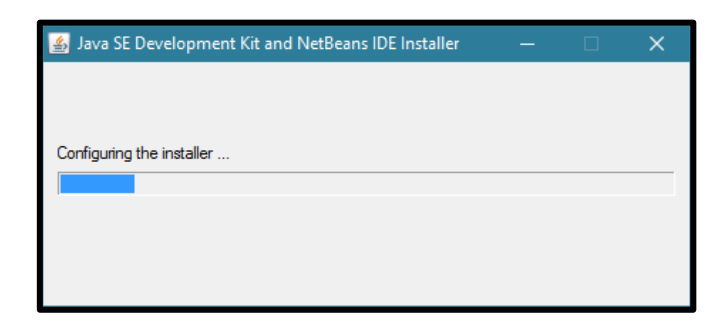

Se pulsa siguiente.

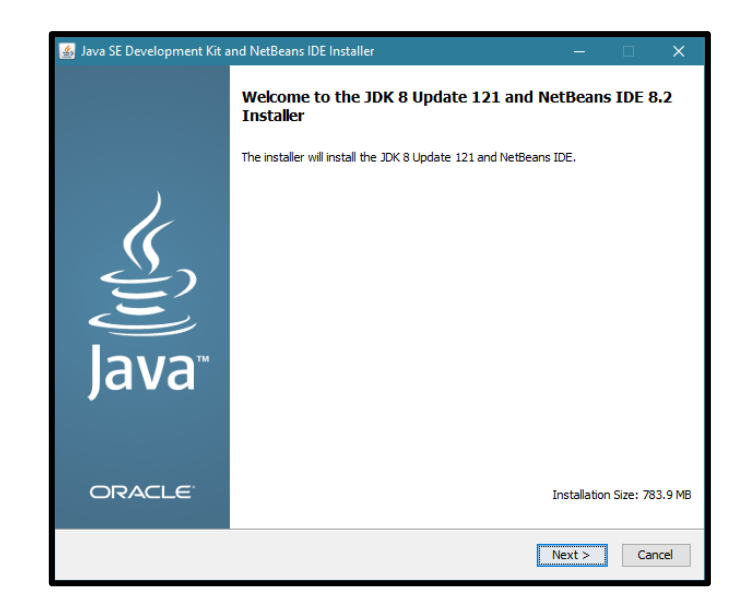

Se pulsa siguiente.

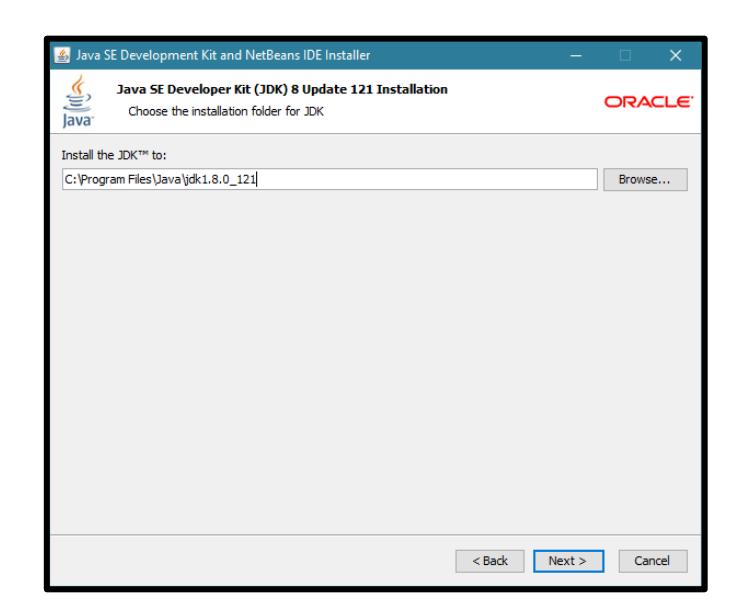

Se pulsa siguiente.

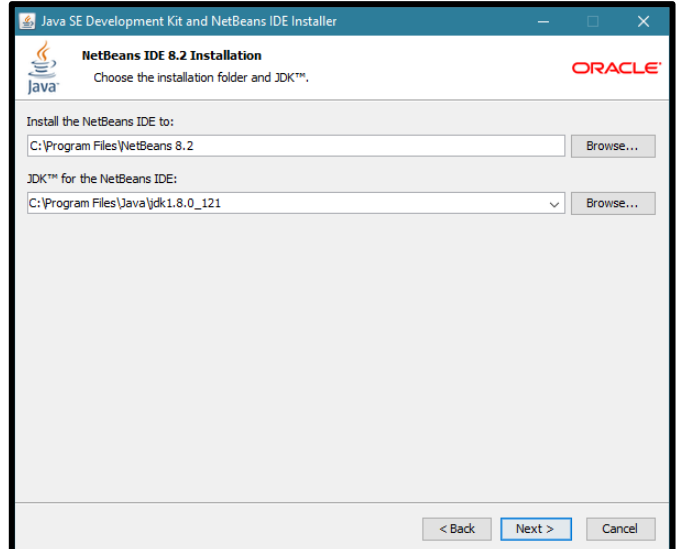

Se pulsa Instalar.

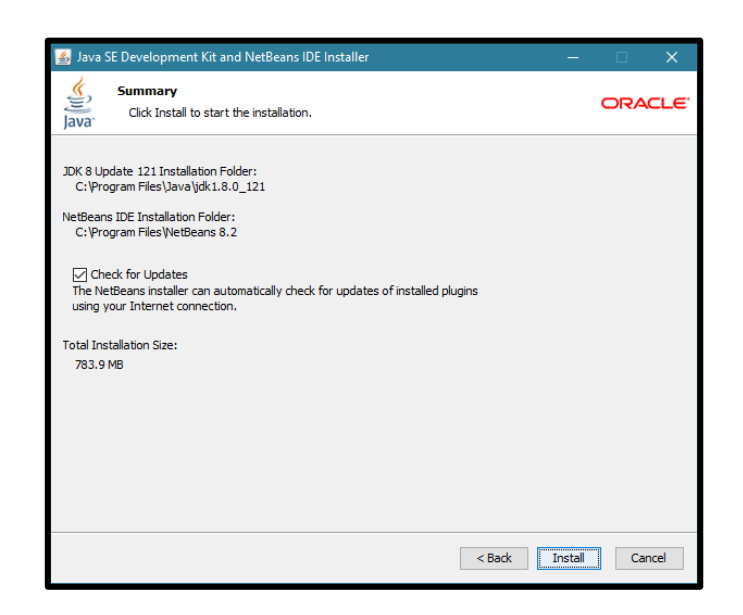

Se espera que termine de instalar y se pulsa finalizar.

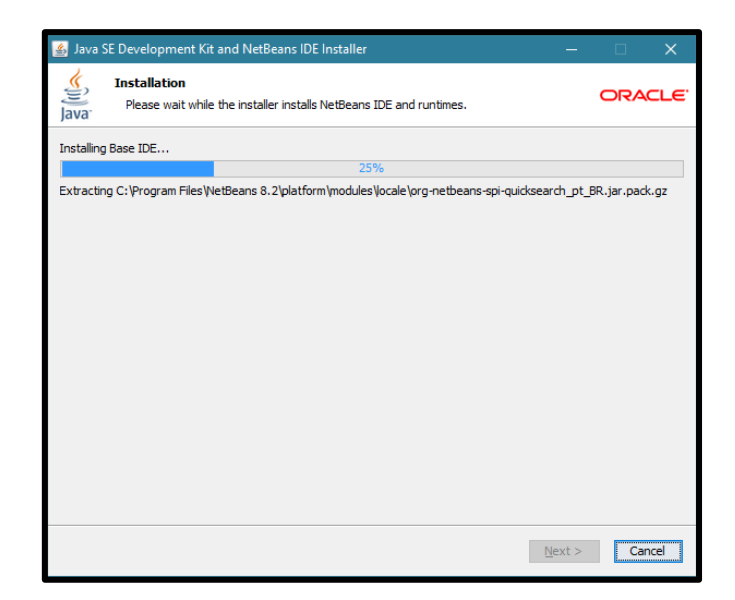

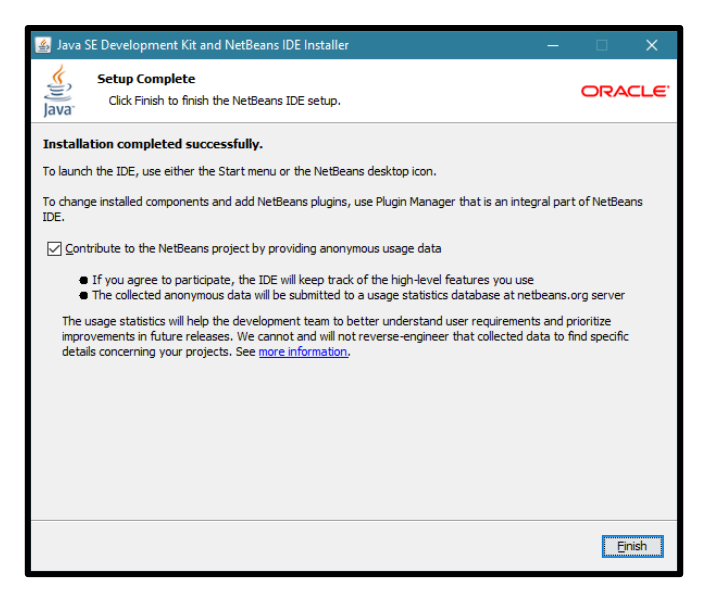

Se inicia el programa.

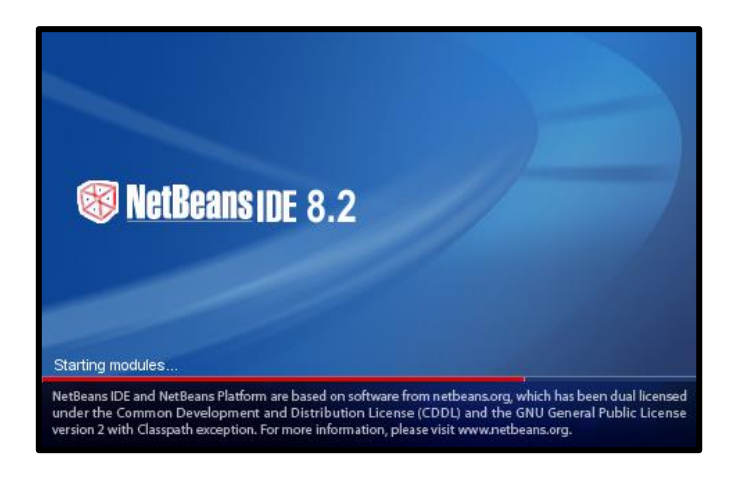

Se crea un nuevo proyecto.

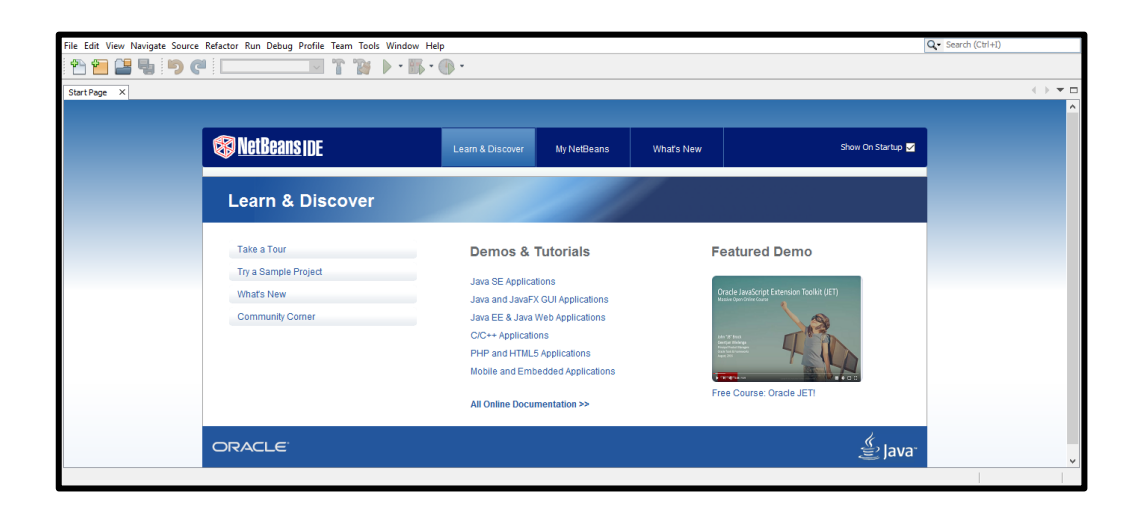

Se escoge una Java Application.

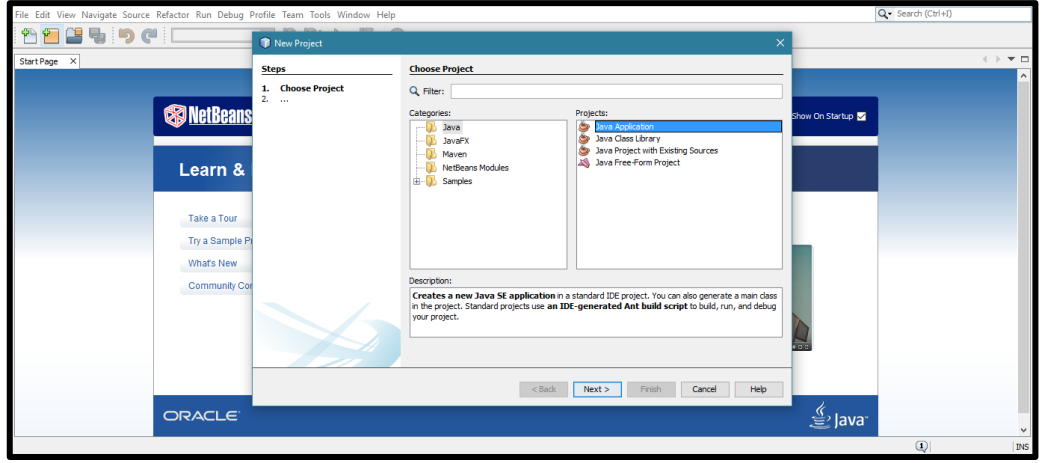

Se pulsa siguiente.

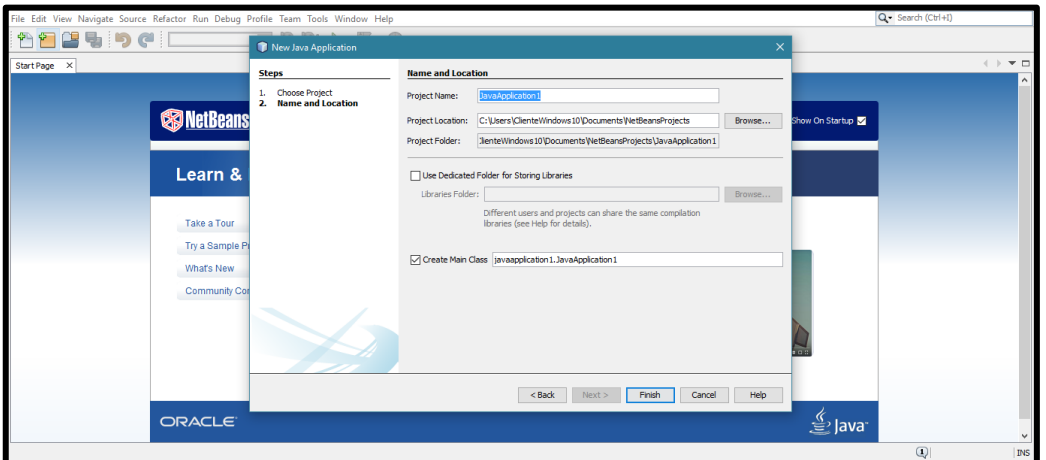

Se coloca un nombre al proyecto y se pulsa finalizar.

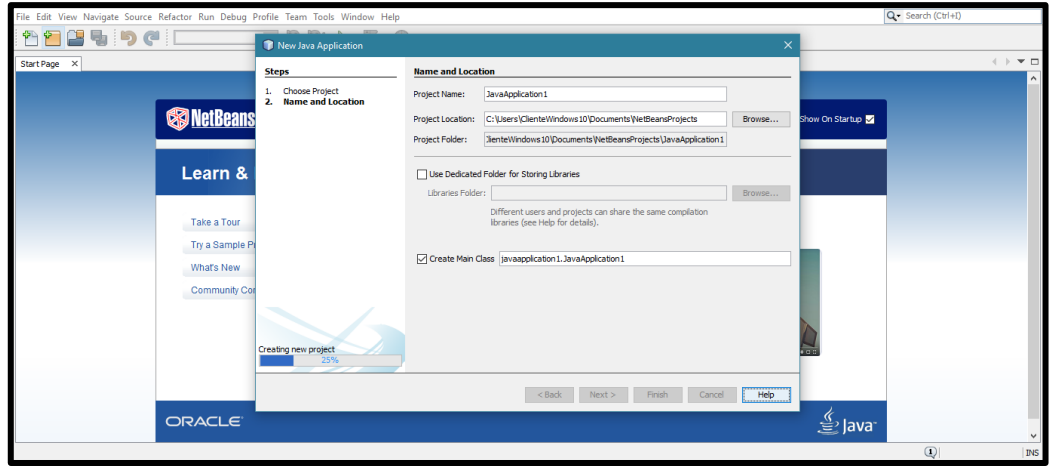

Se crea un nuevo JFrame Form para trabajar sobre él. Se hace clic derecho sobre Java Source Package/New/JFrame Form.

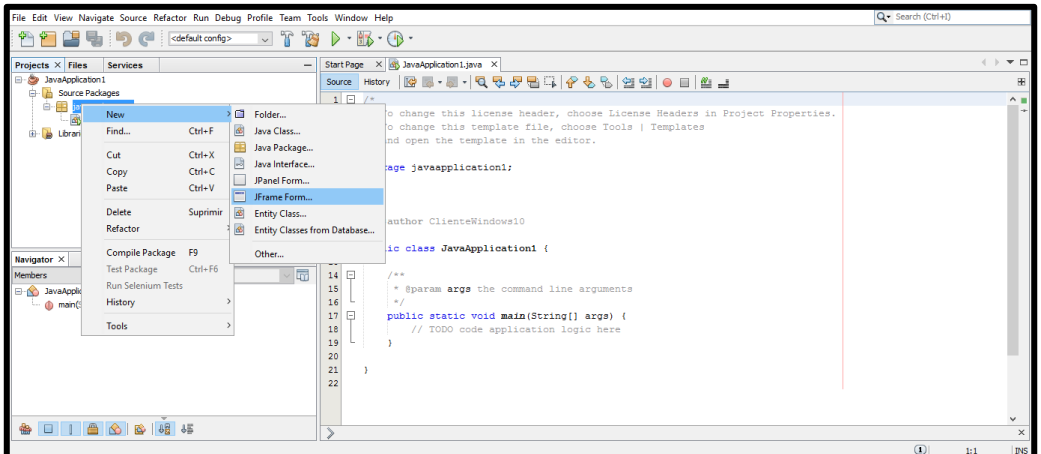

Se coloca un nombre y se presiona finalizar.

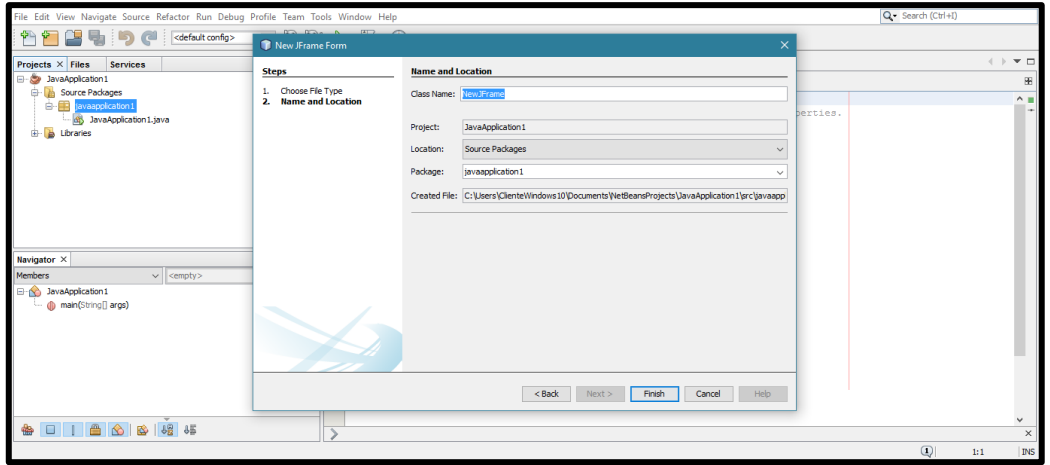

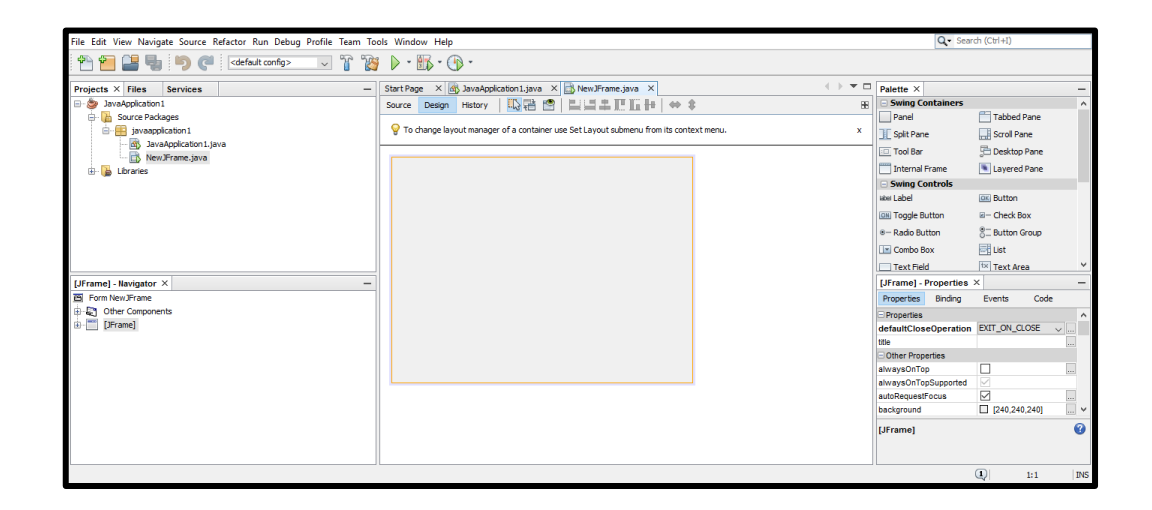

# **CÓDIGO DE PROGRAMACIÓN**

### **Clase que permite la conexión con la Base de Datos**

De igual manera que se hizo con el JFrame Form, ahora se crea una nueva Java Class.

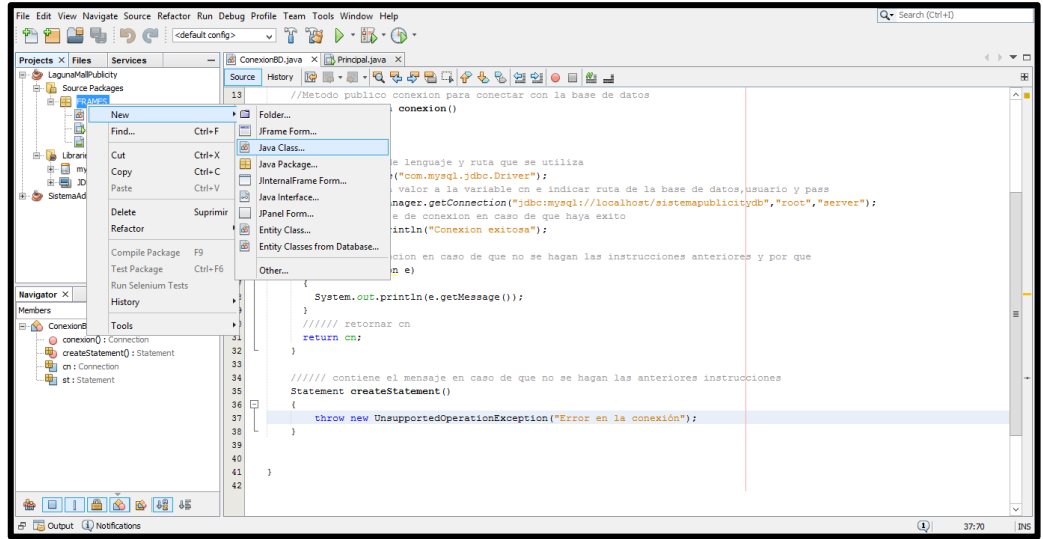

Se coloca un nombre pertinente a la conexión y se presiona finalizar.

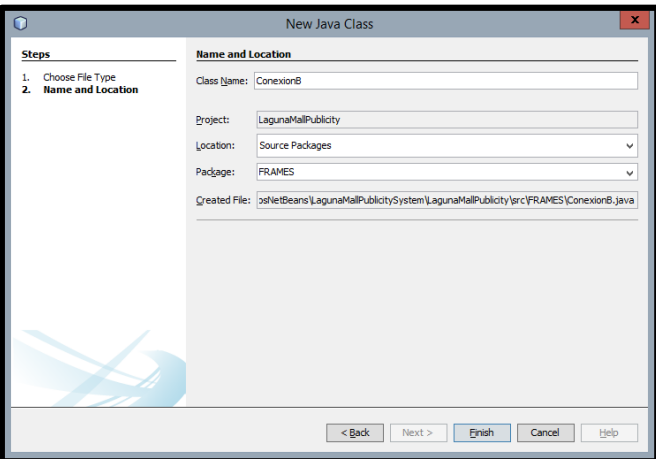

En la clase va el siguiente código.

### package FRAMES**;**

//Importar libreria java.sql para la base de datos y cargar metodos **import** java**.**sql**.\*;**

public class ConexionBD

**{** //Inicializar variable tipo conexion (cn)

```
 Connection cn;
 Statement st;
 //Metodo publico conexion para conectar con la base de datos
 public Connection conexion()
 {
  try
  {
   ////// tipo de lenguaje y ruta que se utiliza
   Class.forName("com.mysql.jdbc.Driver");
   ////// dar un valor a la variable cn e indicar ruta de la base de datos,usuario y pass
   cn = DriverManager.getConnection("jdbc:mysql://localhost/sistemapublicitydb","root","server");
   ////// mensaje de conexion en caso de que haya exito
   System.out.println("Conexion exitosa");
  }
  ////// la excepcion en caso de que no se hagan las instrucciones anteriores y por que
  catch (Exception e)
  {
   System.out.println(e.getMessage()); 
  }
  ////// retornar cn 
  return cn;
 }
 ////// contiene el mensaje en caso de que no se hagan las anteriores instrucciones
 Statement createStatement()
 {
   throw new UnsupportedOperationException("Error en la conexión");
 }
```
Ahora se añade externamente librería para conexión de java con mysql. En la carpeta libraries se da clic derecho y se selecciona Add JAR/Folder. Se debe tener previamente descargado el archivo.

**}**

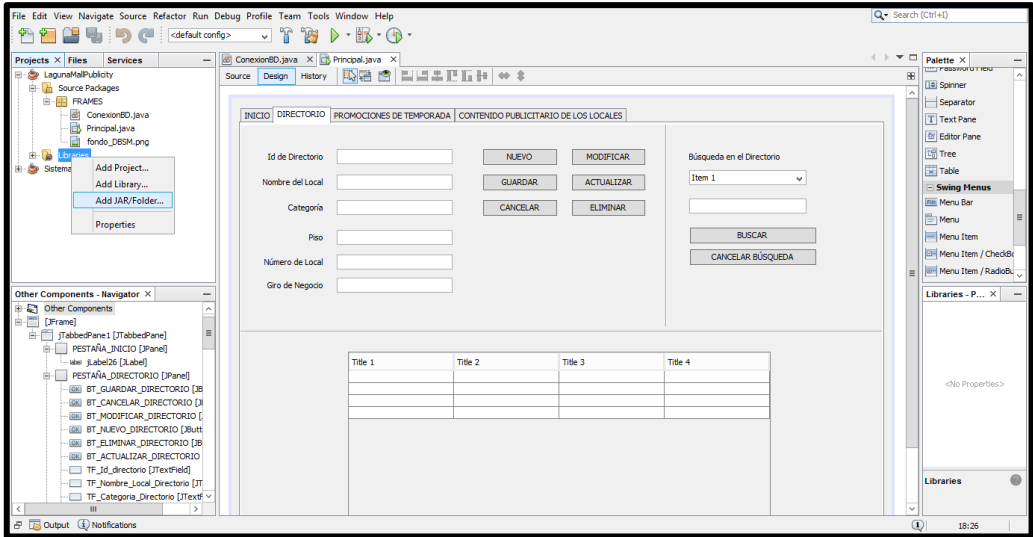

Se escoge de la ubicación del archivo y se abre.

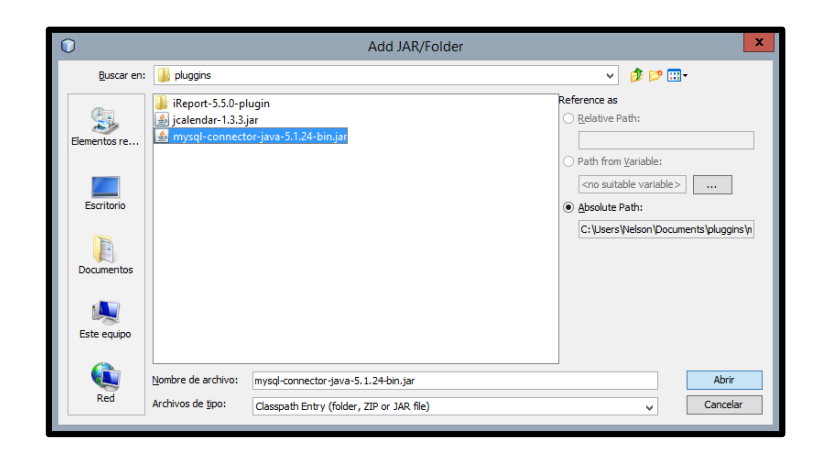

La librería se integrará al programa que se diseña.

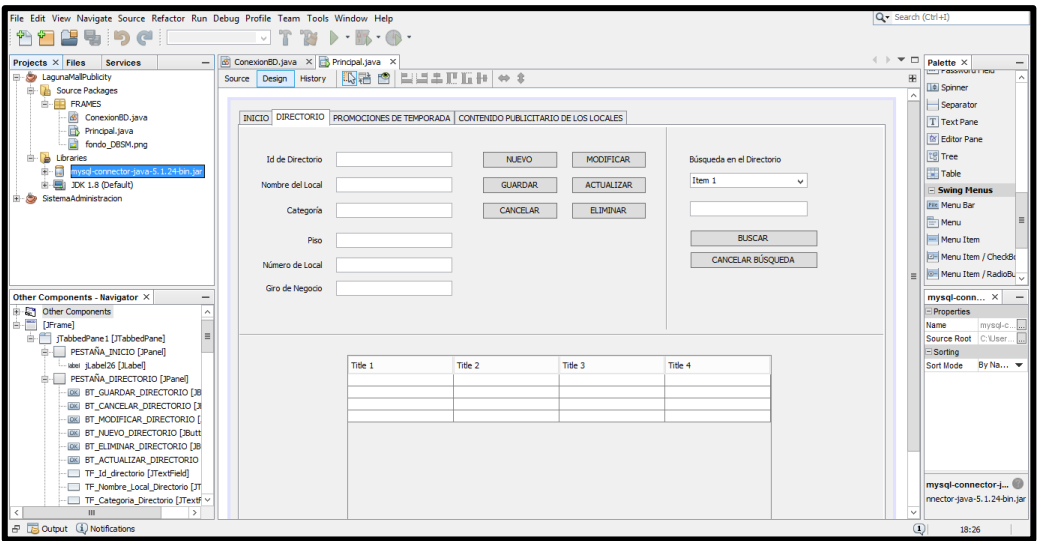

# **La Clase Principal**

Primeramente se crea el diseño sobre el JFrame Form y luego se programa el código para el funcionamiento de las operaciones sobre las bases de datos.

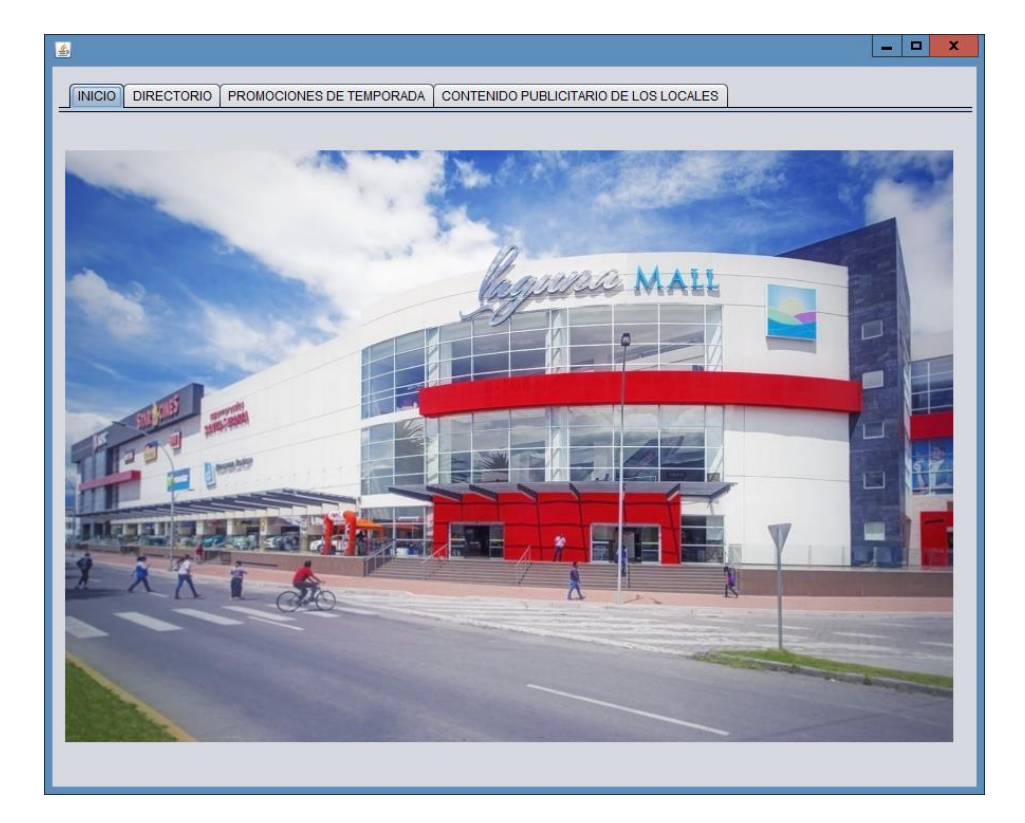

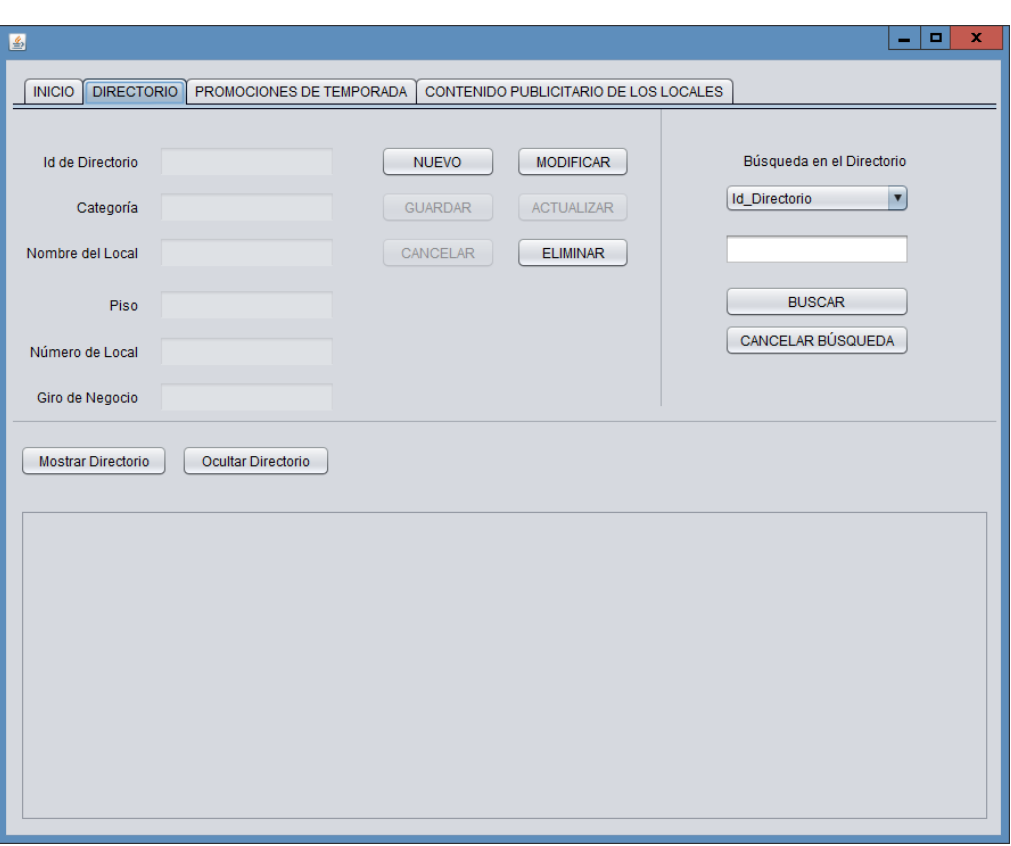

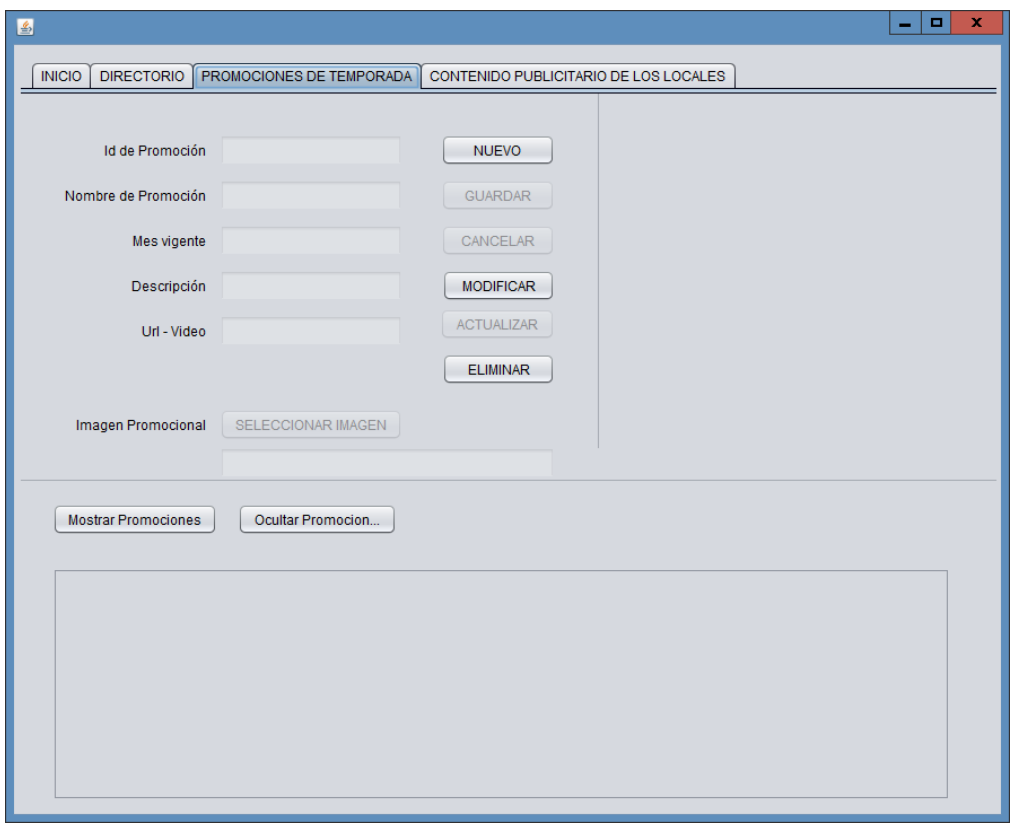

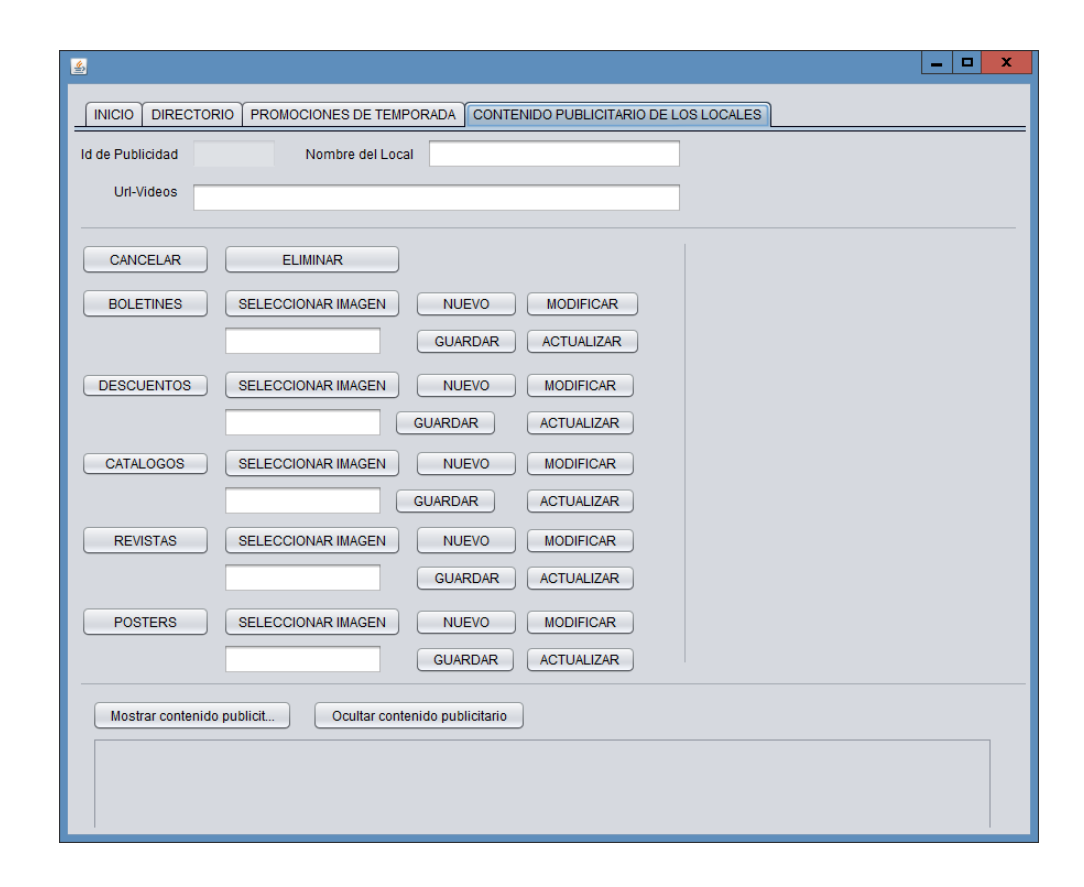

Código de la programación de los métodos.

/\*\* \* @author Nelson Romo \*/ package FRAMES**;** //Librerías Importadas **import** java**.**awt**.**Image**; import** java**.**io**.**File**; import** java**.**io**.**FileInputStream**; import** java**.**io**.**FileNotFoundException**; import** java**.**sql**.**Connection**; import** java**.**sql**.**PreparedStatement**; import** java**.**sql**.**ResultSet**; import** java**.**sql**.**SQLException**; import** java**.**sql**.**Statement**; import** java**.**util**.**logging**.**Level**; import** java**.**util**.**logging**.**Logger**; import** javax**.**swing**.**ImageIcon**; import** javax**.**swing**.**JFileChooser**; import** javax**.**swing**.**JOptionPane**; import** javax**.**swing**.**filechooser**.**FileNameExtensionFilter**; import** javax**.**swing**.**table**.**DefaultTableModel**;**

public class Principal **extends** javax**.**swing**.**JFrame **{**

 ////// Usamos la clase conexion ConexionBD con **= new** ConexionBD**();** Connection cn **=** con**.**conexion**();**

 String atributoId **=** "Id\_Directorio"**;** String atributoIdPromociones **=** "Id\_Promo"**;** String atributoIdPublicidad **=** "Id\_Publicidad"**;**

```
void MostrarTablaDirectorio(String valorId)
{
   DefaultTableModel modeloDirectorio = new DefaultTableModel();
   //utilizamos el objeto modelo y agregamos columnas
     modeloDirectorio.addColumn("Id_Directorio");
     modeloDirectorio.addColumn("Categoria");
     modeloDirectorio.addColumn("Nombre_Local");
     modeloDirectorio.addColumn("Piso");
     modeloDirectorio.addColumn("Numero_Local");
     modeloDirectorio.addColumn("Giro_de_Negocio");
   //agregamos las columnas al objeto tabla del Formulario
      Tabla_Directorio.setModel(modeloDirectorio);
   //creamos una variable string que tenga la instruccion para mostrar la tabla
     String sqlDirectorio = "";
     if (valorId.equals(""))
     {
        sqlDirectorio = "SELECT * FROM directorio";
     }
     else
     {
        sqlDirectorio = "SELECT * FROM directorio WHERE "+atributoId+" = '"+valorId+"'";
     }
   //creamos un arreglo
     String datosDirectorio[] = new String [6];
   //creamos una variable que contenga el conector
     Statement st;
     try {
        st = cn.createStatement();
        ResultSet rs = st.executeQuery(sqlDirectorio);
        while(rs.next())
 {
          datosDirectorio[0]=rs.getString(1);
          datosDirectorio[1]=rs.getString(2);
          datosDirectorio[2]=rs.getString(3);
          datosDirectorio[3]=rs.getString(4);
          datosDirectorio[4]=rs.getString(5);
          datosDirectorio[5]=rs.getString(6);
          modeloDirectorio.addRow(datosDirectorio);
        }
        Tabla_Directorio.setModel(modeloDirectorio);
      } catch (SQLException ex) {
        Logger.getLogger(Principal.class.getName()).log(Level.SEVERE, null, ex);
     }
} 
void MostrarTablaPROMOCIONES (String ValorId)
{
   DefaultTableModel modeloPromociones = new DefaultTableModel();
   modeloPromociones.addColumn("Id_Promocion");
   modeloPromociones.addColumn("Nombre_Promocion");
   modeloPromociones.addColumn("Mes");
   modeloPromociones.addColumn("Promo_Mensual");
   modeloPromociones.addColumn("Descripcion");
   modeloPromociones.addColumn("Video");
   Tabla_Promociones.setModel(modeloPromociones);
   String sqlPromociones = "";
     if (ValorId.equals(""))
     {
        sqlPromociones = "SELECT * FROM lagunamall";
     }
```

```
 else
     {
        sqlPromociones = "SELECT * FROM lagunamall WHERE "+atributoIdPromociones+" = '"+ValorId+"'";
     }
     String datosDirectorio[] = new String [6];
     Statement st;
     try {
        st = cn.createStatement();
        ResultSet rs = st.executeQuery(sqlPromociones);
        while(rs.next())
        {
          datosDirectorio[0]=rs.getString(1);
          datosDirectorio[1]=rs.getString(2);
          datosDirectorio[2]=rs.getString(3);
          datosDirectorio[3]=rs.getString(4);
          datosDirectorio[4]=rs.getString(5);
          datosDirectorio[5]=rs.getString(6);
        modeloPromociones.addRow(datosDirectorio);
 }
        Tabla_Promociones.setModel(modeloPromociones);
     } catch (SQLException ex) {
        Logger.getLogger(Principal.class.getName()).log(Level.SEVERE, null, ex);
     }
void mostrarTablaContenido(String ValorId)
   DefaultTableModel modeloContenido = new DefaultTableModel();
   modeloContenido.addColumn("Id_Publicidad");
   modeloContenido.addColumn("Nombre_Local");
   modeloContenido.addColumn("Boletines");
   modeloContenido.addColumn("Descuentos");
   modeloContenido.addColumn("Catalogos");
   modeloContenido.addColumn("Revistas");
   modeloContenido.addColumn("Posters");
   modeloContenido.addColumn("Url de Video");
   Tabla_Promociones.setModel(modeloContenido);
   String sqlPublicidad = "";
     if (ValorId.equals(""))
 {
        sqlPublicidad = "SELECT * FROM publicidad";
     }
     else
     {
        sqlPublicidad = "SELECT * FROM publicidad WHERE "+atributoIdPublicidad+" = '"+ValorId+"'";
     }
     String datosDirectorio[] = new String [8];
     Statement st;
```
#### **try {**

**{**

**}**

**{**

```
 st = cn.createStatement();
 ResultSet rs = st.executeQuery(sqlPublicidad);
```
#### **while(**rs**.**next**())**

 datosDirectorio**[**0**]=**rs**.**getString**(**1**);** datosDirectorio**[**1**]=**rs**.**getString**(**2**);** datosDirectorio**[**2**]=**rs**.**getString**(**3**);** datosDirectorio**[**3**]=**rs**.**getString**(**4**);** datosDirectorio**[**4**]=**rs**.**getString**(**5**);** datosDirectorio**[**5**]=**rs**.**getString**(**6**);**

```
 datosDirectorio
[
6]=rs
.getString
(
7);
 datosDirectorio
[
7]=rs
.getString
(
8);
 modeloContenido
.addRow
(datosDirectorio);
      }
 Tabla_Contenido
.setModel
(modeloContenido);
    } catch
(SQLException ex
)
{
 Logger
.getLogger
(Principal
.class
.getName()).log
(Level
.SEVERE
, null, ex);
    }
}
void cancelar_limpiar() {
 TF_Id_directorio
.setText
("");
 TF_Categoria_Directorio
.setText
("");
 TF_Nombre_Local_Directorio
.setText
("");
 TF_Piso_Directorio
.setText
("");
 TF_NumeroLocal_Directorio
.setText
("");
 TF_GirodeNegocio_Directorio
.setText
("");
 TF_Buscar_Directorio
.setText
("");
}
void cancelar_limpiarPromociones () {
 TF_Id_Promo
.setText
("");
 TF_Nombre_Promociones
.setText
("");
 TF_Mes_Promociones
.setText
("");
 TF_Descripcion_Promociones
.setText
("");
 TF_URLVideo_Promociones
.setText
("");
 TF_RutaImagen_Promociones
.setText
("");
}
void agregarItemsComboBox () {
 ComboBox_Busqueda_Directorio
.addItem
("Id_Directorio");
 ComboBox_Busqueda_Directorio
.addItem
("Nombre_Local");
 ComboBox_Busqueda_Directorio
.addItem
("Categoria");
 ComboBox_Busqueda_Directorio
.addItem
("Piso");
 ComboBox_Busqueda_Directorio
.addItem
("Numero_Local");
 ComboBox_Busqueda_Directorio
.addItem
("Giro_de_Negocio"); 
}
void bloquearDirectorio () {
 TF_Categoria_Directorio
.setEnabled(false);
 TF_Nombre_Local_Directorio
.setEnabled(false);
 TF_Piso_Directorio
.setEnabled(false);
 TF_NumeroLocal_Directorio
.setEnabled(false);
 TF_GirodeNegocio_Directorio
.setEnabled(false);
 BT_GUARDAR_DIRECTORIO
.setEnabled(false);
 BT_CANCELAR_DIRECTORIO
.setEnabled(false);
 BT_MODIFICAR_DIRECTORIO
.setEnabled(true);
 BT_ACTUALIZAR_DIRECTORIO
.setEnabled(false);
 BT_ELIMINAR_DIRECTORIO
.setEnabled(true);
 BT_NUEVO_DIRECTORIO
.setEnabled(true);
}
void bloquearPromociones() {
 TF_Nombre_Promociones
.setEnabled(false);
 TF_Mes_Promociones
.setEnabled(false);
 TF_Descripcion_Promociones
.setEnabled(false);
 TF_URLVideo_Promociones
.setEnabled(false);
 BT_SELECCIONAR_IMAGEN_PROMOCIONES
.setEnabled(false);
 BT_GUARDAR_PROMOCIONES
.setEnabled(false);
 BT_CANCELAR_PROMOCIONES
.setEnabled(false);
 BT_MODIFICAR_PROMOCIONES
.setEnabled(true);
 BT_ACTUALIZAR_PROMOCIONES
.setEnabled(false);
```
BT\_ELIMINAR\_PROMOCIONES **.**setEnabled**(true);**

BT\_NUEVO\_PROMOCIONES**.**setEnabled**(true);**

void desbloquearDirectorio **()**

**}**

**{**

**{** BT\_NUEVO\_DIRECTORIO**.**setEnabled**(false);** TF\_Categoria\_Directorio**.**setEnabled**(true);** TF\_Nombre\_Local\_Directorio**.**setEnabled**(true);** TF\_Piso\_Directorio**.**setEnabled**(true);** TF\_NumeroLocal\_Directorio**.**setEnabled**(true);** TF\_GirodeNegocio\_Directorio**.**setEnabled**(true);** BT\_GUARDAR\_DIRECTORIO**.**setEnabled**(true);** BT\_CANCELAR\_DIRECTORIO**.**setEnabled**(true);** BT\_MODIFICAR\_DIRECTORIO**.**setEnabled**(false);** BT\_ACTUALIZAR\_DIRECTORIO**.**setEnabled**(false);** BT\_ELIMINAR\_DIRECTORIO**.**setEnabled**(false); }** void desbloquearPromociones **()** BT\_NUEVO\_PROMOCIONES**.**setEnabled**(false);** TF\_Nombre\_Promociones**.**setEnabled**(true);** TF\_Mes\_Promociones**.**setEnabled**(true);** TF\_Descripcion\_Promociones**.**setEnabled**(true);** TF\_URLVideo\_Promociones**.**setEnabled**(true);** BT\_SELECCIONAR\_IMAGEN\_PROMOCIONES**.**setEnabled**(true);** BT\_GUARDAR\_PROMOCIONES**.**setEnabled**(true);** BT\_CANCELAR\_PROMOCIONES**.**setEnabled**(true);** BT\_MODIFICAR\_PROMOCIONES**.**setEnabled**(false);** BT\_ACTUALIZAR\_PROMOCIONES**.**setEnabled**(false);** BT\_ELIMINAR\_PROMOCIONES**.**setEnabled**(false); }** public Principal**() {** initComponents**(); this.**setLocationRelativeTo**(null);** //MostrarTablaDirectorio(""); //MostrarTablaPROMOCIONES(""); //mostrarTablaContenido(""); agregarItemsComboBox**();** bloquearDirectorio**();** bloquearPromociones**();**

 TF\_Id\_directorio**.**setEnabled**(false);** TF\_RutaImagen\_Promociones**.**setEnabled**(false);** TF\_Id\_Promo**.**setEnabled**(false);** TF\_Id\_Publicidad**.**setEnabled**(false);**

**}**

Código de programación de las acciones de cada botón.

private void BT\_GUARDAR\_DIRECTORIOActionPerformed**(**java**.**awt**.**event**.**ActionEvent evt**) {**

 String insertar**=**"INSERT INTO directorio(Categoria,Nombre\_Local,Piso,Numero\_Local,Giro\_de\_Negocio) VALUES(?,?,?,?,?)"**; try {**

 PreparedStatement pps **=** cn**.**prepareStatement**(**insertar**);** pps**.**setString**(**1**,**TF\_Categoria\_Directorio**.**getText**());** pps**.**setString**(**2**,**TF\_Nombre\_Local\_Directorio**.**getText**());** pps**.**setString**(**3**,**TF\_Piso\_Directorio**.**getText**());** pps**.**setString**(**4**,**TF\_NumeroLocal\_Directorio**.**getText**());** pps**.**setString**(**5**,**TF\_GirodeNegocio\_Directorio**.**getText**());** pps**.**executeUpdate**();** JOptionPane**.**showMessageDialog**(null,**"Datos guardados"**);** MostrarTablaDirectorio**(**""**);**

225

```
 BT_GUARDAR_DIRECTORIO.setEnabled(false);
       BT_CANCELAR_DIRECTORIO.setEnabled(false);
       bloquearDirectorio();
       cancelar_limpiar();
 }
     catch (SQLException ex)
 {
       Logger.getLogger(Principal.class.getName()).log(Level.SEVERE, null, ex);
       } 
   }
```
private void BT\_MODIFICAR\_DIRECTORIOActionPerformed**(**java**.**awt**.**event**.**ActionEvent evt**) {**

 desbloquearDirectorio**();** BT\_GUARDAR\_DIRECTORIO**.**setEnabled**(false);**

BT\_ACTUALIZAR\_DIRECTORIO**.**setEnabled**(true);**

int filaDirectorio **=** Tabla\_Directorio**.**getSelectedRow**();**

**if(**filaDirectorio**>=**0**)**

**{**

TF\_Id\_directorio**.**setText**(**Tabla\_Directorio**.**getValueAt**(**filaDirectorio**,** 0**).**toString**());**

TF\_Categoria\_Directorio**.**setText**(**Tabla\_Directorio**.**getValueAt**(**filaDirectorio**,** 1**).**toString**());**

- TF\_Nombre\_Local\_Directorio**.**setText**(**Tabla\_Directorio**.**getValueAt**(**filaDirectorio**,** 2**).**toString**());**
- TF\_Piso\_Directorio**.**setText**(**Tabla\_Directorio**.**getValueAt**(**filaDirectorio**,** 3**).**toString**());**
- TF\_NumeroLocal\_Directorio**.**setText**(**Tabla\_Directorio**.**getValueAt**(**filaDirectorio**,** 4**).**toString**());**

```
 TF_GirodeNegocio_Directorio.setText(Tabla_Directorio.getValueAt(filaDirectorio, 5).toString());
```

```
 }
```

```
 else
 {
```
**}**

JOptionPane**.**showMessageDialog**(null,** "No ha seleccionado ninguna fila"**);**

```
 }
```
private void BT\_MODIFICAR\_PROMOCIONESActionPerformed**(**java**.**awt**.**event**.**ActionEvent evt**) {**

```
 int filaPromociones = Tabla_Promociones.getSelectedRow();
  if(filaPromociones>=0)
   {
     TF_Id_Promo.setText(Tabla_Promociones.getValueAt(filaPromociones, 0).toString());
     TF_Nombre_Promociones.setText(Tabla_Promociones.getValueAt(filaPromociones, 1).toString());
     TF_Mes_Promociones.setText(Tabla_Promociones.getValueAt(filaPromociones, 2).toString());
     TF_Descripcion_Promociones.setText(Tabla_Promociones.getValueAt(filaPromociones, 4).toString());
     TF_URLVideo_Promociones.setText(Tabla_Promociones.getValueAt(filaPromociones, 5).toString());
     Image foto=getToolkit().getImage(TF_RutaImagen_Promociones.getText());
     desbloquearPromociones();
     BT_ACTUALIZAR_PROMOCIONES.setEnabled(true);
     BT_GUARDAR_PROMOCIONES.setEnabled(false);
   }
  else
   {
     //si no se seleciono ninguna fila en la tabla
     JOptionPane.showMessageDialog(null,"No ha seleccionado ninguna fila");
  }
 }
```
private void BT\_GUARDAR\_PROMOCIONESActionPerformed**(**java**.**awt**.**event**.**ActionEvent evt**) {**

 String insertar **=**"INSERT INTO lagunamall(Nombre\_Promo,Mes,Promo\_Mensual,Descripcion,Url\_Video) VALUES(?,?,?,?,?)"**;** FileInputStream archivoImagen**;**

```
 try {
   PreparedStatement pps;
   pps = cn.prepareStatement(insertar);
```

```
 pps.setString(1,TF_Nombre_Promociones.getText());
 pps.setString(2,TF_Mes_Promociones.getText());
```

```
 try
 {
         archivoImagen = new FileInputStream(TF_RutaImagen_Promociones.getText());
         pps.setBinaryStream(3, archivoImagen);
       } catch (FileNotFoundException ex) {
         Logger.getLogger(Principal.class.getName()).log(Level.SEVERE, null, ex);
 }
       pps.setString(4,TF_Descripcion_Promociones.getText());
       pps.setString(5,TF_URLVideo_Promociones.getText());
       pps.executeUpdate();
       JOptionPane.showMessageDialog(null,"Datos guardados");
       MostrarTablaPROMOCIONES("");
       bloquearPromociones();
       cancelar_limpiarPromociones();
     } catch (SQLException ex) {
       Logger.getLogger(Principal.class.getName()).log(Level.SEVERE, null, ex);
     }
   } 
  private void BT_SELECCIONAR_CATALOGOS_PUBLICIDADActionPerformed(java.awt.event.ActionEvent evt) { 
     FileNameExtensionFilter filtro=new FileNameExtensionFilter("Tipo de archivo .jpg;.jpeg;.png;.gif", "jpg","png","jpeg","gif");
     JFileChooser ImagenPromo=new JFileChooser();
     ImagenPromo.addChoosableFileFilter(filtro);
     ImagenPromo.setDialogTitle("Abrir Archivo");
     File ruta=new File("D:\\RECURSOS APP\\promociones de temporada");
     ImagenPromo.setCurrentDirectory(ruta);
     int ventana=ImagenPromo.showOpenDialog(null);
     if(ventana==JFileChooser.APPROVE_OPTION)
     {
       File file=ImagenPromo.getSelectedFile();
       TF_Ruta_Catalogos.setText(String.valueOf(file));
       Image foto=getToolkit().getImage(TF_Ruta_Catalogos.getText());
       foto=foto.getScaledInstance(210, 334, Image.SCALE_SMOOTH);
       LABEL_CONTENIDO.setIcon(new ImageIcon(foto));
     }
   } 
  private void BT_SELECCIONAR_REVISTAS_PUBLICIDADActionPerformed(java.awt.event.ActionEvent evt) { 
     FileNameExtensionFilter filtro=new FileNameExtensionFilter("Tipo de archivo .jpg;.jpeg;.png;.gif", "jpg","png","jpeg","gif");
     JFileChooser ImagenPromo=new JFileChooser();
     ImagenPromo.addChoosableFileFilter(filtro);
     ImagenPromo.setDialogTitle("Abrir Archivo");
     File ruta=new File("D:\\RECURSOS APP\\promociones de temporada");
     ImagenPromo.setCurrentDirectory(ruta);
     int ventana=ImagenPromo.showOpenDialog(null);
     if(ventana==JFileChooser.APPROVE_OPTION)
 {
       File file=ImagenPromo.getSelectedFile();
       TF_Ruta_Revistas.setText(String.valueOf(file));
       Image foto=getToolkit().getImage(TF_Ruta_Revistas.getText());
       foto=foto.getScaledInstance(210, 334, Image.SCALE_SMOOTH);
       LABEL_CONTENIDO.setIcon(new ImageIcon(foto));
     }
   } 
  private void BT_SELECCIONAR_BANNERS_PUBLICIDADActionPerformed(java.awt.event.ActionEvent evt) {
```
 FileNameExtensionFilter filtro**=new** FileNameExtensionFilter**(**"Tipo de archivo .jpg;.jpeg;.png;.gif"**,** "jpg"**,**"png"**,**"jpeg"**,**"gif"**);** JFileChooser ImagenPromo**=new** JFileChooser**();** ImagenPromo**.**addChoosableFileFilter**(**filtro**);** ImagenPromo**.**setDialogTitle**(**"Abrir Archivo"**);**

```
 File ruta=new File("D:\\RECURSOS APP\\promociones de temporada");
     ImagenPromo.setCurrentDirectory(ruta);
     int ventana=ImagenPromo.showOpenDialog(null);
     if(ventana==JFileChooser.APPROVE_OPTION)
     {
       File file=ImagenPromo.getSelectedFile();
       TF_Ruta_Posters.setText(String.valueOf(file));
       Image foto=getToolkit().getImage(TF_Ruta_Posters.getText());
       foto=foto.getScaledInstance(210, 334, Image.SCALE_SMOOTH);
       LABEL_CONTENIDO.setIcon(new ImageIcon(foto));
     }
   } 
  //GUARDAR BOLETINES
  private void BT_GUARDAR_PUBLICIDADActionPerformed(java.awt.event.ActionEvent evt) { 
     String insertar ="INSERT INTO publicidad(Nombre_Local,Boletines) VALUES(?,?)";
     FileInputStream archivoImagen;
     try {
       PreparedStatement pps;
       pps = cn.prepareStatement(insertar);
       //insertamos en Nombre_Local
       pps.setString(1,TF_NombreLocal_Publicidad.getText());
         try
         {
            archivoImagen = new FileInputStream(TF_Ruta_Boletines.getText());
          pps.setBinaryStream(2, archivoImagen);
 }
         catch (FileNotFoundException ex)
 {
            Logger.getLogger(Principal.class.getName()).log(Level.SEVERE, null, ex);
         }
       pps.executeUpdate();
       JOptionPane.showMessageDialog(null,"Datos guardados");
       mostrarTablaContenido("");
 }
     catch (SQLException ex)
     {
       Logger.getLogger(Principal.class.getName()).log(Level.SEVERE, null, ex);
     } 
   } 
  //MODIFICAR BOLETINES 
  private void BT_MODIFICAR_PUBLICIDADActionPerformed(java.awt.event.ActionEvent evt) { 
     int filaPublicidad = Tabla_Contenido.getSelectedRow();
     if(filaPublicidad>=0)
     {
       TF_Id_Publicidad.setText(Tabla_Contenido.getValueAt(filaPublicidad, 0).toString());
       TF_NombreLocal_Publicidad.setText(Tabla_Contenido.getValueAt(filaPublicidad, 1).toString());
       TF_Ruta_Boletines.setText(Tabla_Contenido.getValueAt(filaPublicidad, 2).toString());
       Image foto=getToolkit().getImage(TF_Ruta_Boletines.getText());
     }
     else
     {
       //si no se seleciono ninguna fila en la tabla
       JOptionPane.showMessageDialog(null,"No ha seleccionado ninguna fila");
     }
   } 
  private void BT_SELECCIONAR_DESCUENTOS_PUBLICIDADActionPerformed(java.awt.event.ActionEvent evt) { 
     FileNameExtensionFilter filtro=new FileNameExtensionFilter("Tipo de archivo .jpg;.jpeg;.png;.gif", "jpg","png","jpeg","gif");
     JFileChooser ImagenPromo=new JFileChooser();
     ImagenPromo.addChoosableFileFilter(filtro);
     ImagenPromo.setDialogTitle("Abrir Archivo");
     File ruta=new File("D:\\RECURSOS APP\\promociones de temporada");
     ImagenPromo.setCurrentDirectory(ruta);
```

```
 int ventana=ImagenPromo.showOpenDialog(null);
```

```
 if(ventana==JFileChooser.APPROVE_OPTION)
     {
        File file=ImagenPromo.getSelectedFile();
        TF_Ruta_Descuentos.setText(String.valueOf(file));
        Image foto=getToolkit().getImage(TF_Ruta_Descuentos.getText());
        foto=foto.getScaledInstance(210, 334, Image.SCALE_SMOOTH);
        LABEL_CONTENIDO.setIcon(new ImageIcon(foto));
     }
   } 
   private void BT_CANCELAR_DIRECTORIOActionPerformed(java.awt.event.ActionEvent evt) { 
     cancelar_limpiar();
     bloquearDirectorio();
   } 
   private void BT_ACTUALIZAR_DIRECTORIOActionPerformed(java.awt.event.ActionEvent evt) { 
     try {
        PreparedStatement pps = cn.prepareStatement("UPDATE directorio SET 
Categoria='"+TF_Categoria_Directorio.getText()+"',Nombre_Local='"+TF_Nombre_Local_Directorio.getText()+"',Piso='"+TF_Piso_D
irectorio.getText()+"',Numero_Local='"+TF_NumeroLocal_Directorio.getText()+"',Giro_de_Negocio='"+TF_GirodeNegocio_Directori
o.getText()+"' WHERE Id_Directorio='"+TF_Id_directorio.getText()+"'");
        pps.executeUpdate();
        JOptionPane.showMessageDialog(null,"Datos Actualizados");
        cancelar_limpiar();
        MostrarTablaDirectorio("");
        bloquearDirectorio();
     } catch (SQLException ex) {
        Logger.getLogger(Principal.class.getName()).log(Level.SEVERE, null, ex);
     }
   } 
   private void BT_ELIMINAR_DIRECTORIOActionPerformed(java.awt.event.ActionEvent evt) { 
     int filaDirectorio = Tabla_Directorio.getSelectedRow();
     String valorDirectorio = Tabla_Directorio.getValueAt(filaDirectorio, 0).toString();
     if(filaDirectorio>=0)
     {
        try {
          PreparedStatement pps = cn.prepareStatement("DELETE from directorio WHERE Id_Directorio='"+valorDirectorio+"'");
          pps.executeUpdate();
          JOptionPane.showMessageDialog(null, "Dato Eliminado");
          MostrarTablaDirectorio("");
        } catch (SQLException ex) {
          Logger.getLogger(Principal.class.getName()).log(Level.SEVERE, null, ex);
 }
     }
   } 
   private void BT_BUSCAR_DIRECTORIOActionPerformed(java.awt.event.ActionEvent evt) { 
     atributoId = ComboBox_Busqueda_Directorio.getSelectedItem().toString();
     MostrarTablaDirectorio(TF_Buscar_Directorio.getText());
   } 
   private void BT_NUEVO_DIRECTORIOActionPerformed(java.awt.event.ActionEvent evt) { 
    desbloquearDirectorio();
   }
```
229

 private void BT\_CANCELARBUSQUEDA\_DIRECTORIOActionPerformed**(**java**.**awt**.**event**.**ActionEvent evt**) {** MostrarTablaDirectorio**(**""**);** TF\_Buscar\_Directorio**.**setText**(**""**);**

**}**

 private void BT\_SELECCIONAR\_IMAGEN\_PROMOCIONESActionPerformed**(**java**.**awt**.**event**.**ActionEvent evt**) {** //variable para el filtrado de tipo de archivos FileNameExtensionFilter filtro**=new** FileNameExtensionFilter**(**"Tipo de archivo .jpg;.jpeg;.png;.gif"**,** "jpg"**,**"png"**,**"jpeg"**,**"gif"**);** //todo lo que contiene JfileChooser ira al objeto archivo JFileChooser ImagenPromo**=new** JFileChooser**();** //aplicamos el filtro ImagenPromo**.**addChoosableFileFilter**(**filtro**);** //colocamos un nombre como titulo de la ventana de seleccion de archivo ImagenPromo**.**setDialogTitle**(**"Abrir Archivo"**);** //especificamos una ruta para que se abra en el selector de archivo File ruta=new File("D:\\RECURSOS APP\\promociones de temporada"); ImagenPromo**.**setCurrentDirectory**(**ruta**);** //visualizacion del selector de archivo int ventana**=**ImagenPromo**.**showOpenDialog**(null);** //comparar si se ha seleccionado o no una archivo **if(**ventana**==**JFileChooser**.**APPROVE\_OPTION**) {** //creamos una variable de tipo file File file**=**ImagenPromo**.**getSelectedFile**();** //visualizar la ruta del archivo seleccionado TF\_RutaImagen\_Promociones**.**setText**(**String**.**valueOf**(**file**));** //crear un objeto tipo imagen para visualizarla Image foto**=**getToolkit**().**getImage**(**TF\_RutaImagen\_Promociones**.**getText**());** //trabajamos con la imagen almacenada en la variable foto foto**=**foto**.**getScaledInstance**(**210**,** 334**,** Image**.**SCALE\_SMOOTH**);** //imprimimos en un labela la imagen LabelImagenPromociones**.**setIcon**(new** ImageIcon**(**foto**)); } }**

private void BT\_ELIMINAR\_PROMOCIONESActionPerformed**(**java**.**awt**.**event**.**ActionEvent evt**) {**

int filaselecionada **=** Tabla\_Promociones**.**getSelectedRow**();**

String valor**=**Tabla\_Promociones**.**getValueAt**(**filaselecionada**,** 0**).**toString**();**

```
 if(filaselecionada>=0)
   { 
     PreparedStatement pps;
     try {
       pps = cn.prepareStatement("DELETE FROM lagunamall WHERE Id_Promo='"+valor+"'");
       pps.executeUpdate();
       JOptionPane.showMessageDialog(null, "Datos Eliminados");
       MostrarTablaPROMOCIONES("");
     } catch (SQLException ex) {
       Logger.getLogger(Principal.class.getName()).log(Level.SEVERE, null, ex);
     }
   }
 }
```
private void BT\_CANCELAR\_PROMOCIONESActionPerformed**(**java**.**awt**.**event**.**ActionEvent evt**) {**

```
 cancelar_limpiarPromociones();
 LabelImagenPromociones.setIcon(null);
 BT_NUEVO_PROMOCIONES.setEnabled(true);
 BT_CANCELAR_PROMOCIONES.setEnabled(false);
```

```
 }
```
 private void BT\_NUEVO\_PROMOCIONESActionPerformed**(**java**.**awt**.**event**.**ActionEvent evt**) {** desbloquearPromociones**();**

**}**

private void BT\_ACTUALIZAR\_PROMOCIONESActionPerformed**(**java**.**awt**.**event**.**ActionEvent evt**) {**

**try {**

```
 PreparedStatement pps = cn.prepareStatement("UPDATE lagunamall SET Nombre_Promo='"
          +TF_Nombre_Promociones.getText()+"',Mes='"
          +TF_Mes_Promociones.getText()+"',Promo_Mensual=?,Descripcion='"
          +TF_Descripcion_Promociones.getText()+"',Url_Video='"
          +TF_URLVideo_Promociones.getText()+"' WHERE Id_Promo='"
          +TF_Id_Promo.getText()+"'");
     FileInputStream archivoImagen;
      try
      {
        archivoImagen = new FileInputStream(TF_RutaImagen_Promociones.getText());
        pps.setBinaryStream(1, archivoImagen);
      } catch (FileNotFoundException ex) {
        Logger.getLogger(Principal.class.getName()).log(Level.SEVERE, null, ex);
      }
      pps.executeUpdate();
      JOptionPane.showMessageDialog(null,"Datos Actualizados");
      bloquearPromociones();
      cancelar_limpiarPromociones();
      MostrarTablaPROMOCIONES("");
   } catch (SQLException ex) {
      Logger.getLogger(Principal.class.getName()).log(Level.SEVERE, null, ex);
   }
 } 
 private void BT_SELECCIONAR_BOLETINES_PUBLICIDADActionPerformed(java.awt.event.ActionEvent evt) { 
   FileNameExtensionFilter filtro=new FileNameExtensionFilter("Tipo de archivo .jpg;.jpeg;.png;.gif", "jpg","png","jpeg","gif");
   JFileChooser ImagenPromo=new JFileChooser();
   ImagenPromo.addChoosableFileFilter(filtro);
   ImagenPromo.setDialogTitle("Abrir Archivo");
   File ruta=new File("D:\\RECURSOS APP\\LOCALES");
   ImagenPromo.setCurrentDirectory(ruta);
   int ventana=ImagenPromo.showOpenDialog(null);
   if(ventana==JFileChooser.APPROVE_OPTION)
   {
      File file=ImagenPromo.getSelectedFile();
      TF_Ruta_Boletines.setText(String.valueOf(file));
      Image foto=getToolkit().getImage(TF_Ruta_Boletines.getText());
      foto=foto.getScaledInstance(210, 334, Image.SCALE_SMOOTH);
      LABEL_CONTENIDO.setIcon(new ImageIcon(foto));
   }
 } 
 private void BT_MostrarDirectorioActionPerformed(java.awt.event.ActionEvent evt) { 
   MostrarTablaDirectorio("");
   Tabla_Directorio.setVisible(true);
 } 
 private void BT_OcultarDirectorioActionPerformed(java.awt.event.ActionEvent evt) { 
   Tabla_Directorio.setVisible(false);
 } 
 private void BT_OcultarPromocionesActionPerformed(java.awt.event.ActionEvent evt) { 
   Tabla_Promociones.setVisible(false);
 } 
 private void BT_MostrarPromocionesActionPerformed(java.awt.event.ActionEvent evt) { 
   MostrarTablaPROMOCIONES("");
   Tabla_Promociones.setVisible(true);
 } 
 private void BT_MostrarPublicidadActionPerformed(java.awt.event.ActionEvent evt) { 
   mostrarTablaContenido("");
   Tabla_Contenido.setVisible(true);
 }
```
 private void BT\_OcultarPublicidadActionPerformed**(**java**.**awt**.**event**.**ActionEvent evt**) {** Tabla\_Contenido**.**setVisible**(false); }**

```
 private void BT_BoletinesActionPerformed(java.awt.event.ActionEvent evt) {
```
**}**

```
 //ACTUALIZAR BOLETINES
```

```
 private void BT_ACTUAIZAR_PUBLICIDADActionPerformed(java.awt.event.ActionEvent evt) {
```

```
 try {
       PreparedStatement pps = cn.prepareStatement("UPDATE publicidad SET Nombre_Local='"
            +TF_NombreLocal_Publicidad.getText()+"',Boletines=? WHERE Id_Publicidad='"
            +TF_Id_Publicidad.getText()+"'");
       FileInputStream archivoImagen;
       try
       {
         archivoImagen = new FileInputStream(TF_Ruta_Boletines.getText());
         pps.setBinaryStream(1, archivoImagen);
       } catch (FileNotFoundException ex) {
         Logger.getLogger(Principal.class.getName()).log(Level.SEVERE, null, ex);
 }
       pps.executeUpdate();
       mostrarTablaContenido("");
       JOptionPane.showMessageDialog(null,"Datos Actualizados");
     } catch (SQLException ex) {
       Logger.getLogger(Principal.class.getName()).log(Level.SEVERE, null, ex);
```
 **} }**

```
 private void BT_ELIMINAR_PUBLICIDADActionPerformed(java.awt.event.ActionEvent evt) {
```

```
 int filaselecionada = Tabla_Contenido.getSelectedRow();
 String valor=Tabla_Contenido.getValueAt(filaselecionada, 0).toString();
```

```
 if(filaselecionada>=0)
   { 
     PreparedStatement pps;
     try {
       pps = cn.prepareStatement("DELETE FROM publicidad WHERE Id_Publicidad='"+valor+"'");
       pps.executeUpdate();
        JOptionPane.showMessageDialog(null, "Datos Eliminados");
        mostrarTablaContenido(""); 
     } catch (SQLException ex) {
        Logger.getLogger(Principal.class.getName()).log(Level.SEVERE, null, ex);
     }
   }
 } 
 private void BT_CANCELAR_PUBLICIDADActionPerformed(java.awt.event.ActionEvent evt) {
```

```
 TF_Id_Publicidad.setText("");
   TF_NombreLocal_Publicidad.setText("");
   TF_URLVideo_Publicidad.setText("");
   TF_Ruta_Boletines.setText("");
   TF_Ruta_Catalogos.setText("");
   TF_Ruta_Descuentos.setText("");
   TF_Ruta_Posters.setText("");
   TF_Ruta_Revistas.setText("");
 }
```
### **INSTALACIÓN DE ANDROID STUDIO**
La descarga del programa se la hace desde

[https://developer.android.com/studio/index.html?hl=es-419.](https://developer.android.com/studio/index.html?hl=es-419) Una vez descargado el programa se ejecuta el instalador.

Se pulsa siguiente.

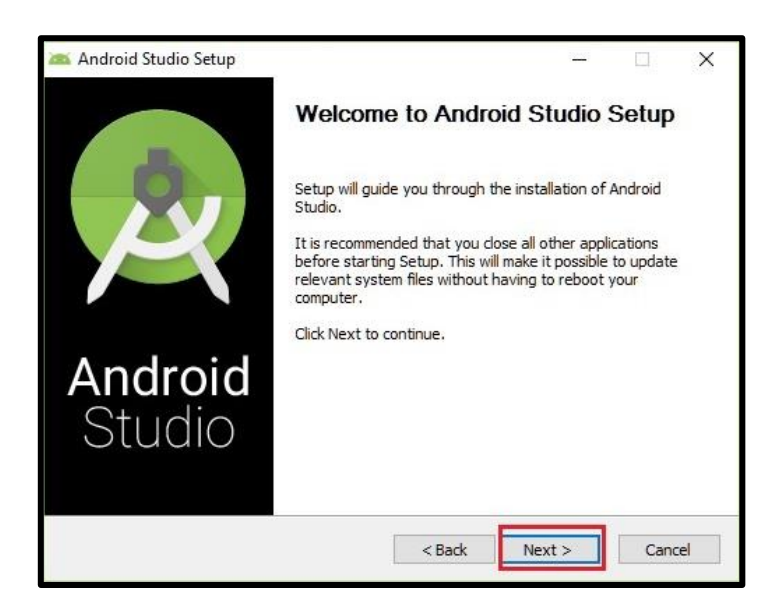

Se dejan las casillas elegidas para que por defecto se instale el programa.

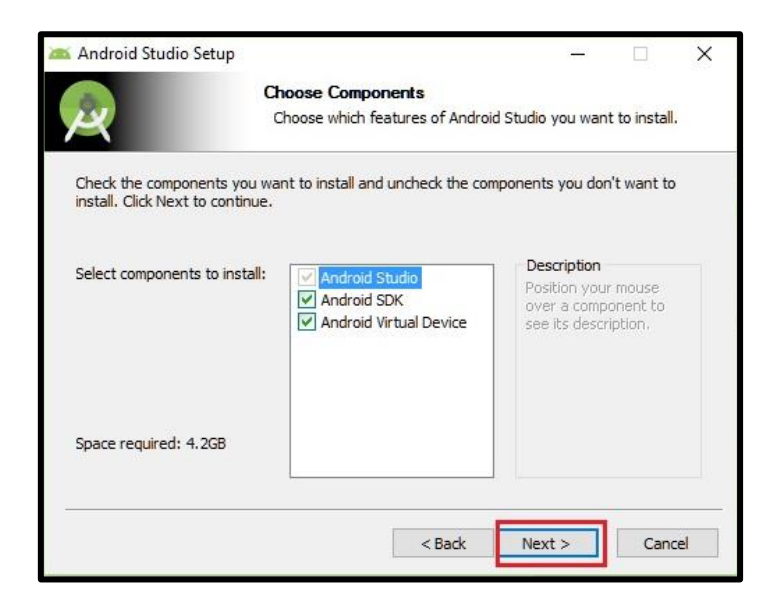

Se pulsa siguiente.

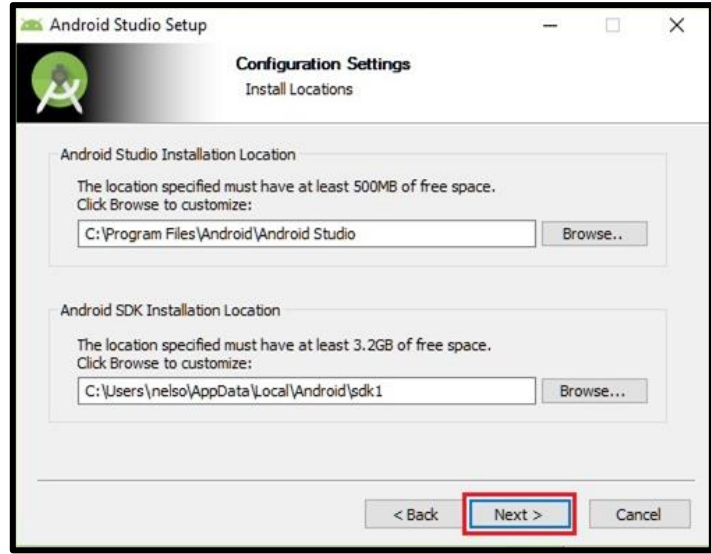

Se elige el tipo de instalación Standard y se pulsa siguiente.

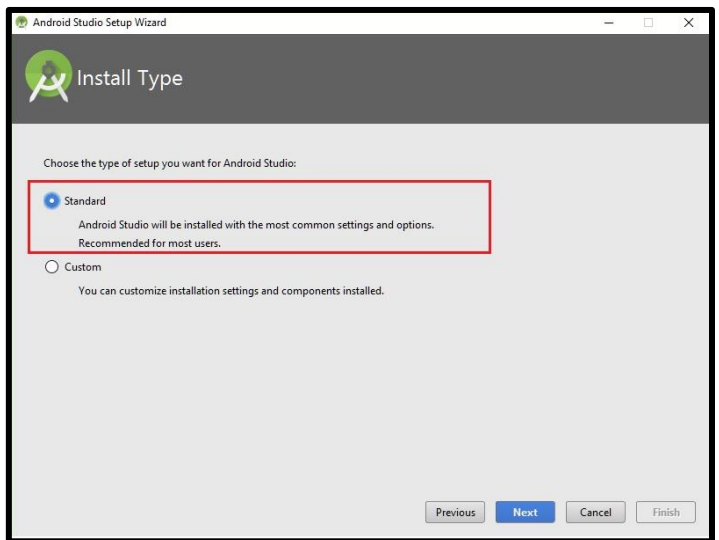

Se espera hasta que se instalen los últimos componentes necesarios y se pulsa finalizar.

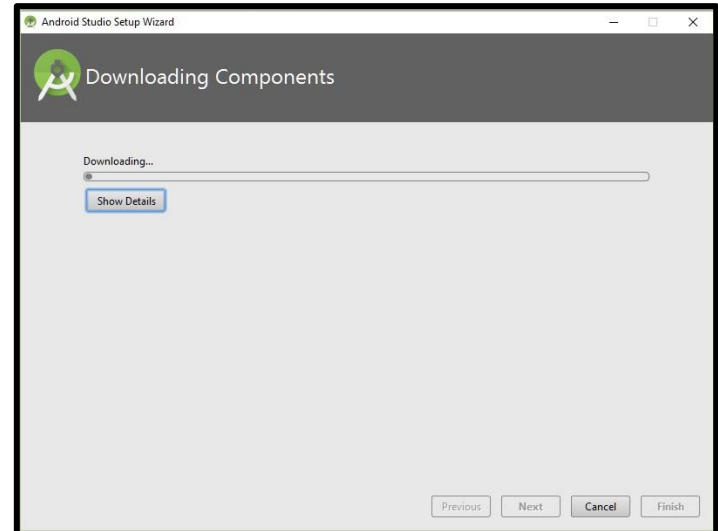

Se abre el programa y sale el siguiente diálogo desde donde podemos crear un nuevo proyecto.

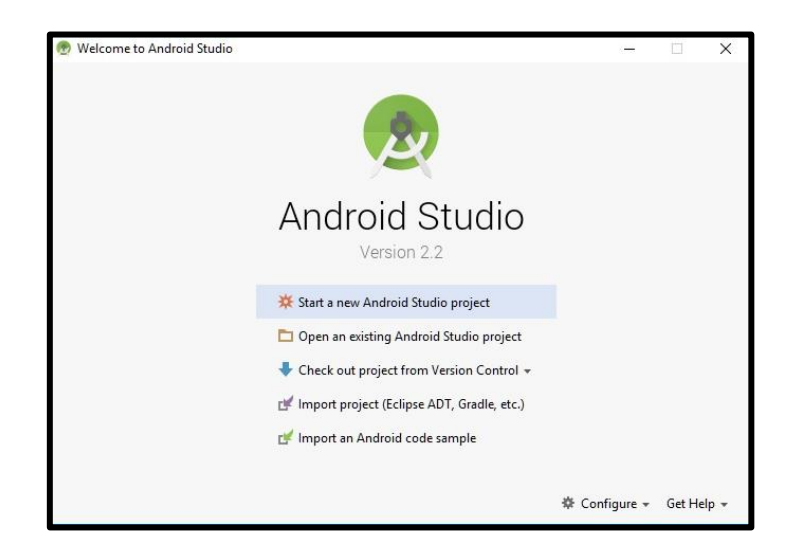

Esta interfaz estará siempre presente antes de crear un nuevo proyecto.

Se coloca un nombre a la aplicación y se pulsa siguiente.

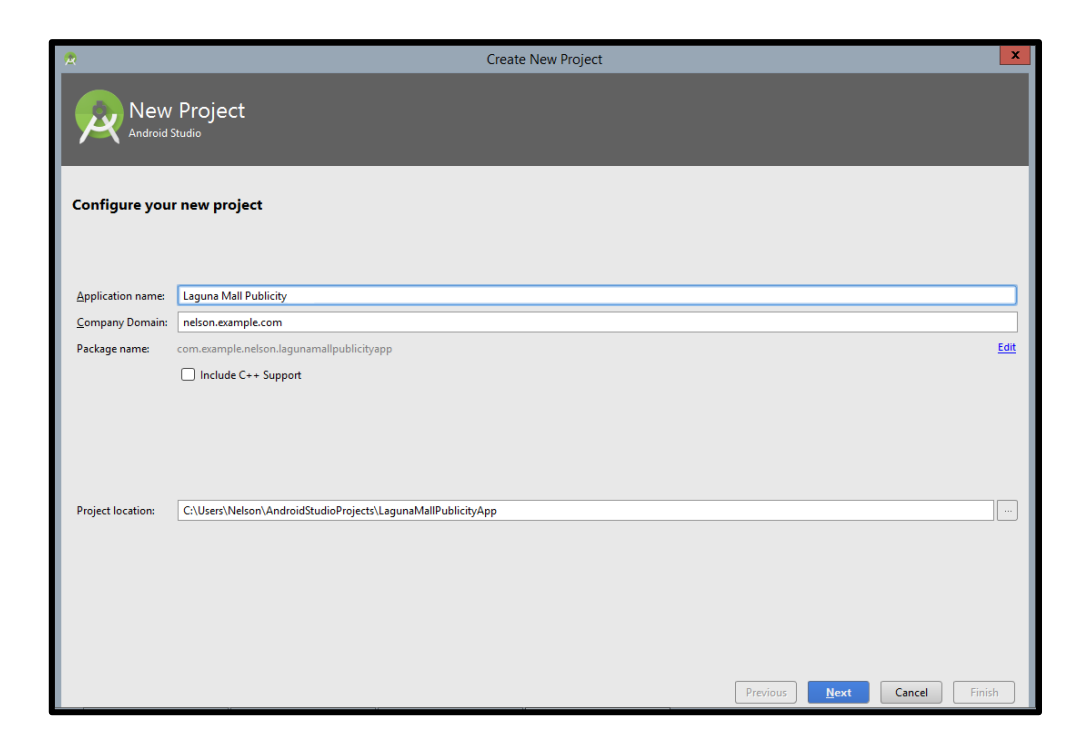

Se escogen los factores para el desarrollo de la aplicación. Se selecciona el nivel de API mínimo que tendrá la aplicación. Para el proyecto desarrollado se escogió la API 14. Finalizada la elección se pulsa siguiente.

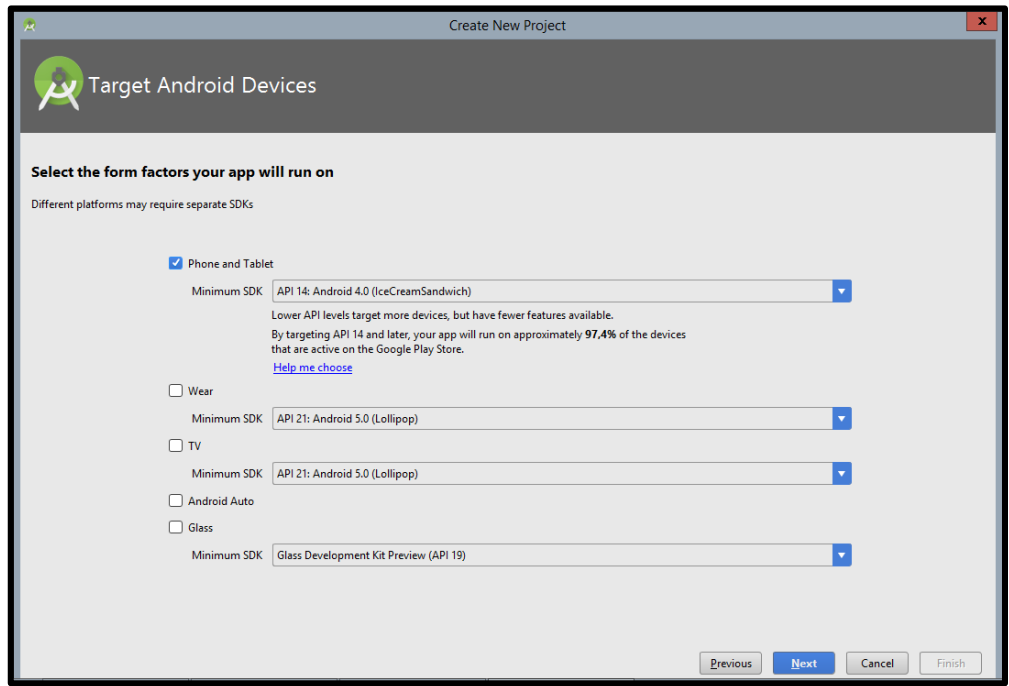

Se escige la pantalla principal del proyecto. Se conocen como Activity a cada pantalla donde se trabajará. En el caso de la aplicación desarrollada se escogió un Navigation Drawer Activity.

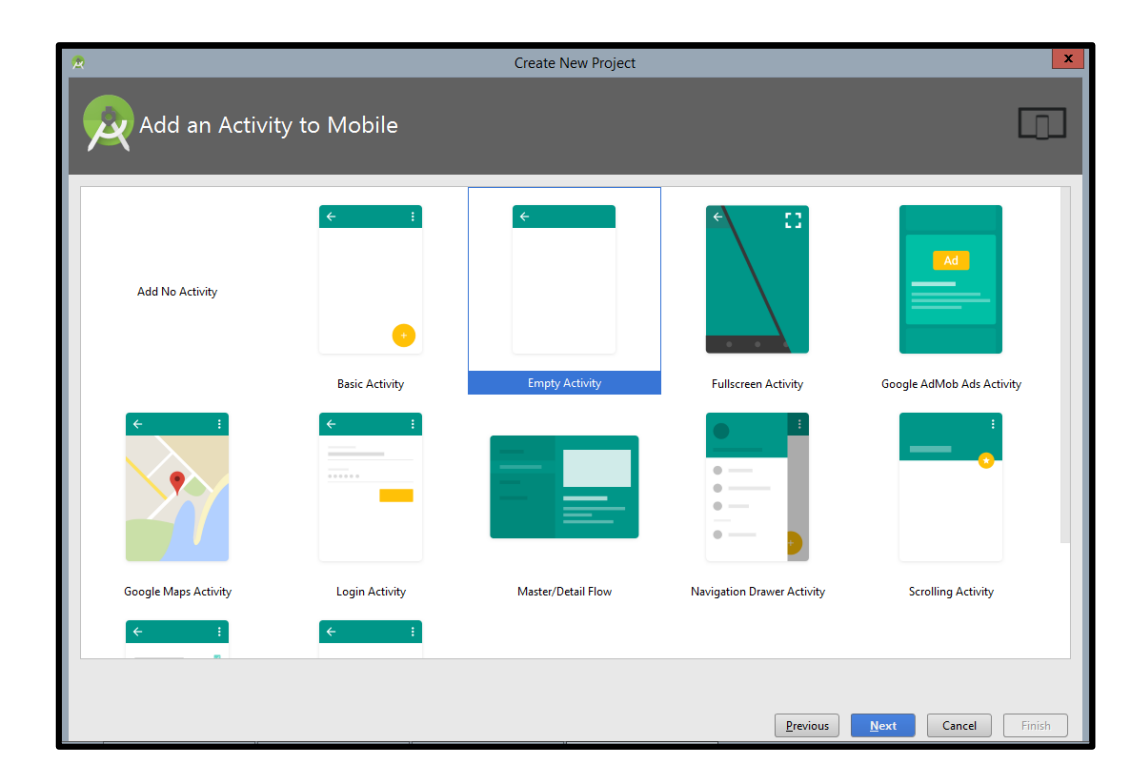

Se configura ahora un dispositivo virtual en el que se simulará la aplicación mientras se configura el código. Para el caso de la aplicación se utilizó un Nexus 5x de 5,2 pulgadas con imagen del sistema JellyBean para comprobar la compatibilidad.

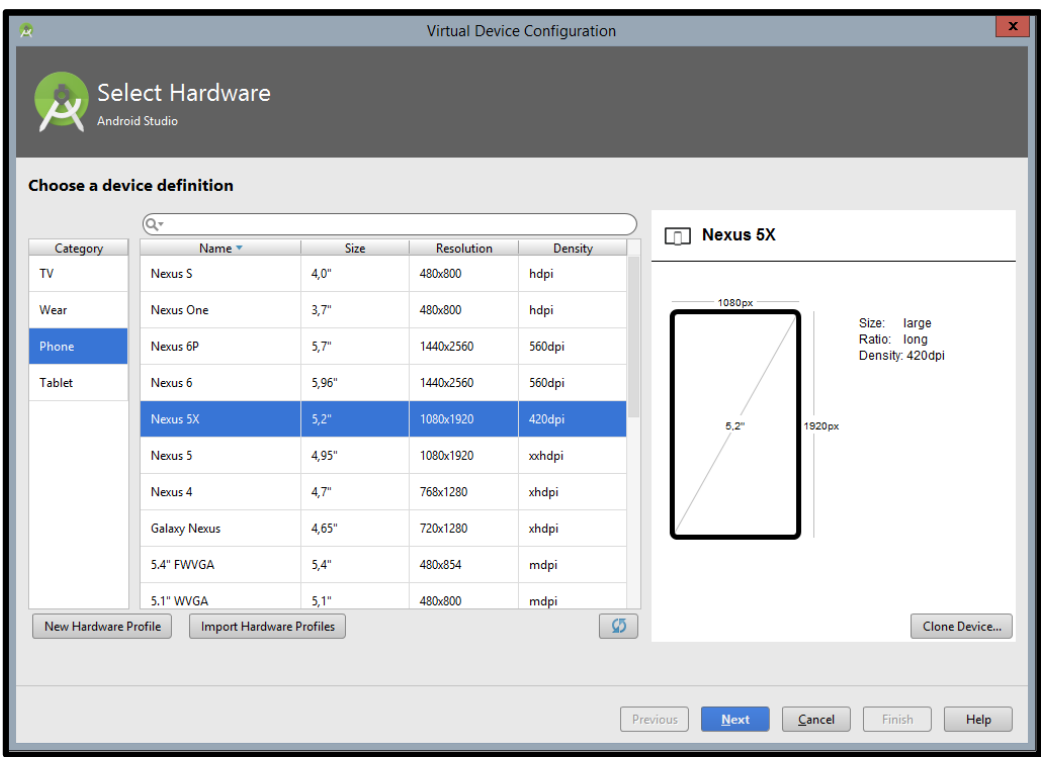

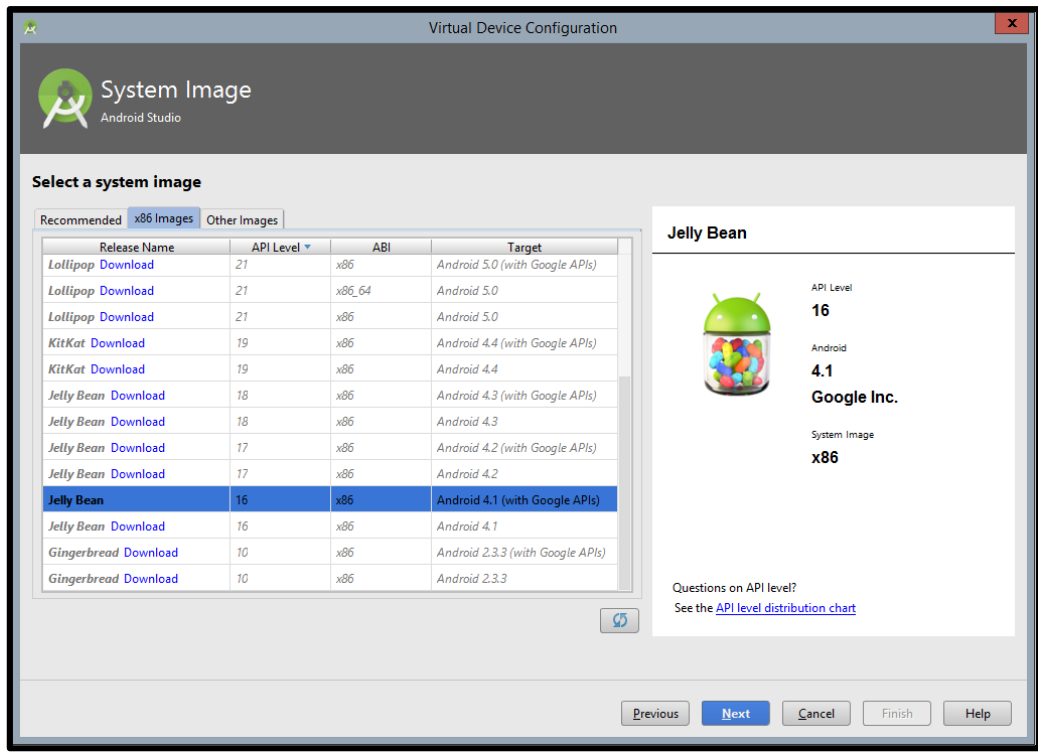

Configurados estos parámetros del dispositivo virtual se empieza con el diseño y programación de la aplicación.

#### Código del Splash Screen (Actividad Principal)

**package** com.example.nelson.menusysplashscreen;

```
import android.net.Uri;
import android.os.Bundle;
import android.support.design.widget.FloatingActionButton;
import android.support.design.widget.Snackbar;
import android.support.v4.app.Fragment;
import android.view.View;
import android.support.design.widget.NavigationView;
import android.support.v4.view.GravityCompat;
import android.support.v4.widget.DrawerLayout;
import android.support.v7.app.ActionBarDrawerToggle;
import android.support.v7.app.AppCompatActivity;
import android.support.v7.widget.Toolbar;
import android.view.Menu;
import android.view.MenuItem;
public class MainActivity extends AppCompatActivity
     implements 
NavigationView.OnNavigationItemSelectedListener,VerdeFragment.OnFragmentInteractionListener,AzulFragment.OnFragmentInteract
ionListener {
   @Override
   protected void onCreate(Bundle savedInstanceState) {
     super.onCreate(savedInstanceState);
     setContentView(R.layout.activity_main);
     Toolbar toolbar = (Toolbar) findViewById(R.id.toolbar);
     setSupportActionBar(toolbar);
     FloatingActionButton fab = (FloatingActionButton) findViewById(R.id.fab);
     fab.setOnClickListener(new View.OnClickListener() {
        @Override
        public void onClick(View view) {
          Snackbar.make(view, "Replace with your own action", Snackbar.LENGTH_LONG)
               .setAction("Action", null).show();
        }
      });
     DrawerLayout drawer = (DrawerLayout) findViewById(R.id.drawer_layout);
     ActionBarDrawerToggle toggle = new ActionBarDrawerToggle(
          this, drawer, toolbar, R.string.navigation_drawer_open, R.string.navigation_drawer_close);
     drawer.setDrawerListener(toggle);
     toggle.syncState();
     NavigationView navigationView = (NavigationView) findViewById(R.id.nav_view);
     navigationView.setNavigationItemSelectedListener(this);
     navigationView.setItemIconTintList(null);
   }
   @Override
   public void onBackPressed() {
     DrawerLayout drawer = (DrawerLayout) findViewById(R.id.drawer_layout);
     if (drawer.isDrawerOpen(GravityCompat.START)) {
        drawer.closeDrawer(GravityCompat.START);
      } else {
        super.onBackPressed();
     }
   }
   @Override
   public boolean onCreateOptionsMenu(Menu menu) {
     // Inflate the menu; this adds items to the action bar if it is present.
     getMenuInflater().inflate(R.menu.main, menu);
     return true;
 }
```
@Override

```
 public boolean onOptionsItemSelected(MenuItem item) {
     // Handle action bar item clicks here. The action bar will
     // automatically handle clicks on the Home/Up button, so long
     // as you specify a parent activity in AndroidManifest.xml.
     int id = item.getItemId();
     //noinspection SimplifiableIfStatement
     if (id == R.id.action_settings) {
        return true;
      }
     return super.onOptionsItemSelected(item);
   }
   @SuppressWarnings("StatementWithEmptyBody")
   @Override
   public boolean onNavigationItemSelected(MenuItem item) {
     // Handle navigation view item clicks here.
    \text{int} id = item.getItemId();
     //*******************************************************
     Fragment fragment=null;
     Boolean FragmentoSeleccionado=false;
     //*******************************************************
    \textbf{if} (\text{id} == \text{R.id}.nav\_camera) {
        // Handle the camera action
        fragment=new AzulFragment();
        FragmentoSeleccionado=true;
      } else if (id == R.id.nav_gallery) {
        fragment=new VerdeFragment();
        FragmentoSeleccionado=true;
      } else if (id == R.id.nav_slideshow) {
      } else if (id == R.id.nav_manage) {
      } else if (id == R.id.nav_share) {
     } else if (id == R.id.nav_send) {
      }
     if (FragmentoSeleccionado){
        getSupportFragmentManager().beginTransaction().replace(R.id.content_main,fragment).commit();
      }
     DrawerLayout drawer = (DrawerLayout) findViewById(R.id.drawer_layout);
     drawer.closeDrawer(GravityCompat.START);
     return true;
   }
   @Override
   public void onFragmentInteraction(Uri uri) {
   }
}
```
#### Código de la Conexión con las bases de datos (Actividad Principal)

**package** com.example.nelson.conexionconbbdd;

**import** android.graphics.Rect;

**import** android.support.v7.app.AppCompatActivity; **import** android.os.Bundle; **import** android.view.View; **import** android.widget.ImageView; **import** android.widget.Toast;

**import** com.github.snowdream.android.widget.SmartImageView; **import** com.loopj.android.http.AsyncHttpClient; **import** com.loopj.android.http.AsyncHttpResponseHandler;

**import** org.json.JSONArray;

**import** cz.msebera.android.httpclient.Header;

**public class** MainActivity **extends** AppCompatActivity {

 *//creamos variables de tipo SmartImageView* SmartImageView **imagen**; SmartImageView **imagen2**; SmartImageView **imagen3**;

@Override

```
 protected void onCreate(Bundle savedInstanceState) {
   super.onCreate(savedInstanceState);
   setContentView(R.layout.activity_main);
```
 *//cuadro ImageView donde se visualiza la imagen 1* **imagen**=(SmartImageView) findViewById(R.id.*my\_image*); *//cuadro ImageView donde se visualiza la imagen 2* **imagen2**=(SmartImageView) findViewById(R.id.*my\_image2*); *//cuadro ImageView donde se visualiza la imagen 3* **imagen3**=(SmartImageView) findViewById(R.id.*my\_image3*);

AsyncHttpClient client = **new** AsyncHttpClient();

```
 //base de datos a utilizar, desde el archivo .php creado previamente
 client.get("http://192.168.1.105/androidimg/Probando.php?Id_Promo=1", new AsyncHttpResponseHandler() {
```
#### @Override

```
 public void onSuccess(int statusCode, Header[] headers, byte[] response) {
```

```
if (statusCode == 200) try {
                JSONArray objeto = new JSONArray(new String(response));
                String urlImagen = objeto.getJSONObject(0).getString("Url_Video");
                Rect rect = new Rect(imagen.getLeft(), imagen.getTop(), imagen.getRight(), imagen.getBottom());
                imagen.setImageUrl(urlImagen, rect);
                //Toast.makeText(getApplicationContext(),"imagen:"+urlImagen,Toast.LENGTH_LONG).show();
              } catch (Exception e) {
                //Toast.makeText(getApplicationContext(),"ERROR!",Toast.LENGTH_LONG).show();
 }
           }
         }
         @Override
         public void onFailure(int statusCode, Header[] headers, byte[] errorResponse, Throwable e) {
            // called when response HTTP status is "4XX" (eg. 401, 403, 404)
 }
```

```
 });
```
 AsyncHttpClient cliente2 = **new** AsyncHttpClient(); cliente2.get(**"http://192.168.1.105/androidimg/Probando.php?Id\_Promo=2"**, **new** AsyncHttpResponseHandler() {

 @Override **public void** onSuccess(**int** statusCode, Header[] headers, **byte**[] response) {

**if** (statusCode==200)

```
 {
           try
 {
              JSONArray objeto2 = new JSONArray(new String(response));
             String urlImagen2=objeto2.getJSONObject(0).getString("Url_Video");
              Rect rect2=new Rect(imagen2.getLeft(),imagen2.getTop(),imagen2.getRight(),imagen2.getBottom());
              imagen2.setImageUrl(urlImagen2,rect2);
             //Toast.makeText(getApplicationContext(),"imagen:"+urlImagen2,Toast.LENGTH_LONG).show();
 }
           catch (Exception e)
\{ //Toast.makeText(getApplicationContext(),"ERROR!",Toast.LENGTH_LONG).show();
 }
         }
       }
       @Override
       public void onFailure(int statusCode, Header[] headers, byte[] errorResponse, Throwable e) {
         // called when response HTTP status is "4XX" (eg. 401, 403, 404)
 }
     });
     AsyncHttpClient cliente3 = new AsyncHttpClient();
    cliente3.get("http://192.168.1.128/androidimg/Probando.php?Id_Promo=3", new AsyncHttpResponseHandler() {
       @Override
       public void onSuccess(int statusCode, Header[] headers, byte[] response) {
         if (statusCode==200)
         {
           try
 {
              JSONArray objeto2 = new JSONArray(new String(response));
              String urlImagen2=objeto2.getJSONObject(0).getString("Url_Video");
              Rect rect2=new Rect(imagen3.getLeft(),imagen3.getTop(),imagen3.getRight(),imagen3.getBottom());
              imagen3.setImageUrl(urlImagen2,rect2);
              //Toast.makeText(getApplicationContext(),"imagen:"+urlImagen2,Toast.LENGTH_LONG).show();
 }
           catch (Exception e)
\{ //Toast.makeText(getApplicationContext(),"ERROR!",Toast.LENGTH_LONG).show();
 }
         }
       }
       @Override
       public void onFailure(int statusCode, Header[] headers, byte[] errorResponse, Throwable e) {
         // called when response HTTP status is "4XX" (eg. 401, 403, 404)
       }
    });
```
### Código de la Actividad Principal.

}

}

**package** com.example.nelson.lagunamallpublicity;

**import** android.content.Intent; **import** android.os.Bundle; **import** android.support.design.widget.FloatingActionButton; **import** android.support.design.widget.Snackbar; **import** android.view.View; **import** android.support.design.widget.NavigationView;

```
import android.support.v4.view.GravityCompat;
import android.support.v4.widget.DrawerLayout;
import android.support.v7.app.ActionBarDrawerToggle;
import android.support.v7.app.AppCompatActivity;
import android.support.v7.widget.Toolbar;
import android.view.Menu;
import android.view.MenuItem;
public class MainActivity extends AppCompatActivity
     implements NavigationView.OnNavigationItemSelectedListener {
   @Override
   protected void onCreate(Bundle savedInstanceState) {
     super.onCreate(savedInstanceState);
     setContentView(R.layout.activity_main);
     Toolbar toolbar = (Toolbar) findViewById(R.id.toolbar);
     setSupportActionBar(toolbar);
     FloatingActionButton fab = (FloatingActionButton) findViewById(R.id.fab);
     fab.setOnClickListener(new View.OnClickListener() {
        @Override
        public void onClick(View view) {
          Snackbar.make(view, "Replace with your own action", Snackbar.LENGTH_LONG)
               .setAction("Action", null).show();
        }
     });
     DrawerLayout drawer = (DrawerLayout) findViewById(R.id.drawer_layout);
     ActionBarDrawerToggle toggle = new ActionBarDrawerToggle(
          this, drawer, toolbar, R.string.navigation_drawer_open, R.string.navigation_drawer_close);
     drawer.setDrawerListener(toggle);
     toggle.syncState();
     NavigationView navigationView = (NavigationView) findViewById(R.id.nav_view);
     navigationView.setNavigationItemSelectedListener(this);
   }
   @Override
   public void onBackPressed() {
     DrawerLayout drawer = (DrawerLayout) findViewById(R.id.drawer_layout);
     if (drawer.isDrawerOpen(GravityCompat.START)) {
        drawer.closeDrawer(GravityCompat.START);
     } else {
        super.onBackPressed();
     }
   }
   @Override
   public boolean onCreateOptionsMenu(Menu menu) {
     // Inflate the menu; this adds items to the action bar if it is present.
     getMenuInflater().inflate(R.menu.main, menu);
     return true;
 }
   @Override
   public boolean onOptionsItemSelected(MenuItem item) {
     // Handle action bar item clicks here. The action bar will
     // automatically handle clicks on the Home/Up button, so long
     // as you specify a parent activity in AndroidManifest.xml.
    \text{int} id = item.getItemId();
     //noinspection SimplifiableIfStatement
     if (id == R.id.action_settings) {
        return true;
      }
     return super.onOptionsItemSelected(item);
   }
   @SuppressWarnings("StatementWithEmptyBody")
   @Override
   public boolean onNavigationItemSelected(MenuItem item) {
```

```
 // Handle navigation view item clicks here.
```
int id = item.getItemId();

}

```
if (id == R.id.hogar) {
      Intent i=new Intent(this,PizzaHut.class);
      startActivity(i);
   } else if (id == R.id.servicios) {
     Intent i=new Intent(this,StarCines.class);
      startActivity(i);
   } else if (id == R.id.opticas) {
     Intent i=new Intent(this,Opticas.class);
      startActivity(i);
   } else if (id == R.id.entretenimiento) {
     Intent i=new Intent(this,Entretenimiento.class);
      startActivity(i);
   } else if (id == R.id.restaurante) {
      Intent i=new Intent(this,Restaurante.class);
      startActivity(i);
   } else if (id == R.id.redessociales) {
     Intent i=new Intent(this,RedesSociales.class);
      startActivity(i);
   } else if (id == R.id.contacto) {
     Intent i=new Intent(this,Contactos.class);
      startActivity(i);
   }
   DrawerLayout drawer = (DrawerLayout) findViewById(R.id.drawer_layout);
   drawer.closeDrawer(GravityCompat.START);
   return true;
 }
```
## **INSTALACIÓN DEL SISTEMA OPERATIVO UBUNTU**

Se descarga desde http://releases.ubuntu.com/12.04/. Se descarga una imagen de disco.

Se debe grabar en un disco físico. Una vez iniciado el disco dentro del equipo, se abre automáticamente la ventana de instalación.

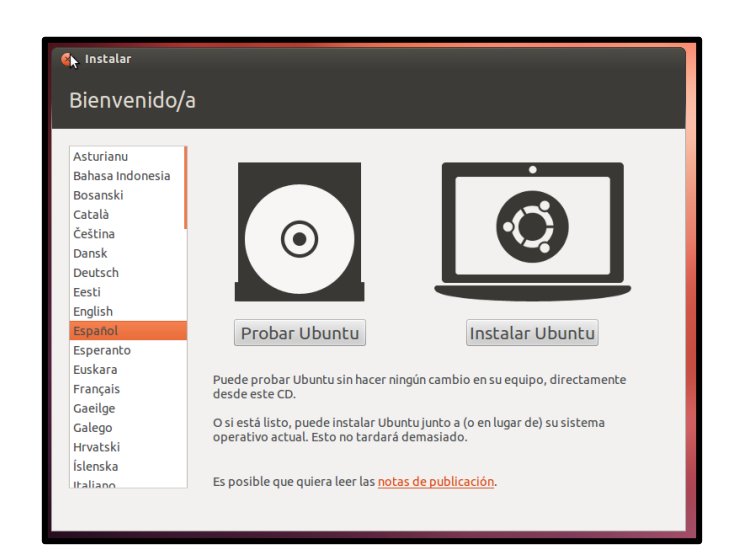

Se muestran algunos requisitos como el espacio de disco disponible, conexión a internet disponible para descargar software extra y actualizaciones. No nos interesa para la instalación, pulsamos continuar.

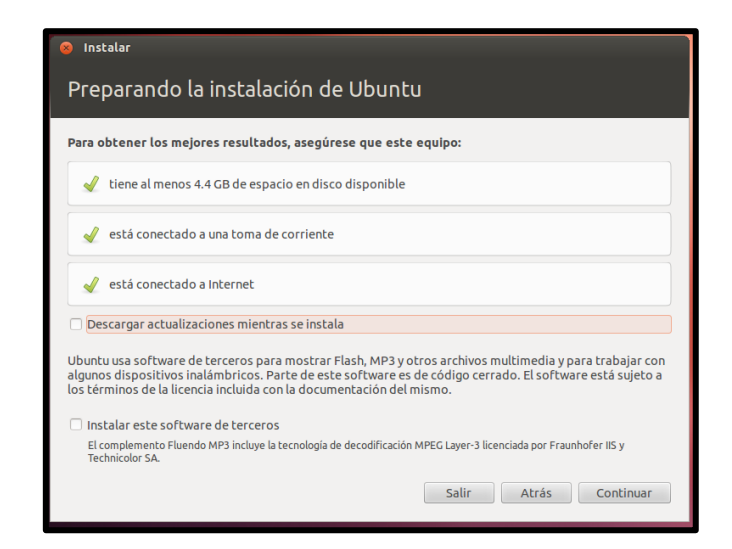

Se selecciona la opción borrar disco e instalar Ubuntu para tener una instalación limpia.

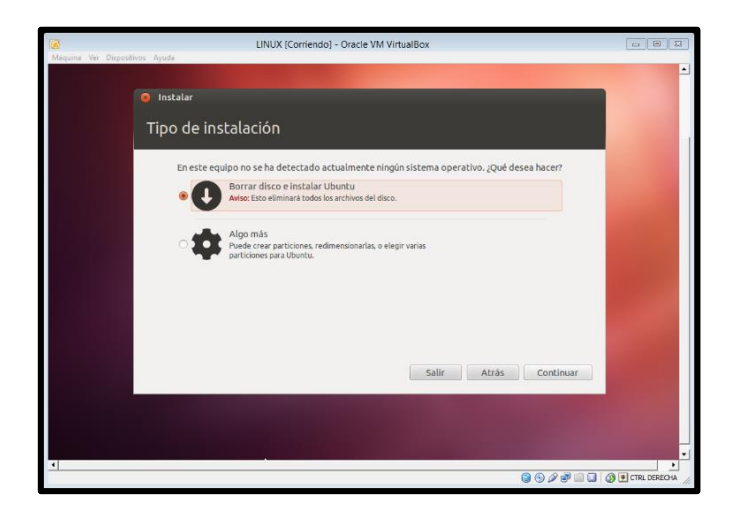

Se borra el disco y se instala Ubuntu.

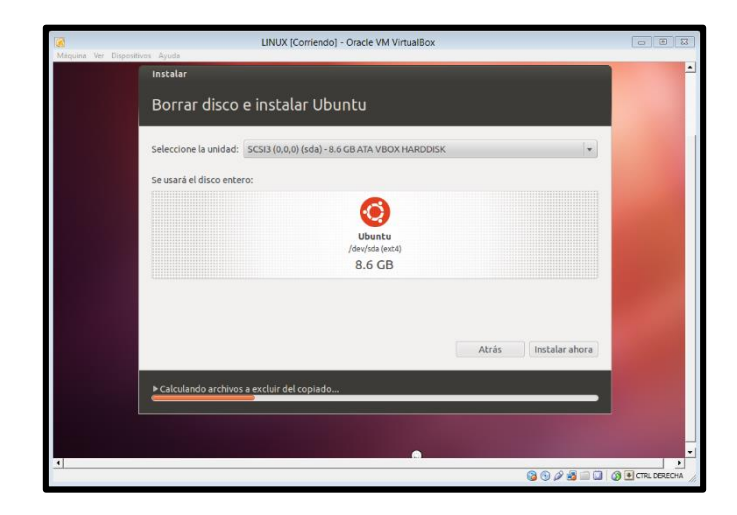

El siguiente paso es indicar la zona horaria.

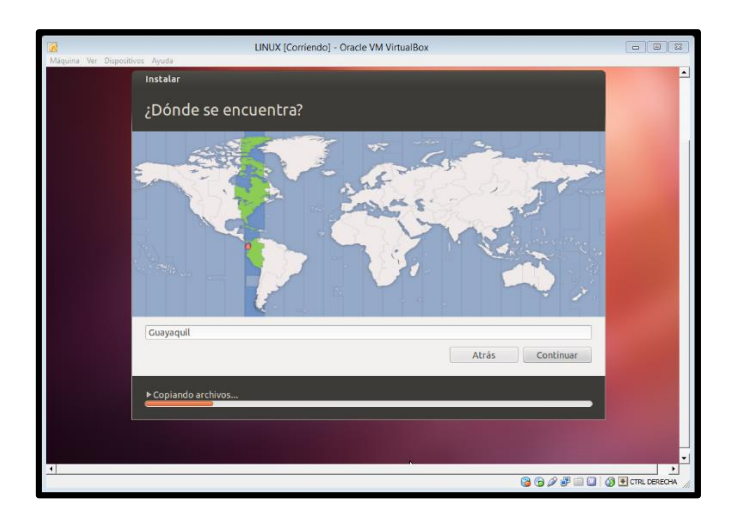

Se selecciona después el tipo de teclado, puede ser Español o Latinoamericano.

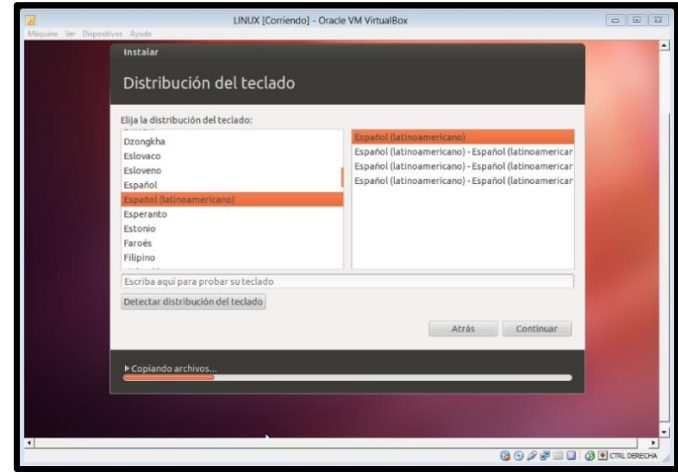

Se debe indicar el Nombre, un nombre para el equipo, el nombre de usuario y una contraseña. Se presiona continuar.

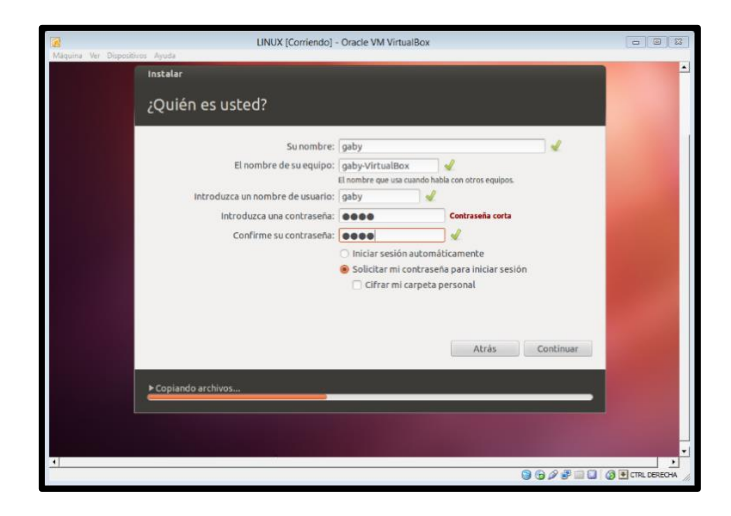

Cuando la instalación termina se muestra un cuadro de texto donde se pide un reinicio.

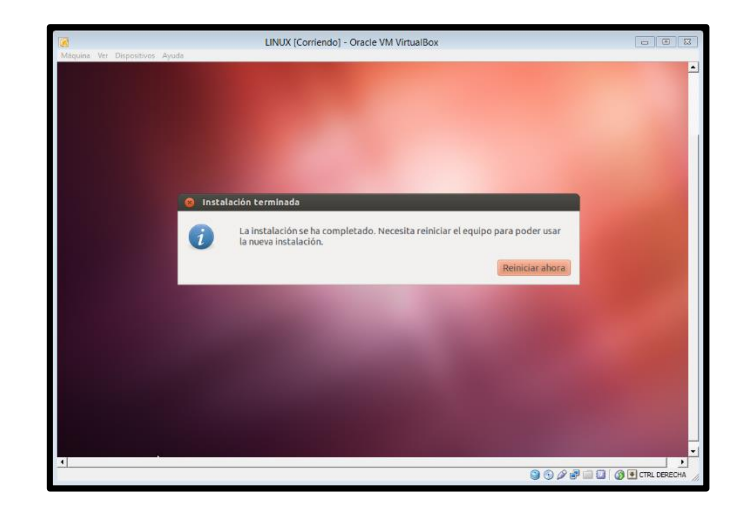

El sistema está instalado.

# **INSTALACIÓN DE PFSENSE**

Iniciar el computador que se tiene dispuesto para instalar Pfsense, esta es una versión LiveCD que puede ser usada desde una unidad CD-rom o DVD.

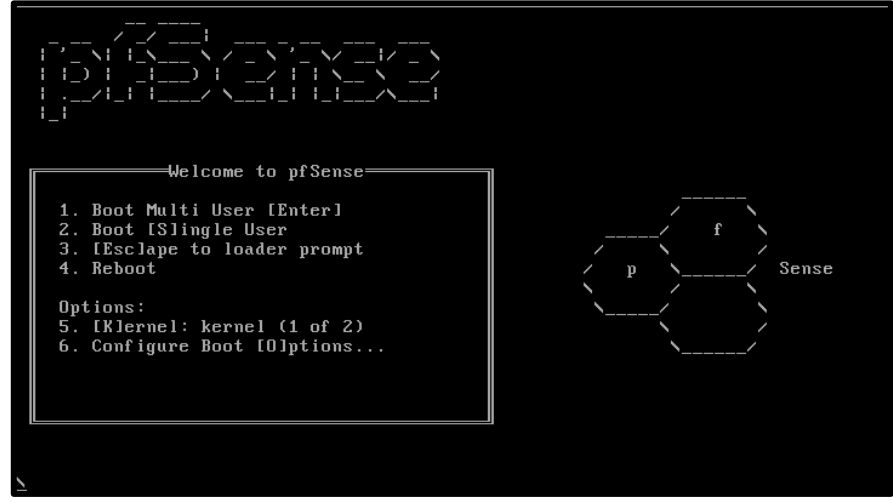

Para realizar el boot del programa escribir el número 1 y presionar enter.

```
ot/loader.conf.<br>module_register_init: MOD_LOAD (iwi_bss_fw, 0xc08466f0, 0) error 1<br>iwi_ibss: You need to read the LICENSE file in /usr/share/doc/legal/intel_iwi/.<br>iwi_ibss: If you agree with the license, set legal.intel_iw
  iwi_monitor: If you agree with the license, set legal.intel_iwi.license_ack=1 in
 -<br>
- Aboot/loader.conf.<br>
module_register_init: MOD_LOAD (iwi_monitor_fw, 0xc0846850, 0) error 1<br>
netmap: loaded module<br>
kbd1 at kbdmux0
kbd1 at kbdmux0<br>cryptosoft0: <software crypto> on motherboard<br>padlock0: No ACE support.<br>acpi0: <VBOX VBOXXSDT> on motherboard<br>acpi0: Power Button (fixed)<br>attimer0: For Hutton (fixed)<br>attimer0: <AT timer> port 0x40-0x43,0x
```
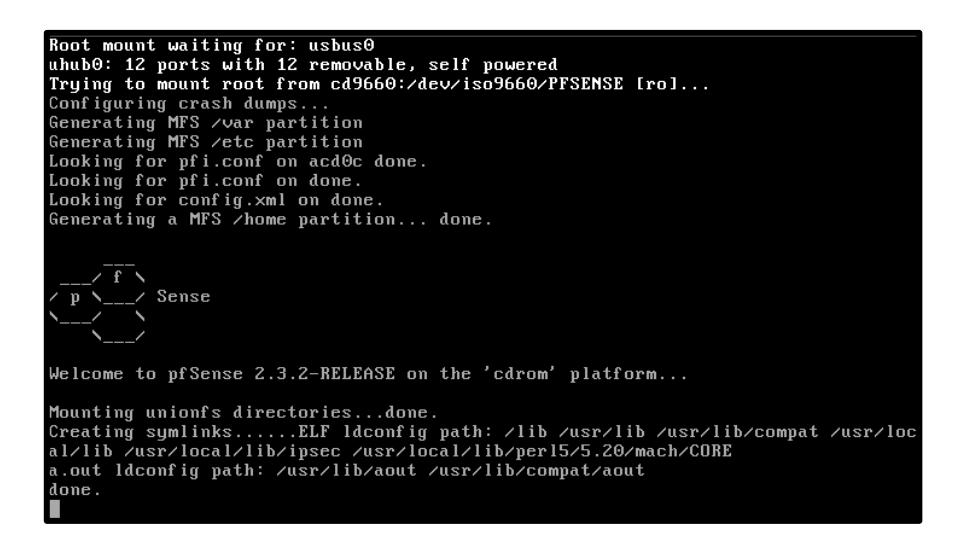

Para instalar escribir la letra I y presionar enter.

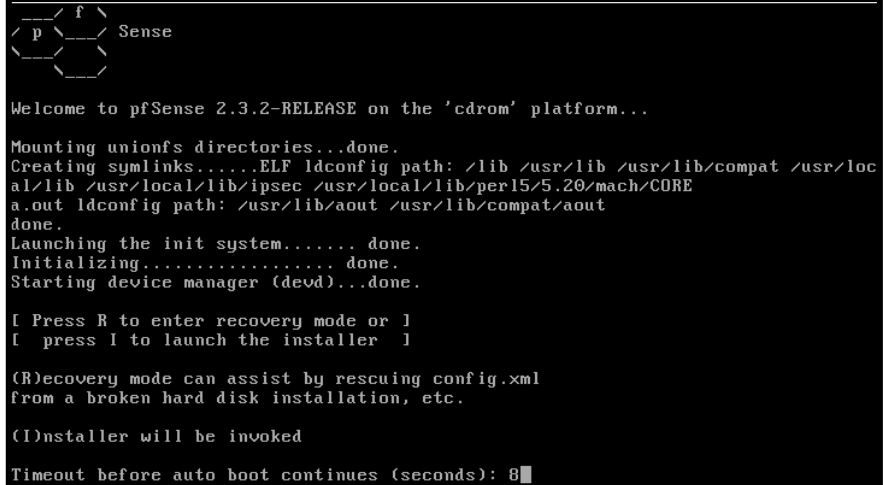

Para iniciar la instalación escoger la opción **Accept these Settings**

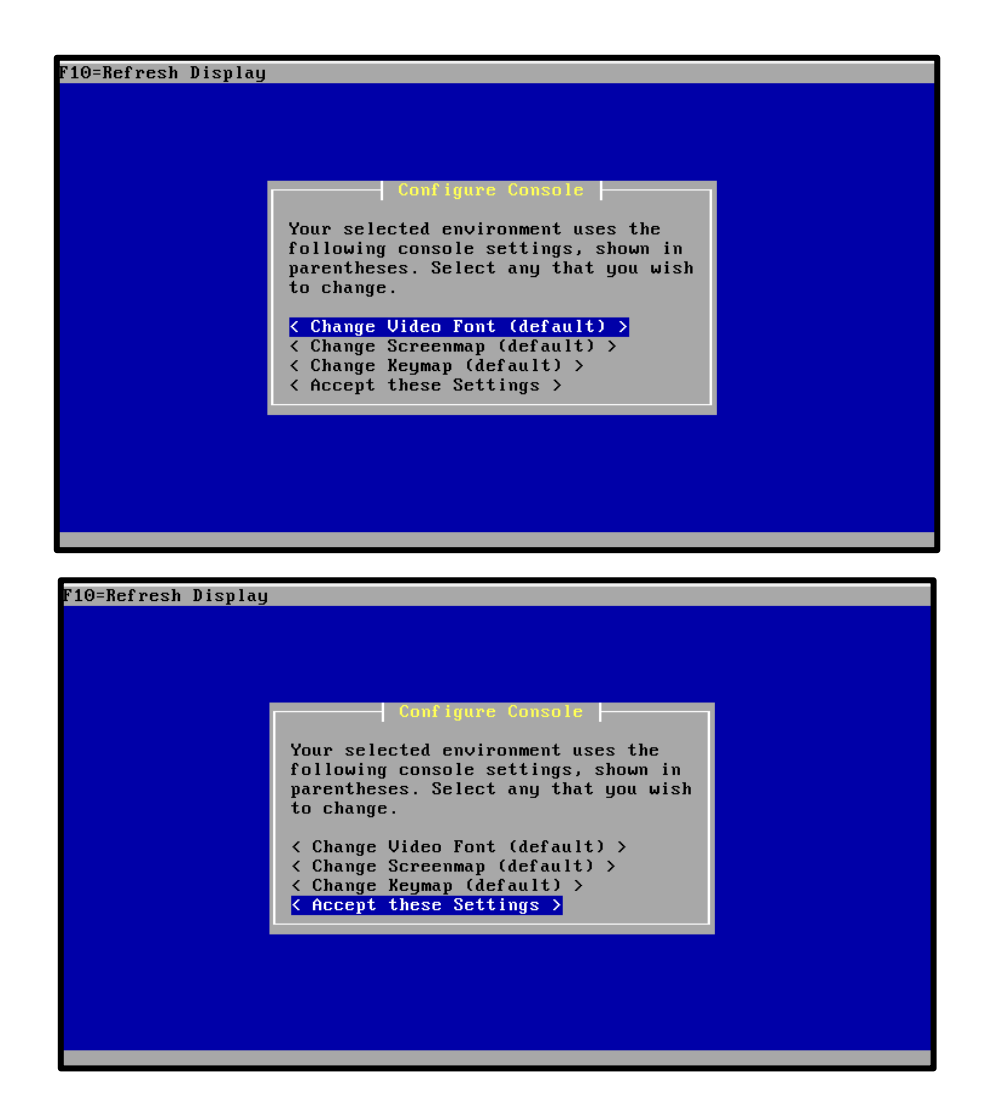

Luego se escoge la opción **Quick/Easy Install**

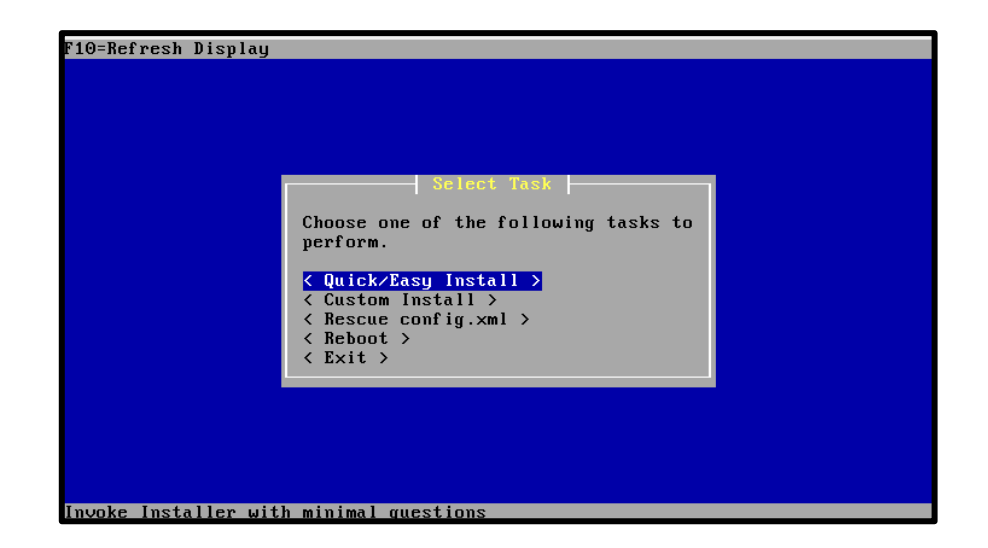

Seleccionar la opción **OK**

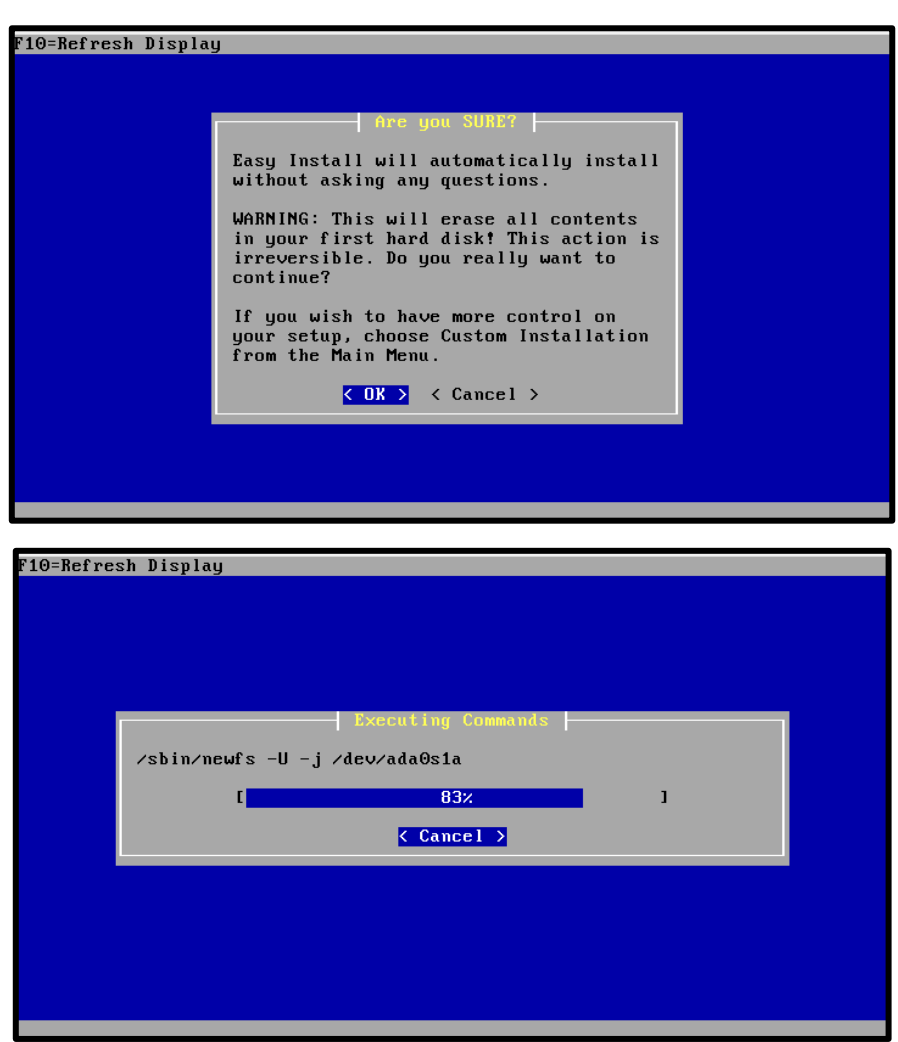

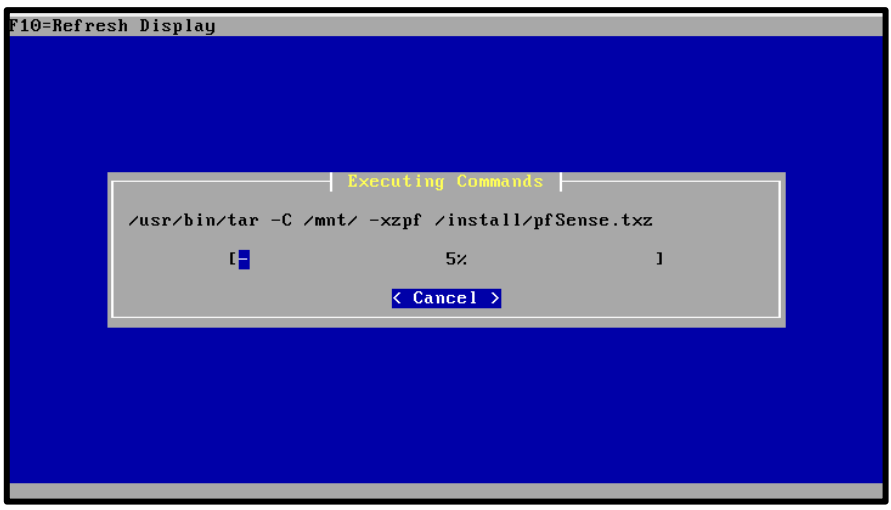

Cuando aparece la siguiente pantalla significa que ya se están copiando los archivos al disco, esto tarda algunos minutos hasta llegar al 100%.

En esta pantalla se instala la configuración Kernel.

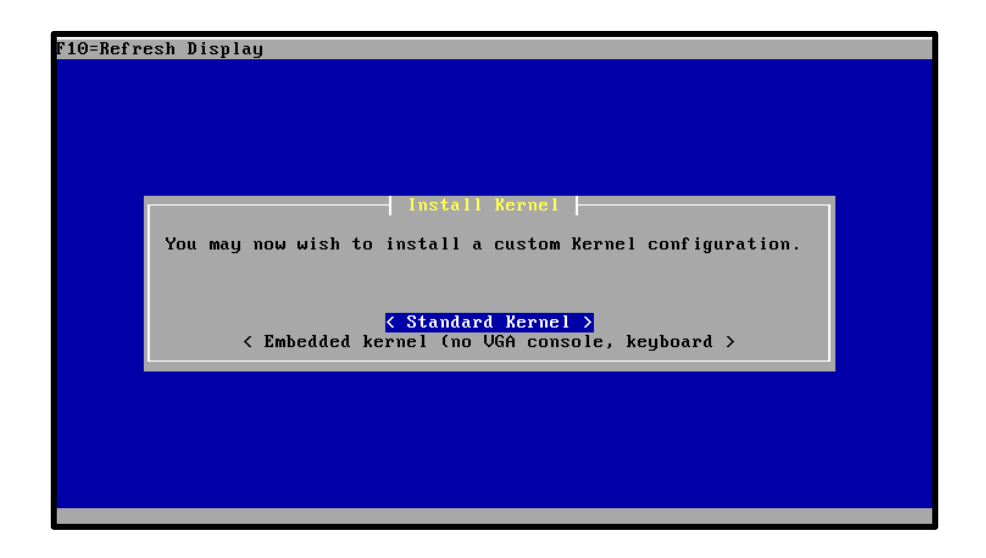

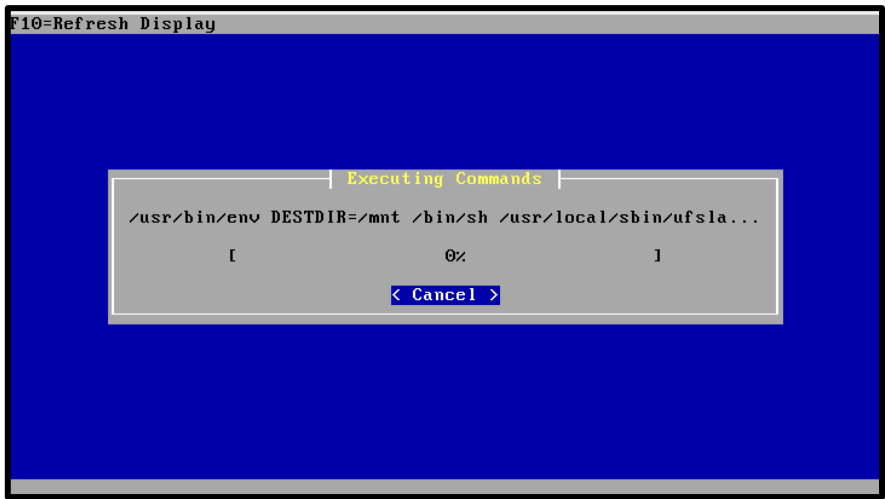

Luego de esto se debe reiniciar la máquina y se selecciona **Reboot.**

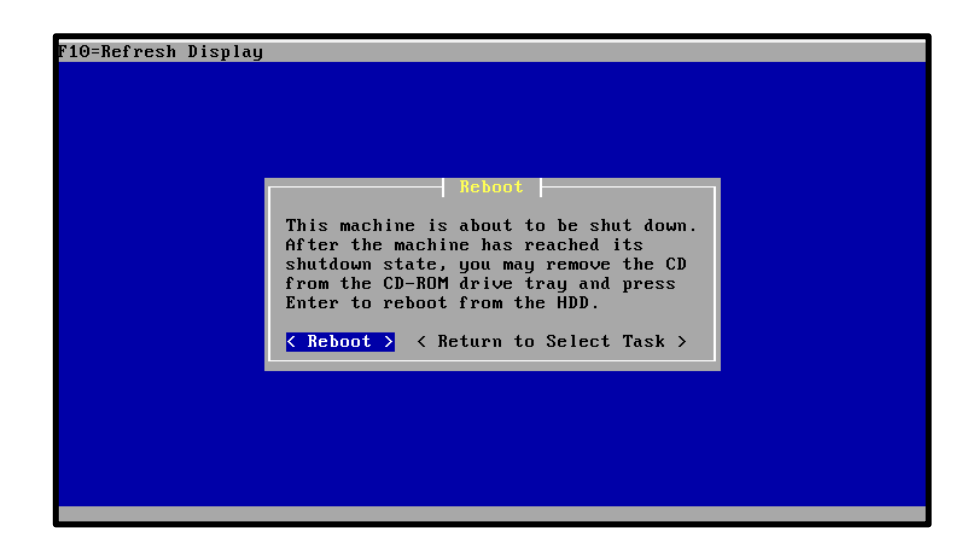

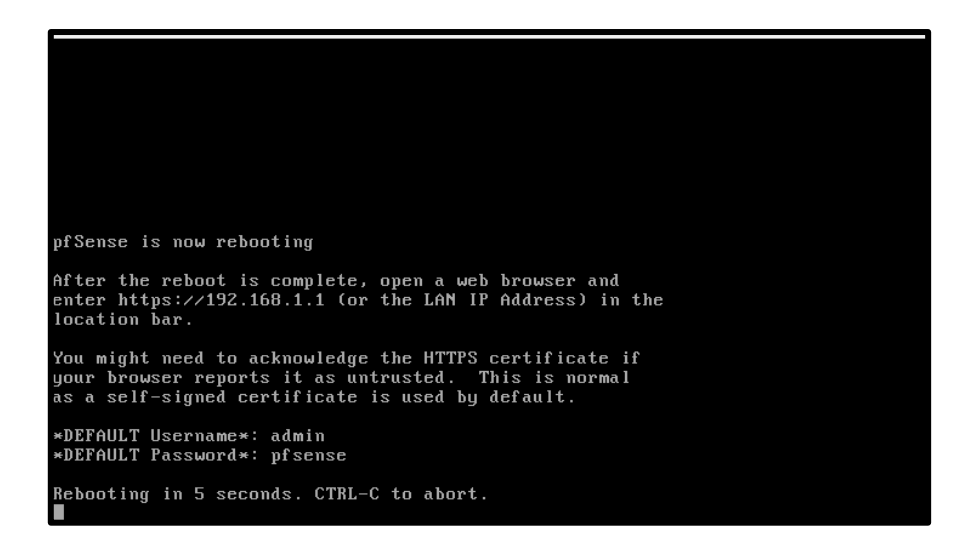

Cuando ya se haya terminado de instalar pfSense aparece esta pantalla.

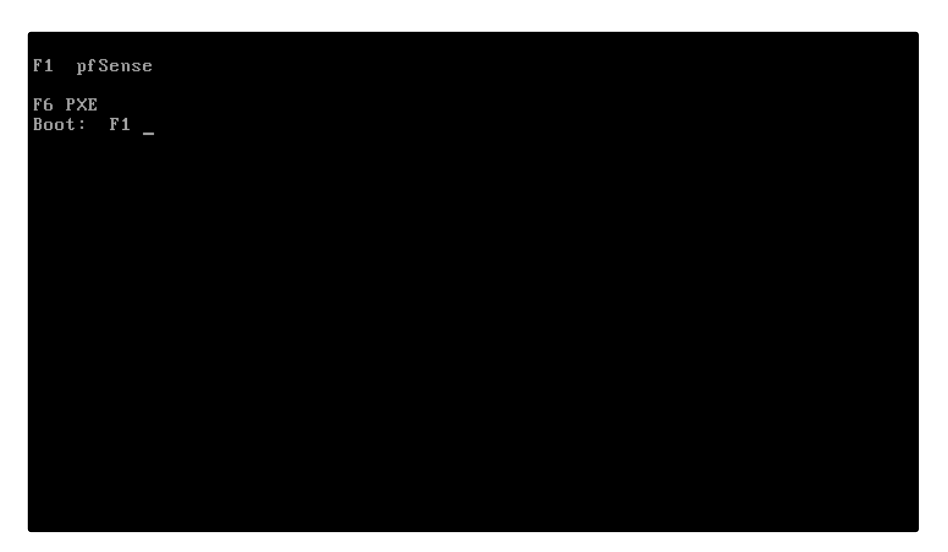

Cuando aparezca esta pantalla escribir el número 1 y presionar enter.

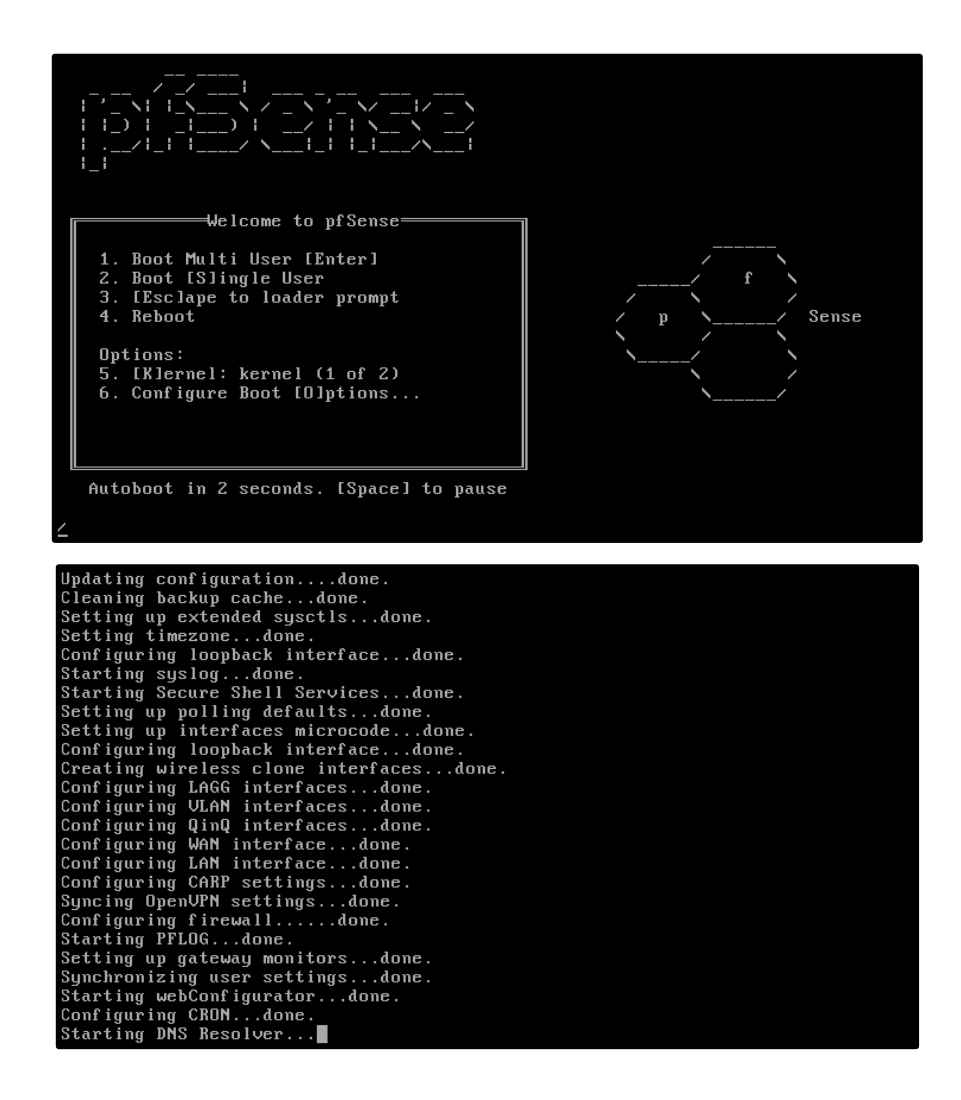

Para configurar la IP de la red se escribirá el número 2 y enter.

```
Starting CRON... done.<br>Feb  2 05:25:47 php-fpm[299]: /rc.start_packages: Restarting/Starting all packag<br>es.
pfSense (pfSense) 2.3.2-RELEASE i386 Tue Jul 19 13:09:39 CDT 2016
Bootup complete
FreeBSD/i386 (pfSense.localdomain) (ttyv0)
*** Welcome to pfSense 2.3.2-RELEASE (i386 full-install) on pfSense ***
 WAN (wan)<br>LAN (lan)
                                                               \rightarrow 04/DHCP4: 10.0.2.15/24
                                  \rightarrow em0<br>-> em1
                                                                             9) pfTop<br>10) Filter Logs<br>11) Restart webConfigurator<br>12) PHP shell + pfSense tools<br>13) Update from console<br>14) Enable Secure Shell (sshd)<br>15) Restore recent configuration<br>16) Restart PHP-FPM
 0) Logout (SSH only)<br>1) Assign Interfaces<br>2) Set interface(s) IP address<br>3) Reset webConfigurator password<br>4) Reset to factory defaults<br>1) Reboat surtem
 F) Reset to Tattu<br>5) Reboot system<br>6) Halt system<br>7) Ping host<br>8) Shell
Enter an option: \blacksquareStarting CRON... done.<br>Feb - 2 05:25:47 php-fpm[299]: /rc.start_packages: Restarting/Starting all packag
es.<br>pfSense (pfSense) 2.3.2-RELEASE i386 Tue Jul 19 13:09:39 CDT 2016<br>Bootup complete
 FreeBSD/i386 (pfSense.localdomain) (ttyv0)
 *** Welcome to pfSense 2.3.2-RELEASE (i386 full-install) on pfSense ***
                                                               \rightarrow v4/DHCP4: 10.0.2.15/24
 WAN (wan)<br>LAN (lan)
                                   \rightarrow em0
                                   \rightarrow em1
                                                                             9) pfTop<br>10) Filter Logs<br>11) Restart webConfigurator<br>12) PHP shell + pfSense tools<br>13) Update from console<br>14) Enable Secure Shell (sshd)<br>15) Restore recent configuration<br>16) Restart PHP-FPM
  0) Logout (SSH only)
 9) Logout (SSH only)<br>
1) Assign Interfaces<br>
2) Set interface(s) IP address<br>
3) Reset webConfigurator password<br>
4) Reset to factory defaults<br>
5) Reboot system<br>
7) Ping host<br>
8) Shell
 Enter an option: 2
```
La red a configurar es la LAN, se debe escribir el número 2 y enter para poder configurar.

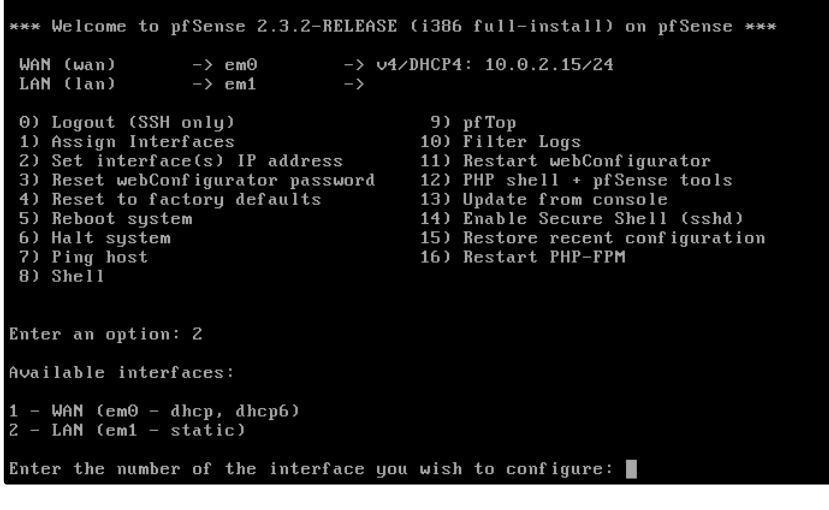

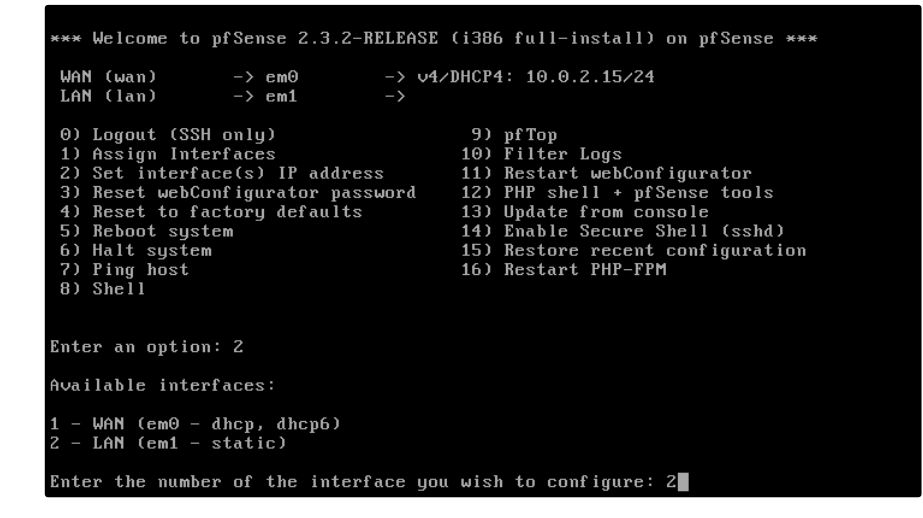

La IP con la que se trabajara en esta red es la **192.168.10.1**

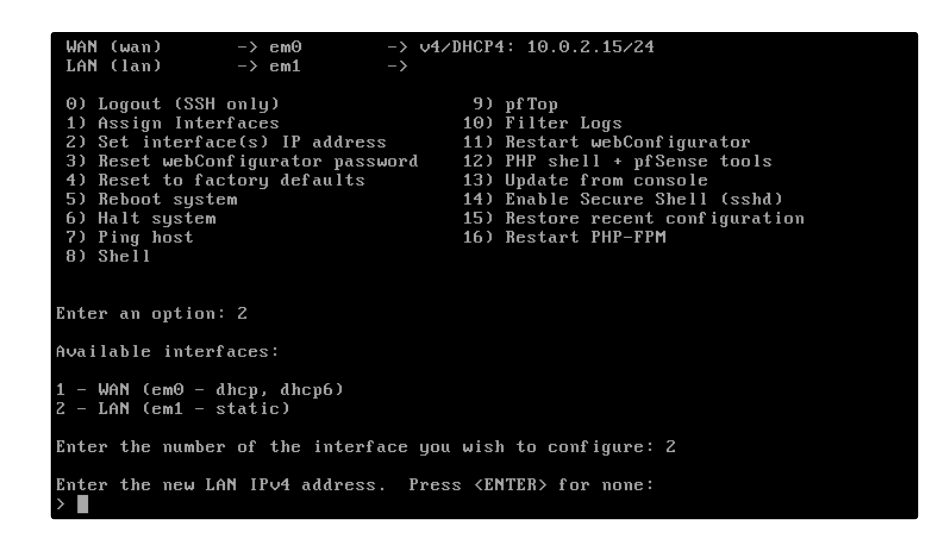

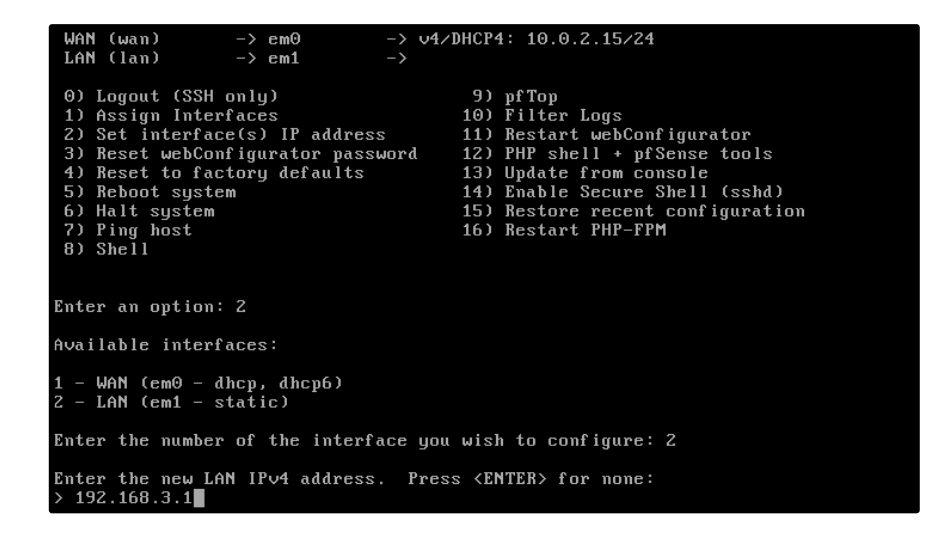

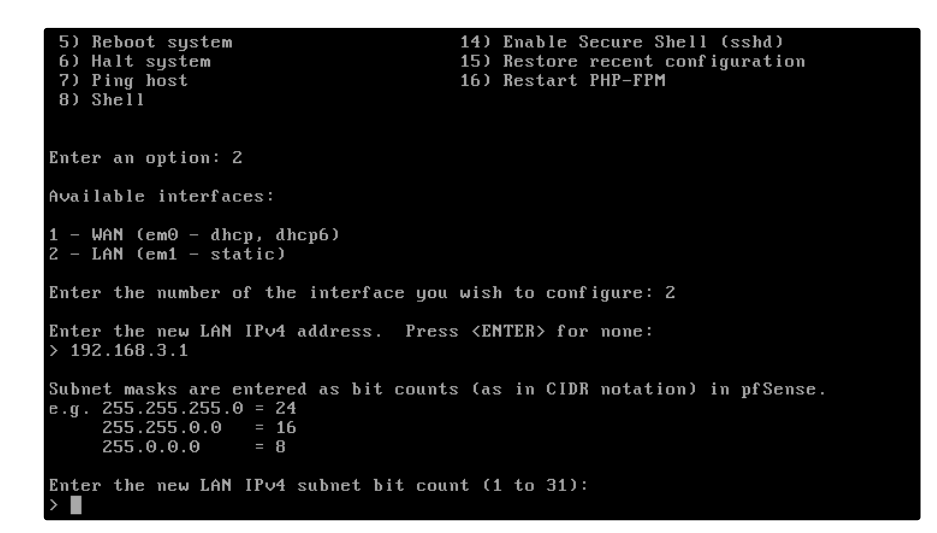

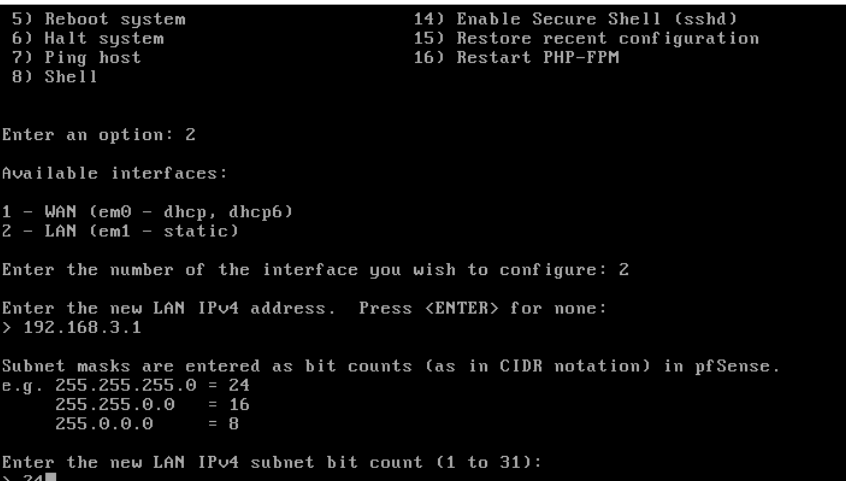

```
Enter an option: 2
Available interfaces:
1 -WAN (em0 - dhep, dhep6)<br>2 - LAN (em1 - statie)
Enter the number of the interface you wish to configure: 2
Enter the new LAM IPv4 address. Press <ENTER> for none:<br>> 192.168.3.1
Subnet masks are entered as bit counts (as in CIDR notation) in pfSense.<br>e.g. 255.255.255.0 = 24<br>255.255.0.0 = 16<br>255.0.0.0 = 8
Enter the new LAN IPv4 subnet bit count (1 to 31):
\rightarrow 24Porton:<br>For a WAN, enter the new LAN IPv4 upstream gateway address.<br>Porton: NAN, press <ENTER> for none:<br>> ■
```

```
Available interfaces:
1 -WAN (em0 -dhcp, dhcp6)<br>2 - LAN (em1 -static)
Enter the number of the interface you wish to configure: 2
Enter the new LAN IPv4 address. Press <ENTER> for none:<br>> 192.168.3.1
Subnet masks are entered as bit counts (as in CIDR notation) in pfSense.<br>
e.g. 255.255.255.0 = 24<br>
255.255.0.0 = 16<br>
255.0.0.0 = 8
Enter the new LAN IPv4 subnet bit count (1 to 31):
 \frac{24}{24}For a WAN, enter the new LAN IPv4 upstream gateway address.<br>For a LAN, press <EMTER> for none:
Enter the new LAN IPv6 address. Press <ENTER> for none:
\sum
```

```
1 -WAN (em0 -dhcp, dhcp6)<br>2 - LAN (em1 -static)
Enter the number of the interface you wish to configure: 2
```

```
Enter the new LAN IPv4 address. Press <ENTER> for none:<br>> 192.168.3.1
Subnet masks are entered as bit counts (as in CIDR notation) in pfSense.<br>
e.g. 255.255.255.0 = 24<br>
255.255.0.0 = 16<br>
255.0.0.0 = 8
Enter the new LAN IPv4 subnet bit count (1 to 31):
> 24For a WAN, enter the new LAN IPv4 upstream gateway address.<br>For a LAN, press <ENTER> for none:
Enter the new LAN IPv6 address. Press <ENTER> for none:
Do you want to enable the DHCP server on LAN? (y/n)
```

```
Enter the number of the interface you wish to configure: 2 \,Enter the new LAN IPv4 address. Press <ENTER> for none:<br>> 192.168.3.1
Subnet masks are entered as bit counts (as in CIDR notation) in pfSense.<br>e.g. 255.255.255.0 = 24<br>255.255.0.0 = 16<br>255.0.0.0 = 8
 Enter the new LAN IPv4 subnet bit count (1 to 31):
 > 24For a WAN, enter the new LAN IPv4 upstream gateway address.<br>For a LAN, press <ENTER> for none:
Enter the new LAN IPv6 address. Press <ENTER> for none:
Do you want to enable the DHCP server on LAN? (y/n)
Do you want to enable the DHCP server on LAN? (y⁄n) n<br>Disabling IPv4 DHCPD...Disabling IPv6 DHCPD...<br>Do you want to revert to HTTP as the webConfigurator protocol? (y⁄n) █
```

```
Subnet masks are entered as bit counts (as in CIDR notation) in pfSense.<br>e.g. 255.255.255.0 = 24<br>255.255.0.0 = 16<br>255.0.0.0 = 8
Enter the new LAN IPv4 subnet bit count (1 to 31):<br>> 24
For a WAN, enter the new LAN IPv4 upstream gateway address.<br>For a LAN, press <ENTER> for none:
Enter the new LAN IPv6 address. Press <ENTER> for none:
Do you want to enable the DHCP server on LAN? (y/n)
Do you want to enable the DHCP server on LAN? (y/n) n<br>Disabling IPv4 DHCPD...Disabling IPv6 DHCPD...<br>Do you want to revert to HTTP as the webConfigurator protocol? (y/n) n
Please wait while the changes are saved to LAN...
 Reloading filter...<br>Reloading filter...<br>Reloading routing configuration...<br>DHCPD...
```
En esta pantalla se puede verificar que la IP se creó correctamente.

En esta pantalla se puede observar que la instalación está correctamente y que la interfaz WAN está configurada como DHCP y la red LAN está configurada una Ip estática.

For a WAN, enter the new LAN IPv4 upstream gateway address.<br>For a LAN, press <EMTER> for none: Enter the new LAN IPv6 address. Press <ENTER> for none: Do you want to enable the DHCP server on LAN? (y/n) Do you want to enable the DHCP server on LAN? (y/n) n<br>Disabling IPv4 DHCPD...Disabling IPv6 DHCPD...<br>Do you want to revert to HTTP as the webConfigurator protocol? (y/n) n Please wait while the changes are saved to LAN...<br>Reloading filter...<br>Reloading routing configuration...<br>DHCPD... The IP∪4 LAN address has been set to 192.168.3.1⁄24<br>You can now access the webConfigurator by opening the following URL in your web browser: https://192.168.3.1/ Press <ENTER> to continue.

A continuación se procede con la configuración del portal cautivo, ingresando a la configuración de pfsense, utilizando el navegador web como se explicó en el diseño del sistema. Cabe destacar que entre los parámetros que se configurarán están: la ip que se configuro en la interfaz LAN 192.168.10.l, los nombres de los campos para el portal cautivo y descripción**, la** interfaz implicada en el tráfico de la datos, los número de usuarios, los tiempos de conexión y reconexión de usuarios.